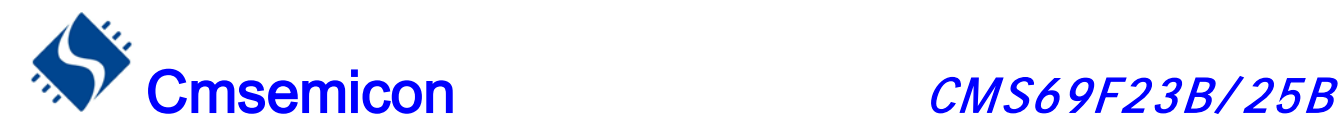

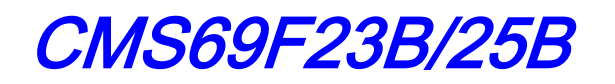

# 用户手册

# 电磁炉专用 MCU

# V1.5

请注意以下有关CMS知识产权政策

\* 中微半导体公司已申请了专利,享有绝对的合法权益。与中微半导体公司MCU或其他产品有关的专利权并未 被同意授权使用,任何经由不当手段侵害中微半导体公司专利权的公司、组织或个人,中微半导体公司将采取一 切可能的法律行动,遏止侵权者不当的侵权行为,并追讨中微半导体公司因侵权行为所受的损失、或侵权者所得 的不法利益。

\* 中微半导体公司的名称和标识都是中微半导体公司的注册商标。

\* 中微半导体公司保留对规格书中产品在可靠性、功能和设计方面的改进作进一步说明的权利。然而中微半导 体公司对于规格内容的使用不负责任。文中提到的应用其目的仅仅是用来做说明,中微半导体公司不保证和不表 示这些应用没有更深入的修改就能适用,也不推荐它的产品使用在会由于故障或其它原因可能会对人身造成危害 的地方。中微半导体公司的产品不授权适用于救生、维生器件或系统中作为关键器件。中微半导体公司拥有不事 先通知而修改产品的权利,对于最新的信息,请参考我们的网站http://www.mcu.com.cn

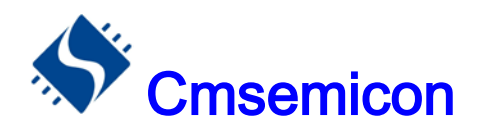

### 目录

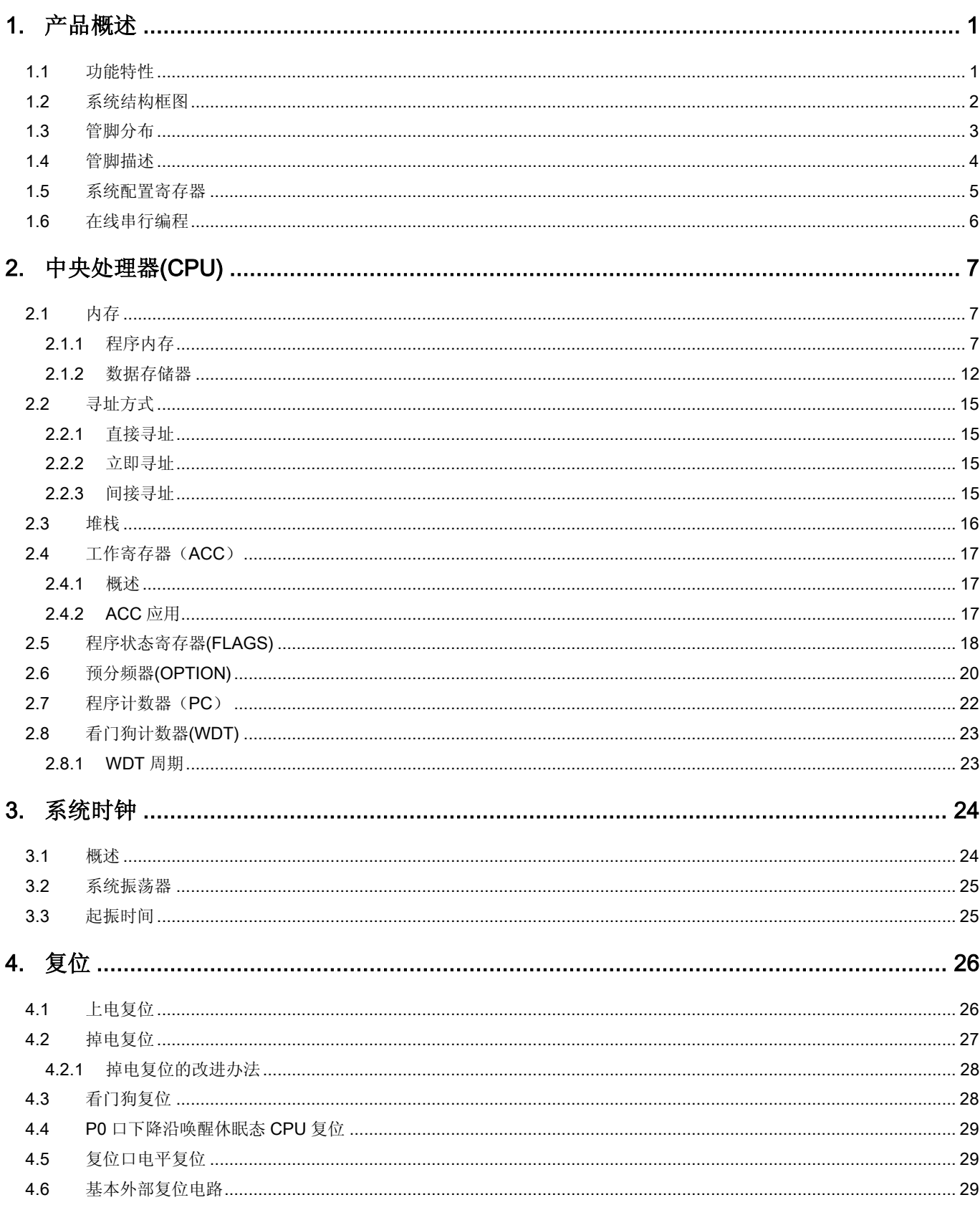

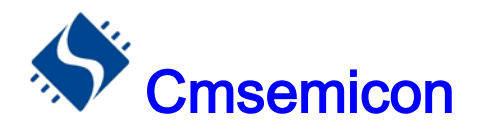

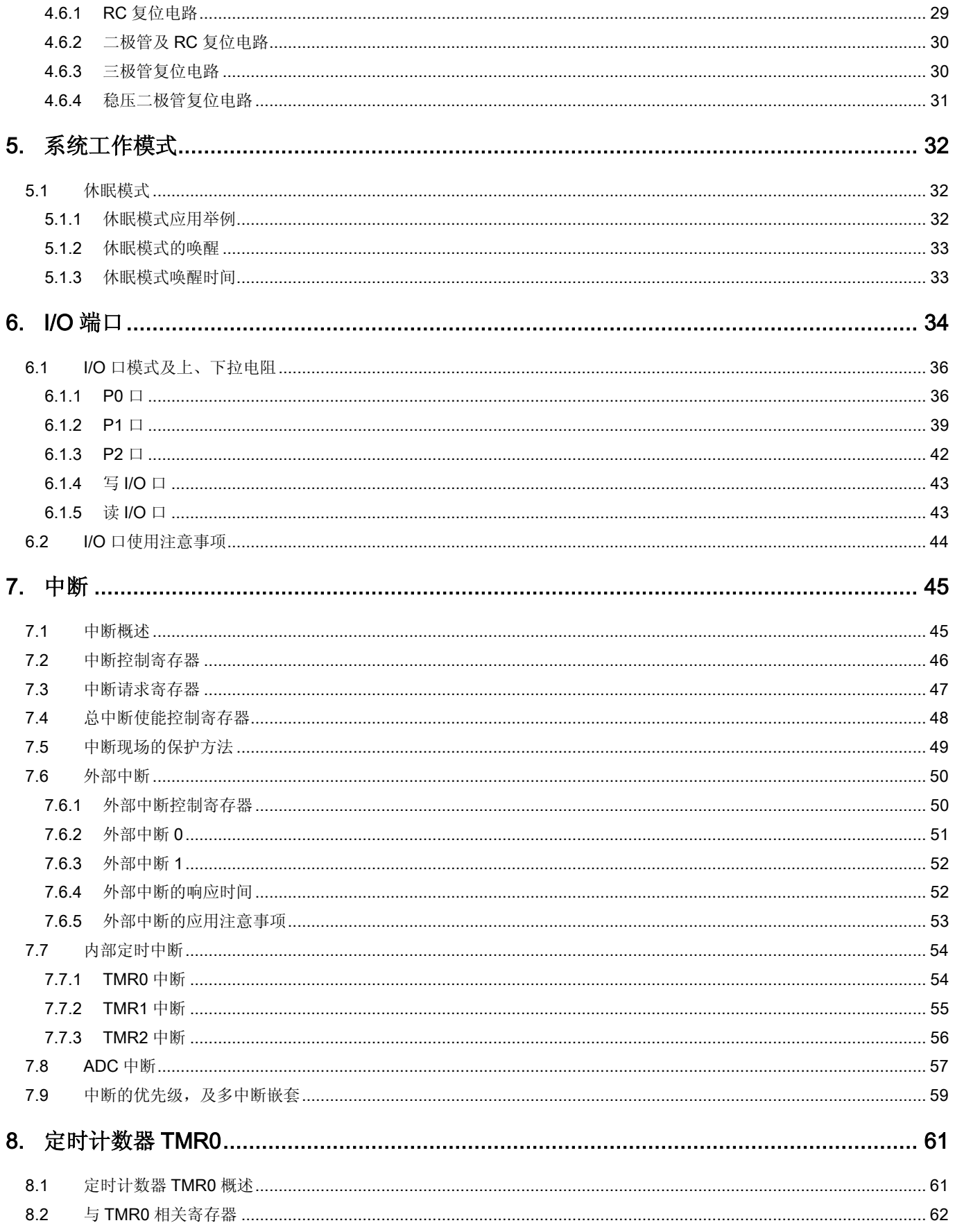

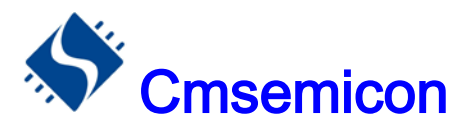

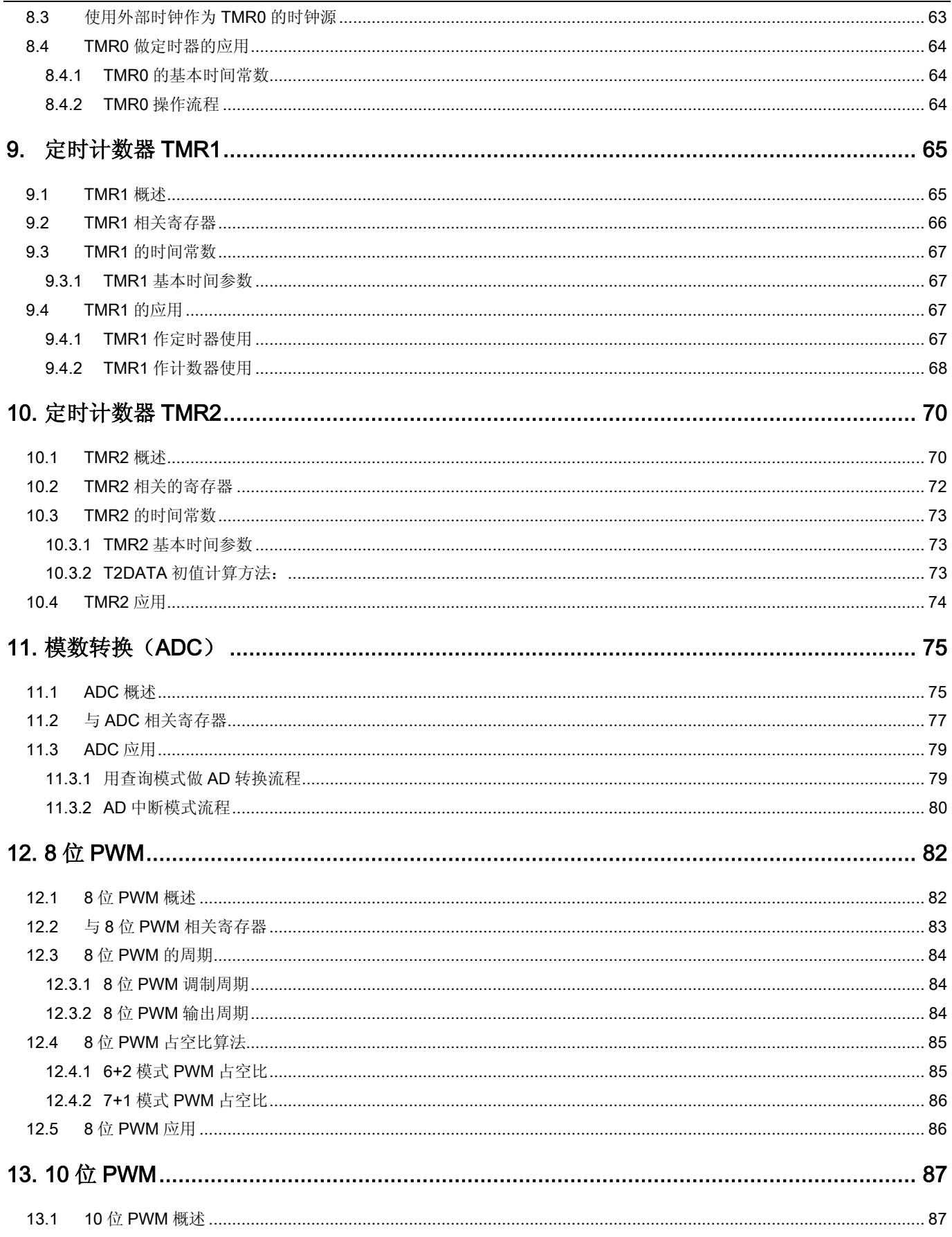

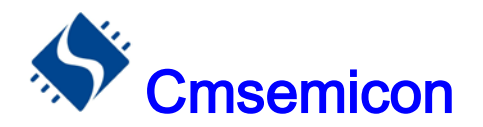

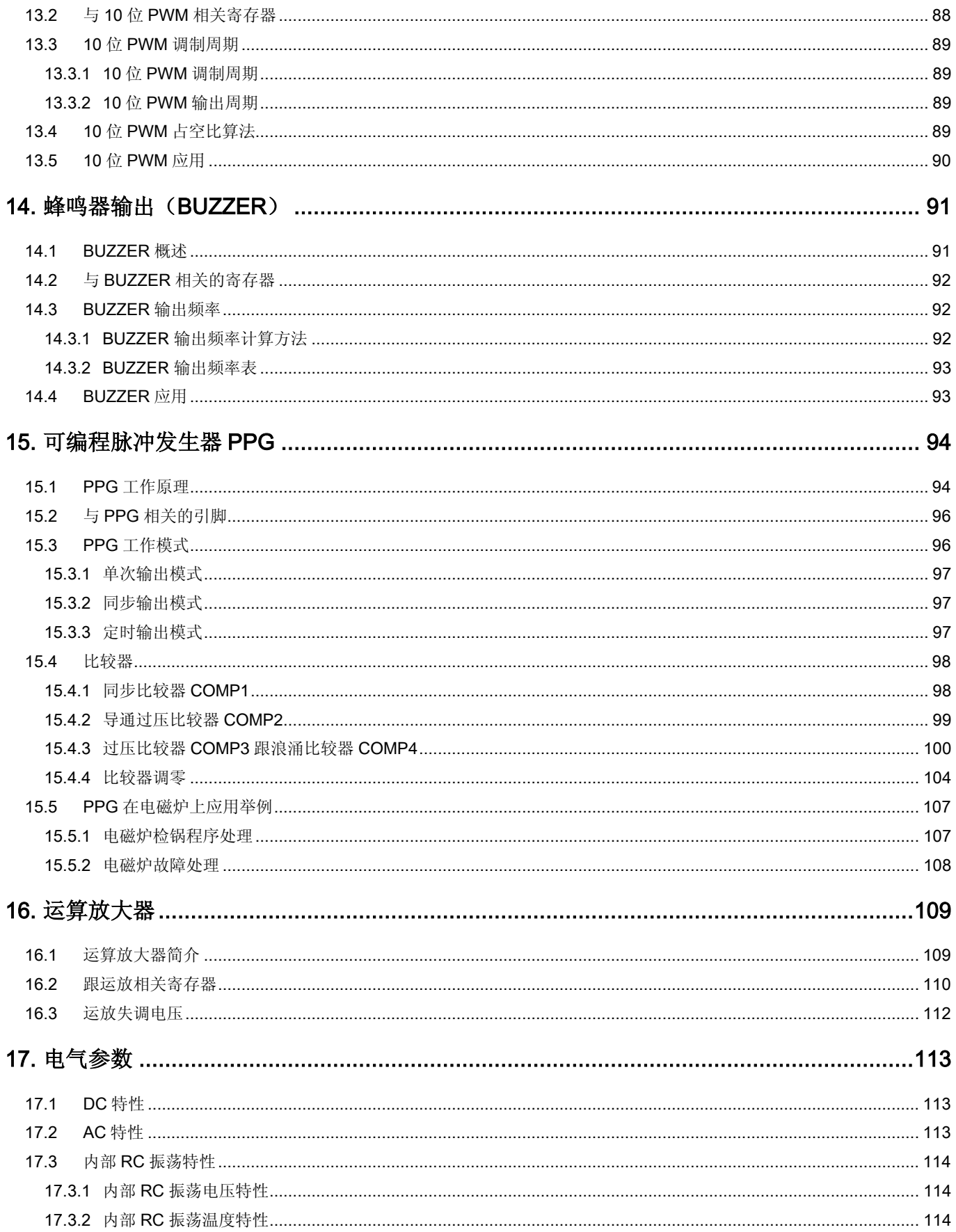

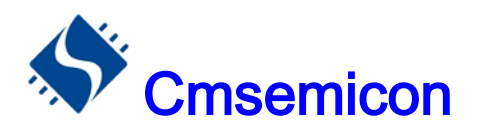

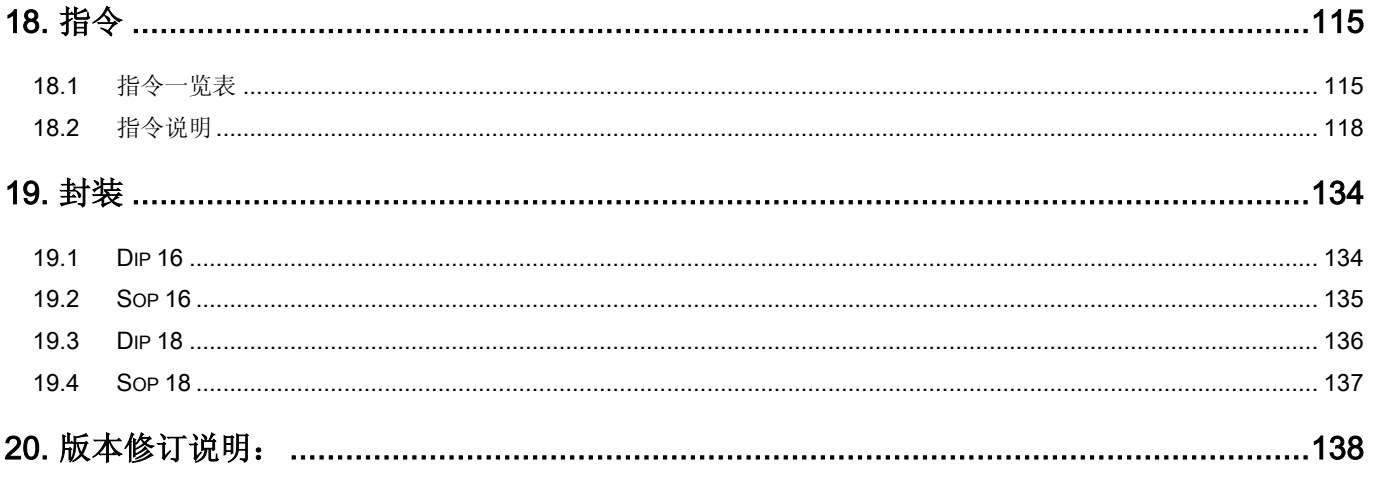

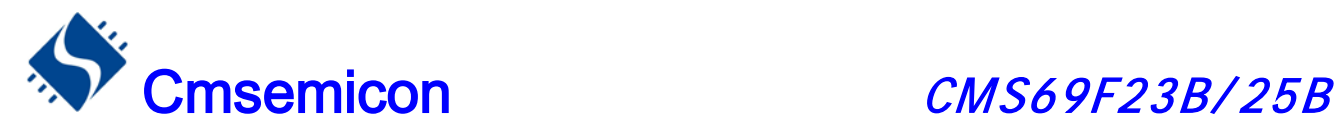

### 使用注意事项

1,在使用复位口开漏输出(RES\_OUT)功能时,程序中必须上电延时超过 100ms 的时间,才能将 RES 口置成开 漏输出态,否则芯片可能无法重复烧录。

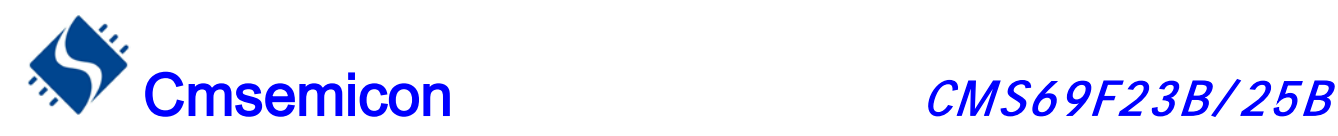

# <span id="page-7-0"></span>1. 产品概述

### <span id="page-7-1"></span>1.1 功能特性

- 内存 FLASH:  $4K \times 15$ RAM: 256(48 专用 RAM+208 通用 RAM)
- 
- ◆ 简洁实用的指令系统(68条指令) → → 专用蜂鸣器输出口(频率可变)
- ◆ 内 置 低 压侦测电 路 , 内部复位电压: 1.6V/2.6V
- ◆ 中断源 8 个 内部中断源: TMR0、TMR1、TMR2、ADC 外部中断源: EXT0、EXT1、COMP1、PPG
- ◆ 3 个 8 位定时器 TMR0、TMR1、TMR2
- 
- ◆ 内置 RC 振荡电路设计频率: 8M → → 查表功能
- ◆ 2 个 PWM 输出口 8 位 PWM
	- 10 位 PWM
- 工作电压范围: 2.5V—5.5V 工作温度范围:-20℃—85℃
- ◆ 8 级堆栈缓存器 → → → → 省令周期(单指令或双指令周期)
	-
	- ◆ 内置 WDT 定时器
	- ◆ I/O 口配置 P0:具有唤醒功能、上拉电阻选项。 P1:具有上拉电阻选项 P2:具有上、下拉电阻选项
	- ◆ 两种工作模式 正常模式、睡眠模式
- ◆ 7 路 10 位模数转换(ADC) ◆ 4 路内置比较器
- ◆ 内部可调零的运放电路 → → → → → 可编程脉冲发生器(PPG)
	-
	- ◆ 多种封装形式可供选择 DIP16、SOP16 DIP18、SOP18

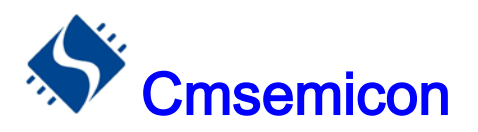

### <span id="page-8-0"></span>1.2 系统结构框图

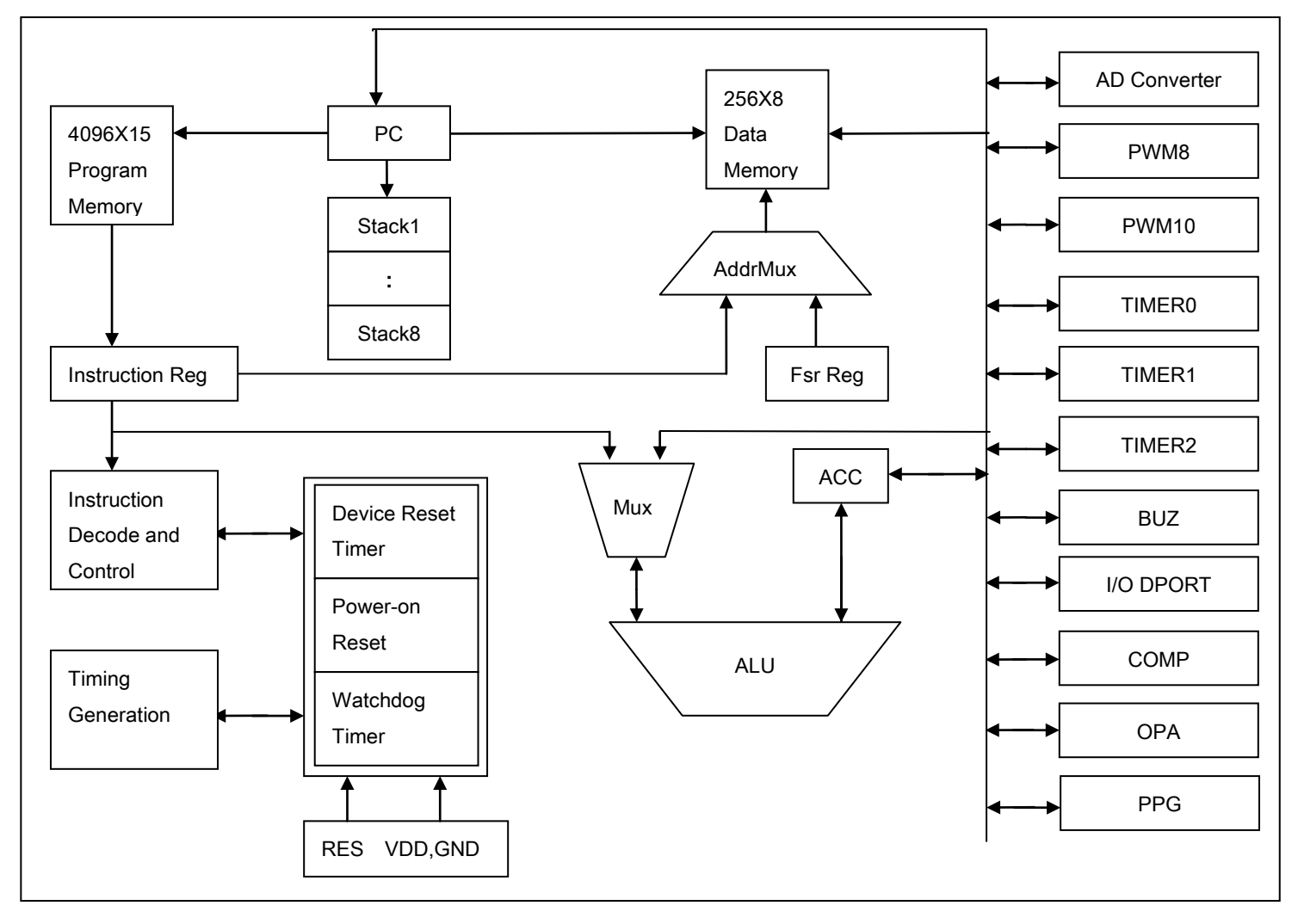

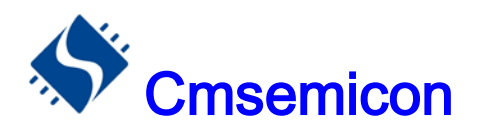

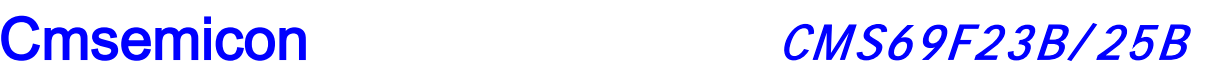

### <span id="page-9-0"></span>1.3 管脚分布

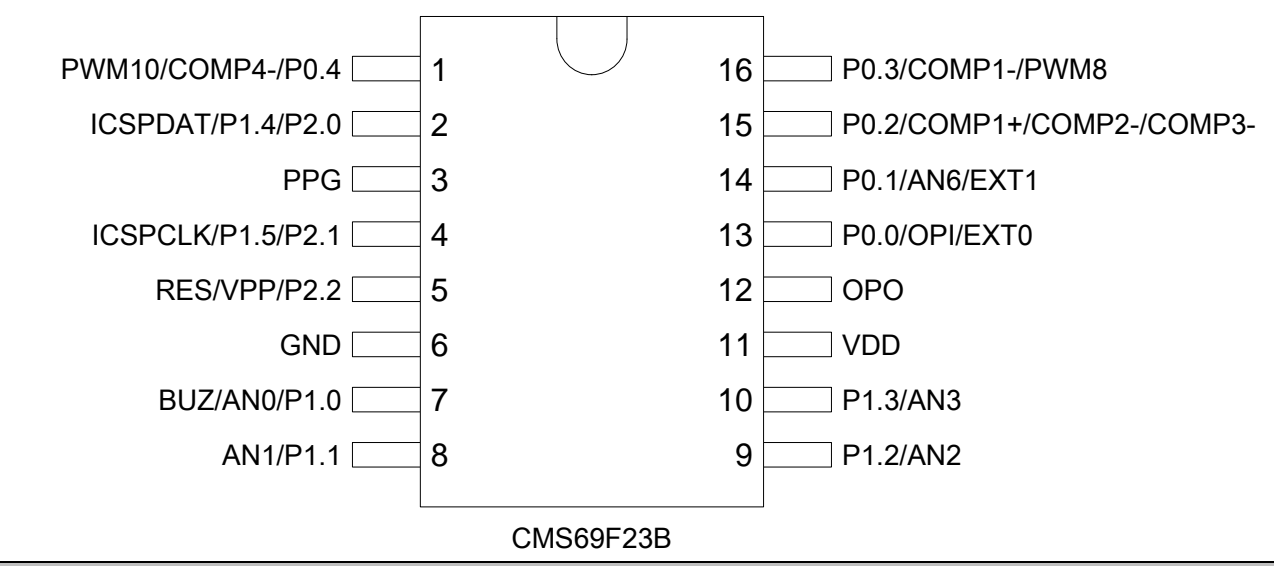

注: CMS69F23B 的管脚中, 第 2 脚由 P2.0 和 P1.4 封装在一起, 第 4 脚由 P2.1 和 P1.5 封装在一起, 建议在 使用时, 把 P1.4 和 P1.5 设置成输入态(P1CH 设置成"00001111"), 以避免冲突。

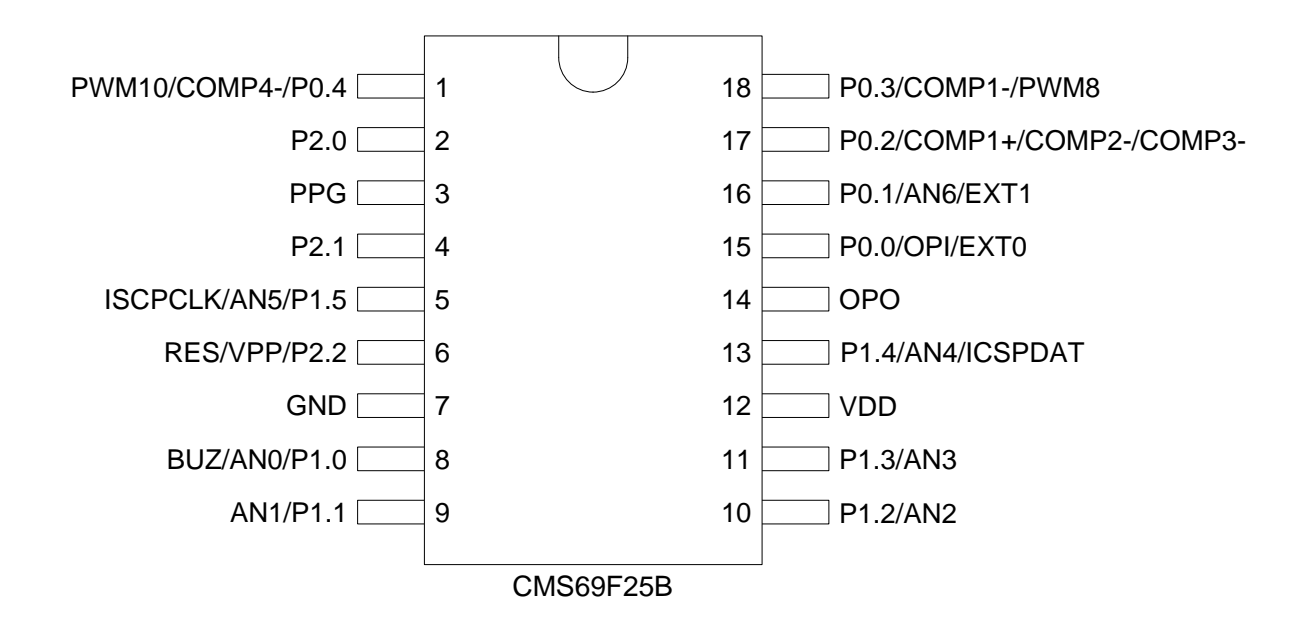

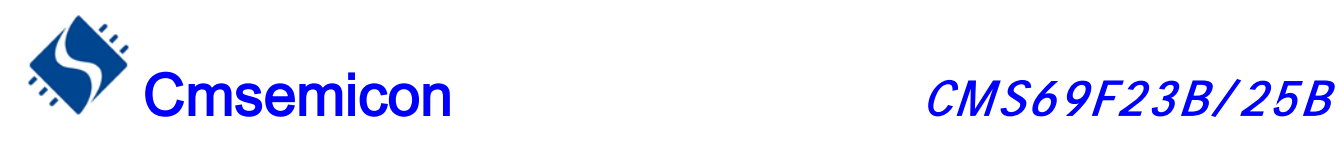

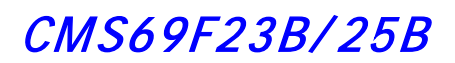

### <span id="page-10-0"></span>1.4 管脚描述

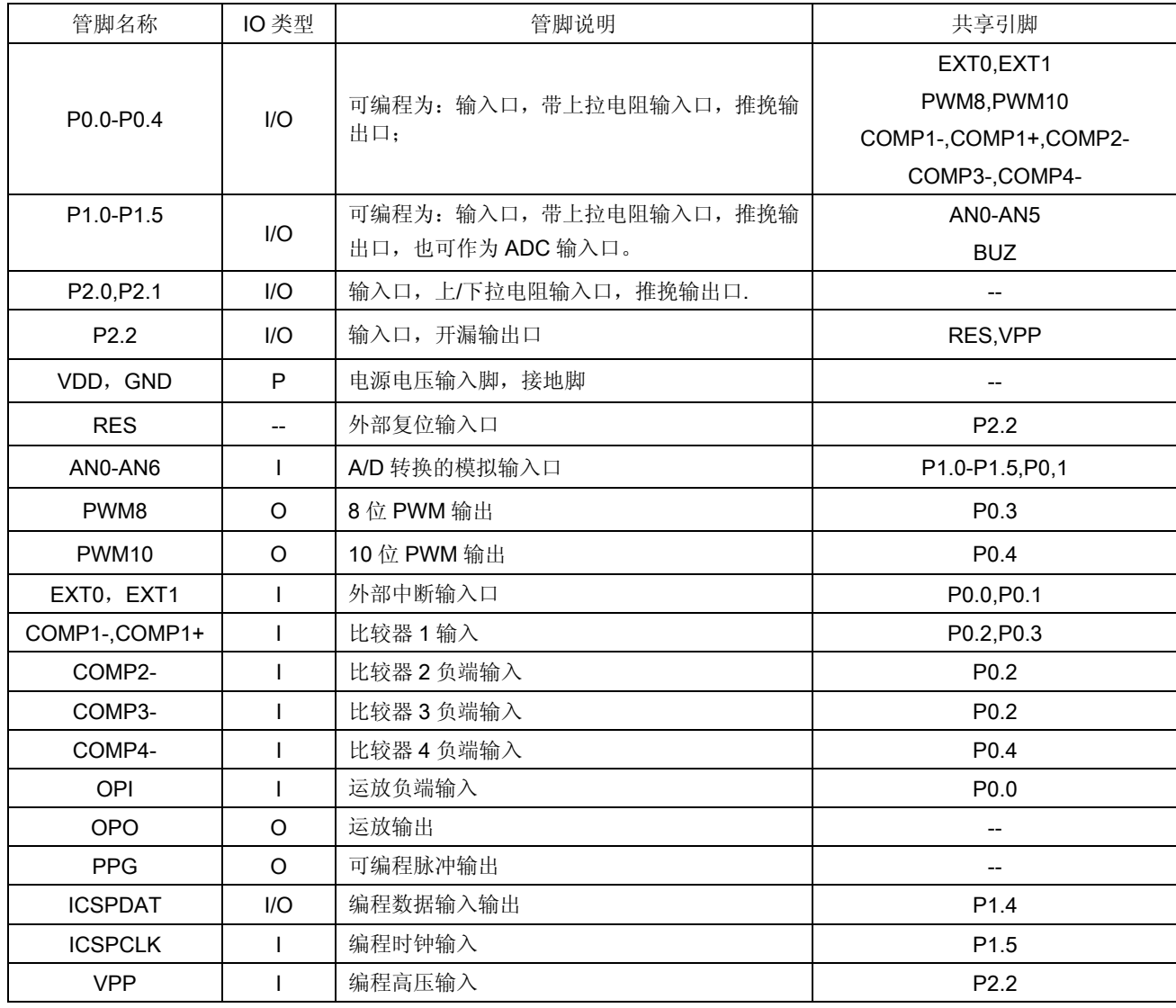

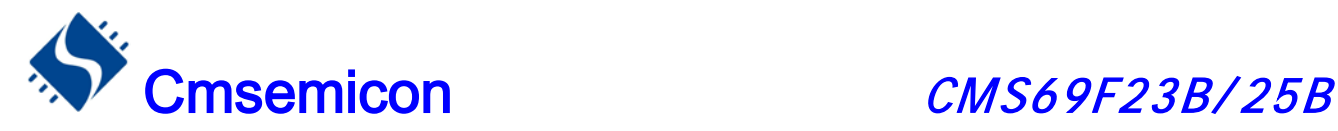

### <span id="page-11-0"></span>1.5 系统配置寄存器

系统配置寄存器(CONFIG)是 MCU 初始条件的 FLASH 选项。它只能被 CMS 烧写器烧写,用户不能访 问及操作。它包含了以下内容:

- 1、WDT(看门狗选择)
	- ◆ ENABLE 打开看门口定时器
	- ◆ DISABLE 关闭看门狗定时器
- 2、PROTECT(加密)
	- ◆ DISABLE FLASH 代码不加密
	- ◆ ENABLE FLASH 代码加密, 加密后读出来的值将不确定
- 3、RESET TIME(起振时间)
	- ◆ 9ms
	- ◆ 2ms
	- ◆ 560μs
	- $\triangleleft$  200 $\mu$ s
- 4、LVR (低压侦测电路)
	- ◆ ENABLE 打开低压侦测电路,选择内部复位,同时 P2.2 口作为普通 IO
	- ◆ DISABLE 关闭低压侦测电路, 选择外部复位,同时 P2.2 口作为复位口(低电平复位)
- 5、LVR \_SEL(低压侦测电压选择)
	- $\triangleleft$  2.6V
	- ◆ 1.6V
- 6、INTRC\_SEL(内部频率选择)
	- ◆ 8M
	- ◆ 4M
	- ◆ 2M
	- ◆ 1M
- 7、PPG\_EN(PPG 功能选择)
	- ◆ ENABLE 使能 PPG 功能, 此时 P0.2-P0.4 口作为比较器输入端
	- ◆ DISABLE 禁止 PPG 功能, 此时 P0.2-P0.4 作为普通 I/O 口, 由 P0CH 跟 P0CL 寄存器设置功能
- 8、OPA\_EN(运放功能选择)
	- ◆ ENABLE 使能运放功能,此时 P0.0 口作为运放输入端
	- ◆ DISABLE 禁止运放功能,此时 P0.0 口作为普通 I/O 口, 由 P0CL 寄存器设置功能。

注: 1, LVR SEL 电压为设计电压, 实际芯片的复位电压可能会有所浮动。

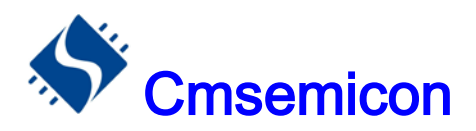

### <span id="page-12-0"></span>1.6 在线串行编程

可在最终应用电路中对 CMS69F23B/25B 单片机进行串行编程。编程可以简单地通过以下 5 根线完成:

- 电源线
- 接地线
- 编程电压线
- 数据线
- 时钟线

这使用户可使用未编程的器件制造电路板,而仅在产品交付前才对单片机进行编程。从而可以将最新版本 的固件或者定制固件烧写到单片机中。

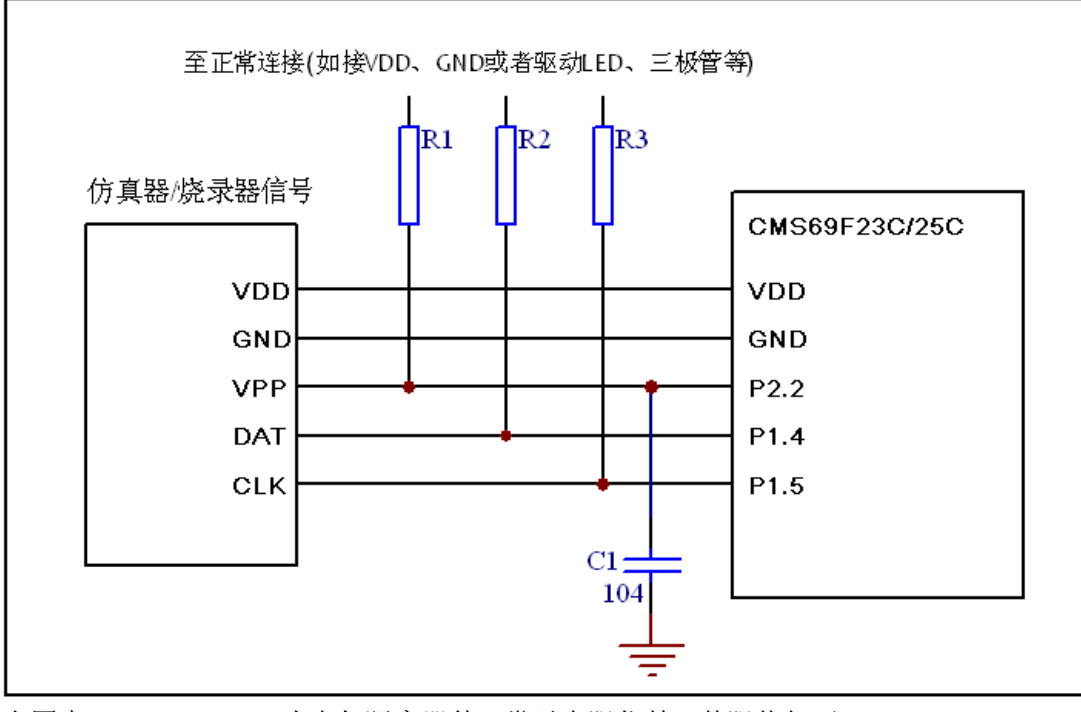

图 **1.6.1**: 典型的在线串行编程连接方式

上图中,R1、R2、R3 为电气隔离器件,常以电阻代替,其阻值如下:R1≥30K,R2≥4.7K,R3≥4.7K。 C1 为 VPP 滤波电容,建议为 0.1uF(104)大小的瓷片电容。

如果烧录的通信线较长,可以在 DAT、CLK 管脚接一个小电容对地,以增加通信的稳定性,其容值不能 大于 100pF(101)。

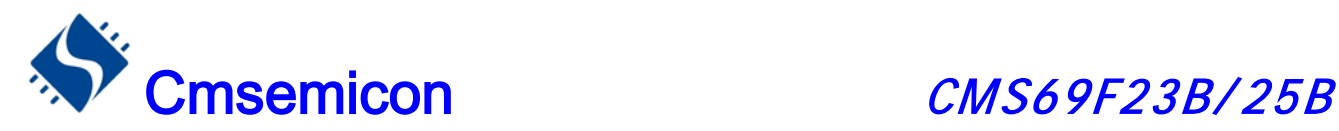

# <span id="page-13-0"></span>2. 中央处理器(CPU)

<span id="page-13-1"></span>2.1 内存

### <span id="page-13-2"></span>2.1.1 程序内存

FLASH:4K

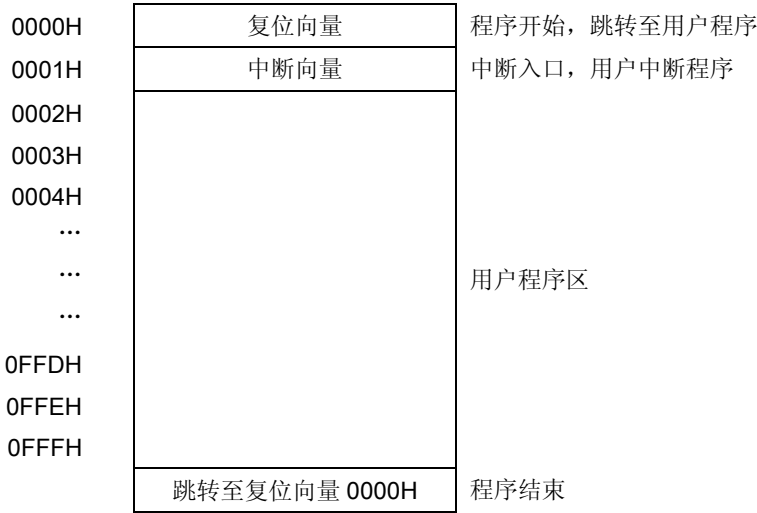

#### 2.1.1.1 复位向量(0000H)

CMS69F23B/25B系列单片机具有一个字长的系统复位向量(0000H)。具有以下四种复位方式:

- ◆ 上电复位
- ◆ 看门狗复位
- ◆ 外部复位
- ◆ 低压复位(LVR)

发生上述任一种复位后,程序将从 0000H 处重新开始执行,系统寄存器也都将恢复为默认值。根据 FLAGS 寄存器中的 PF和 TF 标志位的内容可以判断系统复位方式。下面一段程序演示了如何定义 FLASH 中的复位 向量。

例:定义复位向量

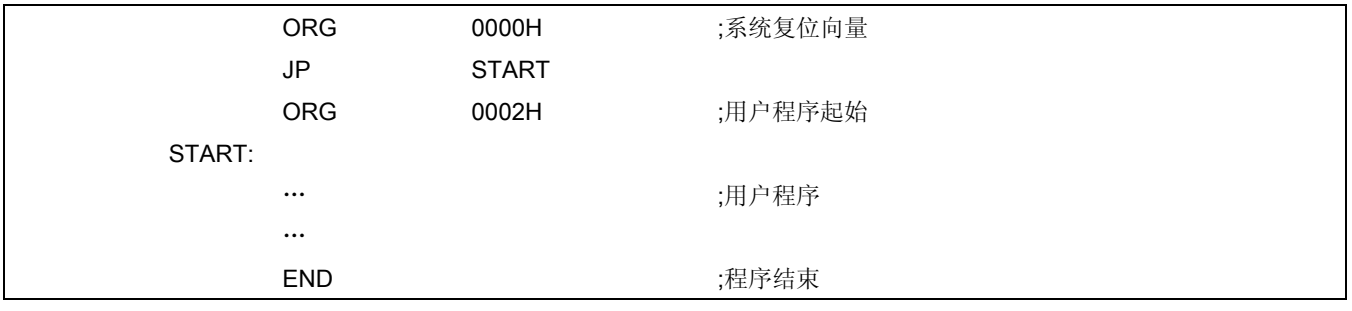

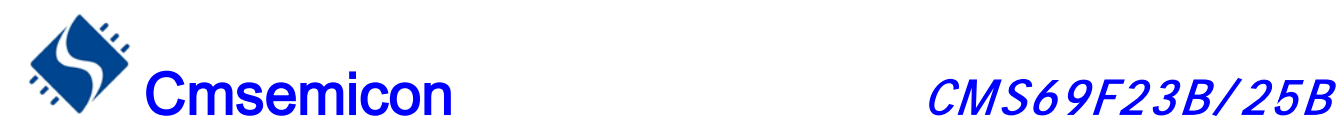

### 2.1.1.2 中断向量

中断向量地址为 0001H。一旦有中断响应,程序计数器 PC 的当前值就会存入堆栈缓存器并跳转到 0001H 开始执行中断服务程序。所有中断都会进入0001H这个中断向量,具体执行哪个中断将由用户根据中断请求标 志位寄存器(INT\_FLAG)的位决定。下面的示例程序说明了如何编写中断服务程序。

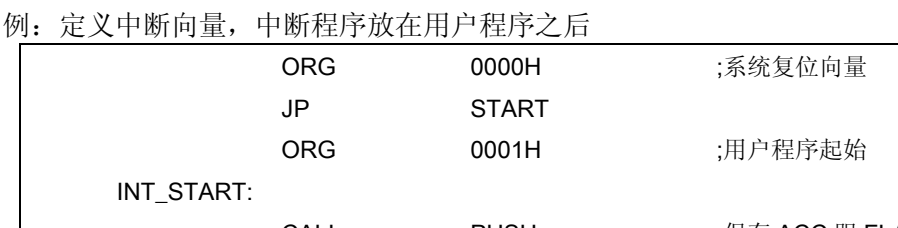

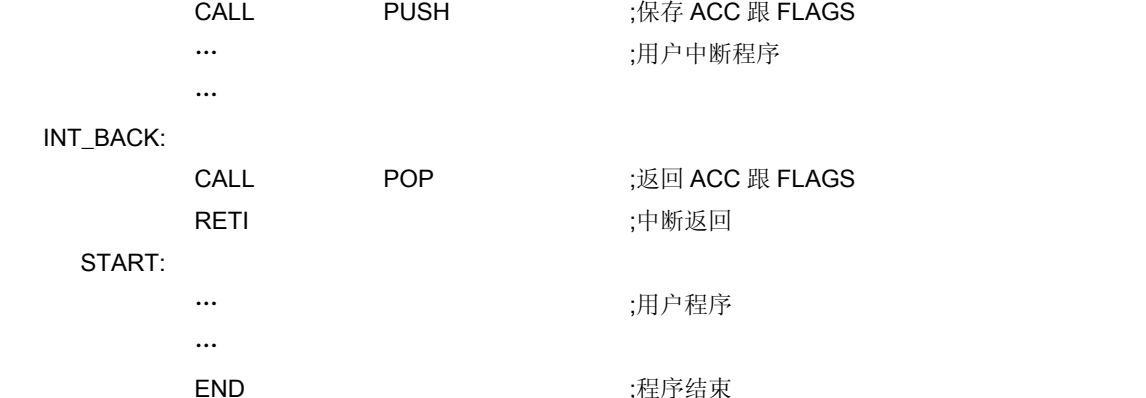

注:由于 CMS69F23B/25B 系列芯片并未提供专门的出栈、压栈指令,故用户需自己保护中断现场。

例:中断入口保护现场

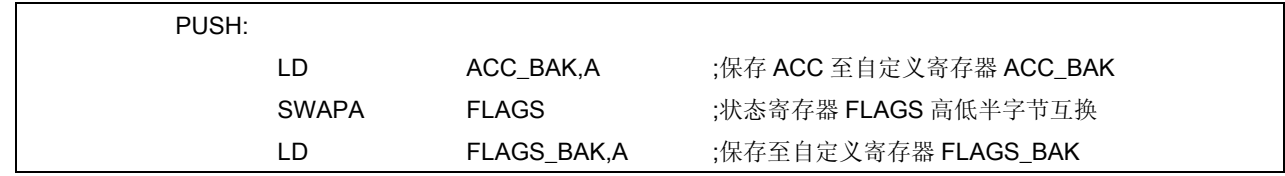

例:中断出口恢复现场

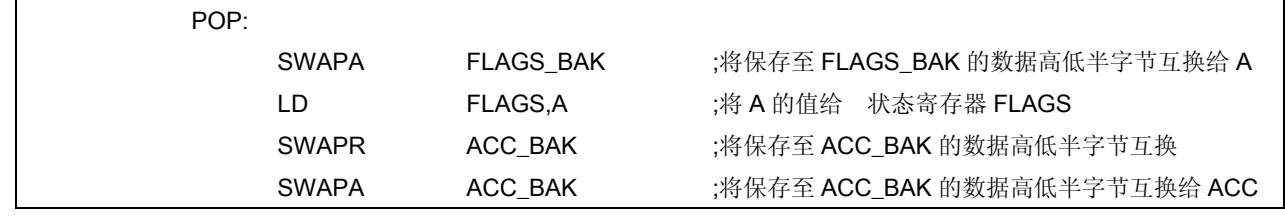

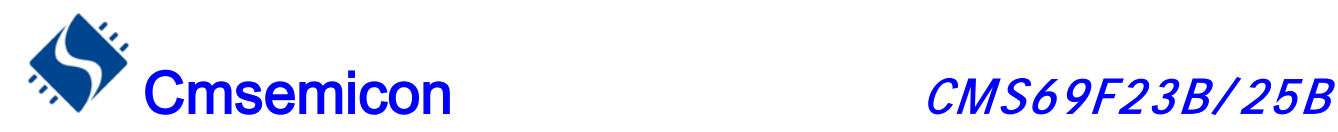

### 2.1.1.3 查表

CMS69F23B/25B具有查表功能,FLASH 空间的任何地址都可做为查表使用。

相关指令:

· TABLE [R] 把表格内容的低字节送给寄存器R,高字节送到寄存器TABLE\_DATAH(24H)。

• TABLEA 把表格内容的低字节送给累加器A,高字节送到寄存器TABLE DATAH(24H)。 相关寄存器:

- · TABLE\_SPH(22H) 可擦写寄存器,用来指明表格高4位地址。
- · TABLE SPL(23H) 可擦写寄存器,用来指明表格低8位地址。
- · TABLE\_DATAH(24H) 只读寄存器,存放表格高字节内容。

注: 在查表之前要先把表格地址写入 TABLE SPH 和 TABLE SPL 中。如果主程序和中断服务程序都 用到查表指令,主程序中的 TABLE SPH 的值可能会因为中断中执行的查表指令而发生变化,产生错 误。也就是说要避免在主程序和中断服务程序中都使用查表指令。但如果必须这样做的话,我们可以 在查表指令前先将中断禁止,在查表结束后再开放中断,以避免发生错误。

下面是表格调用的流程图:

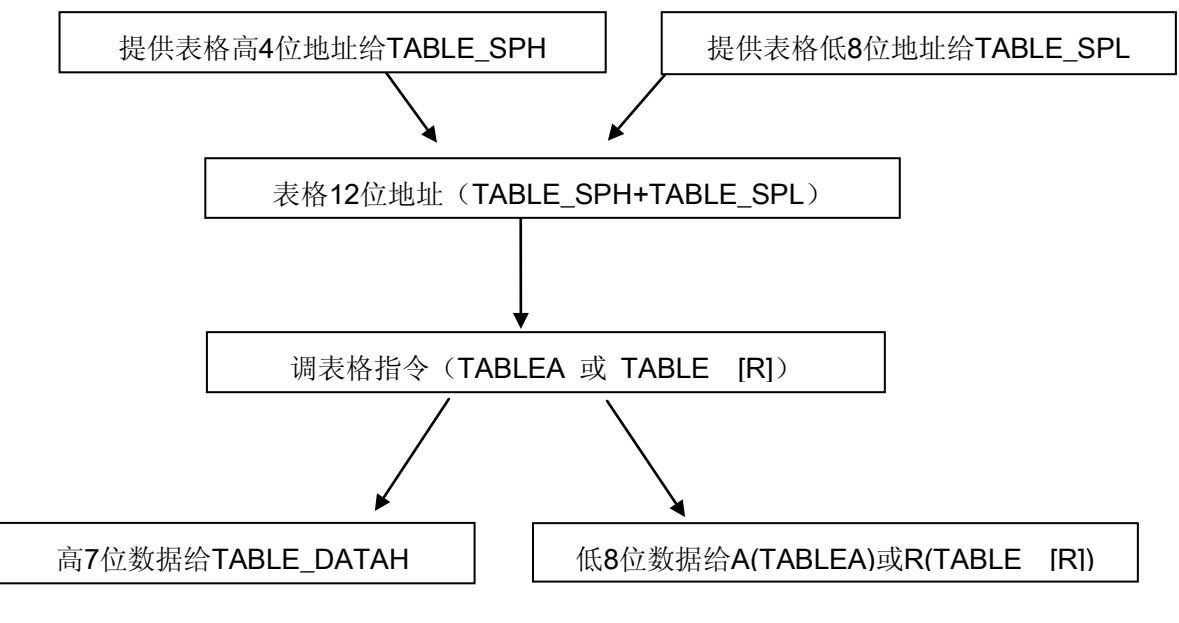

表格调用流程图

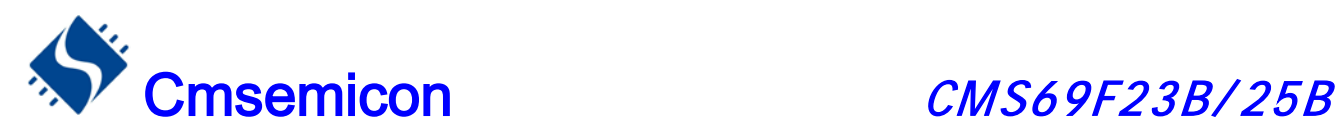

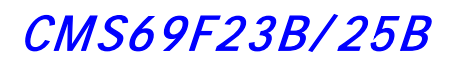

### 下面例子给出了如何在程序中调用表格。

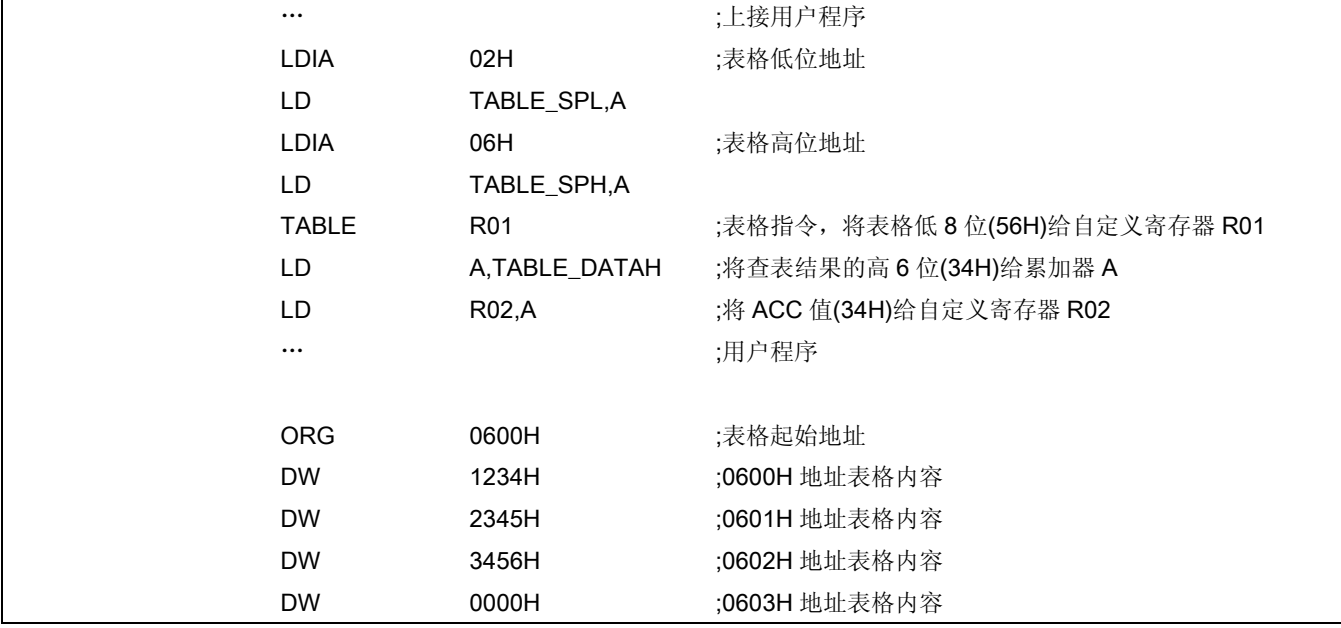

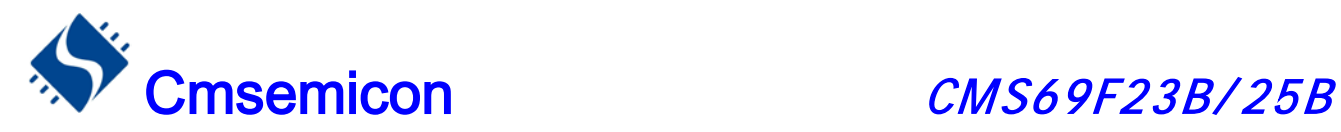

#### 2.1.1.4 跳转表

跳转表能够实现多地址跳转功能。由于 PCL 和 ACC 的值相加即可得到新的 PCL, 因此, 可以通过对 PCL 加上不同的 ACC 值来实现多地址跳转。ACC 值若为 n, PCL+ACC 即表示当前地址加 n, 执行完当前 指令后 PCL 值还会自加 1, 可参考以下范例。如果 PCL+ACC 后发生溢出, PC不会自动进位, 故编写程 序时应注意。这样,用户就可以通过修改 ACC 的值轻松实现多地址的跳转。

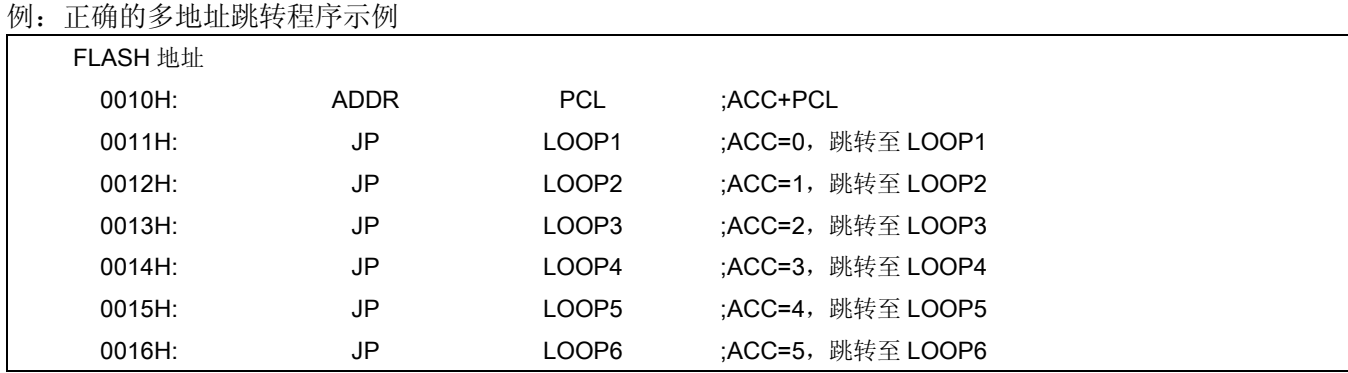

#### 例:错误的多地址跳转程序示例

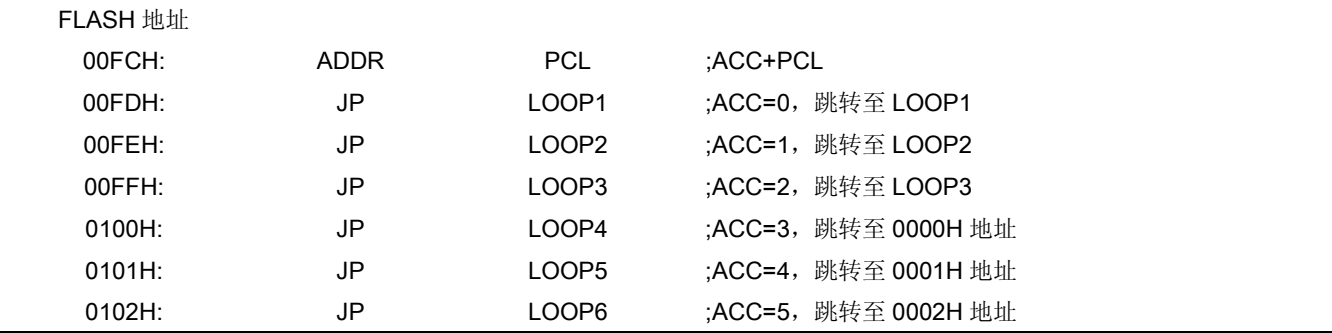

注: 由于 PCL 溢出不会自动向高位进位,故在利用 PCL 作多地址跳转时,一定要注意该段程序一定不能放 在 FLASH 空间的分页处。

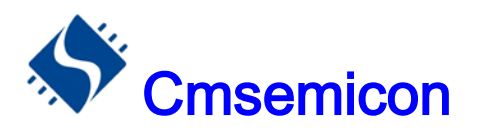

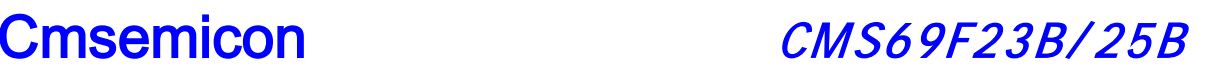

### <span id="page-18-0"></span>2.1.2 数据存储器

RAM: 256 字节

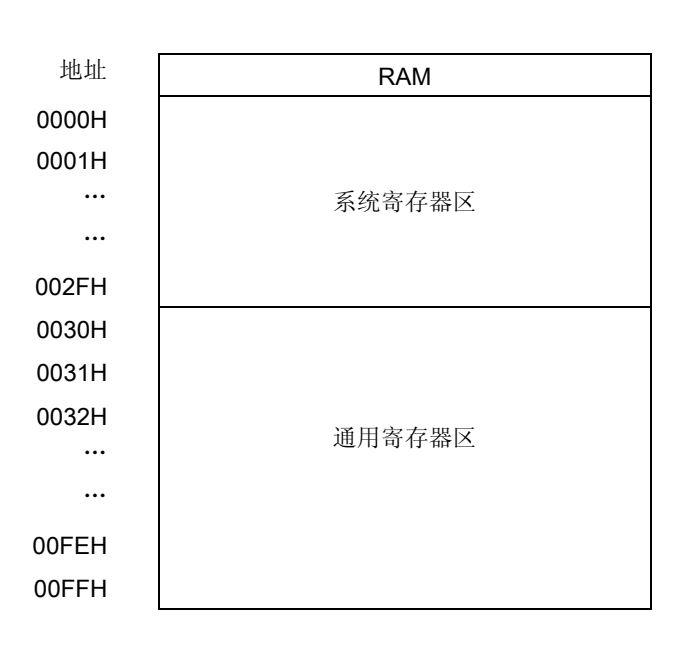

数据存储器由256×8位组成。分为两个功能区间:特殊功能寄存器(48×8)和通用 数据存储器(208×8)。 数据存储器单元大多数是可读/写的,但有些只读的。特殊功能寄存器地址为00H到2FH,通用数据寄存器地址 为30H到FFH。

#### 2.1.2.1 通用数据存储器

RAM 的 030H~0FFH 地址属于用户可自由定义的通用寄存器区,在此区域的寄存器上电为随机值。当系 统上电工作后,若发生意外复位(非上电复位),此区域寄存器保持原来值不变。

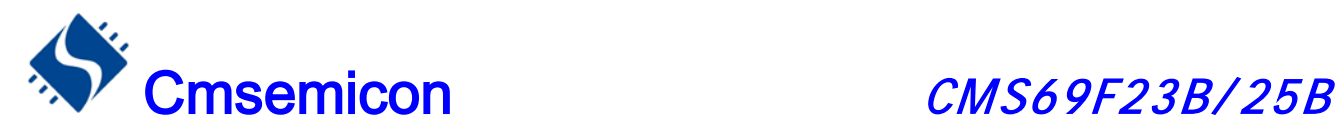

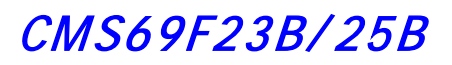

### 2.1.2.2 系统专用数据存储器

#### 系统专用数据存储器表

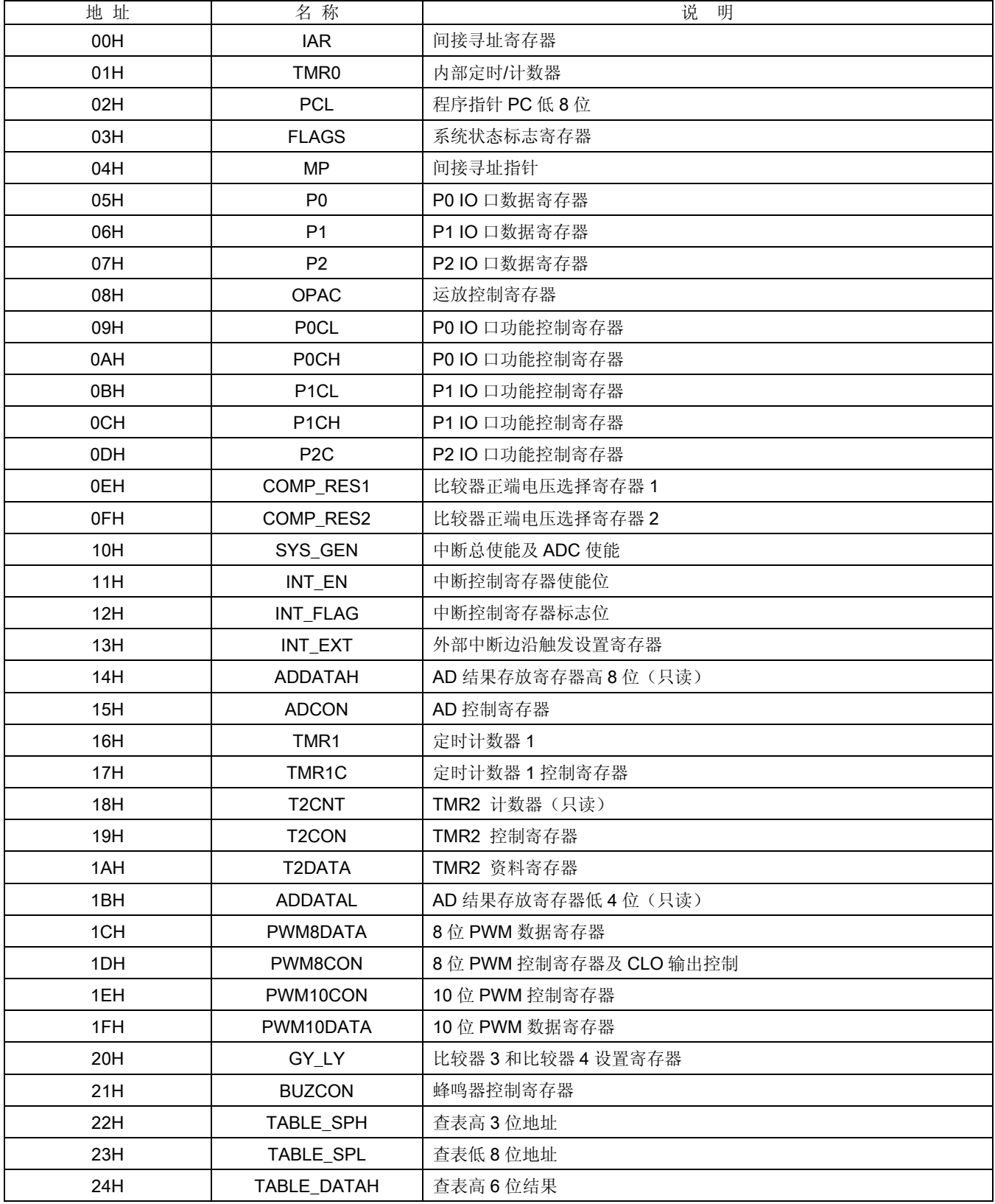

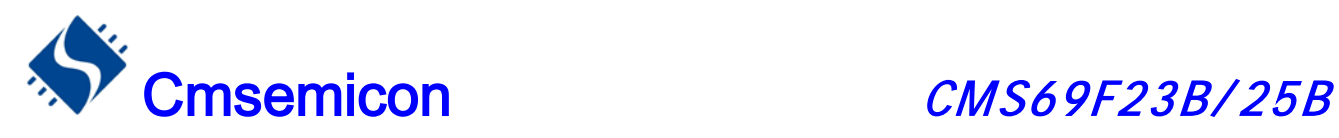

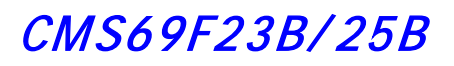

#### 系统专用数据存储器表(续)

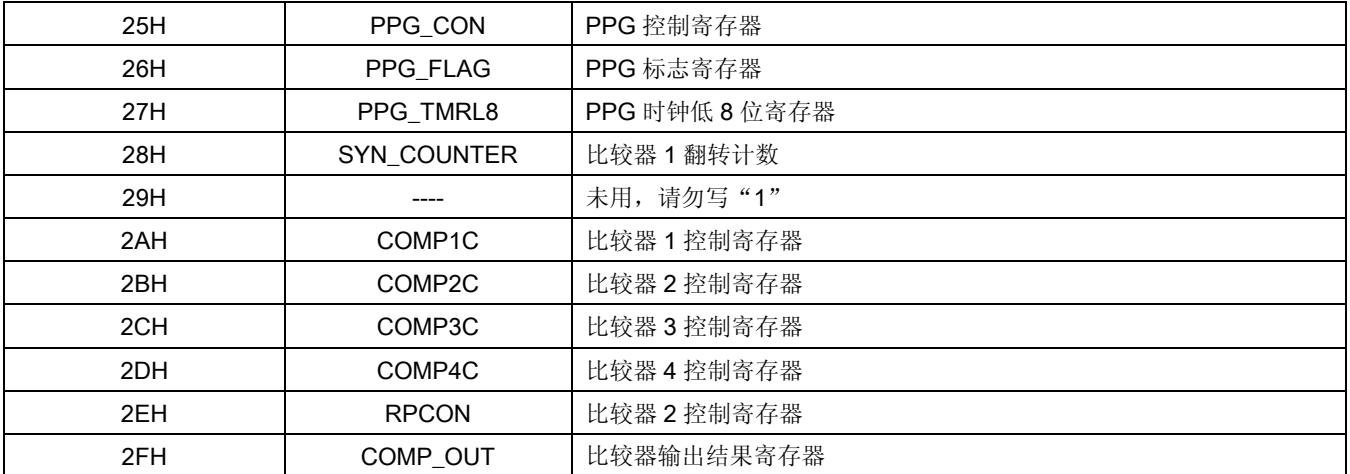

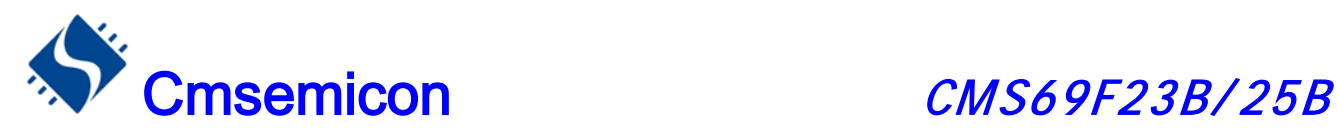

### <span id="page-21-0"></span>2.2 寻址方式

### <span id="page-21-1"></span>2.2.1 直接寻址

 $\mathbf{I}$ 

通过工作寄存器(ACC)来对 RAM 进行操作。

例:ACC 的值送给 30H 寄存器

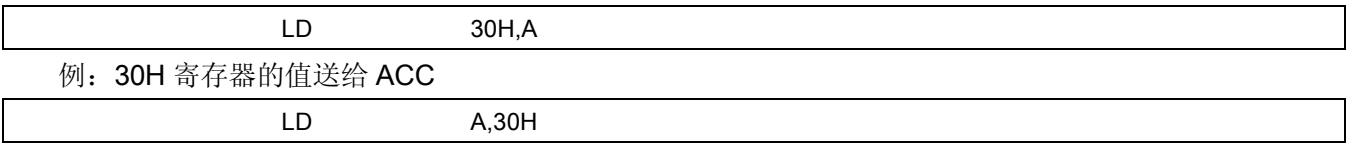

#### <span id="page-21-2"></span>2.2.2 立即寻址

把立即数传给工作寄存器(ACC)

例:立即数 12H 送给 ACC

LDIA 12H

#### <span id="page-21-3"></span>2.2.3 间接寻址

数据存储器能被直接或间接寻址。通过 IAR 寄存器可间接寻址,IAR 不是物理寄存器。当对 IAR 进行存取 时,它会根据 MP 寄存器内的值作为地址,并指向该地址的寄存器,因此在设置了 MP 寄存器后, 就可把 IAR 寄存器当作目的寄存器来存取。间接读取 IAR (MP=0) 将产生 00H。间接写入 IAR 寄存器, 将导致一个空运 作。以下例子说明了程序中间接寻址的用法。

#### 例:MP 及 IAR 的应用

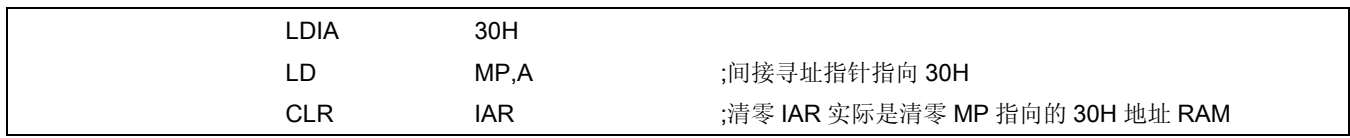

#### 例:间接寻址清 RAM(30H-7FH)举例:

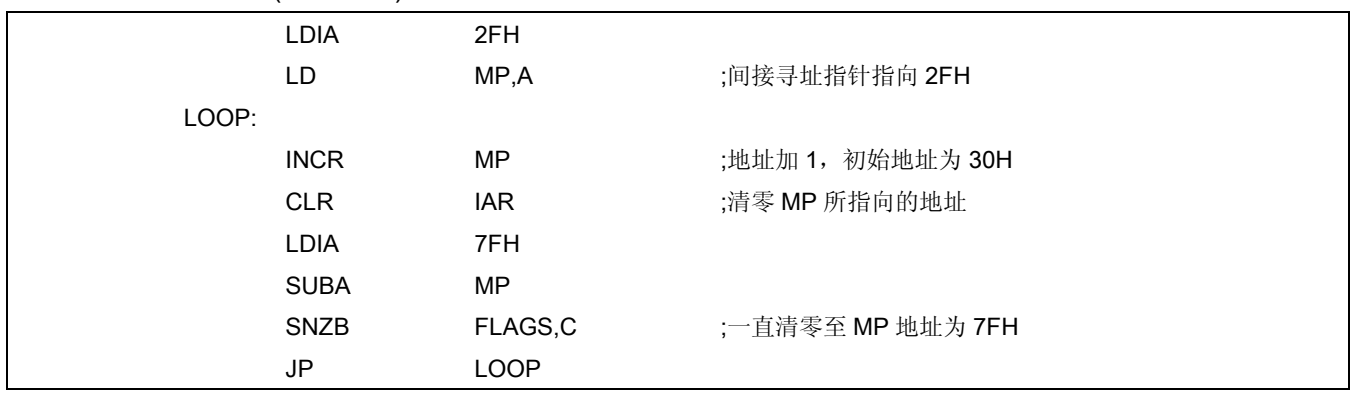

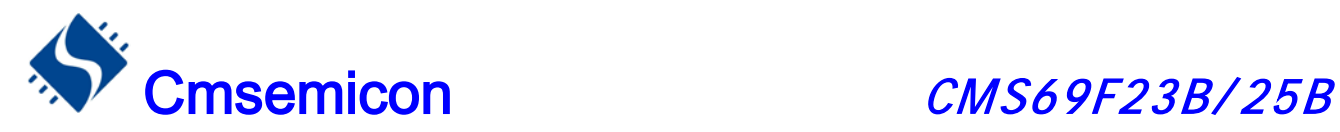

### <span id="page-22-0"></span>2.3 堆栈

CMS69F23B/25B 的堆栈缓存器共 8 层,堆栈缓存器既不是数据存储器的一部分,也不是程序内存的一部 分,且既不能被读出,也不能被写入。对它的操作通过堆栈指针(SP)来实现,堆栈指针(SP)也不能读出 或写入,当系统复位后堆栈指针会指向堆栈顶部。当发生子程序调用及中断时的程序计数器(PC)值被压入堆 栈缓存器,当从中断或子程序返回时将数值返回给程序计数器(PC),下图说明其工作原理。

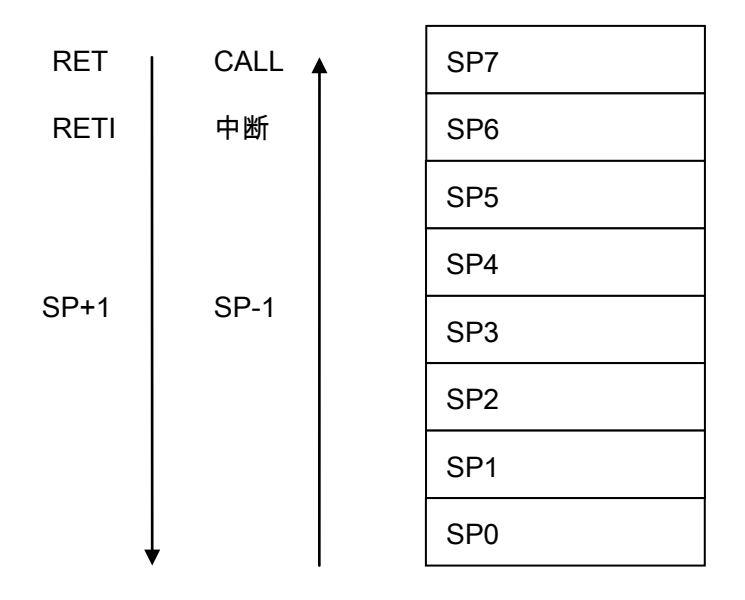

堆栈缓存器的使用遵循"先进后出"的原则。

注: 堆栈缓存器只有 8 层, 如果堆栈已满, 并且发生不可屏蔽的中断, 那么只有中断标志位会被记录下来, 而中断响应则会被抑制,直到堆栈指针发生递减,中断才会被响应,这个功能可以防止中断使堆栈溢出,同 样如果堆栈已满,并且发生子程序调用,那么堆栈将会发生溢出,首先进入堆栈的内容将会丢失,只有最后 8个返回地址被保留,故用户在写程序时应注意此点,以免发生程序走飞。

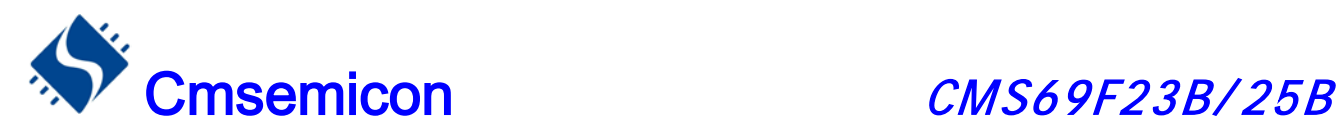

### <span id="page-23-0"></span>2.4 工作寄存器(ACC)

### <span id="page-23-1"></span>2.4.1 概述

ALU 是 8BIT 宽的算术逻辑单元, MCU 所有的数学、逻辑运算均通过它来完成。它可以对数据进行加、减、 移位元及逻辑运算;ALU 也控制状态位(FLAGS 状态寄存器中),用来表示运算结果的状态。

A 寄存器是一个 8-BIT 的寄存器, ALU 的运算结果可以存放在此, 它并不属于数据存储器的一部分而是位 于 CPU 中供 ALU 在运算中使用,因此不能被寻址,只能通过所提供的指令来使用。

### <span id="page-23-2"></span>2.4.2 ACC 应用

例:用 ACC 做数据传送

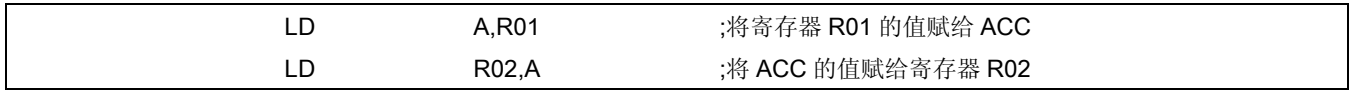

#### 例:用 ACC 做立即寻址目标操作数

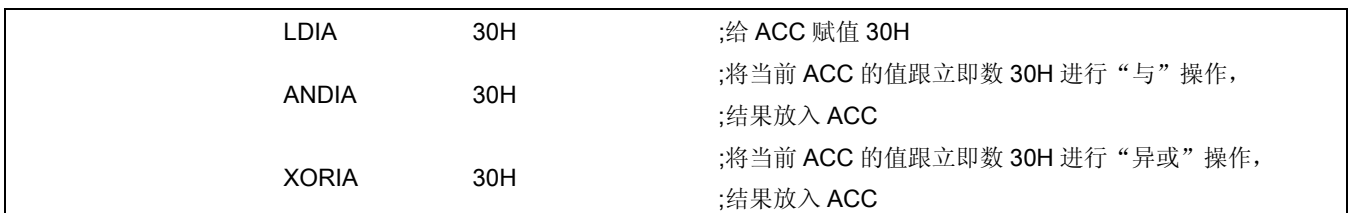

#### 例:用 ACC 做双操作数指令的第一操作数

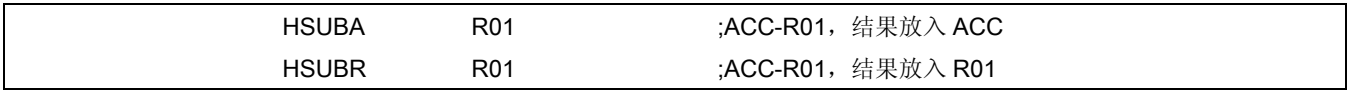

#### 例:用 ACC 做双操作数指令的第二操作数

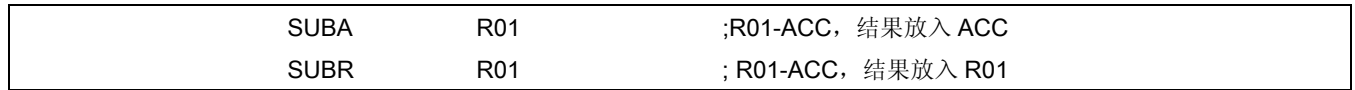

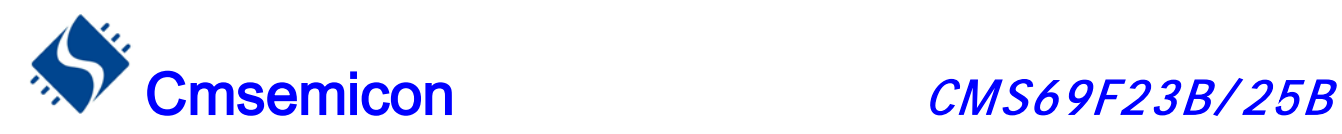

### <span id="page-24-0"></span>2.5 程序状态寄存器(FLAGS)

寄存器 FLAGS 中包含 ALU 运算状态信息、系统复位状态信息、RAM分页选择。其中,位 TF 和PF 显 示系统复位状态信息,包括上电复位、外部复位和看门狗复位等;位RP显示RAM的分页选择;位 C、HC 和 Z 显示 ALU 的运算信息。

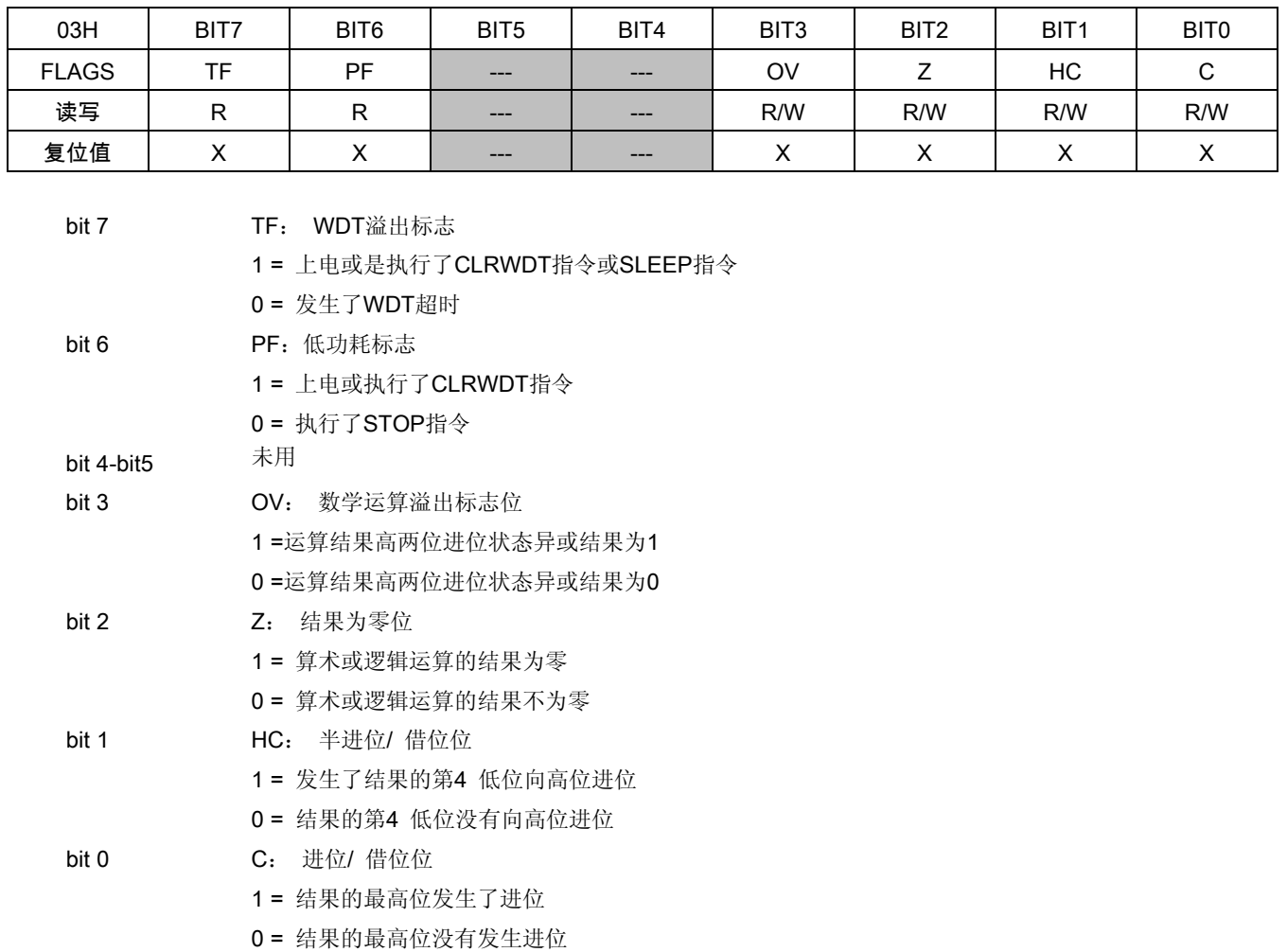

FLAGS 寄存器中除了 TF 和 PF 位, 其它的都可以用指令设置或者清零。例如指令: "CLR FLAGS"的 结果是 FLAGS= "UU000100", "U" 指未改变, 而不是想象中的全零。也就是说执行指令后, PF 和 TF 的值 保持不变,而Z 标志位因清零而置一, 所以若需要改变 FLAGS 的值, 建议使用"SETB"、"CLRB"、"LD R,A" 这几条指令,因为这几条指令不会影响状态标志位。

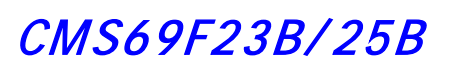

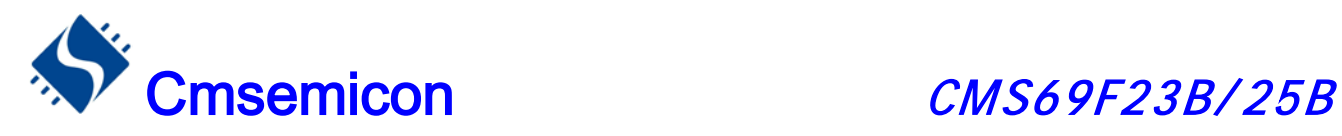

TF 和 PF 标志位可反映出芯片复位的原因,下面列出影响 TF、PF 的事件及各种复位后 TF、PF 的状态。

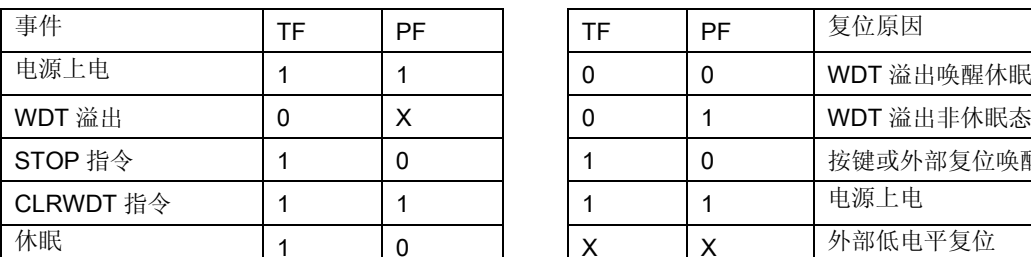

影响 PF、TF 的事件表 インファイン しゅうしょう しゅうしょう 复位后 TF/PF 的状态

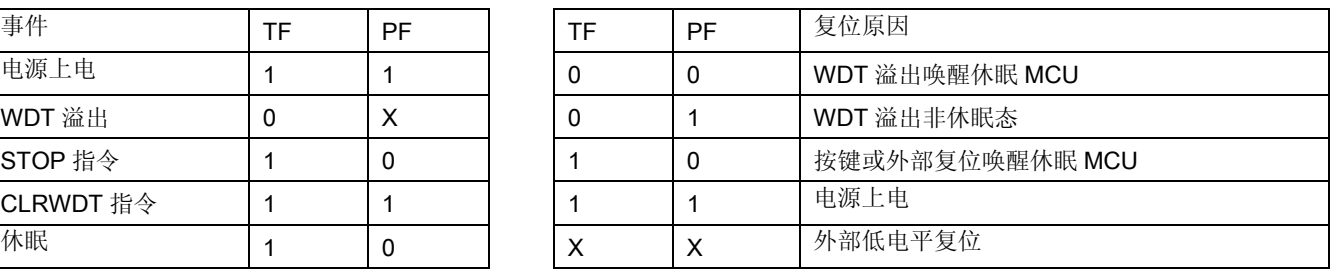

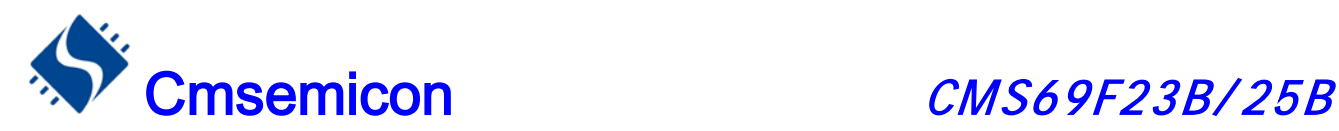

### <span id="page-26-0"></span>2.6 预分频器(OPTION)

预分频器(OPTION)寄存器是 6BIT,只可写的寄存器,它包含各种用于配置 TMR0/WDT 预分频器和 TMR0 的控制位。通过执行 OPTION 指令可将累加寄存器的内容传送到预分频器。

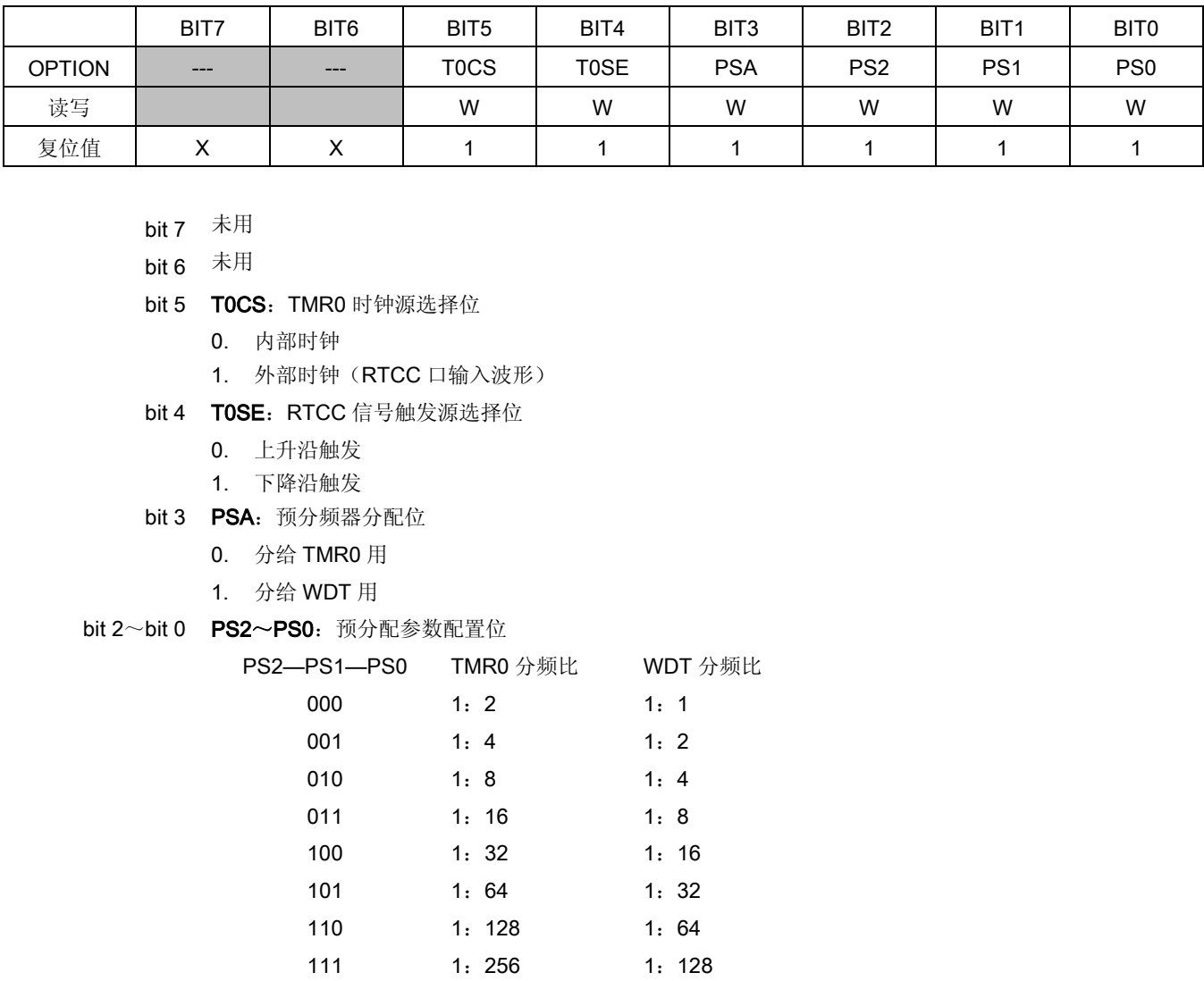

预分频寄存器实际上是一个8位的计数器,用于监视寄存器WDT时,是作为一个后分频器;用于定时器/ 计数器时,作为一个预分频器,通常统称作预分频器。在片内只有一个物理的分频器,只能用于WDT/TMR0 两者之一,不能同时使用。也就是说,若用于TMR0, WDT就不能使用预分频器, 反之亦然。

当用于WDT时,CLRWDT指令将同时对预分频器和WDT定时器清零。

 当用于TMR0时,有关写入TMR0的所有指令(如:CLR TMR0,SETB TMR0,1等)都会对预分频器清 零。

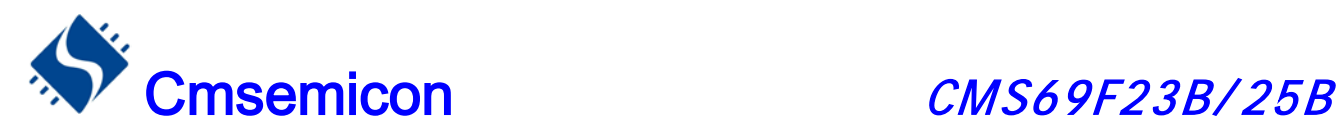

 由TMR0还是WDT使用预分频器,完全由软件控制。它可以动态改变。为了避免出现不该有的芯片复位, 当从TMR0换为WDT使用时,应该执行以下指令。

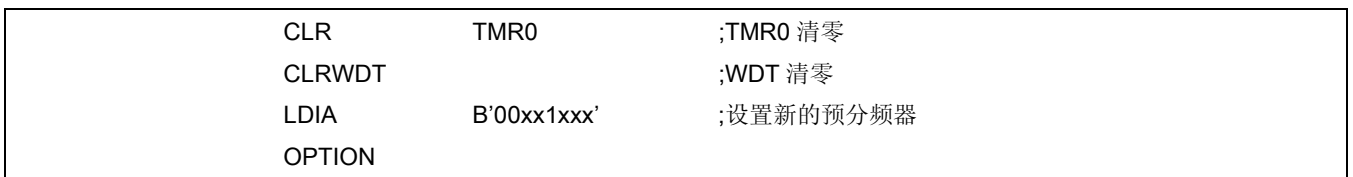

将预分频器从分配给 WDT 切换为分配给 TMR0 模块,应该执行以下指令

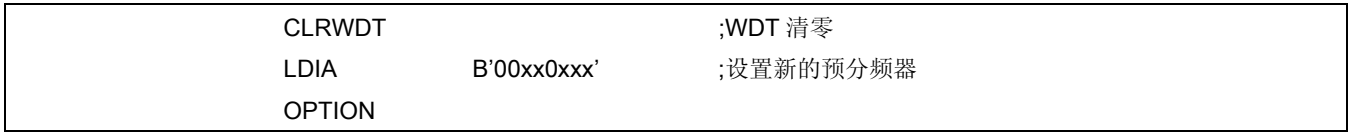

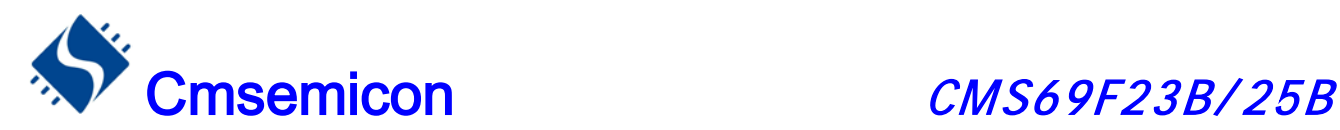

### <span id="page-28-0"></span>2.7 程序计数器(PC)

程序计数器(PC)控制程序内存 FLASH 中的指令执行顺序, 它可以寻址整个 FLASH 的范围, 取得指令码 后,程序计数器(PC)会自动加一,指向下一个指令码的地址。但如果执行跳转、条件跳转、向 PCL 赋值、子 程序调用、初始化复位、中断、中断返回、子程序返回等操作时,PC 会加载与指令相关的地址而不是下一条 指令的地址。

当遇到条件跳转指令且符合跳转条件时,当前指令执行过程中读取的下一条指令将会被丢弃,且会插入一 个空指令操作周期,随后才能取得正确的指令。反之,就会顺序执行下一条指令。

程序计数器(PC)是 12-BIT 宽度, 低 8 位通过 PCL (02H) 寄存器用户可以访问, 高 4 位用户不能访问。 可容纳 4Kx14 位程序地址。对 PCL 赋值将会产生一个短跳转动作,跳转范围为当前页的 256 个地址。

注: 由于程序员不能操作 PC 的高位, 所以当程序员在利用 PCL 作短跳转时应注意当前 PC 的位置, 以免发 生错误的程序跳转。

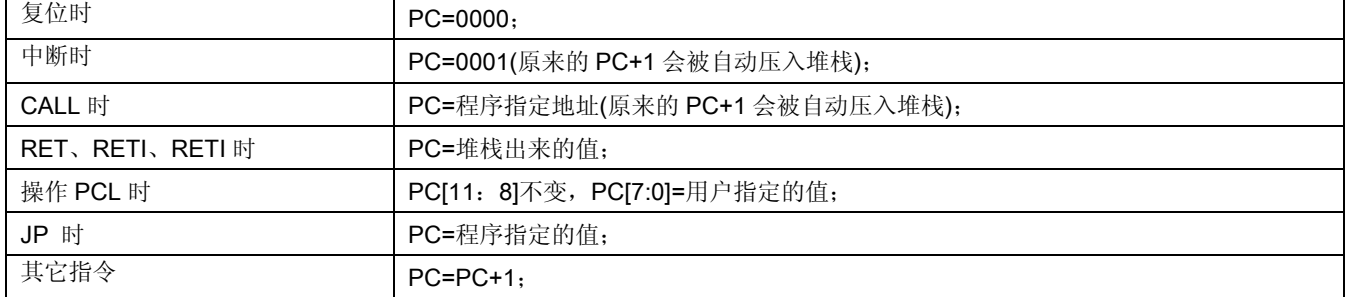

下面给出几种特殊情况的 PC 值

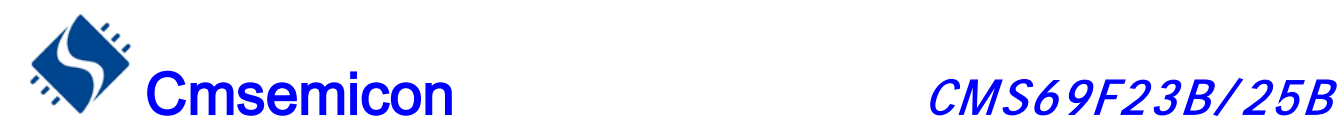

### <span id="page-29-0"></span>2.8 看门狗计数器(WDT)

看门狗定时器(Watch Dog Timer)是一个片内自振式的 RC 振荡定时器,无需任何外围组件,即使芯片 的主时钟停止工作,WDT 也能保持计时。WDT 计时溢出将产生复位。在 CMS69F23B/25B 系列芯片中集成了 CONFIG 选项, 可将其置"0"来使 WDT 不起作用, 详见 1.5 章 CONFIG 烧写的选择。

### <span id="page-29-1"></span>2.8.1 WDT 周期

WDT 有一个基本的溢出周期 18ms(无预分频器), 假如你需要更长时间的 WDT 周期, 可以把预分频器分 配给 WDT, 最大分频比为 1: 128, 此时 WDT 的周期约为 2.3s。WDT 的溢出周期将受到环境温度, 电源电 压等参数影响。

 "CLRWDT"和"STOP"指令将清除 WDT 定时器以及预分频器里的计数值(当预分频器分配给 WDT 时)。 WDT 一般用来防止系统失控,或者可以说是用来防止单片机程序失控。在正常情况下, WDT 应该在其溢出前 被"CLRWDT"指令清零,以防止产生复位。如果程序由于某种干扰而失控,那么不能在 WDT 溢出前执行 "CLRWDT"指令,就会使 WDT 溢出而产生复位。使系统重启而不至于失去控制。若是 WDT 溢出产生的复 位,则状态寄存器(FLAGS)的"TF"位会被清零,用户可根据此位来判断复位是否是 WDT 溢出所造成的。

注:1. 若使用 WDT 功能,一定要在程序的某些地方放置"CLRWDT"指令,以保证在 WDT 溢出前能被清 零。否者会使芯片不停的复位,造成系统无法正常工作。

2. 不能在中断程序中对 WDT 进行清零,否则无法侦测到主程序"跑飞"的情况。

3. 程序中应在主程序中有一次清 WDT 的操作,尽量不要在多个分支中清零 WDT,这种架构能最大限度发 挥看门狗计数器的保护功能。

4. 看门狗计数器不同芯片的溢出时间有一定差异,所以设置清 WDT 时间时,应与 WDT 的溢出时间有较大 的冗余,以避免出现不必要的 WDT 复位。

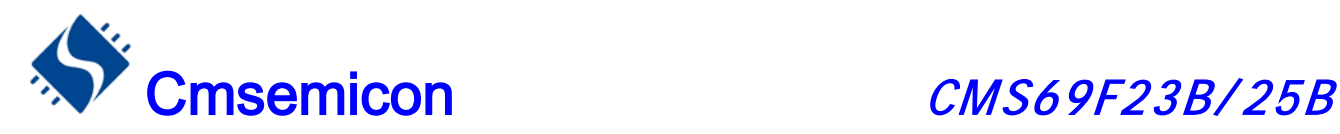

# <span id="page-30-0"></span>3. 系统时钟

### <span id="page-30-1"></span>3.1 概述

时钟信号从 OSC1 引脚输入后(或者由内部振荡产生), 在片内产生 4 个非重迭正交时钟信号, 分别称作 Q1、Q2、Q3、Q4。在 IC 内部每个 Q1 使程序计数器(PC)增量加一, Q4 从程序存储单元中取出该指令, 并将其锁存在指令寄存器中。在下一个 Q1 到 Q4 之间对取出的指令进行译码和执行,也就是说 4 个时钟周期 才会执行一条指令。下图表示时钟与指令周期执行时序图。

 一个指令周期含有 4 个 Q 周期,指令的执行和获取是采用流水线结构,取指占用一个指令周期,而译码和 执行占用另一个指令周期,但是由于流水线结构,从宏观上看,每条指令的有效执行时间是一个指令周期。如 果一条指令引起程序计数器地址发生改变(例如 JP)那么预取的指令操作码就无效, 就需 要两个指令周期来完 成该条指令,这就是对 PC 操作指令都占用两个时钟周期的原因。

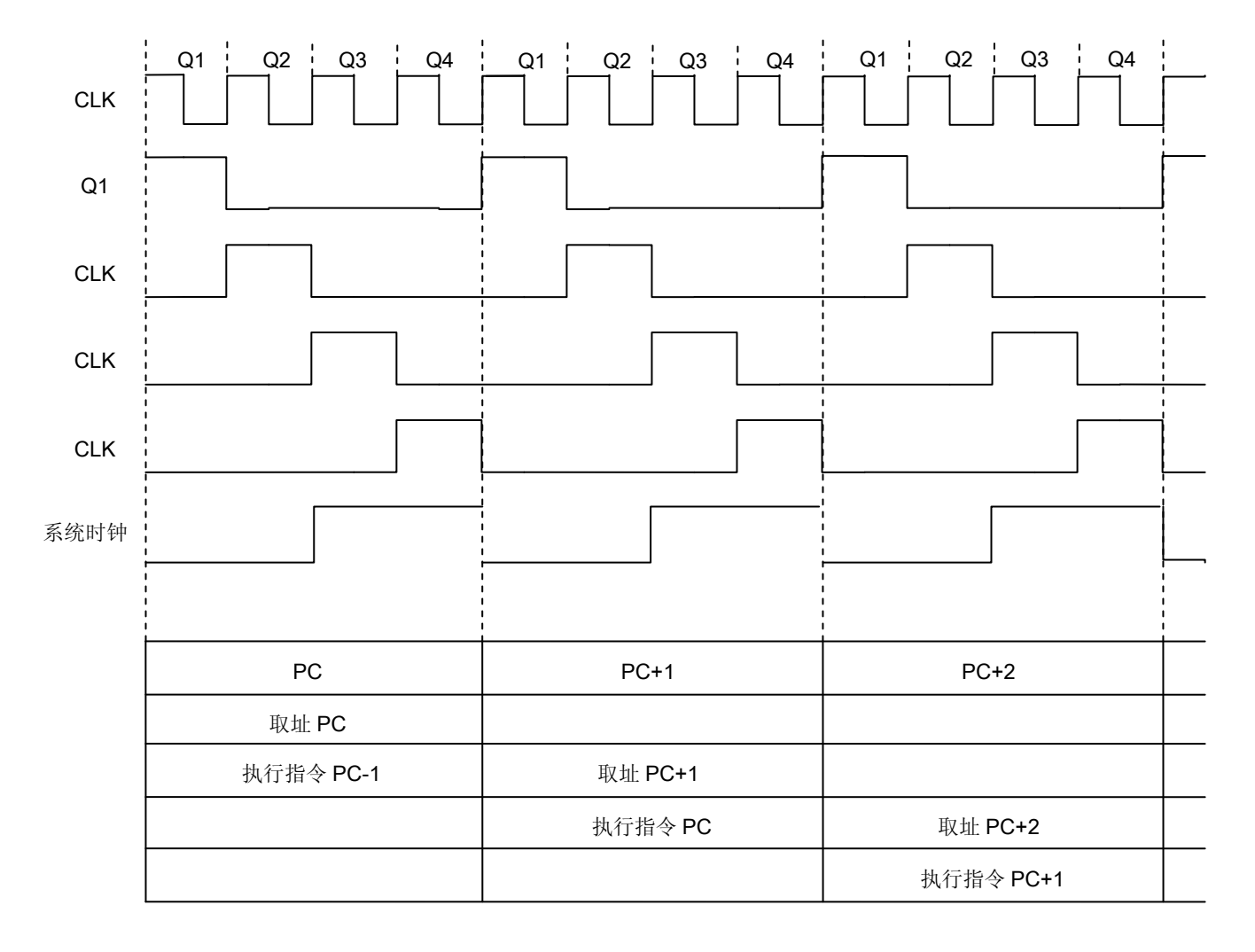

时钟与指令周期时序图

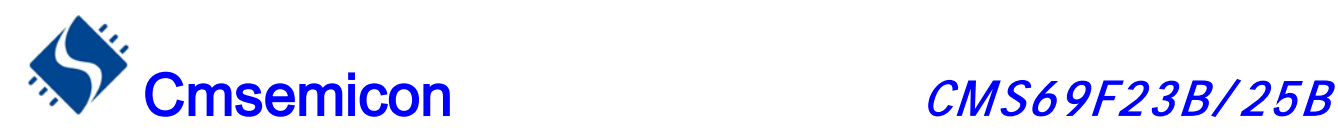

#### 下面列出振荡频率与指令速度的关系

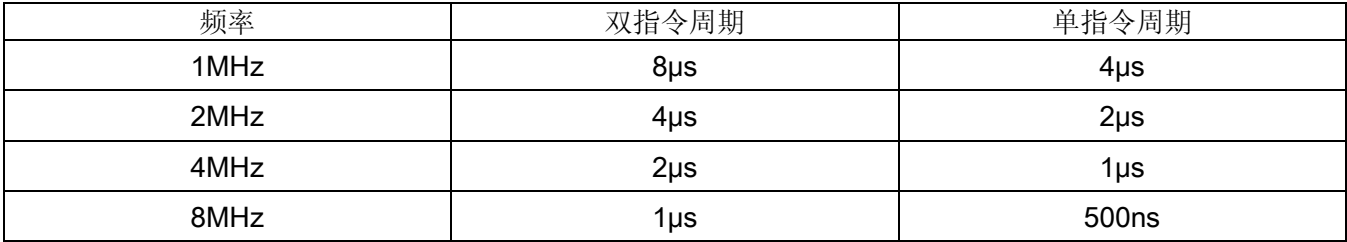

### <span id="page-31-0"></span>3.2 系统振荡器

CMS69F23B/25B 内置高精度 RC 振荡器, 可以在烧录时, 通过修改 CONFIG 选项, 设置其频率为 8M4M/2M/1M。振荡频率在出厂时校正,其误差在±3%以内。

### <span id="page-31-1"></span>3.3 起振时间

起振时间(RESET TIME)是指从芯片复位到芯片振荡稳定这段时间,可由内部烧写 CONFIG 选项设置为 9ms、2ms、560μs、200μs;具体设置参数请参照 1.5 烧写选项设定章节。

注:无论芯片是电源上电复位,还是其它原因引起的复位,都会存在这个起振时间。

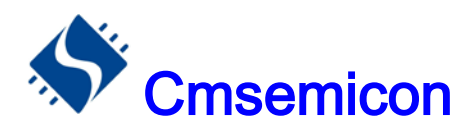

# <span id="page-32-0"></span>4. 复位

CMS69F23B/25B 可用如下 6 种复位方式:

- ◆ 上电复位
- ◆ 低电压复位(LVR 使能)
- ◆ 复位口低电平(LVR 禁止)
- ◆ 正常工作下的看门狗溢出复位
- ◆ 休眠模式下的看门狗溢出复位
- ◆ 休眠模式下的 P0 口下降沿唤醒复位

上述任意一种复位发生时,所有的系统寄存器将恢复默认状态,程序停止运行,同时程序计数器 PC 清零, 复位结束后程序从复位向量 0000H 开始运行。FLAGS 的 PF 和 TF 标志位能够给出系统复位状态的信息,(详 见 FLAGS 的说明), 用户可根据 PF 和 TF 的状态, 控制程序运行路径。

任何一种复位情况都需要一定的响应时间,系统提供完善的复位流程以保证复位动作的顺利进行。

### <span id="page-32-1"></span>4.1 上电复位

上电复位与 LVR操作密切相关。系统上电的过程呈逐渐上升的曲线形式,需要一定时间才能达到正常电平 值。下面 给出上电复位的正常时序:

◆ 上电:系统检测到电源电压上升并等待其稳定;

◆ 外部复位(仅限于外部复位引脚使能状态): 系统检测外部复位引脚状态。如果不为高电平, 系统保 持复位状态直到外部复位引脚释放;

- ◆ 系统初始化:所有的系统寄存器被置为初始值;
- ◆ 振荡器开始工作:振荡器开始提供系统时钟;
- ◆ 执行程序:上电结束,程序开始运行。

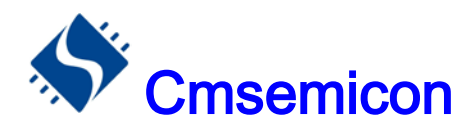

### <span id="page-33-0"></span>4.2 掉电复位

掉电复位针对外部因素引起的系统电压跌落情形(例如,干扰或外部负载的变化)。当使用外部复位时,掉电 复位可能会引起系统工作状态不正常或程序执行错误,电压跌落可能会进入系统死区,系统死区意味着电源不 能满足系统的最小工作电压要求。

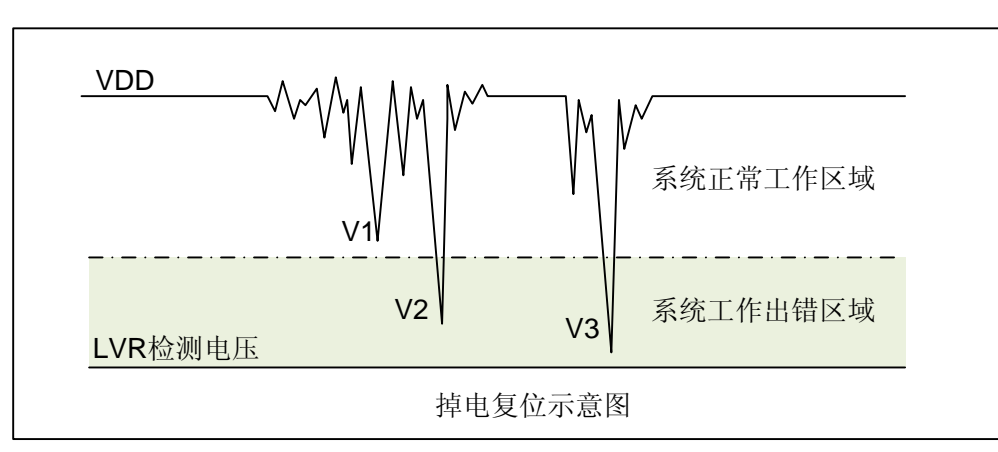

上图是一个典型的掉电复位示意图。图中,VDD 受到严重的干扰,电压值降的非常低。虚线以上区域系统 正常工作,在虚线以下的区域内,系统进入未知的工作状态,这个区域称作死区。当 VDD 跌至 V1 时,系统 仍处于正常状态; 当VDD 跌至 V2和V3时, 系统进入死区, 则容易导致出错。

以下情况系统可能进入死区:

DC 运用中:

DC 运用中一般都采用电池供电,当电池电压过低或单片机驱动负载时,系统电压可能跌落并进入死区。 这时, 电源 不会进一步下降到 LVD 检测电压, 因此系统维持在死区。

AC 运用中:

系统采用 AC 供电时, DC 电压值受 AC 电源中的噪声影响。当外部负载过高,如驱动马达时,负载动作 产生的干扰也影响到 DC 电源。VDD 若由于受到干扰而跌落至最低工作电压以下时,则系统将有可能进入不 稳定工作状态。

在 AC 运用中,系统上、下电时间都较长。其中,上电时序保护使得系统正常上电,但下电过程却和DC 运用中情形类似,AC 电源关断后,VDD 电压在缓慢下降的过程中易进入死区。

如上图所示,系统正常工作电压区域一般高于系统复位电压,同时复位电压由低电压检测(LVR)电平决定。 当系统执行速度提高时,系统最低工作电压也相应提高,但由于系统复位电压是固定的,因此在系统最低工作电 压与系统复位电压之间就会出现一个电压区域,系统不能正常工作,也不会复位,这个区域即为死区。

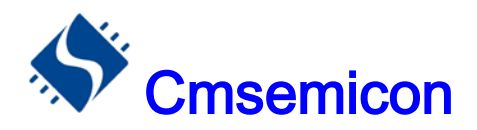

### 4.2.1 掉电复位的改进办法

<span id="page-34-0"></span>如何改进系统掉电复位性能,以下给出几点建议

- ◆ 开启 MCU 的低压侦测功能
- 开启看门狗定时器
- 降低系统的工作频率
- 如果采用外部复位电路,抬高外部复位电压
- 增大电压下降斜率

#### 开启 MCU 的低压侦测功能

CMS69F23B/25B 系列芯片, 内部集成了低压侦测(LVR)功能, 可由烧写 CONFIG 控制, 详见 1.5 章关 于烧写 CONFIG 选择说明。开启 LVR 功能时, 当系统电压跌至低于 LVR 电压时, LVR 被触发, 系统复位。 由于 LVR 电压始终高于芯片的最低工作电压,因此不会存在系统工作死区。

#### 看门狗定时器

看门狗定时器用于保证程序正常运行,当系统进入工作死区或者程序运行出错时,看门狗定时器会溢出, 系统复位。

#### 降低系统的工作速度

系统工作频率越快,系统最低工作电压越高。从而增大了工作死区的范围,降低系统工作速度就可以降低 最低工作电压,从而有效的减小系统工作在死区电压的机率。

#### 如果采用外部复位电路,抬高外部复位电压

尽量使用芯片内部复位(即将 LVR 打开),如果特殊情况需要用外部复位时,建议使用三极管复位,并将复 位电压设置至芯片的最低工作电压以上。具体请参照 4.5 章外部复位电路的说明。

#### 增大电压下降斜率

此方法可用于系统工作在 AC 供电的环境,一般 AC 供电系统,系统电压在掉电过程中下降很缓慢,这就 会造成芯片较长时间工作在死区电压,此时若系统重新上电,芯片工作状态可能出错,建议在芯片电源与地线 间加一个放电电阻,以便让 MCU 快速通过死区,进入复位区,避免芯片上电出错可能性。

### <span id="page-34-1"></span>4.3 看门狗复位

看门狗复位是系统的一种保护设置。在正常状态下,由程序将看门狗定时器清零。若出错,系统处于未知 状态,看门狗定时器溢出,此时系统复位。看门狗复位后,系统重启进入正常状态。

看门狗复位的时序如下:

- ◆ 看门狗定时器状态: 系统检测看门狗定时器是否溢出, 若溢出, 则系统复位;
- 初始化:所有的系统寄存器被置为默认状态;
- 振荡器开始工作:振荡器开始提供系统时钟;
- 程序:复位结束,程序开始运行。

关于看门狗定时器的应用问题请参看2.8 WDT应用章节。

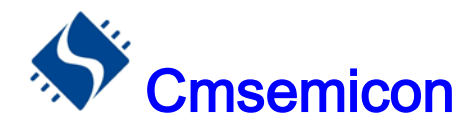

### <span id="page-35-0"></span>4.4 P0 口下降沿唤醒休眠态 CPU 复位

CMS69F23B/25B 系列芯片的 P0 口中任意一个 I/O 口都具有下降沿唤醒休眠态 CPU 的功能,当芯片处于 休眠态时, P0 口电平从高到低会唤醒 CPU, 时序如下:

- ◆ 系统处于 SLEEP 态;
- ◆ P0 口电平从高到低;
- 初始化:所有的系统寄存器被置为默认状态;
- 振荡器开始工作:振荡器开始提供系统时钟;
- 程序:复位结束,程序开始运行。

### <span id="page-35-1"></span>4.5 复位口电平复位

当 LVR 功能被屏蔽时,REST 口低电平会使 MCU 进入复位态,具体工作时序如下:

- ◆ REST 口为低电平
- **◆ REST** 口电平从低变为高, 若一直为低则芯片一直处于复位态。
- 初始化:所有的系统专用寄存器被置为默认状态;
- 振荡器开始工作:振荡器开始提供系统时钟;
- 程序:复位结束,程序开始运行。

### <span id="page-35-2"></span>4.6 基本外部复位电路

### 4.6.1 RC 复位电路

<span id="page-35-3"></span>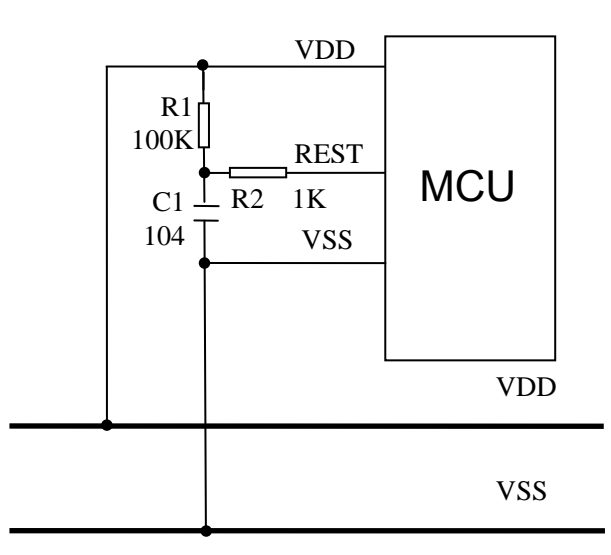

上图为一个由电阻R1和电容C1组成的基本RC复位电路,它在系统上电的过程中能够为复位引脚提供一个 缓慢上升的复位信号。这个复位信号的上升速度低于VDD的上电速度,为系统提供合理的复位时序,当复位引 脚检测到高电平时,系统复位结束,进入正常工作状态,当系统选择LVR禁止模式时,用户可选用此电路以提 高复位的可靠性。
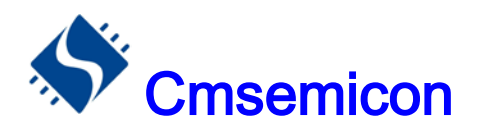

### 4.6.2 二极管及 RC 复位电路

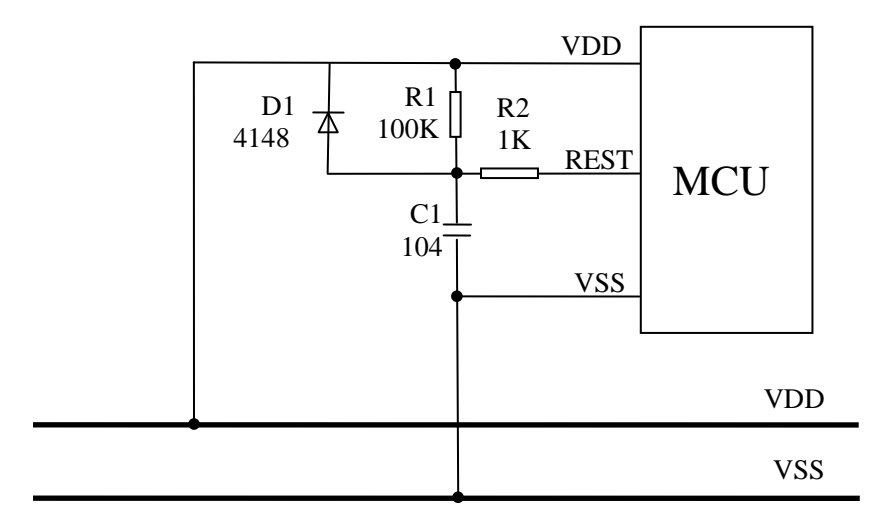

上图中,R1和C1同样是为复位引脚提供输入信号。对于电源异常情况,二极管正向导通使C1快速放电并 与 VDD保持一致,避免复位引脚持续高电平、系统无法正常复位。

### 4.6.3 三极管复位电路

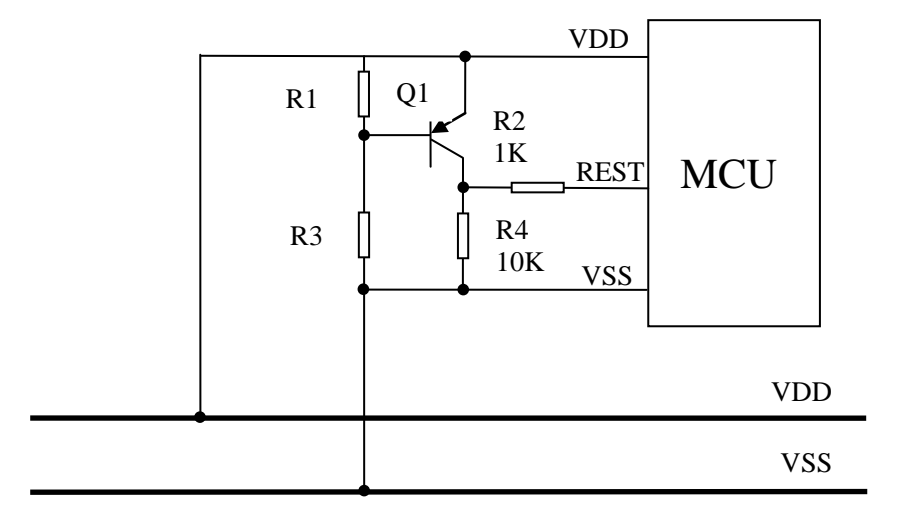

电压偏置复位电路是一种简单的LVR电路,基本上可以解决掉电复位问题。这种复位电路中,R1和 R3 构 成分压电路, 当VDD高于和等于分压值"0.7V x (R1 + R3)/ R1"时, 三极管集电极C输出高电平, 单片机正常 工作: VDD低于 "0.7V x (R1 + R3) / R1"时, 集电极C输出低电平, 单片机复位。对于不同应用需求, 选择适 当的分压电阻。单片机复位引脚上电压的变化与VDD电压变化之间的差值为 0.7V。如果VDD跌落并低于复位 引脚复位检测值,那么系统将被复位。如果希望提升电路复位电平,可将分压电阻设置为 R3>R1, 并选择VDD 与集电极之间的结电压高于0.7V。分压电阻R1和R3在电路中要耗电,此处的功耗必须计入整个系统的功耗中。

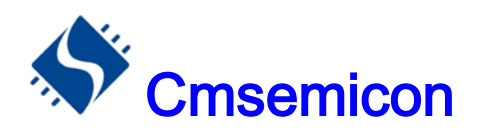

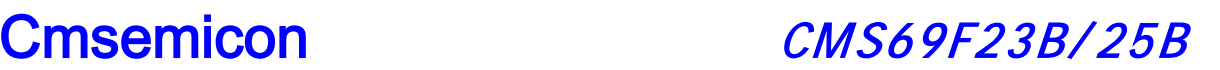

### 4.6.4 稳压二极管复位电路

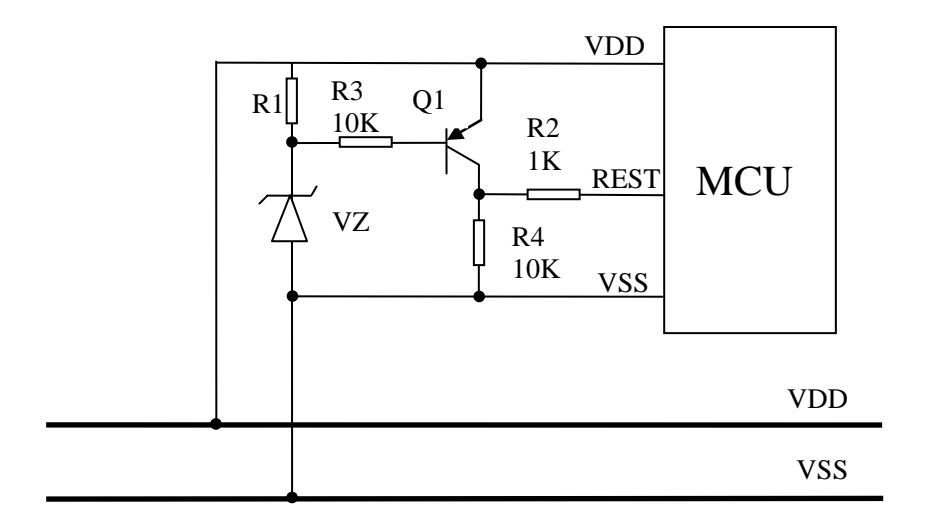

稳压二极管复位电路是一种简单的 LVR 电路,基本上可以解决掉电复位问题。如上图电路中,利用稳压管的 击穿电压作为电路复位检测值, 当 VDD 高于 "Vz + 0.7V"时, 三极管集电极输出高电平, 单片机正常工作; 当 VDD 低于"Vz + 0.7V"时, 三极管集电极输出低电平, 单片机复位。稳压管规格不同则电路复位检测值 不同,根据电路的要求选 择合适的二极管。

注:上述外部复位电路中,R2 电阻不能取消,以提高 REST 口的抗 EMC 及 ESD 能力。

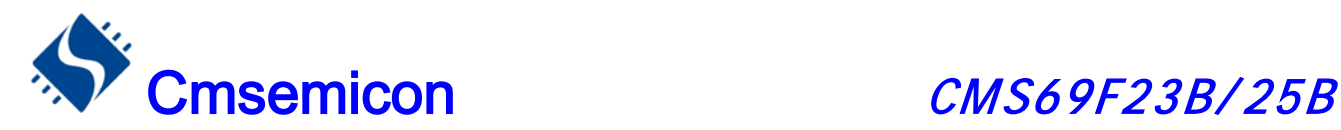

## 5. 系统工作模式

CMS69F23B/25B 系列 MCU 存在两种工作模式,一种是正常工作模式,一种是睡眠工作模式。在正常工 作模式下,各个功能模块均处于工作状态,在休眠状态下,系统时钟停止,芯片保持原来的状态不变,此时 WDT 的功能若没有被烧写 CONFIG 选项禁止, 则 WDT 定时器一直工作。

### 5.1 休眠模式

省电模式是被 STOP 指今启动的, 在省 电模式状态下, 系统振荡停止, 以减小功耗, 且所有外围停止工作。 省电模式可由复位、WDT 溢出或者 P0 口的下降沿而唤醒。当省电模式被唤醒时,时钟电路仍需要振荡稳定时 间。当省电模式由复位或者 WDT 溢出被唤醒时,系统从 0000H 地址开始执行程序; 当省电模式由 P0 口的下 降沿唤醒时, PC 从 STOP 指令的下一个地址开始执行程序。

### 5.1.1 休眠模式应用举例

系统在进入 SLEEP 模式之前,若用户需要获得较小的休眠电流,请先确认所有 I/O 的状态,若用户方案 中存在悬空的 I/O 口,把所有悬空口都设置为输出口,确保每一个输入口都有一个固定的状态,以避免 I/O 为 输入状态时,口线电平处于不定态而增大休眠电流;关断 AD 模块及比较器模块;根据实际方案的功能需求可 禁止 WDT 功能来减小休眠电流。

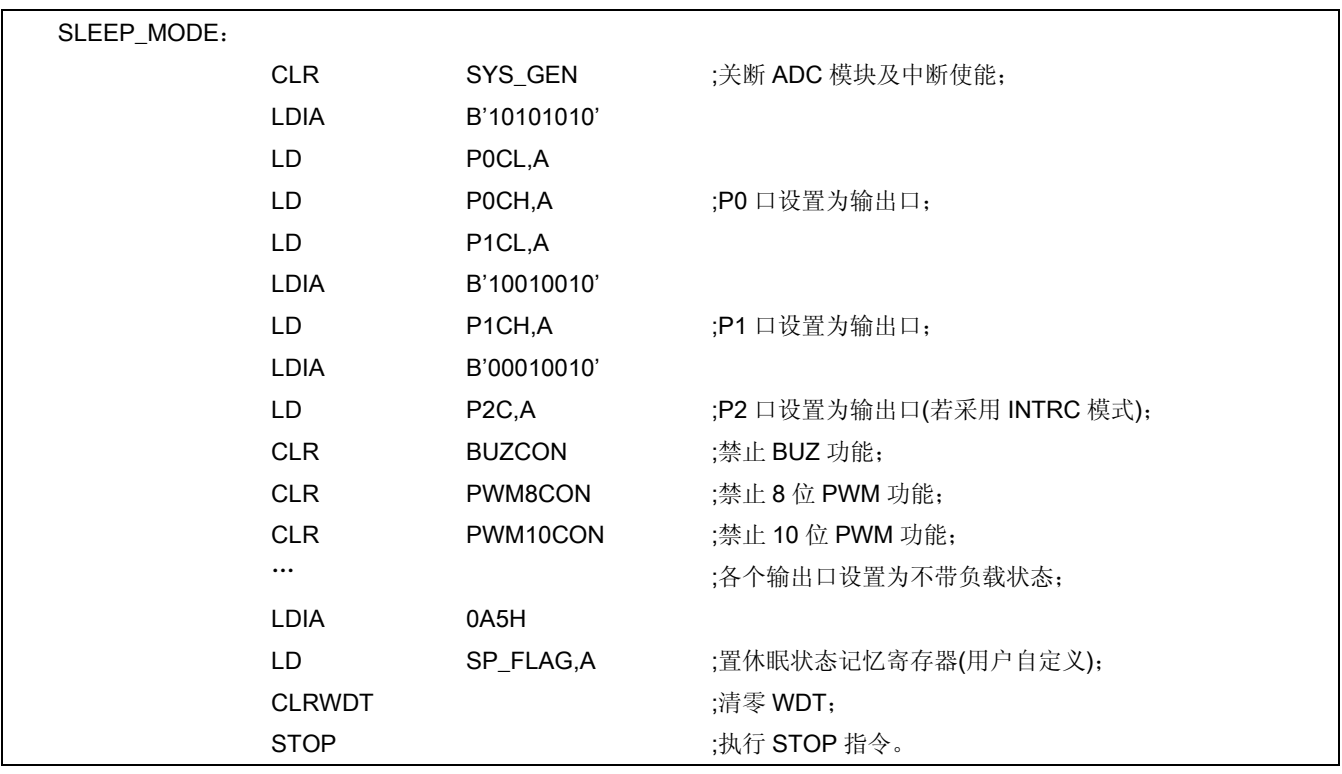

例:进入 SLEEP 的处理程序

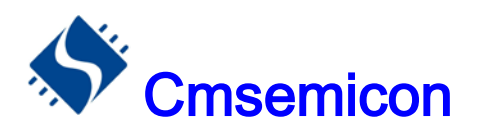

### 5.1.2 休眠模式的唤醒

当系统处于休眠状态时,有以下四种条件可以让 CPU 退出休眠状态:

- ◆ 看门狗溢出
- ◆ P0 口下降沿
- ◆ 复位口低电平(LVR 关闭)
- ◆ 系统掉电后, 重新上电

处于休眠态的 MCU, 发生 P0 口下降沿唤醒时, 芯片从 STOP 指令的下一个地址开始运行程序; 发生其 它三种情况时,芯 都会从复位地址(0000H)开始运行程序,用户可根据 FLAGS 的 TF 与 PF 标志位及 SP\_FLAG (用户要自己定义),判断何种复位。

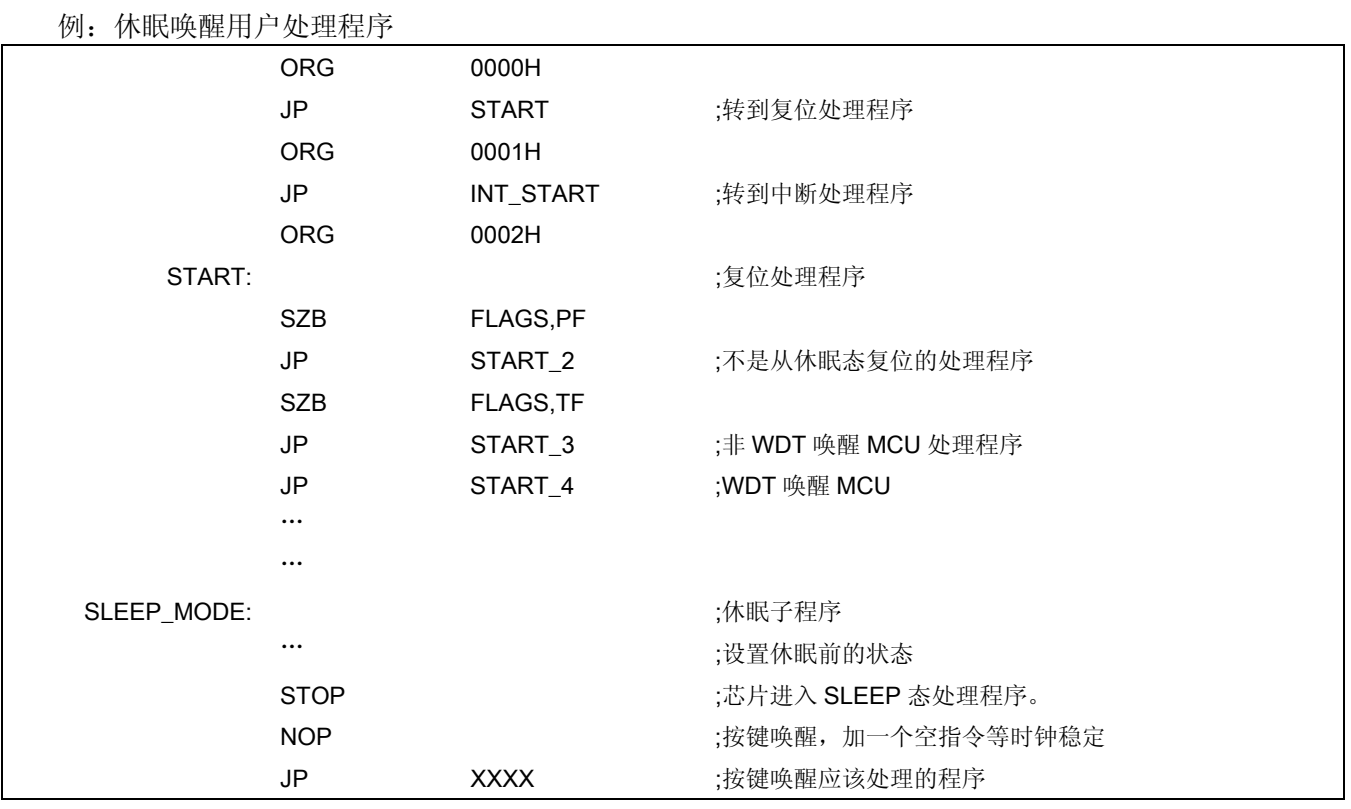

### 5.1.3 休眠模式唤醒时间

 当 MCU 从休眠态被唤醒时,需要等待一个振荡稳定时间(OSC TIME),这个时间可由内部烧写选项设置为 9ms、2ms、560μs、200μs。详见 1.5 关于内部 CONFIG 烧写选项。

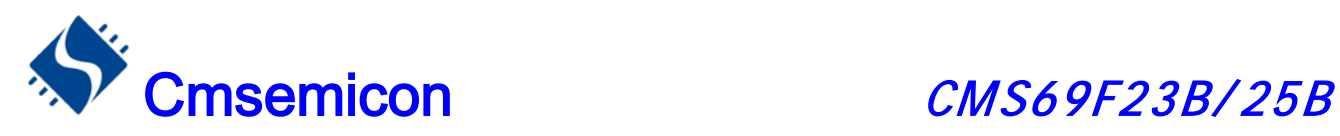

# 6. I/O 端口

CMS69F23B/25B 有三个 I/O 端口:Port0,Port1 和 Port2(最多 18 个 I/O)。可读写端口数据寄存器可直 接存取这些端口。

| 端口                | 位              | 管脚描述                               | 输入/输出 |
|-------------------|----------------|------------------------------------|-------|
|                   | $\mathbf{0}$   | 施密特触发输入,推挽式输出,EXT0,OPI             | I/O   |
|                   | 1              | 施密特触发输入,推挽式输出,EXT1,AN6             | 1/O   |
|                   | 2              | 施密特触发输入,推挽式输出,COMP1+,COMP2-,COMP3- | 1/O   |
| PORT <sub>0</sub> | 3              | 施密特触发输入,推挽式输出,COMP1-,PWM8          | 1/O   |
|                   | 4              | 施密特触发输入,推挽式输出,COMP4-,PWM10         | 1/O   |
| PORT <sub>1</sub> | $\mathbf{0}$   | 施密特触发输入,推挽式输出,AN0,BUZ              | 1/O   |
|                   | 1              | 施密特触发输入,推挽式输出,AN1                  | 1/O   |
|                   | $\mathfrak{p}$ | 施密特触发输入, 推挽式输出, AN2                | 1/O   |
|                   | 3              | 施密特触发输入,推挽式输出,AN3                  | 1/O   |
|                   | 4              | 施密特触发输入, 推挽式输出, AN4                | 1/O   |
|                   | 5              | 施密特触发输入, 推挽式输出, AN5                | 1/O   |
| PORT <sub>2</sub> | $\Omega$       | 施密特触发输入,推挽式输出                      | 1/O   |
|                   | 1              | 施密特触发输入, 推挽式输出                     | 1/O   |
|                   | $\overline{2}$ | 施密特触发输入,开漏式输出                      | 1/O   |

<表 6-1 端口配置总概>

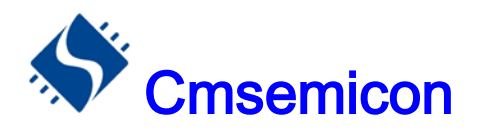

Cmsemicon CMS69F23B/25B

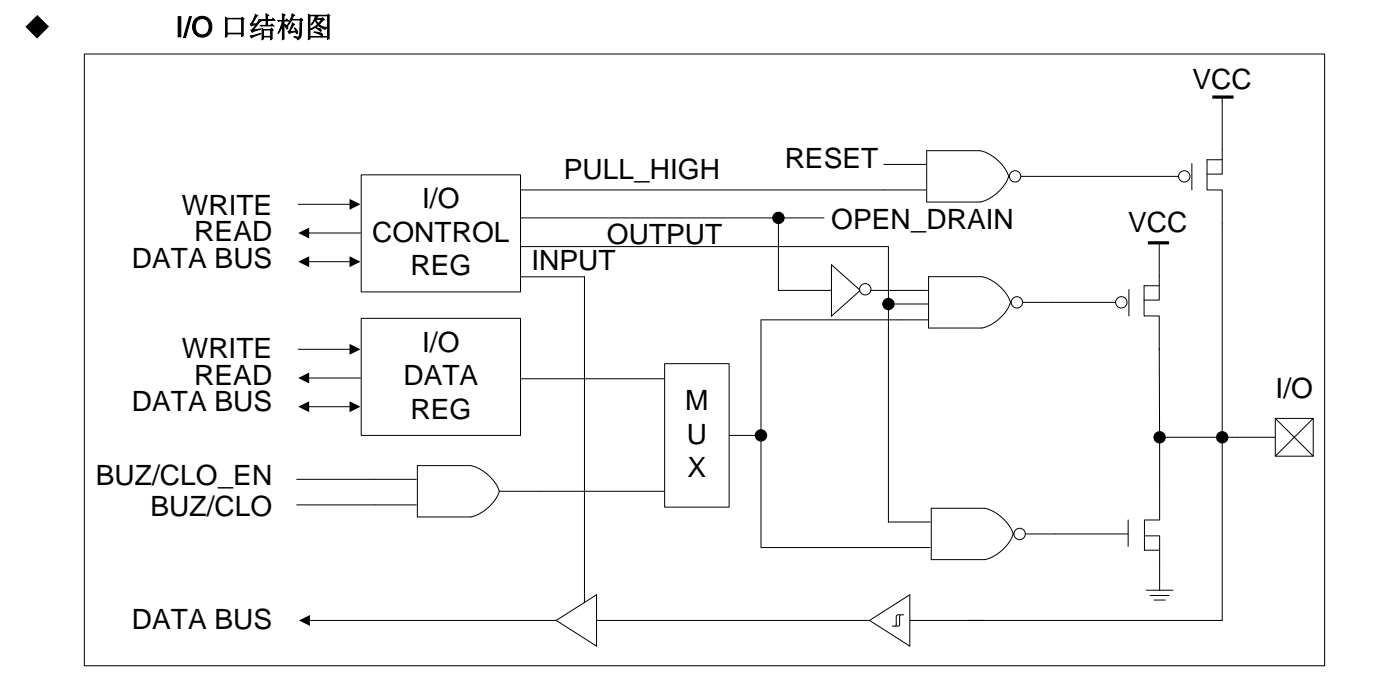

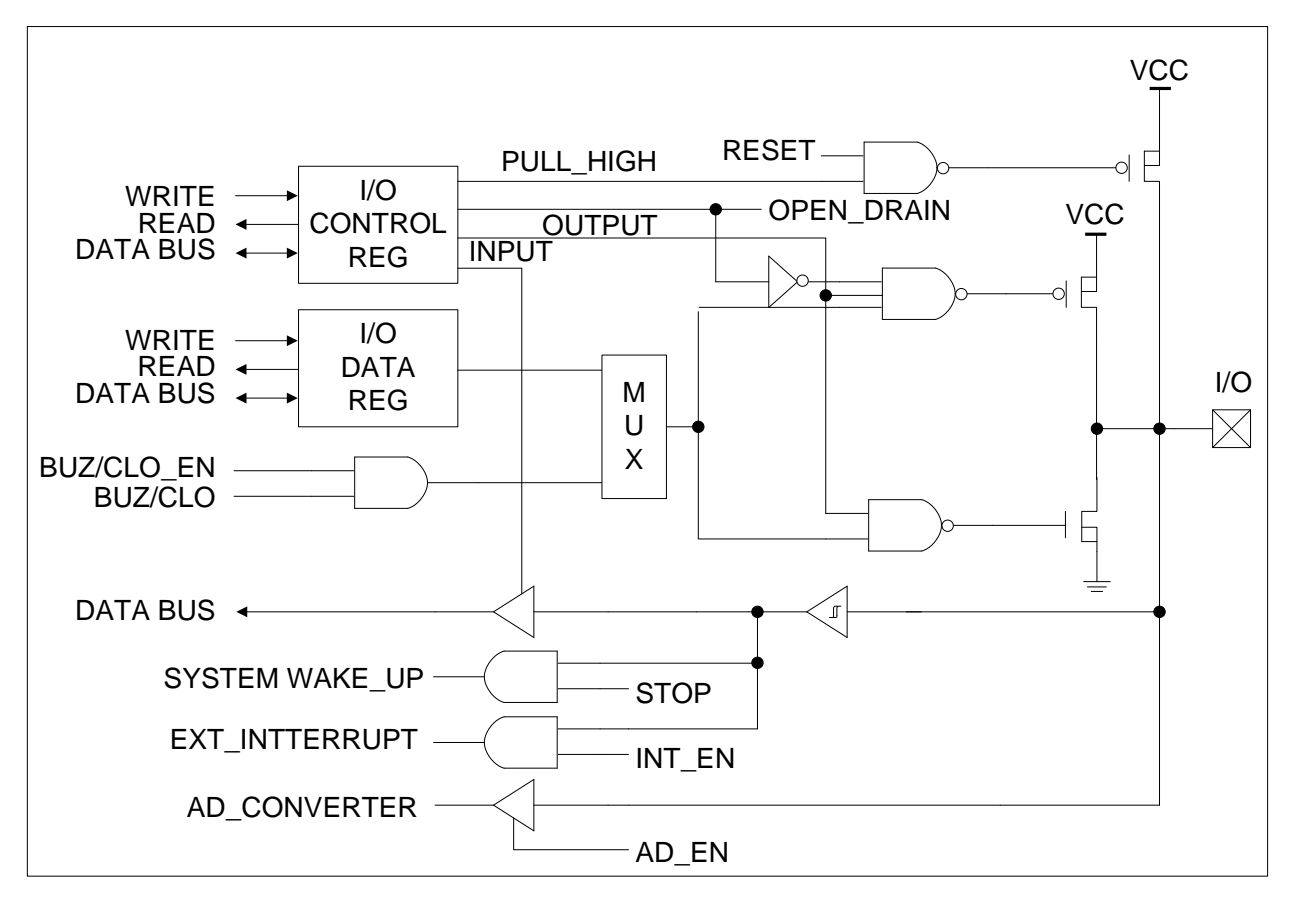

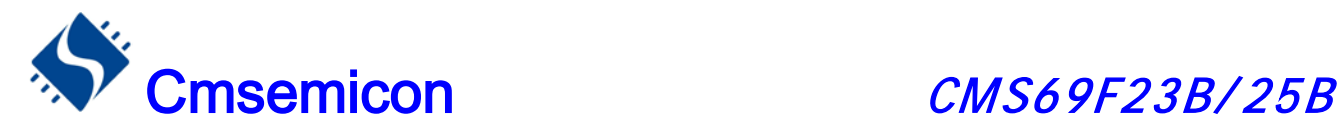

### 6.1 I/O 口模式及上、下拉电阻

寄存器 P0CL、P0CH、P1CL、P1CH、P2C 用于控制 I/O 口线的工作模式。

### 6.1.1 PO 口

CMS69F23B/25B 芯片的 P0 口是一个 5BIT 的 I/O 口,有三个寄存器与之相关。分别为 IO 口数据寄存器 (P0)、IO 口功能控制寄存器(P0CL、P0CH)。

当 CONFIG 选项里的 PPG EN 使能时,端口 P0.2-P0.4 做为相应的比较器输入功能, P0CL 跟 P0CH 寄 存器的设置对这 3 个端口无效; 当 CONFIG 选项里的 PPG EN 禁止时, P0.2-P0.4 口为普通 I/O 口, 可通过 P0CL、P0CH、P0 三个寄存器来设置其具体功能。

当 CONFIG 选项里的 OPA EN 使能时, P0.0 口为相应的比较器输入功能, P0CL 寄存器的设置对这个端 口无效;当 CONFIG 选项里的 OPA\_EN 禁止时, P0.0 口为普通 I/O 口, 可通过 P0CL 跟 P0 寄存器来设置其 具体功能。

P0 口数据寄存器 P0(05H)

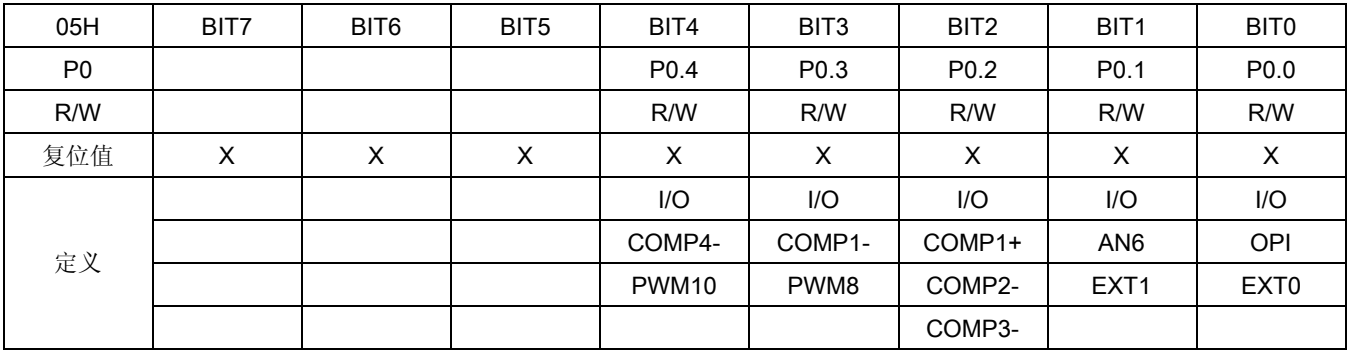

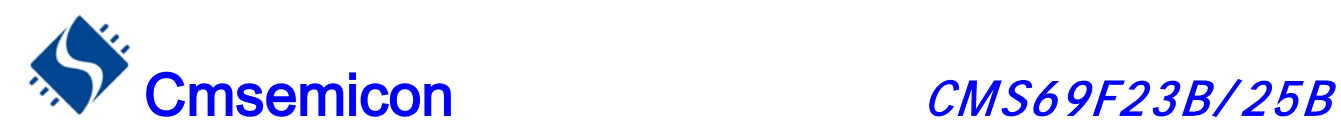

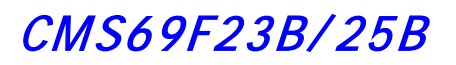

#### P0 口功能寄存器 P0CL(09H)

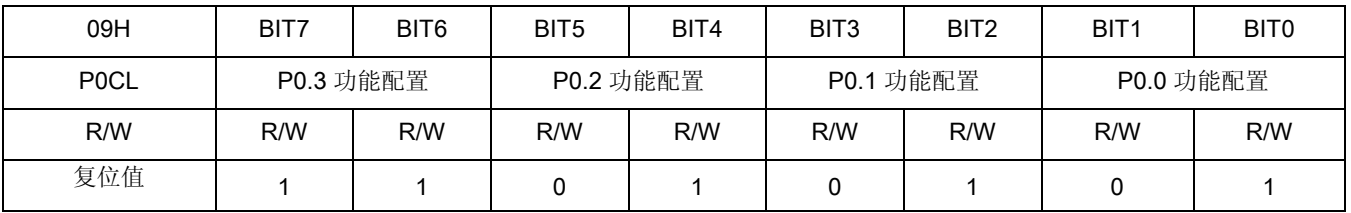

#### bit 7-bit 6 P0.3 功能配置

00:上拉输入;

- 01:PWM10 输出
- 10:推挽输出;
- 11:输入;

### bit 5-bit 4 P0.2 功能配置

- 00:上拉输入;
- 01:输入;
- 10:推挽输出;
- 11:输入;

### bit 3-bit 2 P0.1 功能配置

- 00:上拉输入、中断;
- 01:输入、中断;
- 10:推挽输出;
- 11:AN6;

#### bit 1-bit 0 P0.0 功能配置

- 00:上拉输入、中断;
- 01:输入、中断;
- 10:推挽输出;
- 11:输入;

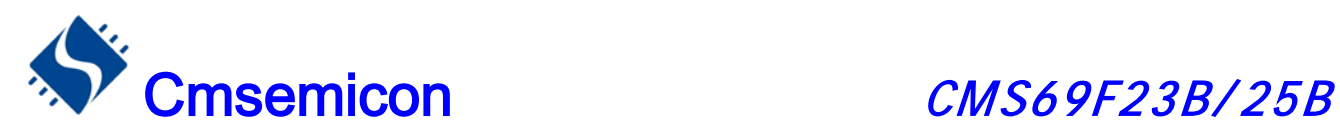

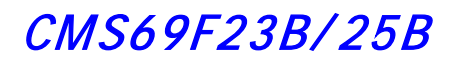

### P0 口功能寄存器 P0CH(0AH)

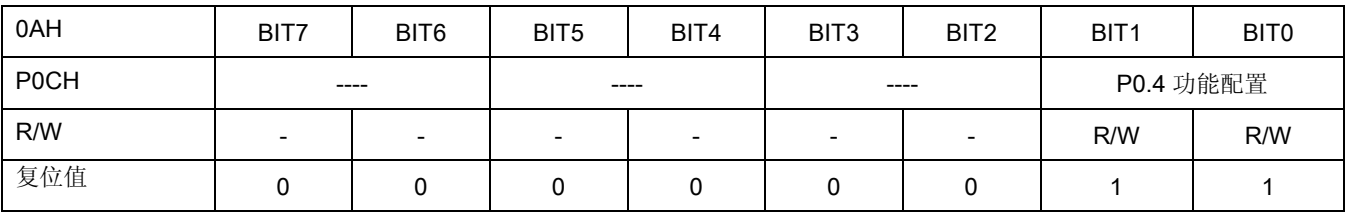

bit 7-bit 2 未用

bit 1-bit 0 P0.4 功能配置

- 00:上拉输入;
- 01:PWM8 输出;
- 10:推挽输出;
- 11:输入;

#### 例:P0 口处理程序

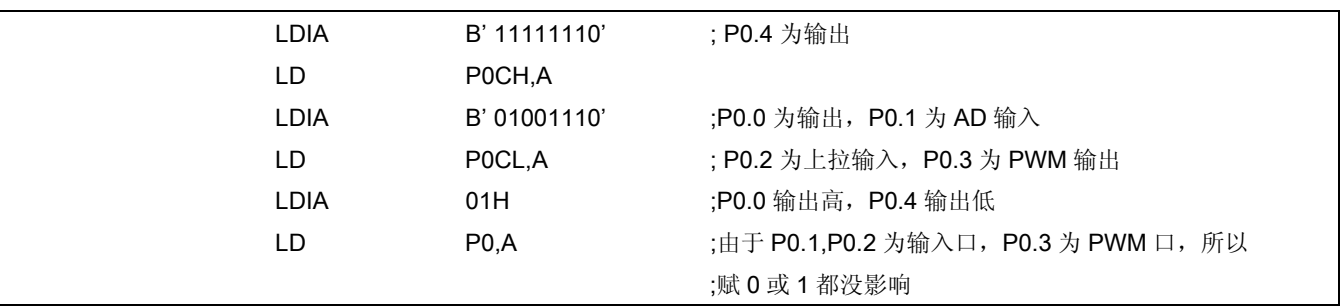

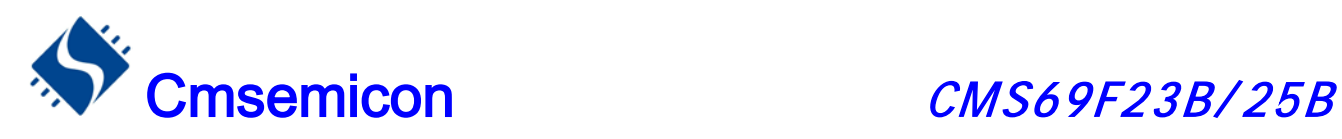

### 6.1.2 P1 口

P1 口有 6-BIT 的输入输出管脚。它可做正常输入输出端口(施密特触发输入, 推挽式输入, 开漏式输入) 或者是一些选择性功能用(ADC 输入,蜂鸣输出)。有三 个寄存器与之相关。P1 口数据寄存器 P1、P1 口低位 控制寄存器 P1CL(0BH)、 P1 口高位控制寄存器 P1CH(0CH)。

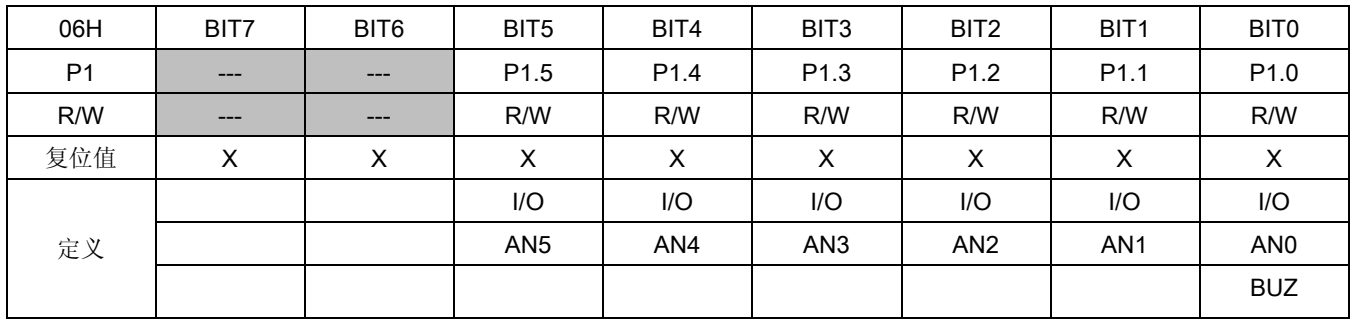

### P1 口数据寄存器 P1(06H)

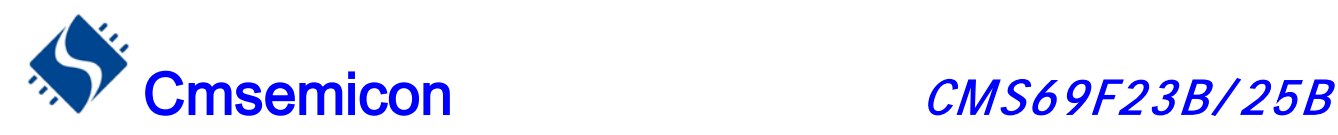

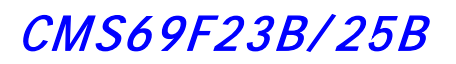

#### P1 口功能寄存器 P1CL(0BH)

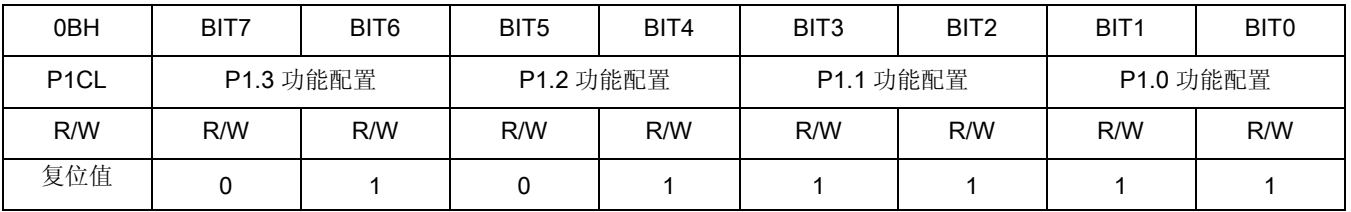

#### bit 7-bit 6 P1.3 功能配置

00:上拉输入;

- 01:输入;
- 10:推挽输出;
- 11:输入、AN3 。

#### bit 5-bit 4 P1.2 功能配置

- 00:上拉输入;
- 01:输入;
- 10:推挽输出;
- 11:输入、AN2。

### bit 3-bit 2 P1.1 功能配置

- 00:上拉输入;
- 01:未用;
- 10:推挽输出;
- 11:输入、AN1

#### bit 1-bit 0 P1.0 功能配置

- 00:上拉输入;
- 01:BUZ 输出;
- 10:推挽输出;
- 11:输入、AN0。

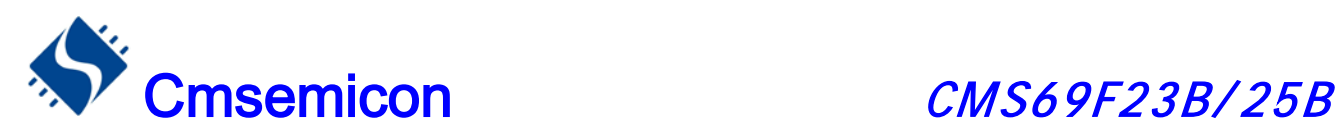

### P1 口功能寄存器 P1CH(0CH)

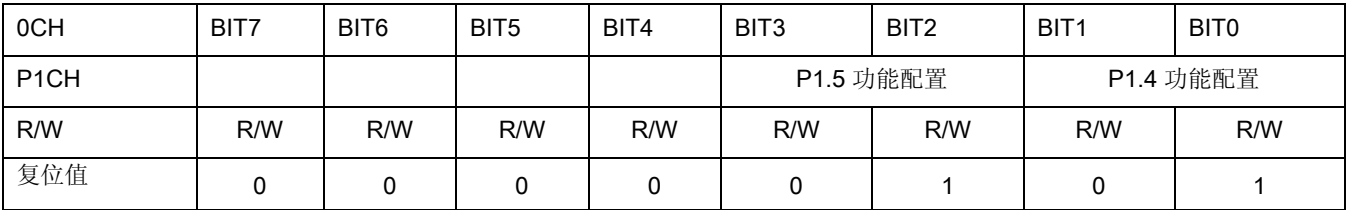

### bit 7-bit 4 未用

bit 2-bit 2 P1.5 功能配置

00:上拉输入;

01:未用;

10:推挽输出;

11:输入、AN5;

#### bit 1-bit 0 P1.4 功能配置

00:上拉输入;

01:未用;

- 10:推挽输出;
- 11:输入、AN4;

注: P1 口的使用方法同 P0 口, 在 CMS69F23 中须将 P1CH 设置成'00001111'B。

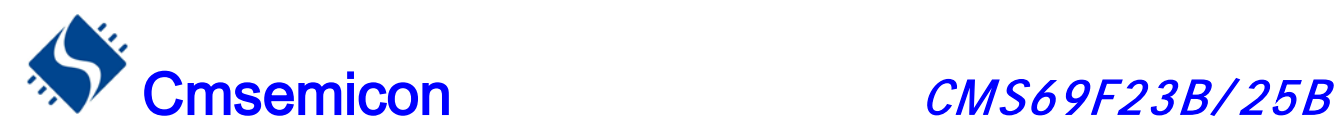

### 6.1.3 P2 口

P2 口有 3-BIT 的输入输出管脚。有两个寄存器与之相关。P2 口数据寄存器 P2(07H)、P2 口控制寄存器 P2C(0DH)。

P2 口数据寄存器 P2(07H)

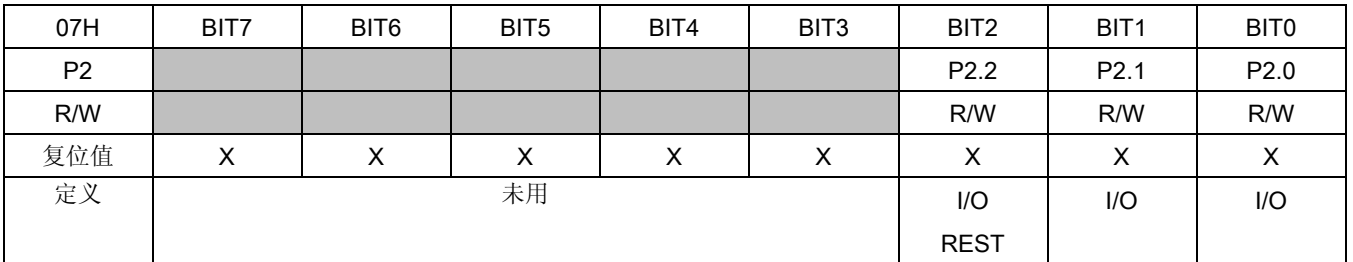

### P2 口功能寄存器 P2C(0DH)

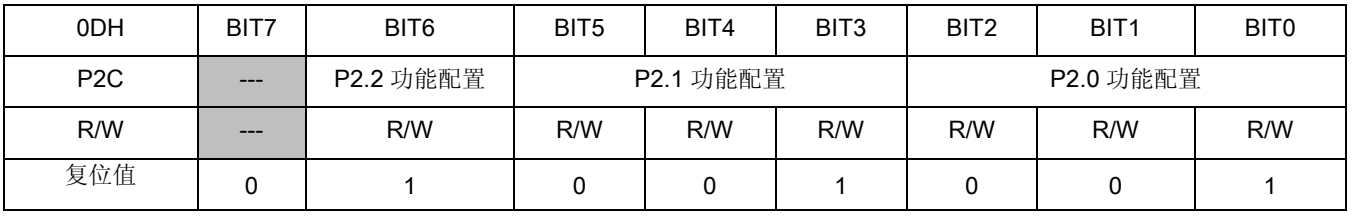

### Bit 6 P2.2 功能配置

0:开漏输出;

1:输入

bit 5-bit 3 P2.1 功能配置

000:上拉输入;

001:输入;

010:推挽输出;

- 011:下拉输入;
- 100:开漏输出;
- 其它:未用;

### bit 2-bit 0 P2.0 功能配置

000:上拉输入; 001:输入; 010:推挽输出; 011:下拉输入; 100:开漏输出; 其它:未用;

注: P2.2 口在烧录时做为 VPP 输入, 若在使用过程中将 P2.2 口做为输出, 请在上电的时候加足够多的延时 (100ms 以上)时间后,再做输出,否则在重新烧录时容易损坏芯片。

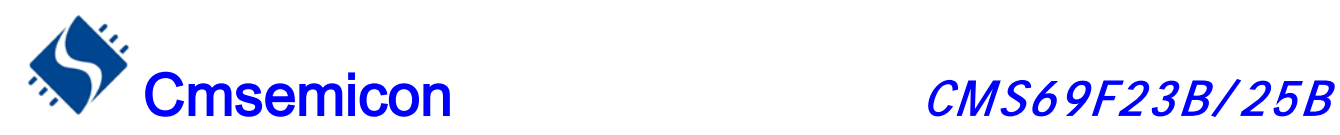

### 6.1.4 写 I/O 口

CMS69F23B/25B 系列芯片的 I/O 口寄存器, 和一般通用寄存器一样, 可以通过数据传输指令, 位操作指 令等进行写操作。

例:写 I/O 口程序

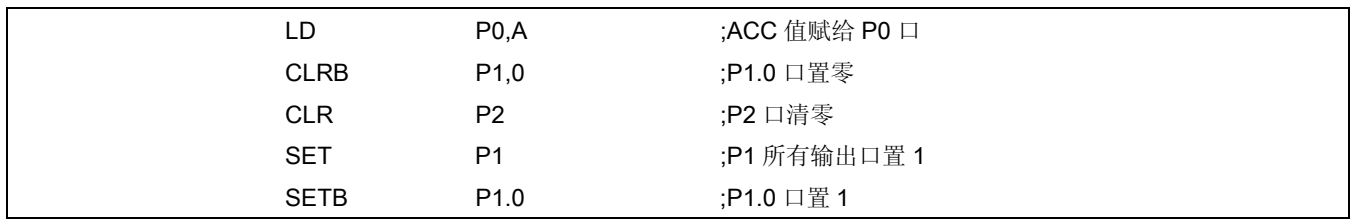

### 6.1.5 读 I/O 口

例:读 I/O 口程序

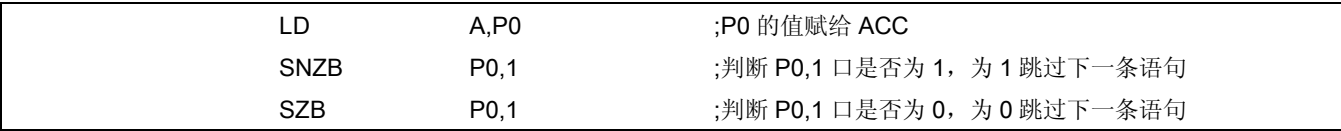

注: 当用户读一个 I/O 口状态时, 若此 I/O 口为输入口, 则用户读回的数据将是此口线外部电平的状态, 若 此 I/O 口为输出口那么读出的值将会是此口线内部输出寄存器的数据。

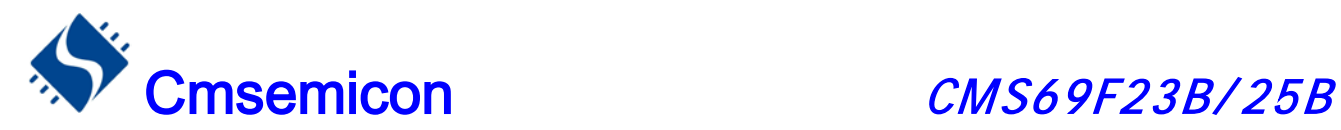

### 6.2 I/O 口使用注意事项

在操作 I/O 口时,应注意以下几个方面:

- 1. 当 I/O 从输出转换为输入时,要等待几个指令周期的时间,以便 I/O 口状态稳定。
- 2. 若使用内部上拉电阻, 那么当 I/O 从输出转换为输入时, 内部电平的稳定时间, 与接在 I/O 口上的电 容有关,用户应根据实际情况,设置等待时间,以防止 I/O 口误扫描电平。
- 3. 当 I/O 口为输入口时, 其输入电平应在 "VDD+0.7V"与"VSS-0.7V"之间。若输入口电压不在此范围内 可采用如下图所示方法。

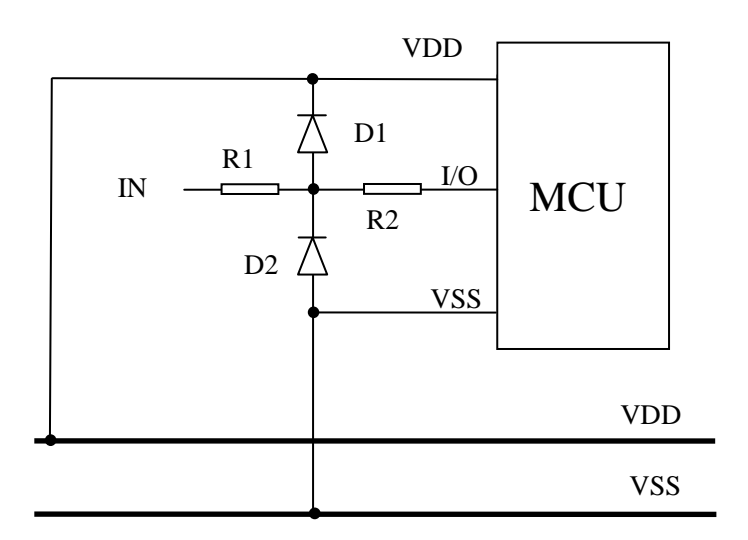

- 4. 若在 I/O 口在线串入较长的连接线,请在靠近芯片 I/O 的地方加上限流电阻以增强 MCU 抗 EMC 能力。
- 5. 若使用到 P2.2 口作为信号输出口,必须将 CONFIG 选项中的 RES\_OUT 使能,并在程序中上电延时 超过 100ms 再将 P2.2 作为输出, 否则芯片可能无法重新烧录程序。
- 6. 若使用到 P2.2 口作为信号输入口,建议采用如下图做法,以增强 MCU 抗 EMC 及 ESD 能力。

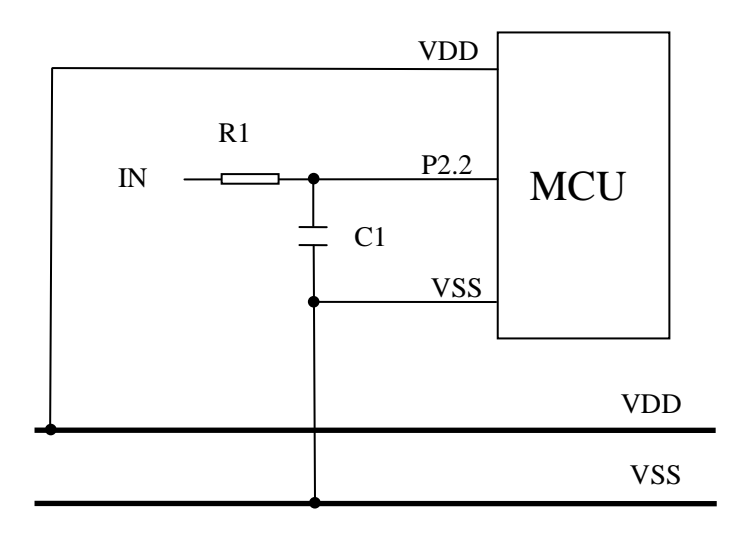

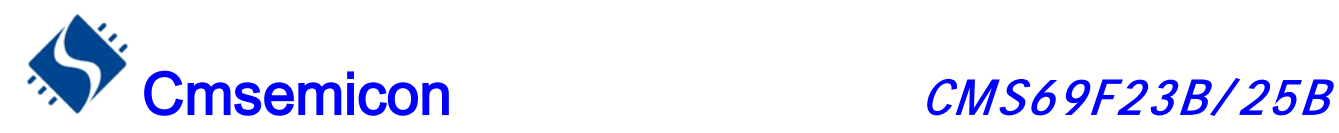

## 7. 中断

### 7.1 中断概述

CMS69F23B/25B共有8个中断源:4个内部中断(TMR0、TMR1、TMR2、ADC)和 4个外部中断(EXT0、 EXT1、COMP1、PPG)。一旦程序进入中断,寄存器 SYS\_GEN 的位 INT\_GEN位将被硬件自动清零以避 免再次响应其它中断。系统退出中断,即执行完 RETI 指令后,硬件自动将 INT GEN 置"1",以响应下一个 中 断。中断请求存放在寄存器 INT\_FLAG寄存器中。

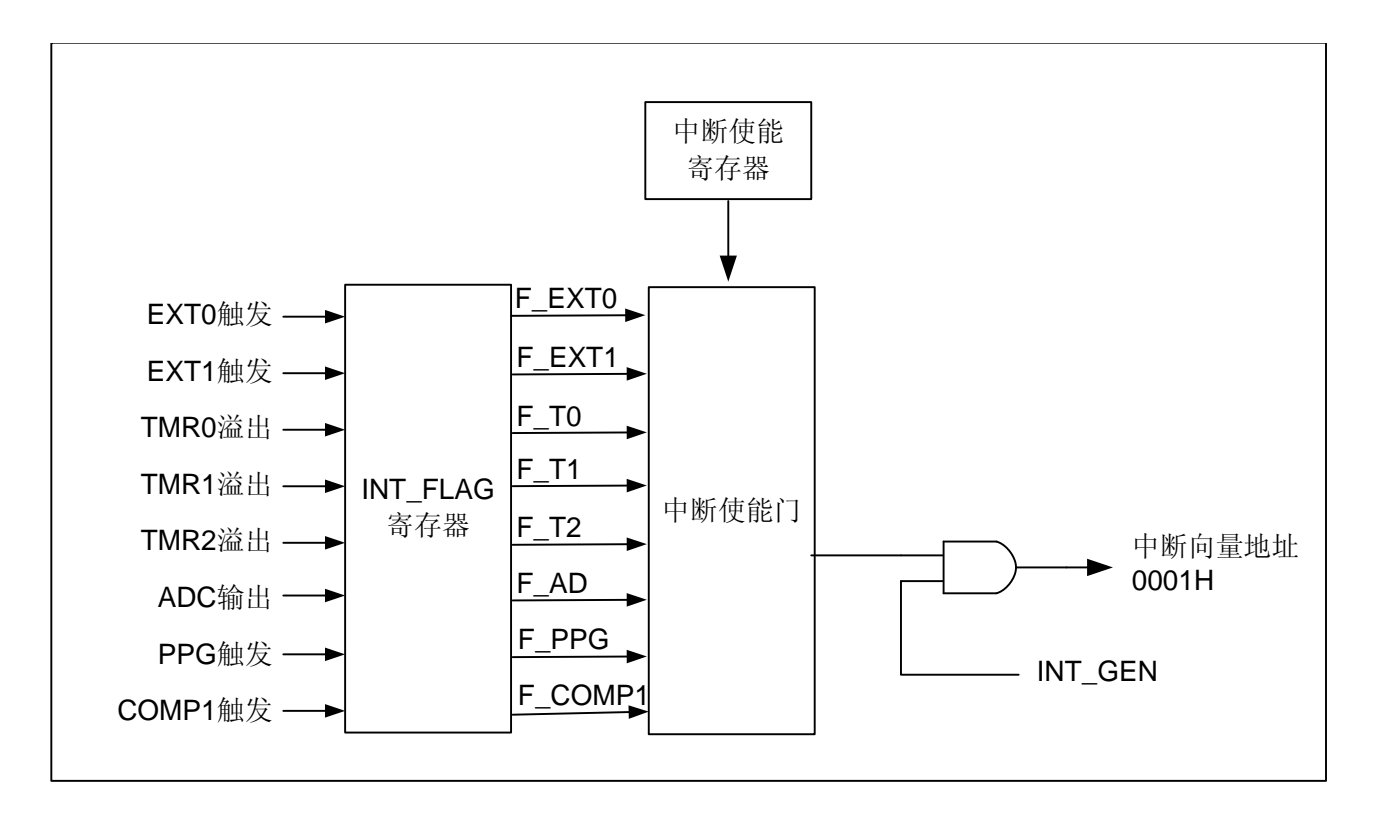

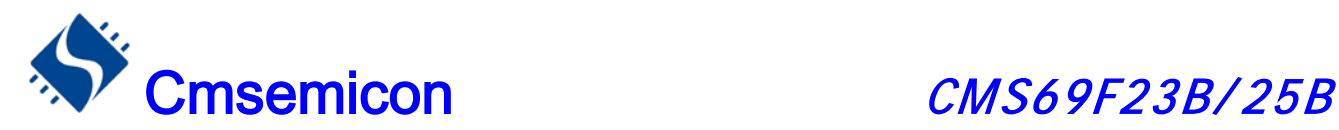

### 7.2 中断控制寄存器

中断请求控制寄存器 INT EN 包括所有中断的使能控制位。INT\_EN 的有效位被置为"1",则系统进入 该中断服务程序,程序计数器入栈,程序转至 0001H 即中断程序。程序运行到指令 RETI 时,中断结束,系 统退出中断服务。

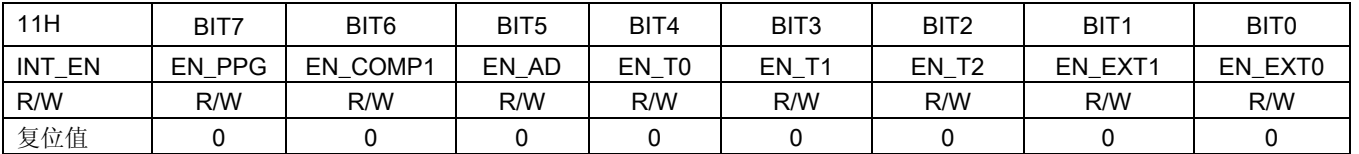

#### bit 7 EN\_PPG: PPG故障中断使能位

- 0:禁止PPG故障中断
- 1:使能PPG故障中断
- bit6 EN\_COMP1:比较器1中断使能位
	- 0:禁止COMP1中断
	- 1:使能COMP1中断
- bit 5 **EN AD: AD中断**使能位
	- 0:禁止ADC中断
	- 1:使能ADC中断
- bit 4 EN T0: TMR0中断使能位 0:禁止TMR0中断
	- 1:使能TMR0中断
- bit 3 EN\_T1: TMR1中断使能位 0:禁止TMR1中断
	- 1:使能TMR1中断
- bit 2 EN\_T2: TMR2中断使能位
	- 0:禁止TMR2中断
	- 1:使能TMR2中断
- bit 1 EN\_EXT1: 外部中断1中断使能位
	- 0:禁止EXT1中断
	- 1:使能EXT1中断
- bit 0 EN EXT0: 外部中断0中断使能位
	- 0:禁止EXT0中断
	- 1:使能EXT0中断

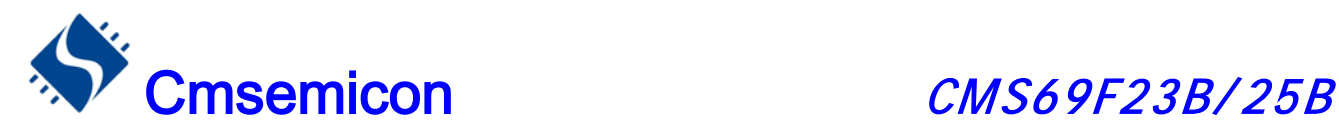

### 7.3 中断请求寄存器

中断请求寄存器 INT FLAG 中存放各中断请求标志。一旦有中断请求发生, INT FLAG 中的相应位将被 置"1",该请求被响应后,程序应将该标志位清零,MCU 不会自动清零该中断请求标志位。根据 INTR\_FLAG 的状态,程序判断是否有中断发生,并执行相应的中断服务。

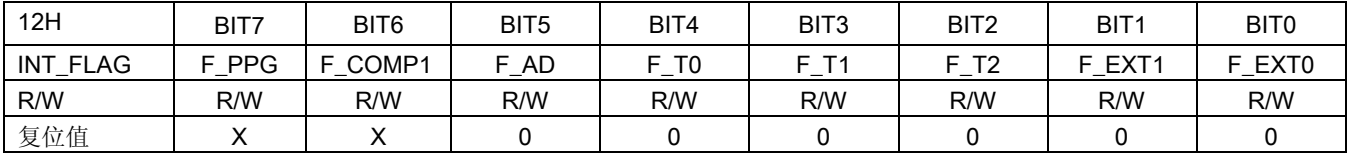

#### bit 7 F\_PPG: PPG中断请求标志位

- 0:无PPG中断请求
- 1:有PPG中断请求
- bit 6 F\_COMP1:比较器1中断请求标志位
	- 0:无COMP1中断请求
	- 1:有COMP1中断请求
- bit 5 F\_AD: AD中断请求标志位
	- 0:无AD中断请求
	- 1:有AD中断请求
- bit 4 F\_T0: TMR0中断请求标志位 0:无TMR0中断请求
	- 1:有TMR0中断请求
- bit 3 **F\_T1: TMR1中断请求标志位**
- - 0:无TMR1中断请求
- 1:有TMR1中断请求 bit 2 F\_T2: TMR2中断请求标志位
- 0:无TMR2中断请求
	-
- 1:有TMR2中断请求 bit 1 F\_EXT1: 外部中断1中断请求标志位
	- 0:无EXT1中断请求
		- 1:有EXT1中断请求
- bit 0 F\_EXT0: 外部中断0中断请求标志位
	- 0:无EXT0中断请求
		- 1:有EXT0中断请求

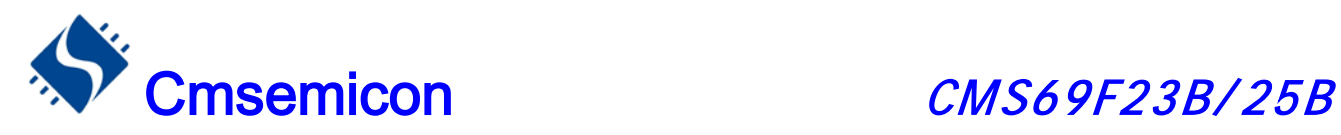

### 7.4 总中断使能控制寄存器

只有当全局中断控制位 INT\_GEN置"1"的时候程序才能响应中断请求。 一旦有中断发生,程序计数器 (PC)指向中断 向量地址(0001H),堆栈层数加 1。

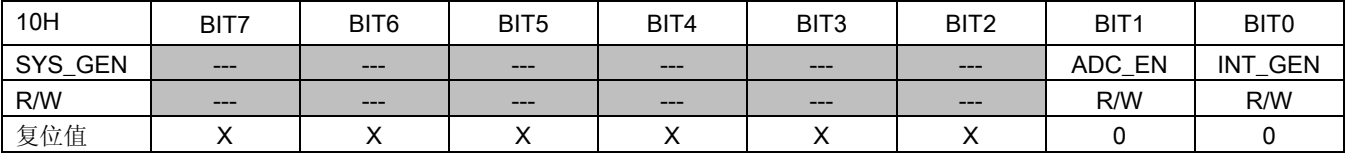

#### bit 1 ADC\_EN: AD功能使能位

0:禁止ADC功能

1:使能ADC功能

#### bit 0 INT\_GEN:中断总使能位

0:禁止所有中断

1:使能中断功能

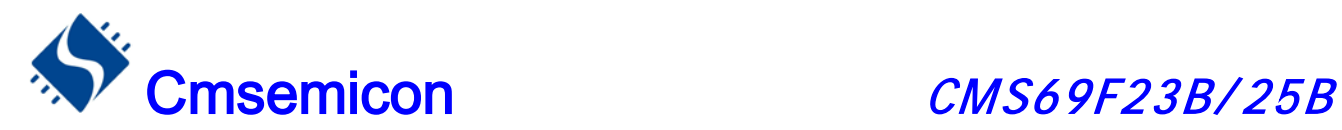

### 7.5 中断现场的保护方法

有中断请求发生并被响应后,程序转至 0001H 执行中断子程序。响应中断之前,必须保存 ACC、FLAGS 的内容。 芯片没有提供专用的入栈保存和出栈恢复指令,用户需自己保护ACC和FLAGS的内容,以避免中断 结束后可能的程序运行错误。

### 例:对 ACC 与 FLAGS 进行入栈保护

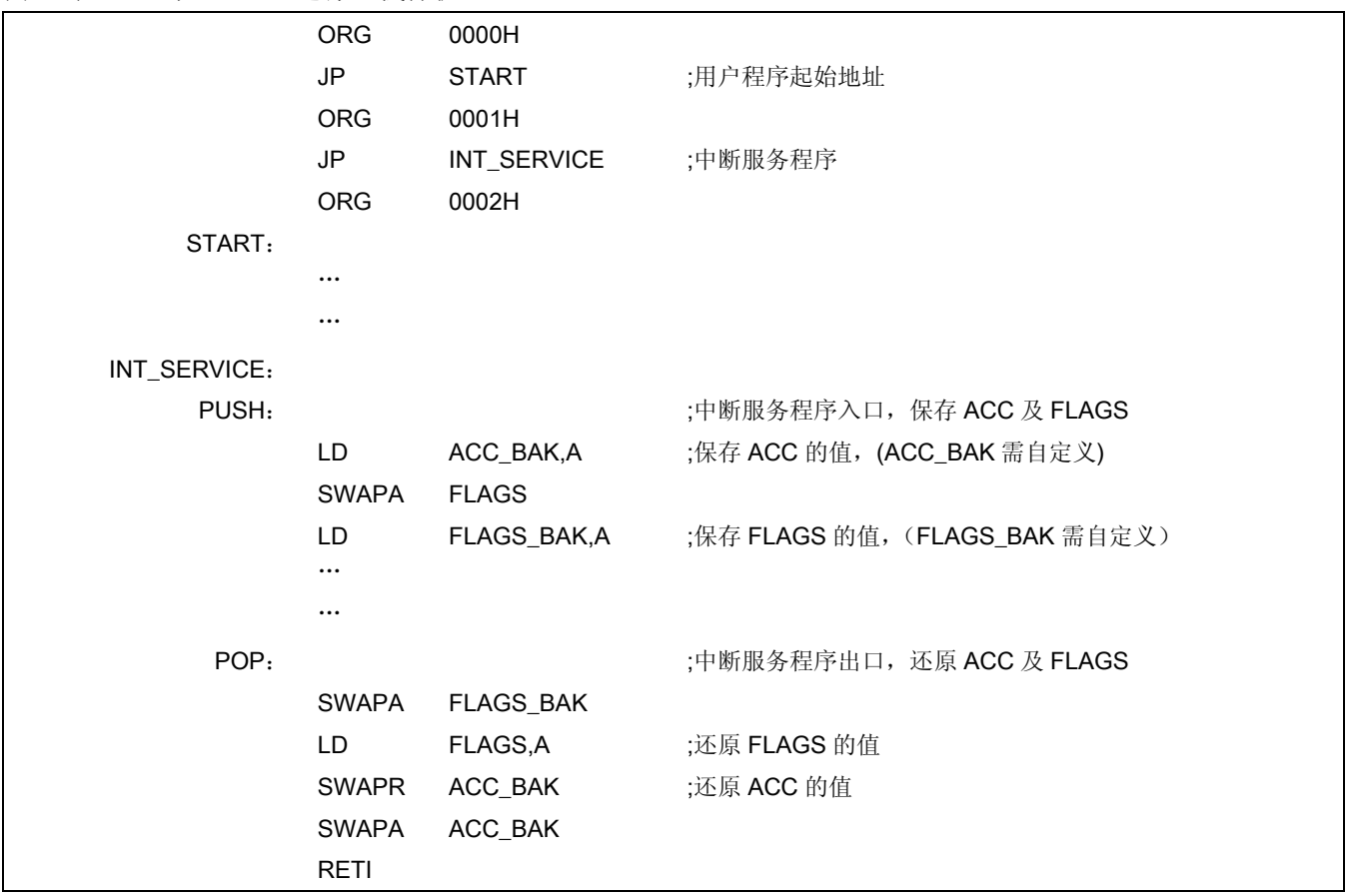

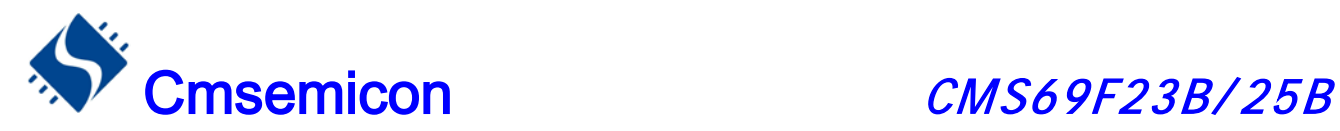

### 7.6 外部中断

CMS69F23B/25B 系列芯片有两个外部中断源(EXT0、EXT1), 只有当外部中断被触发, 且 EN EXT0、 EN\_EXT1 使能时, F\_EXT0、F\_EXT1 才会被置 1。当任何一个中断使能位与中断请求标志位同时为"1", 且 总中断使能位为使能状态,系统就会响应中断。

### 7.6.1 外部中断控制寄存器

 CMS69F23B/25B 系列芯片的两个外部中断源(EXT0、EXT1)的触发方式可由 INT\_EXT 寄存器控制, 用户可通过写 INT\_EXT 控制外部中断源的触发方式。

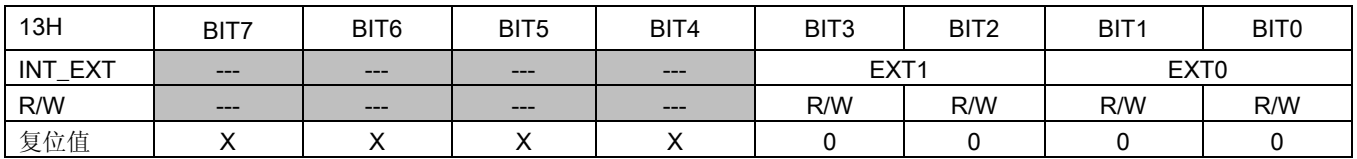

bit 3-bit 2 EXT1: EXT1信号边缘选择

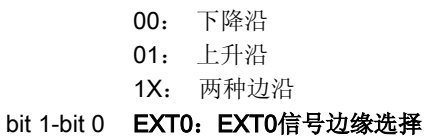

- 00: 下降沿
	- 01: 上升沿
	- 1X: 两种边沿

www.mcu.com.cn v 1.5

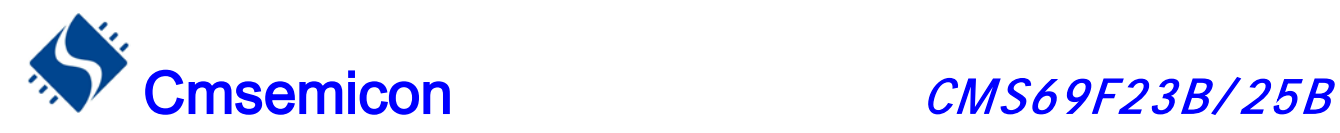

### 7.6.2 外部中断 0

外部中断 EXT0 与 P0.0 口共用一个 I/O 口, 若要启用外部中断功能, 要将 P0.0 口设置为中断输入模式, 当 EN EXT0=1 且 F\_EXT0=1 时,系统会响应外部中断 0,当 EN EXT0=0 时无论 F\_EXT0 为任何状态,都不 会响应中断。

例:外部中断 0 应用程序

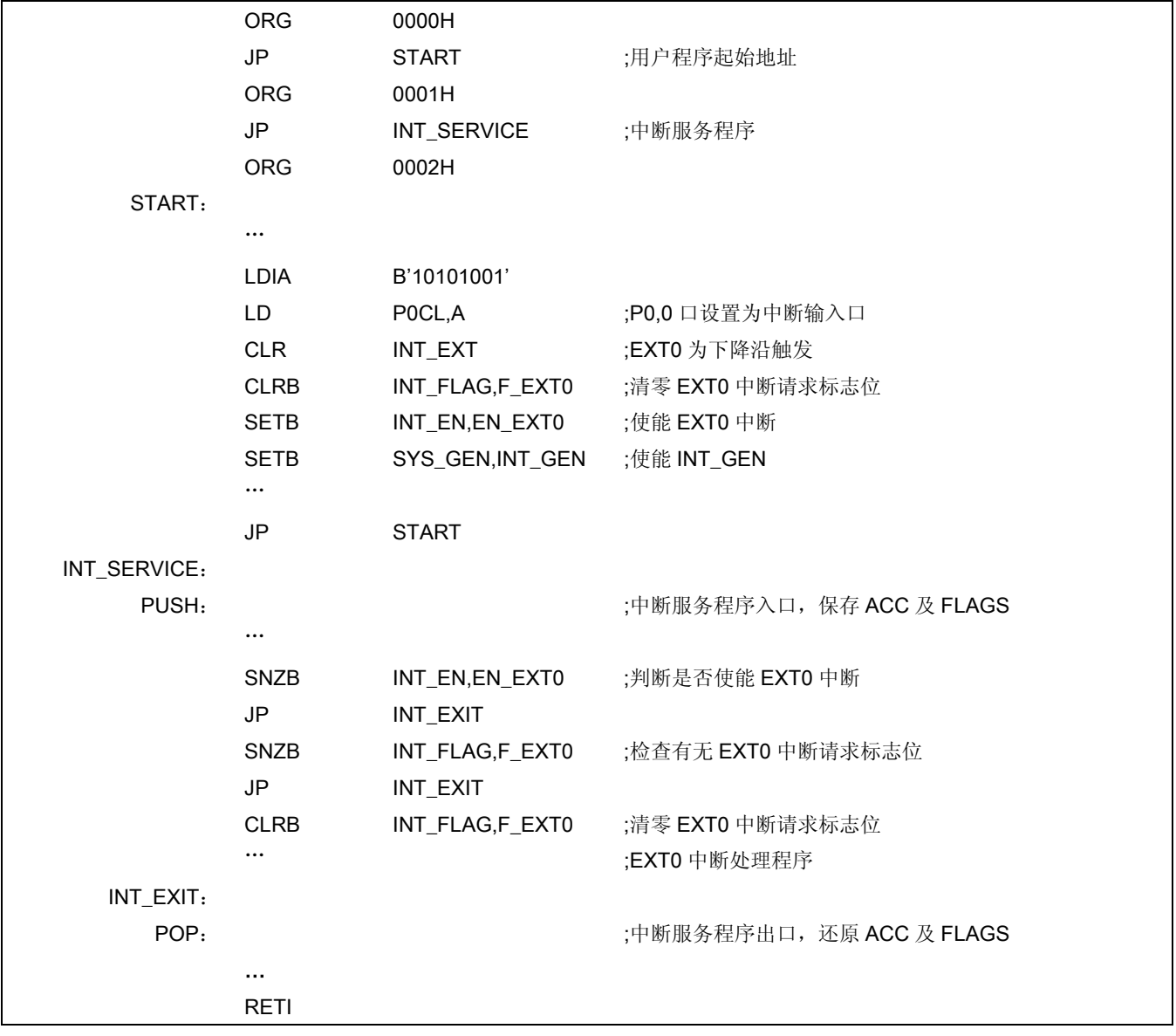

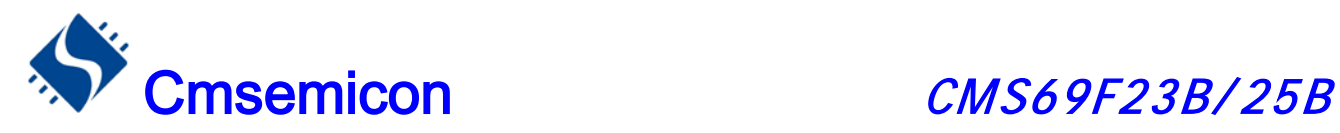

### 7.6.3 外部中断 1

外部中断 EXT1 与 P0.1 口共用一个 I/O 口, 若要启用外部中断功能, 要将 P0.1 口设置为中断输入模式, 当 EN EXT1=1 且 F\_EXT1=1 时,系统会响应外部中断 1,当 EN EXT1=0 时无论 F\_EXT0 为任何状态,都不 会响应中断。

例:外部中断 1 应用程序

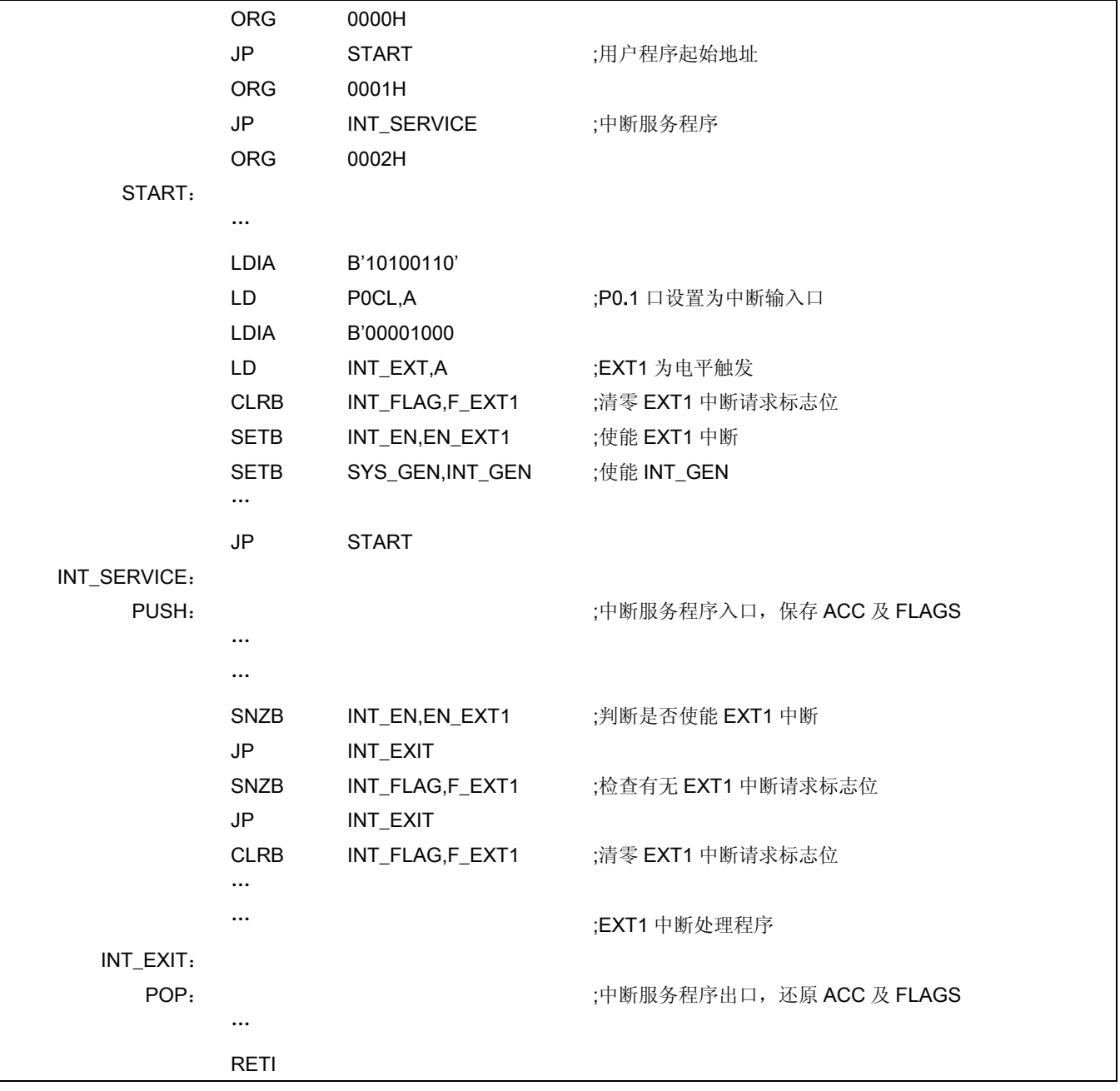

### 7.6.4 外部中断的响应时间

外部中断的响应时间为 2 个指令周期。

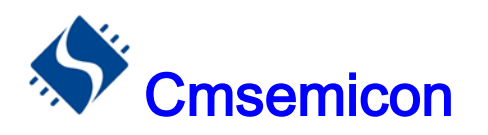

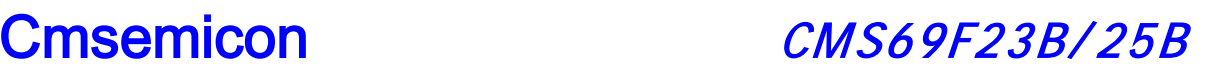

### 7.6.5 外部中断的应用注意事项

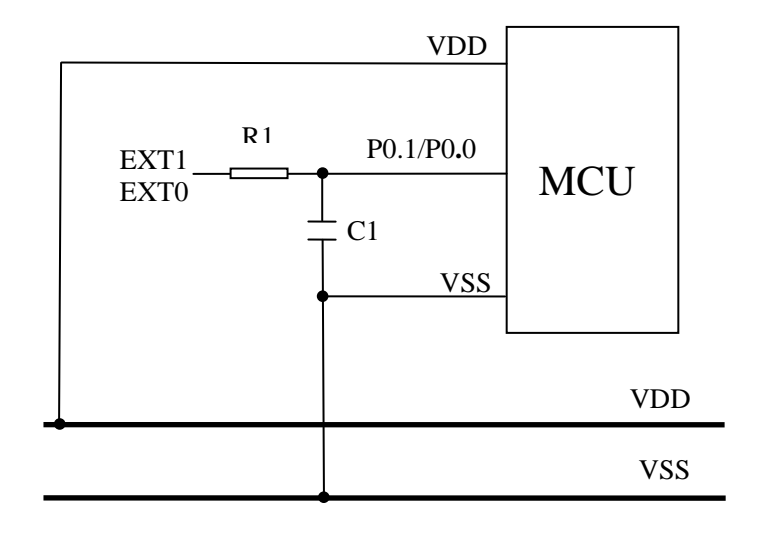

由于外部中断的反应时间很快,当系统外围电压波动时,或系统受到 EMC 干扰时, MCU 可能误进中断, 所以需要加上 RC 滤波电路,如上图所示。用户可根据外部中断所采样的信号频率选择不同的 R1 和 C1, 以提 高系统抗 EMC 能力。

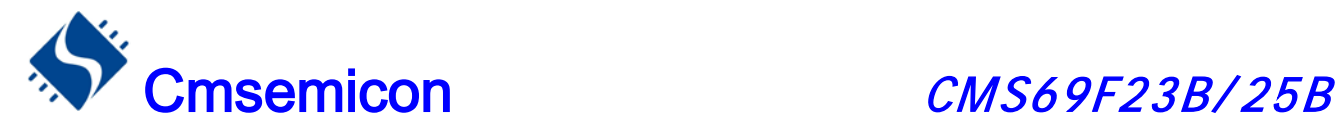

### 7.7 内部定时中断

 CMS69F23B/25B 系列芯片内部有三个定时器,TMR0、TMR1、TMR2,只有 TMR1 跟 TMR2 可能产生 中断。

### 7.7.1 TMR0 中断

TMR0 溢出时, 无论 EN\_T0 处于何种状态, F\_T0 都会置"1"。若 EN\_T0 和 F\_T0 都置"1", 系统 就会响应 TMR0 的中断; 若 EN\_T0= 0, 则无论 F\_T0 是否置 "1", 系统都不会响应 TMR0 中断。尤其需 要注意多种中断下的情形。

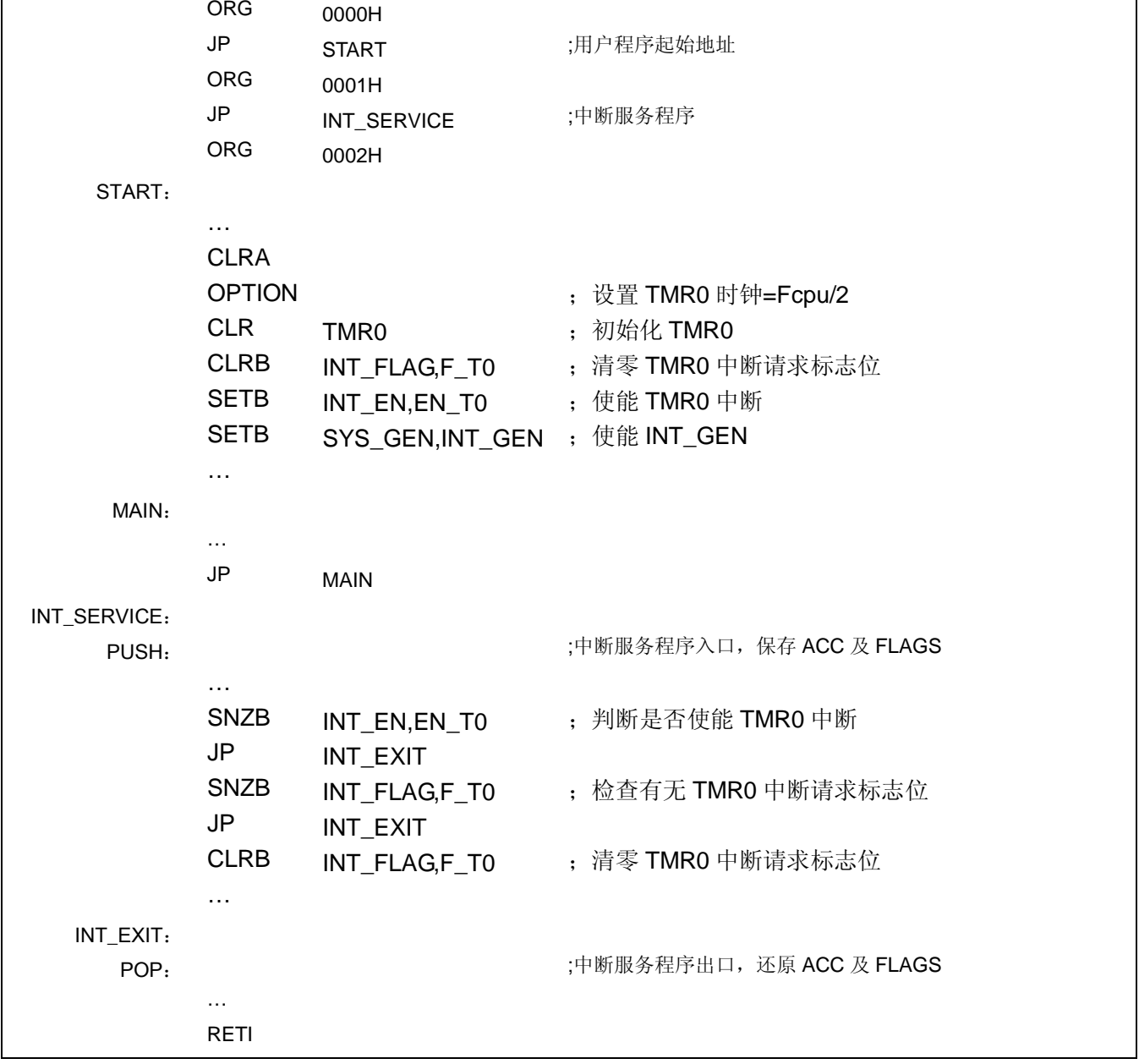

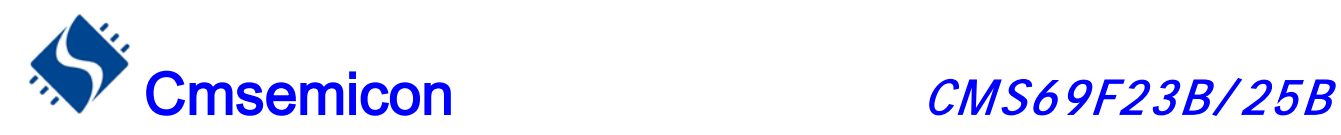

### 7.7.2 TMR1 中断

TMR1 溢出时, 如果 EN\_T1 置 "1", 则F\_T1 会被置 "1", 系统就会响应 TMR1的中断; 若 EN\_T1= 0, 则 F\_T1 不会被置"1",系统不会响应 TMR1 中断。尤其需要注意多种中断下的情形。

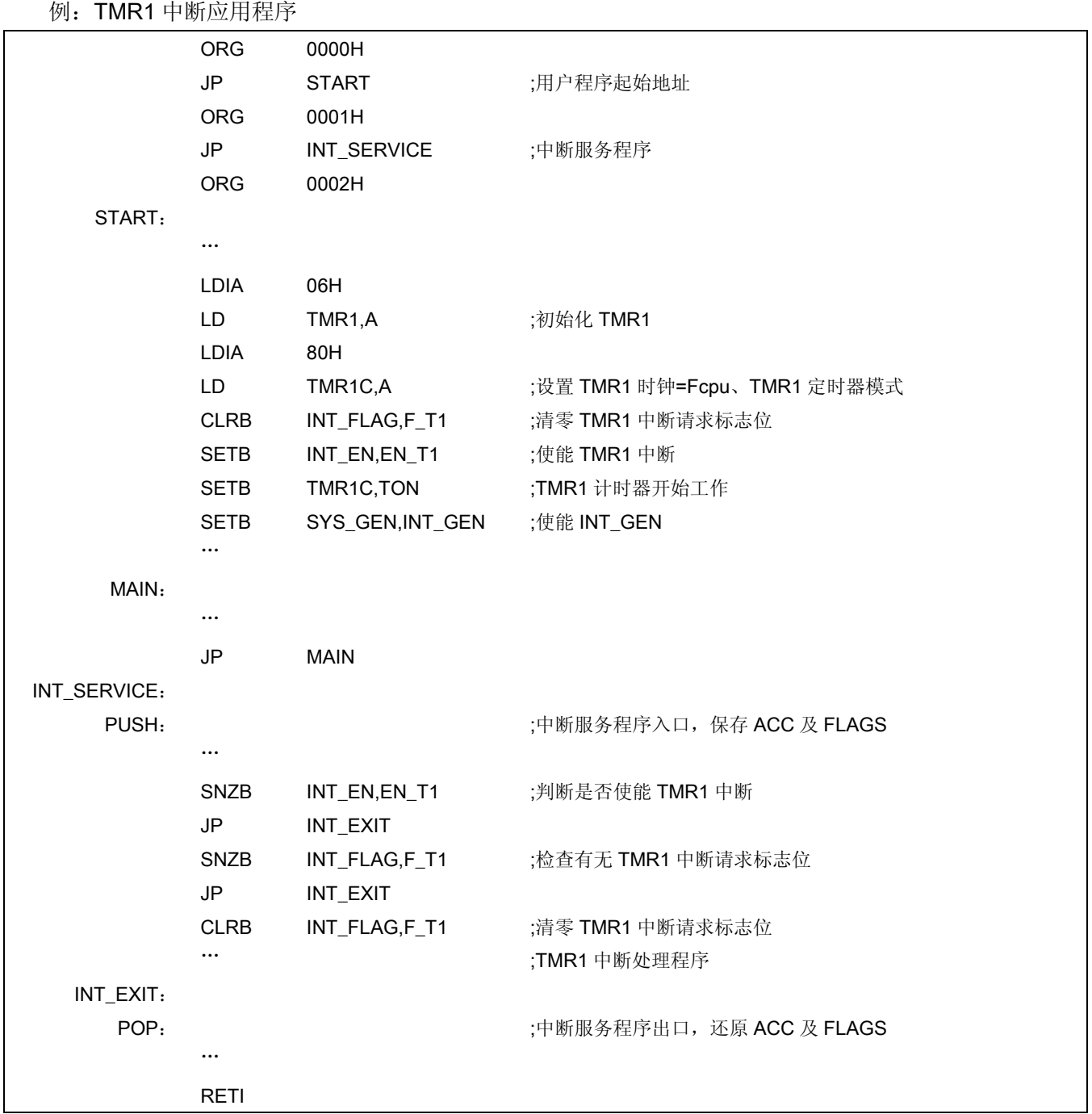

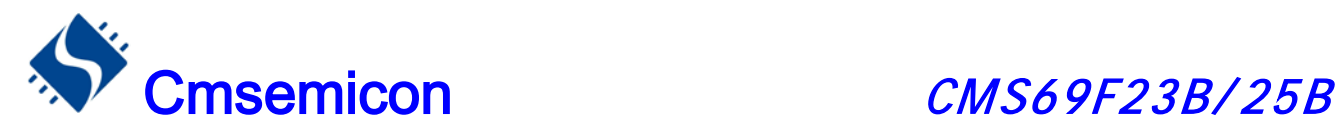

### 7.7.3 TMR2 中断

TMR2 溢出时, 如果 EN\_T2 置 "1", 则F\_T2 会被置 "1", 系统就会响应 TMR2的中断; 若 EN\_T2= 0, 则 F\_T2 不会被置"1",系统不会响应 TMR2 中断。尤其需要注意多种中断下的情形。

例:TMR2 中断应用程序

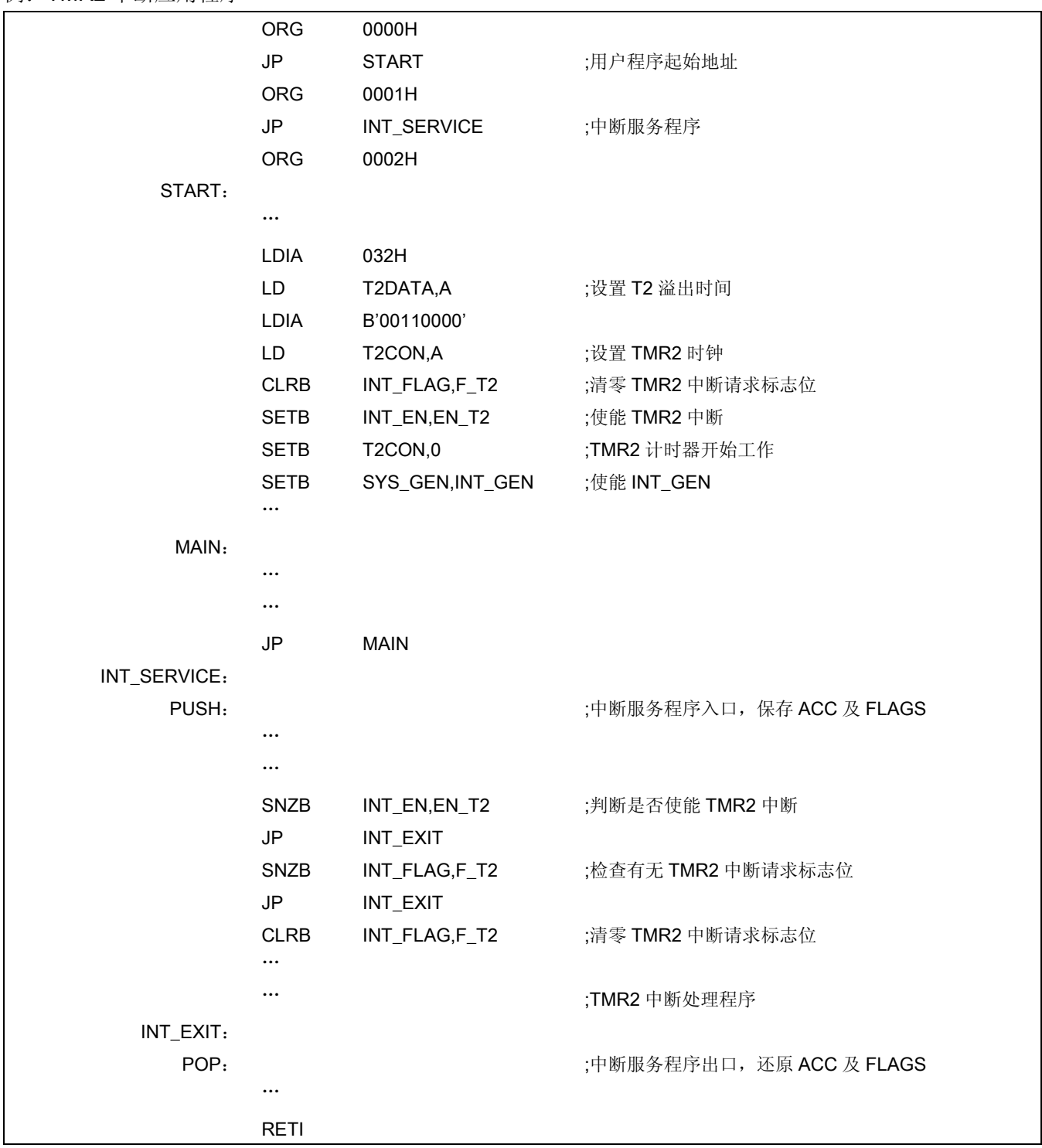

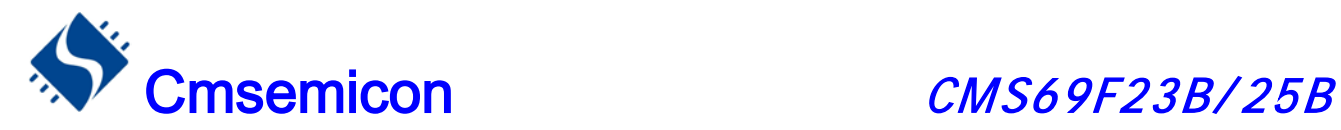

## 7.8 ADC 中断

当 ADC 转换完成后, 如果 EN\_AD使能, 那么系统就会响应 ADC 中断, F\_AD被置1。若 EN\_AD = 0, 则ADC转换完成后, F\_AD不会被置"1", 系统不会进入 ADC 中断。用户应注意多种中断下的处理。 例:AD 中断设置程序

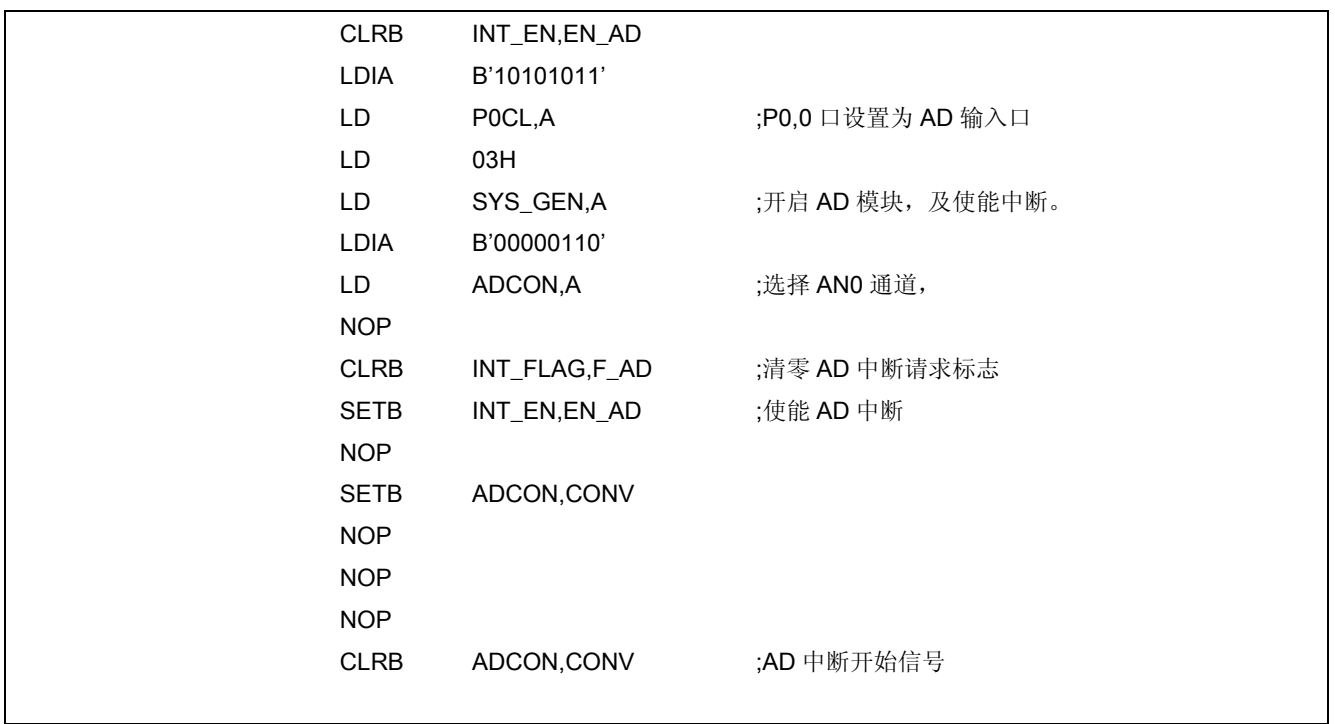

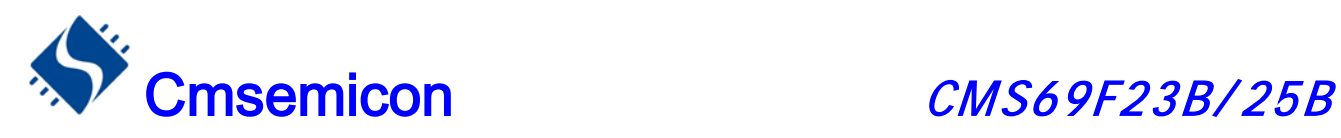

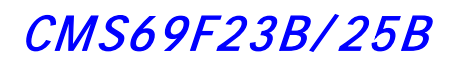

### 例:AD 中断处理程序

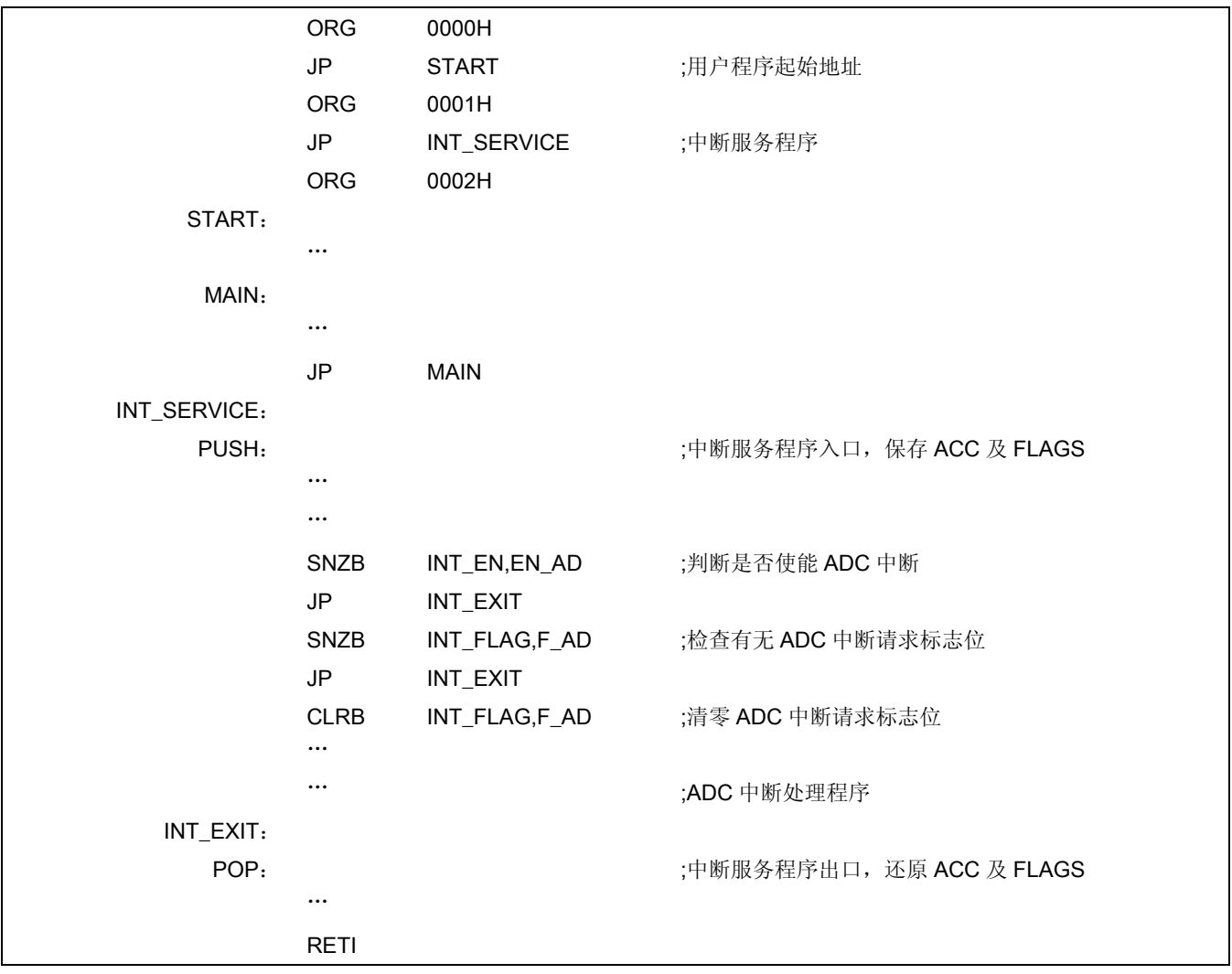

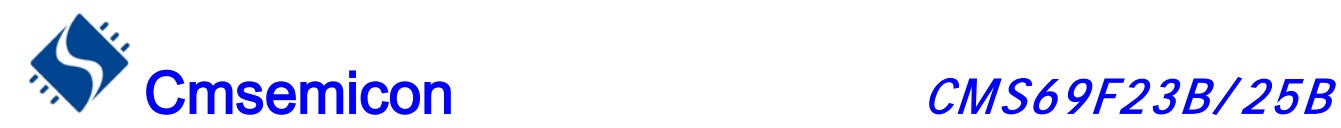

### 7.9 中断的优先级,及多中断嵌套

 在同一时刻,系统中可能出现多个中断请求。此时,用户必须根据系统的要求对各中断进行优先权的设置。 中断请求标志 INT FLAG由中断事件触发, 当 F XX 处于有效值"1"时, 系统并不一定会响应该中断。各 中断触发事件如下表所示:

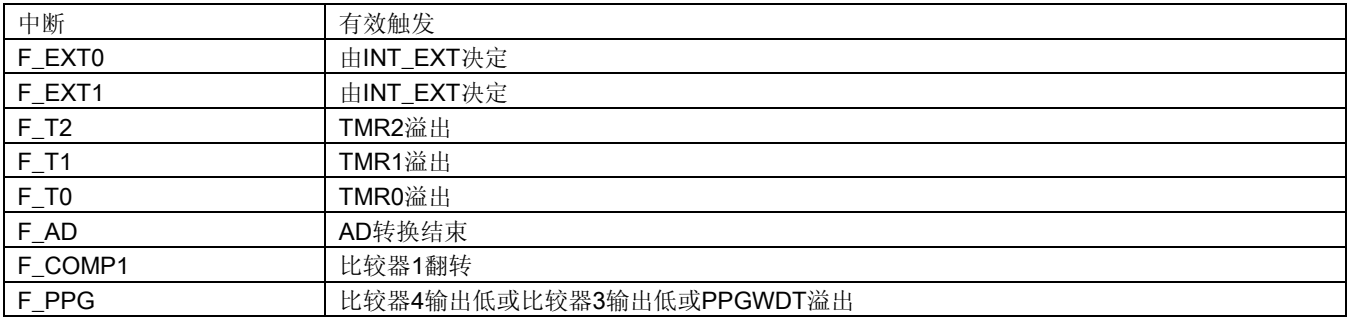

注: 多个中断同时发生时, MCU 没有预置的中断优先级。首先, 必须预先设定好各中断的优先权; 其次, 利用中断使能位和 中断控制位,控制系统是否响应该中断。在程序中,必须对中断控制位和中断请求标志进行检测。

例:多个中断处理程序

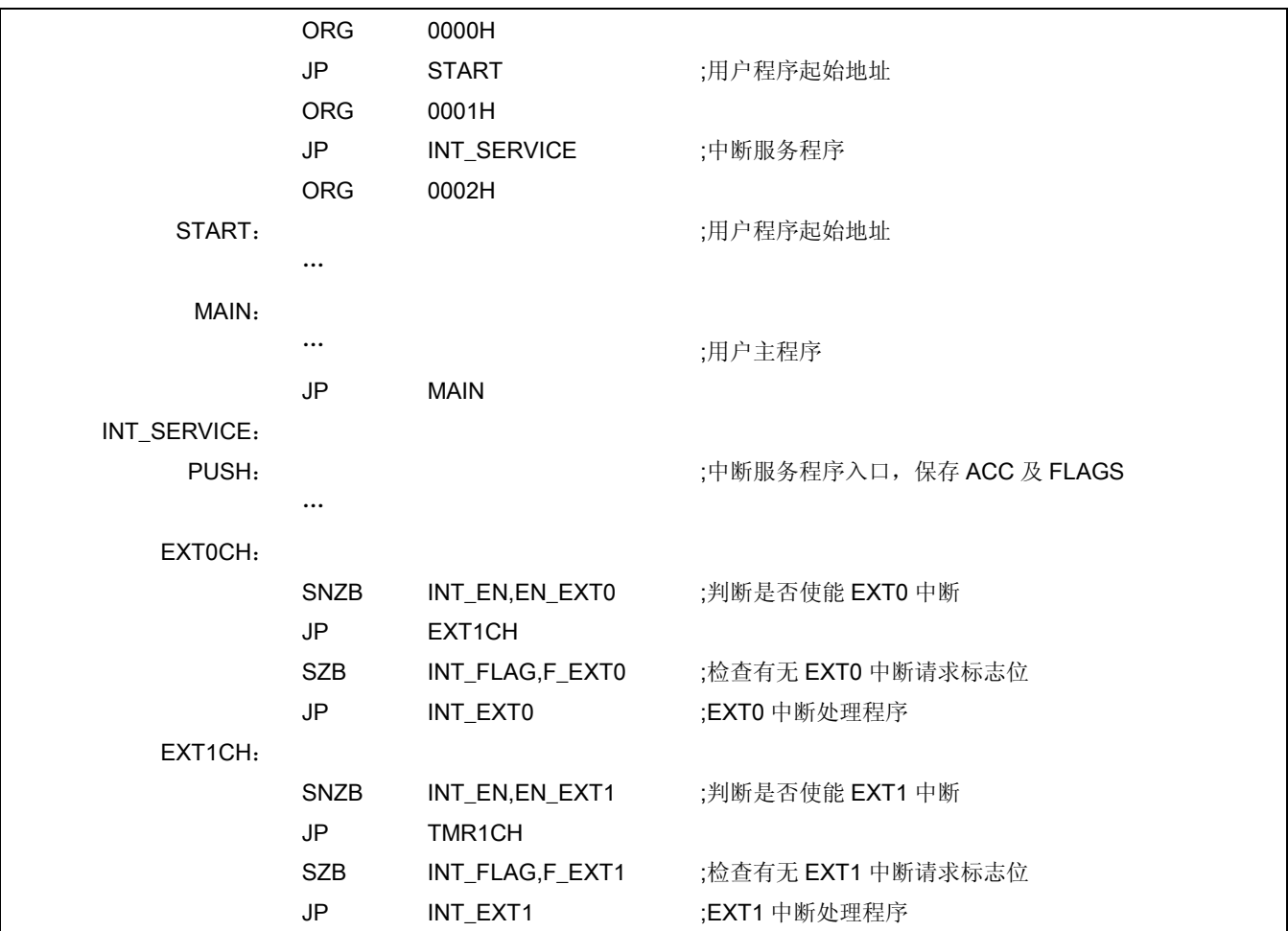

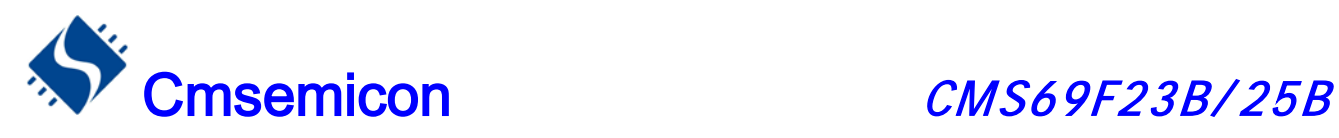

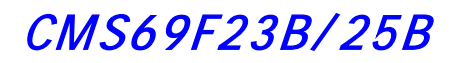

#### 例:多个中断处理程序(续)

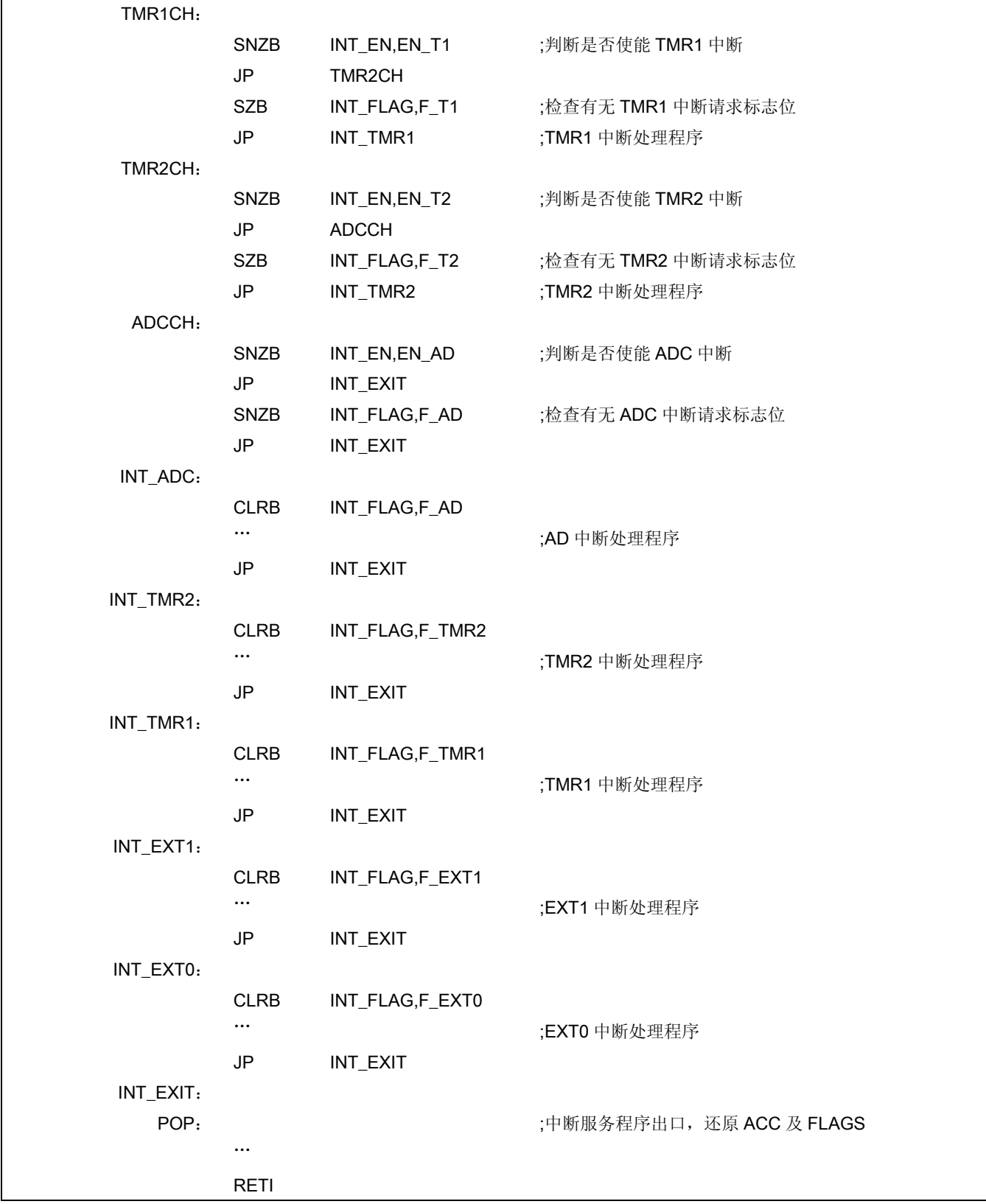

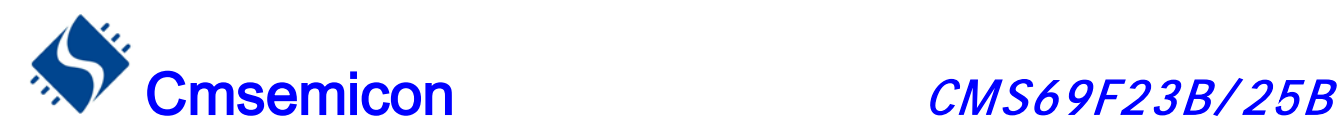

## 8. 定时计数器 TMR0

### 8.1 定时计数器 TMR0 概述

TMR0 由如下功能组成:

- ◆ 8 位定时器 / 计数器
- ◆ 可用程序进行读写操作
- ◆ 可选择定时器或计数器工作方式
- ◆ 8位可编程控制寄存器(OPTION)
- ◆ 外部时钟边沿可选择

TMR0的工作模式由TMR0控制寄存器(OPTION)的T0CS选择:

 当T0CS=0时以定时器方式工作,在不用预分频器情况下每个指令周期加1,若对TMR0进行写操作那么增 量操作便禁止两个周期,TMR0没有中断。

 当T0CS=1时以计数器方式工作,TIMER0模块的计数器将对加到RTCC口的脉冲进行计数。是上升沿还是 下降沿有效则由位T0SE选择,T0SE=0时选择上升沿有效,T0SE=1时选择下降沿有效。

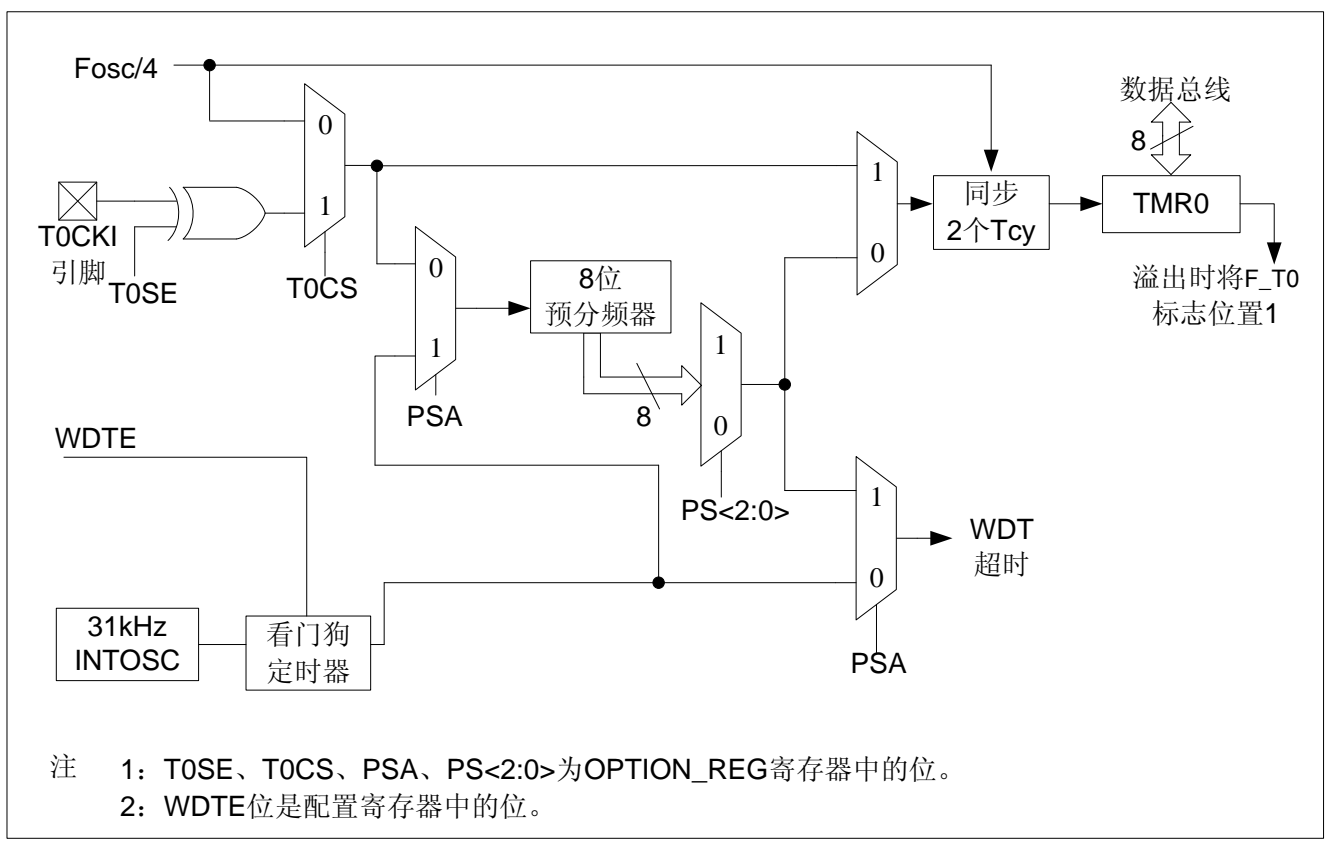

◆ TMR0/WDT结构图

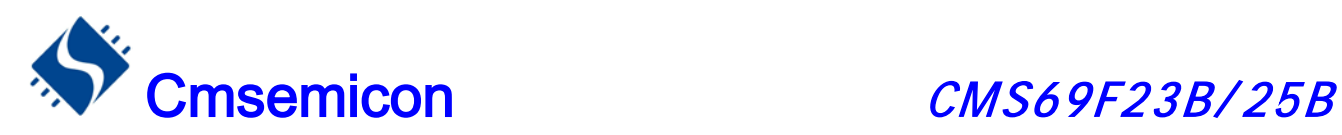

#### ◆ TMR0 时序图, 内部时钟/无预分频器

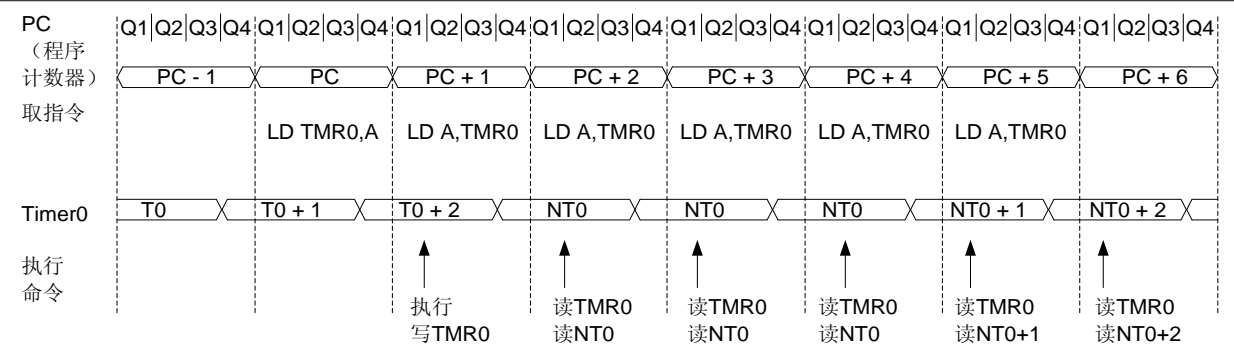

### ◆ TMR0 时序图, 内部时钟/预分频器 1: 2

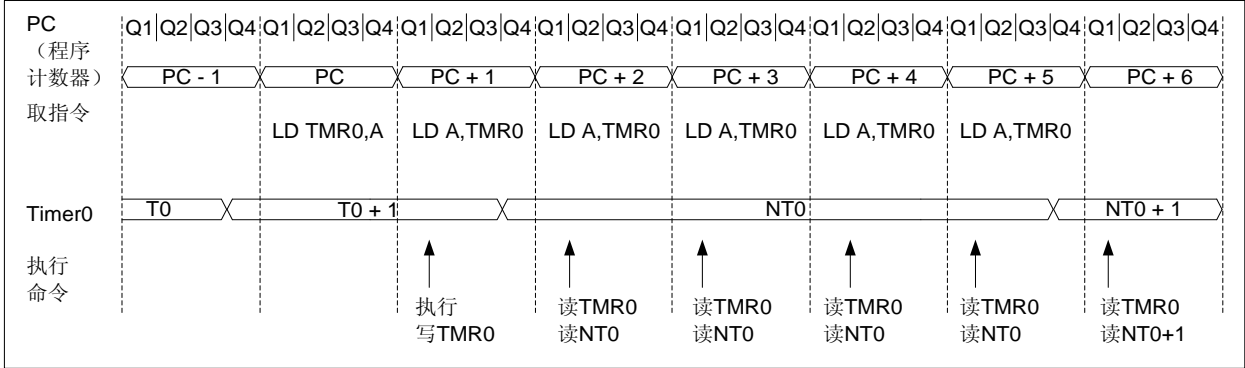

### 8.2 与 TMR0 相关寄存器

 有两个寄存器与 TMR0 相关,8 位定时器/计数器(TMR0), 8位可编程控制寄存器(OPTION)。 TMR0 为一个 8 位可读写的定时/计数器, OPTION 为一个 8 位只写寄存器, 用户可改变 OPTION 的值, 来改 变 TMR0 的工作模式等。请参看 2.6 关于预分频寄存器(OPTION)的应用。

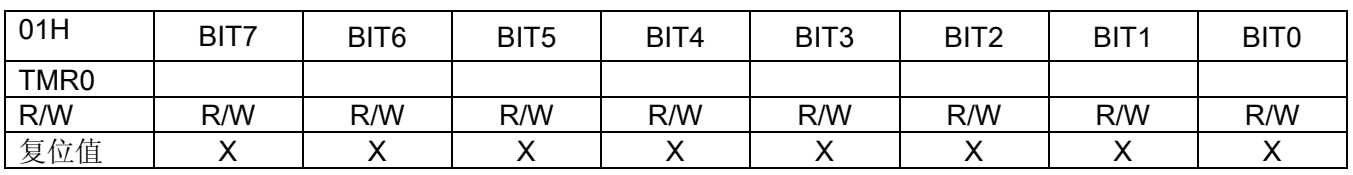

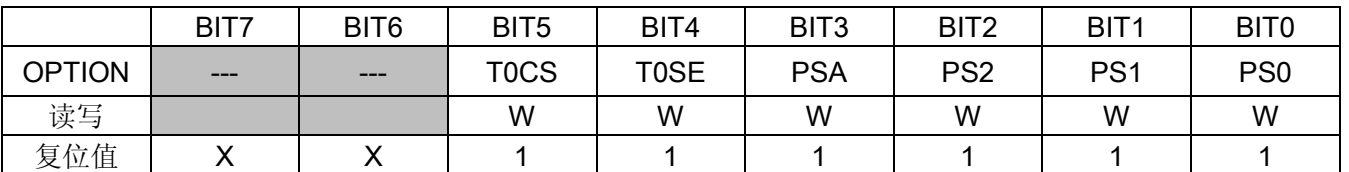

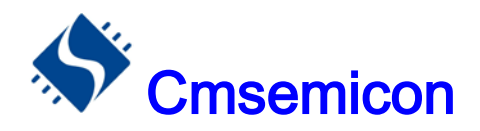

### 8.3 使用外部时钟作为 TMR0 的时钟源

 TMR0 用于外部时钟计数时,外部时钟输入必须满足特定条件。要求外部时钟与内部相位时钟(Tosc)同 步, 在同步后要经过一定延时, TMR0 才会递增。

如果不使用预分频器, 那么外部时钟就是 TMR0 的输入, 在内部时钟的 Q2 和 Q4 周期对预分频器输出进 行采样可实现 RTCC 与内部相位时钟同步。因此要求 RTCC 引脚信号的高电平时间至少为 2 个 Tosc(加上一 小段的 RC 延时),并且低电平时间至少为 2个 Tosc(加上一小段的 RC 延寸)。

 若使用了预分频器,外部时钟输入要先经过异步脉动计数型预分频器的分频,从而使预分频器的输出对称。 为了使外部时钟满足采样要求,必须考虑纹波计数器的影响。因此 RTCC 的时钟周期至少为 4 个 Tosc (加上 一小段的 RC 延时)除以预分频值。RTCC 引脚上的高低电平持续时间只须满足 10ns 的最低脉宽要求即可。

◆ TMRO 与外部时钟时序

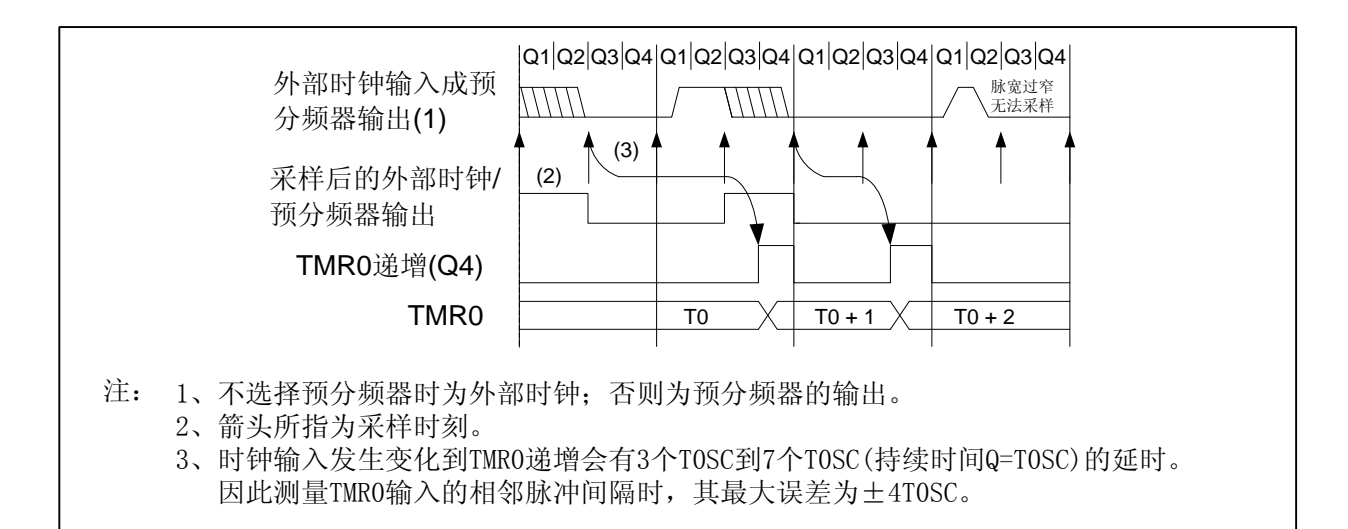

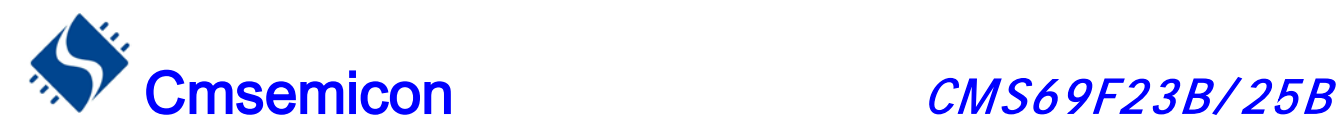

### 8.4 TMR0 做定时器的应用

### 8.4.1 TMR0 的基本时间常数

当 OPTION 的第3位被置1时, 预分频器作为 WDT 计时的分频, 此时 TMR0 的输入时钟为系统时钟的 1 分频。当OPTION 的第3位被置0时,预分频器作为TMR0 计数器的分频。其基本时间常数如下表:

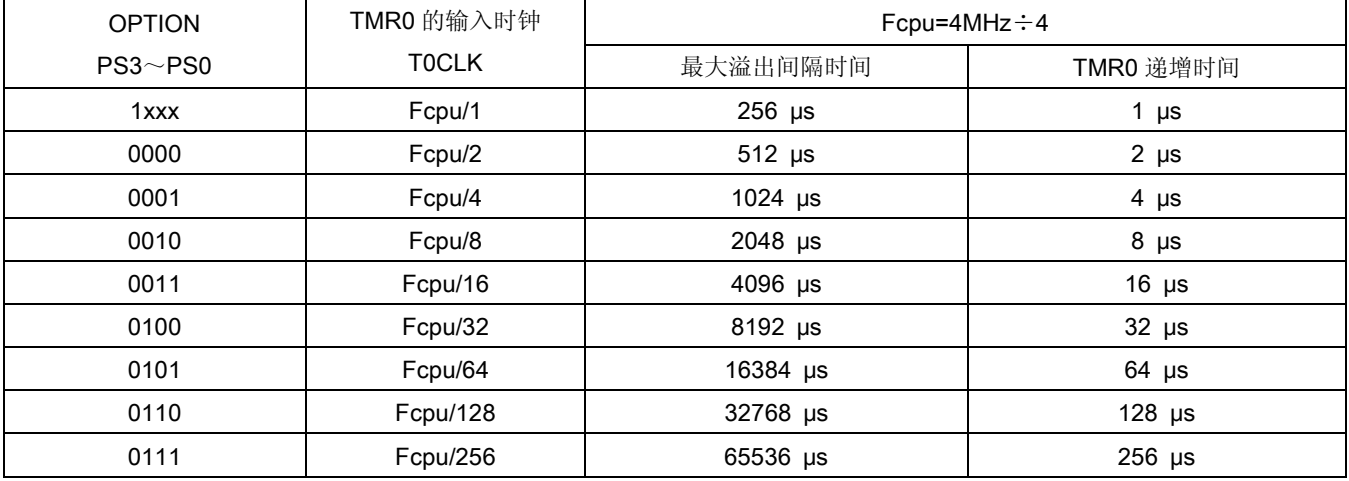

### 8.4.2 TMR0 操作流程

TMR0 的操作流程为:

- ◆ 设置 TMR0 工作模式,及分频比;
- ◆ 设置 TMR0 初值

例:TMR0 定时设置程序

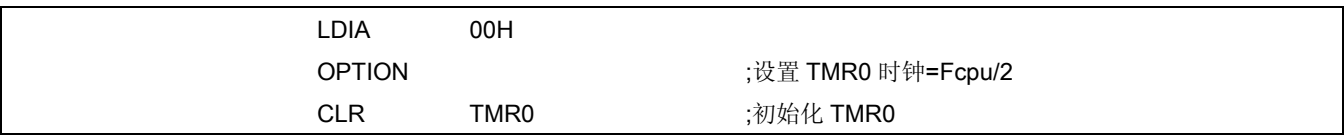

注: 每次 TMR0 溢出时 TMR0 的初值并不会被自动加载, 故用户需在每次 TMR0 溢出时重新加载 TMR0 初值;由于对 TMR0 进行写操作, TMR0 将会有一个 TOCLKS 时钟不递增, 用户要自己输入校正值来避开 这个问题。

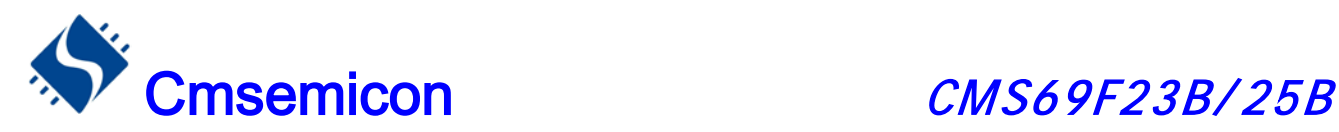

## 9. 定时计数器 TMR1

### 9.1 TMR1 概述

TMR1 由如下功能组成:

- ◆ 可选择时钟频率
- ◆ 8 位定时器 / 计数器
- ◆ TMR1 控制寄存器 (TMR1C)
- ◆ 中断在 FF 到 00 时溢出
- ◆ 外部时钟为边沿可选择
- ◆ 二种不同工作模式

#### TMR1结构图:

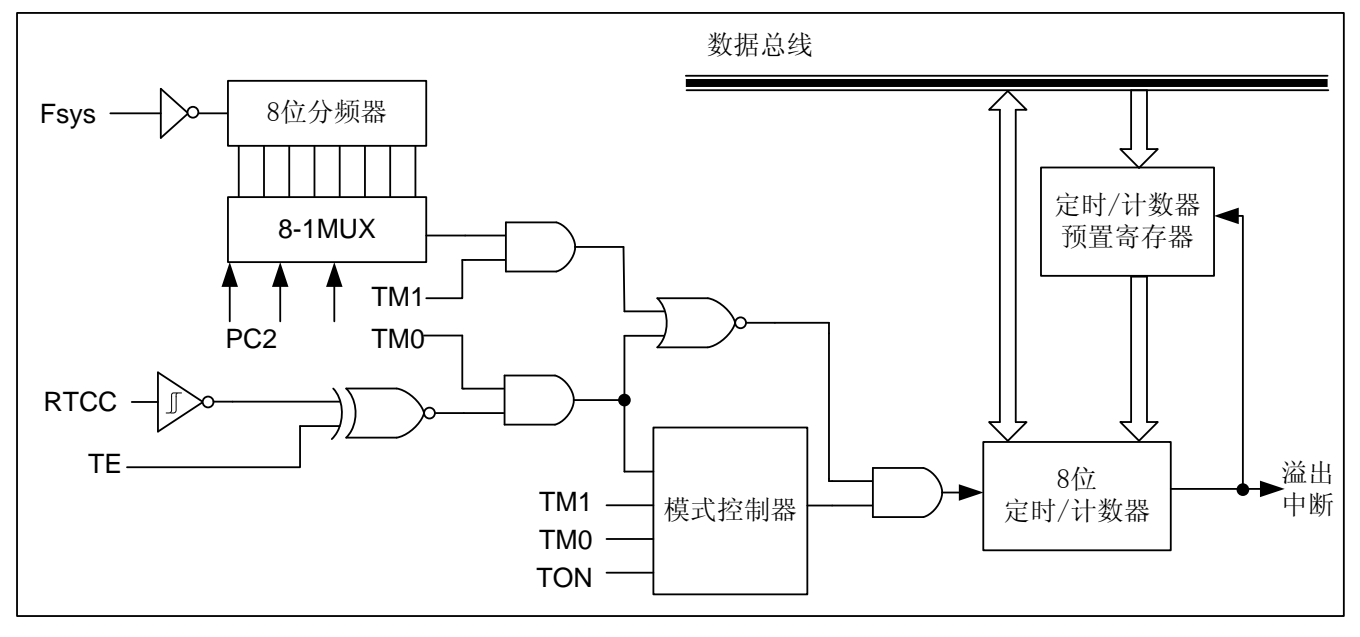

TMR1有两个与定时/计数器有关的寄存器,TMR1和TMR1C。TMR1 寄存器有两个物理空间; 写入TMR1 会将初始值装入到定时/计数器的预置寄存器中,而读TMR1则会取得定时/计数器的内容。TMR1C 是定时/计 数器控制寄存器,它可以定义定时/计数器的工作模式。

TM0、TM1 用来定义定时/计数器的工作模式。外部事件计数模式是用来记录外部事件的,其时钟来源为 外部RTCC引脚输入。

定时器模式是一个常用模式,其时钟来源为内部时钟。无论是定时模式还是外部事件计数模式,一旦开始 计数,定时/计数器会从寄存器当前值向上计到OFFH。一旦发生溢出,定时/计数器会从预置寄存器中重新加载 初值,并开始计数;同时置位中断请求标志(F\_T1; INT\_FLAG 的第3位), 位F\_T1须用软件清零。

当计数器溢出时,会从定时/计数器的预置寄存器中重新加载初值,而中断的处理方式与其它两种模式一样。 要启动计数器,只要置位TON(TMR1C 的第4 位), TON 只能由指令来清除。定时/计数器溢出可以做为唤醒
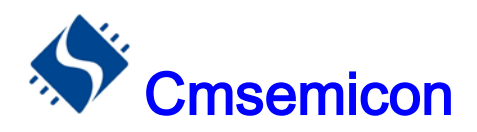

信号。不管是什么模式,只要写0 到EN T1 位即可禁止定时/计数器中断服务。

在定时/计数器停止计数时,写资料到定时/计数器的预置寄存器中,同时会将该数据写入到定时/计数器。 但如果在定时/计数器工作时这么做,数据只能写入到预置寄存器中,直到发生溢出时才会将数据从预置寄存器 加载到定时/计数器寄存器。读取定时/计数器时,计数会被停止,以避免发生错误;计数停止会导致计数错误, 程序员必须注意到这一点。

## 9.2 TMR1 相关寄存器

TMR1数据寄存器TMR1(16H)

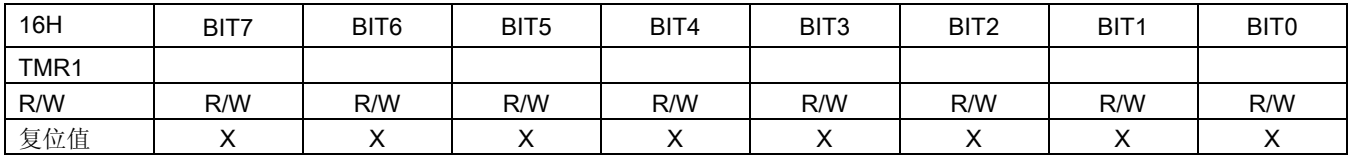

#### TMR1 控制寄存器 TMR1C(17H)

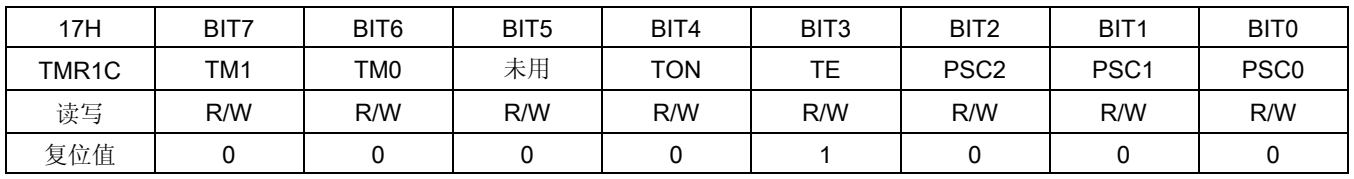

#### bit 7-bit 6 TM1-TM0: TMR1 工作模式选择位

- 00:不工作
- 01:外部事件计数器
- 10:内部定时器
- 11:不工作

#### bit 4 TON: 工作使能位

- 0:禁止
- 1:使能

#### bit 3 TE: 计数模式边缘选择

- 0:上升沿计数
- 1:下降沿计数

#### bit 1-bit 0 PSC2~PSC0: 分频比选择

- $000: 1:1$
- $001: 1:2$
- 010: 1:4
- $011: 1: 8$
- 100: 1:16
- 101: 1:32
- 110: 1:64
- 111: 1:128

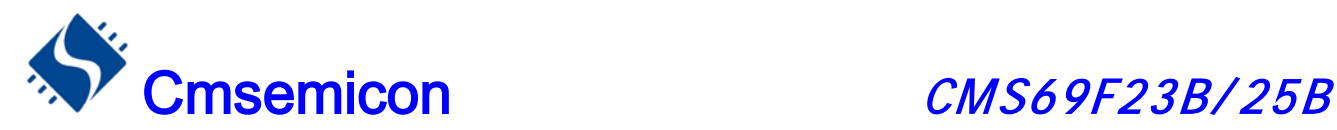

## 9.3 TMR1 的时间常数

### 9.3.1 TMR1 基本时间参数

TMR1 在设置不同分频时候的基本事件参数如下表:

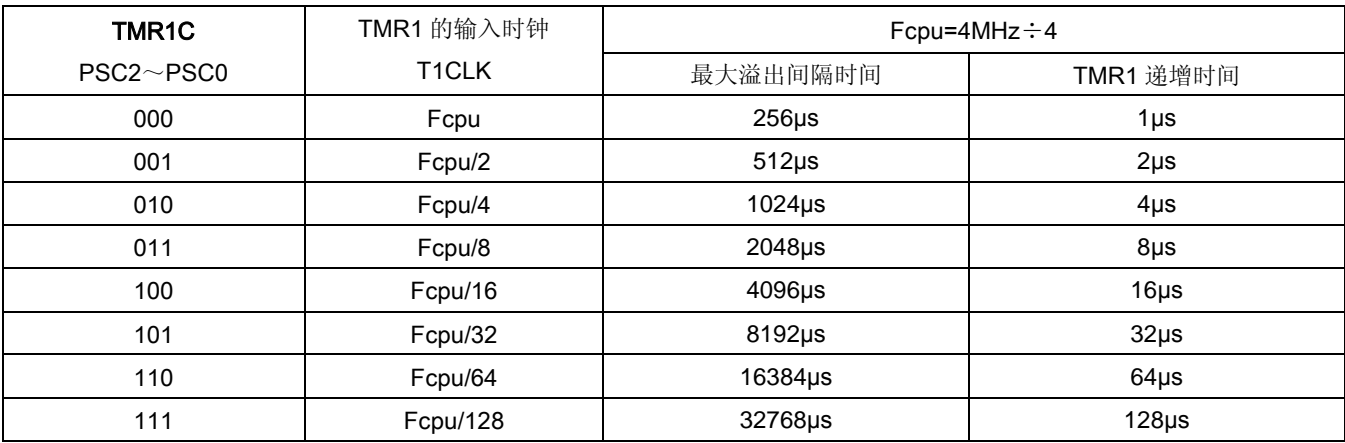

## 9.4 TMR1 的应用

### 9.4.1 TMR1 作定时器使用

TMR1 作内部定时器时,可以产生一个定时中断,设置 T1 定时器的操作流程如下:

- ◆ 禁止 TMR1 定时器
- ◆ 禁止 TMR1 中断并清除 TMR1 中断标志位;
- ◆ 设置 TMR1 为定时器模式,及分频比;
- ◆ 设置 TMR1 初值
- ◆ 开启 TMR1 中断
- 例:TMR1 定时设置程序

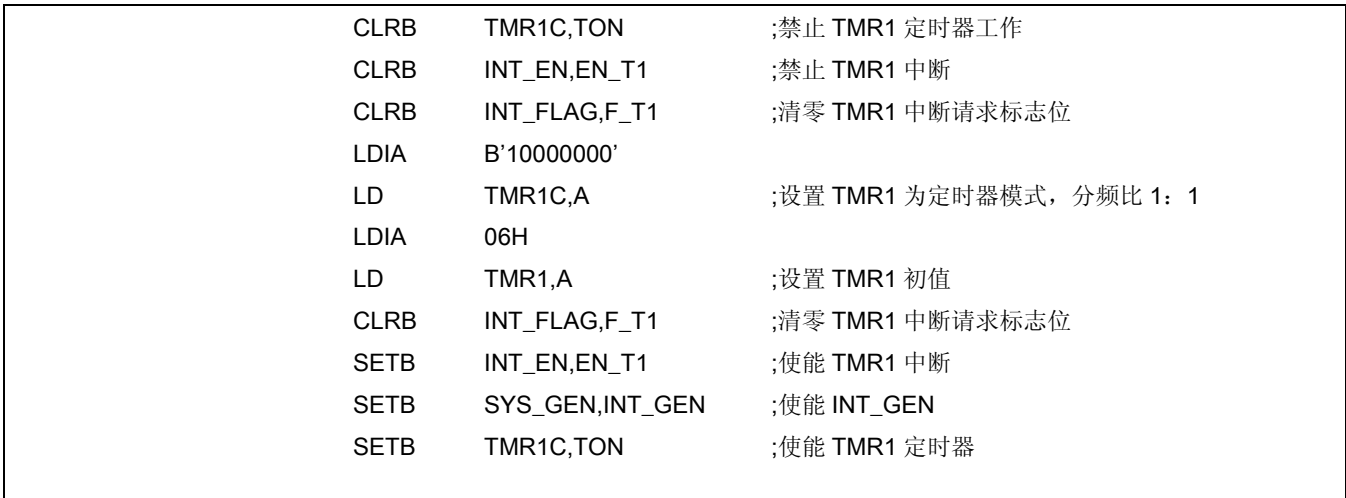

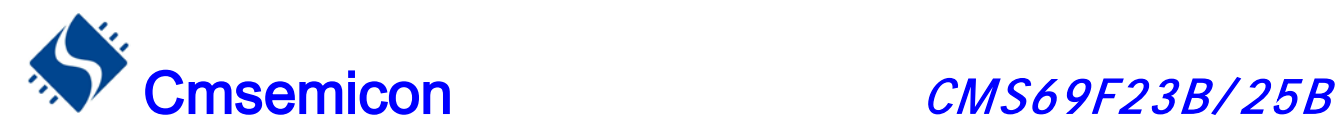

### 9.4.2 TMR1 作计数器使用

通过设置 TMR1C 的 TM1、TM0 位可以使 TMR1 工作在外部事件计数模式,当 TMR1 被设置为外部事件 计数模式时,在外部计数器模式下 TMR1 会根据 RTCC 口的上升沿或则下降沿递增, 在此种模式下分频比选 项是不起作用的。

设置 T1 计数器的操作流程如下:

- ◆ 禁止 TMR1 计数器
- ◆ 禁止 TMR1 中断并清除 TMR1 中断标志位;
- ◆ 设置 TMR1 为计数器模式;
- ◆ 设置 TMR1 初值
- **◆ 开启 TMR1 中断**

例: TMR1 计数器设置程序(上升沿递增模式)

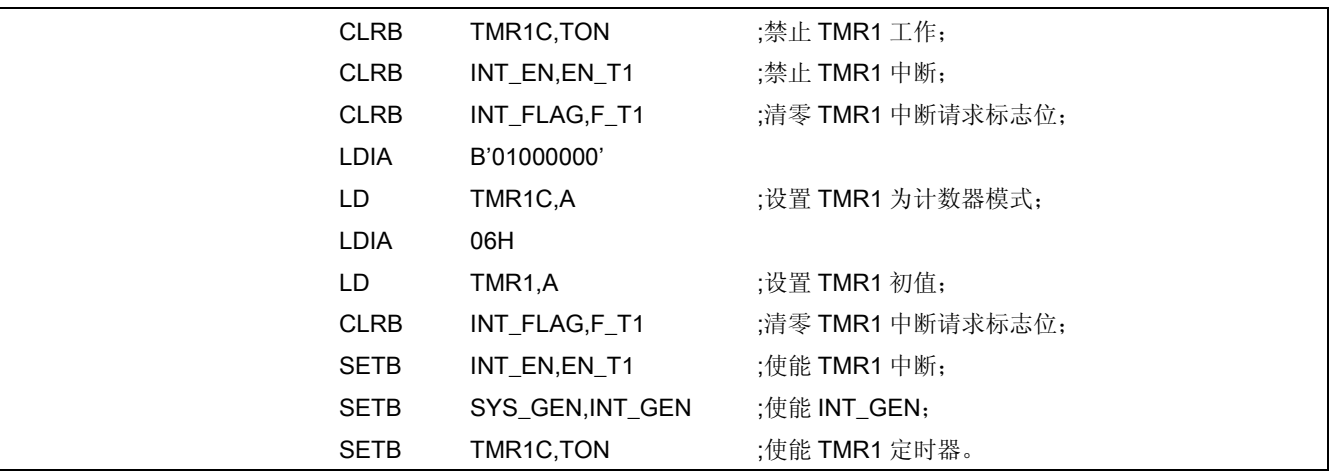

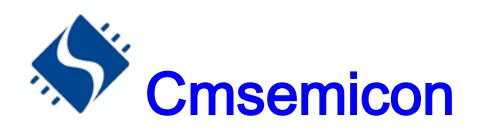

#### TMR1 作外部计数器时工作时序如下:

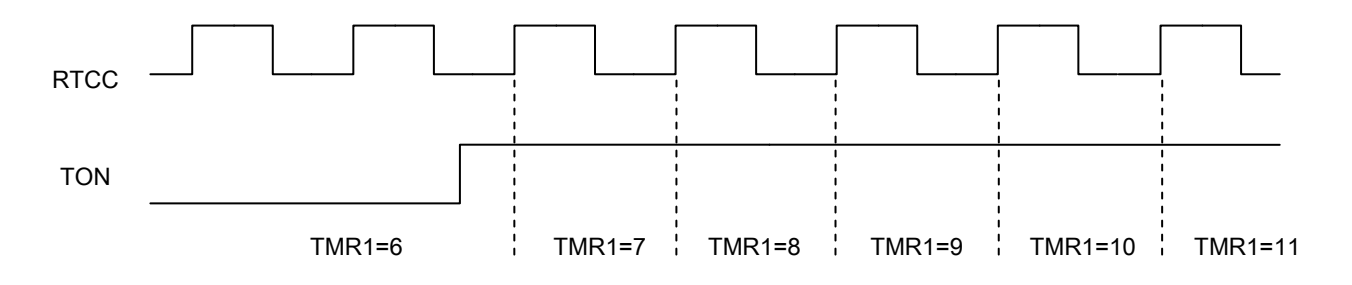

TMR1 在作外部计数器时工作流程如下:

- ◆ RTCC 口有方波信号输入
- ◆ TMR1 在方波信号的上升沿或者下降沿递增
- ◆ 当 TMR1 从 FF 加到 00 时产生中断请求信号 F\_T1
- 若中断使能,则回应 TMR1 中断

关于 TMR1 作计数器的下降沿递增模式,与上升沿一样,只是一个在下降沿递增、一个在上升沿递增。这 里不再赘述。

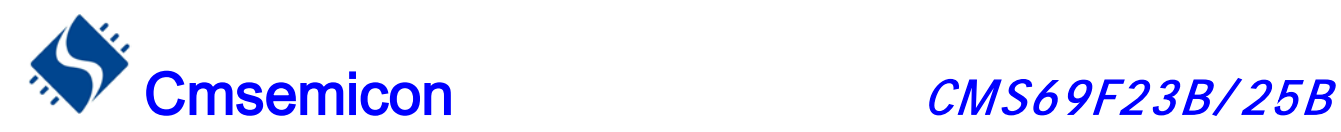

# 10. 定时计数器 TMR2

## 10.1 TMR2 概述

TMR2 由如下功能组成:

- ◆ 选择时钟频率
- ◆ 8 Bit 计数器(T2CNT), 8Bit 比较器, 8Bit 数据寄存器(T2DATA)和 T2DATA 缓冲器
- ◆ TMR2 控制寄存器 (T2CON)

T2CON(bit4 和 bit5)用来选择 TMR2 的输入时钟频率。定时器 2 中断的使能位和标志位由 INT\_EN.2 和 INT\_FLAG.2 控制。在定时模式下,当 TMR2 计数器的值和 T2DATA 值相等时,将产生一个 TMR2 的匹配信 号来清除 T2 计数器的值和重载 T2DATA 的比较值,假如 T2 中断是使能的, 那么也会同时产生中断请求信号。 如果 TMR2 中断禁止(INT\_EN.2=0),匹配的信号不产生匹配的中断请求。时钟分配器不是 TMR2 的组成部分, 且分配的时钟和定时器中断使能信号是同步的。所以,在第一个匹配时间间隔里是矛盾的。

注:中断请求标志位 F\_T2 必须由软件清除。

TMR2 结构框图如下:

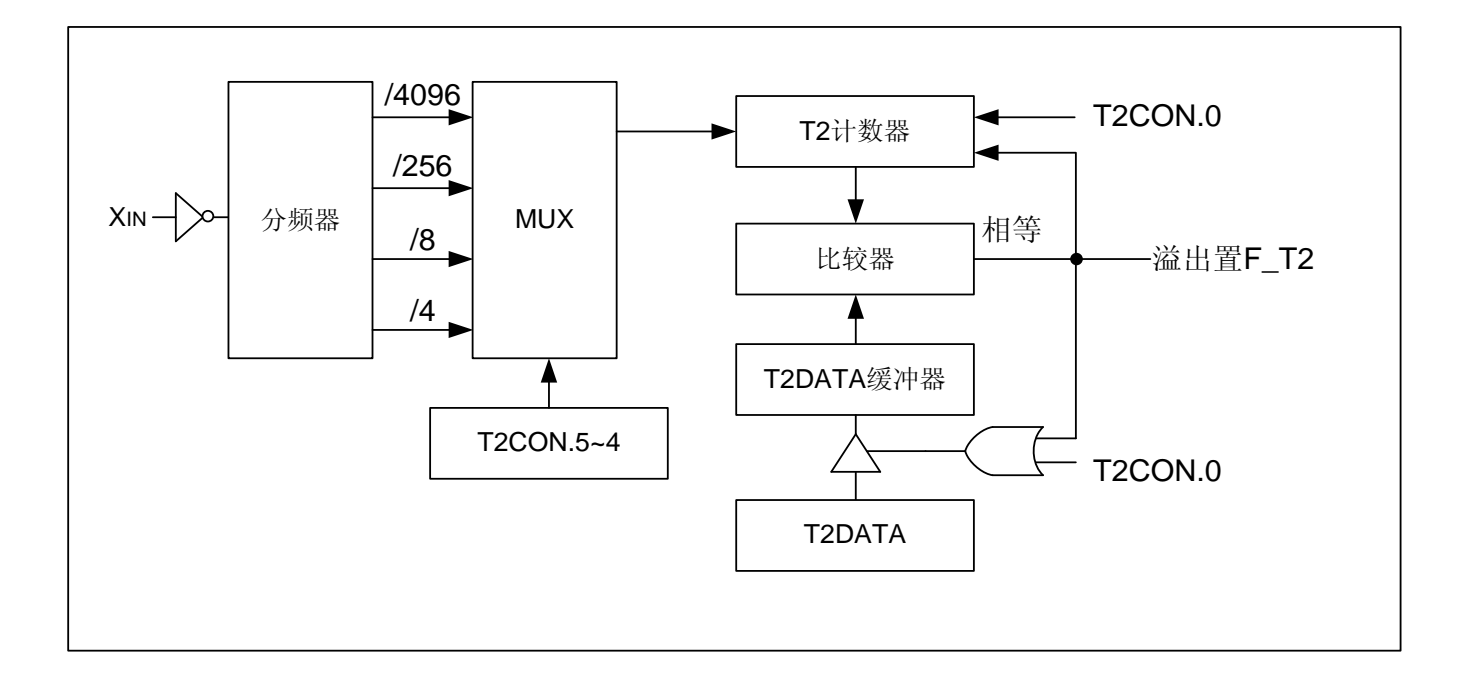

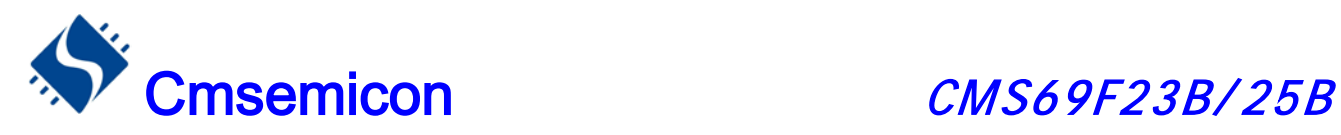

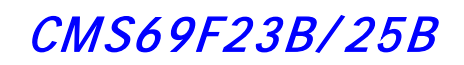

TMR2 时序图

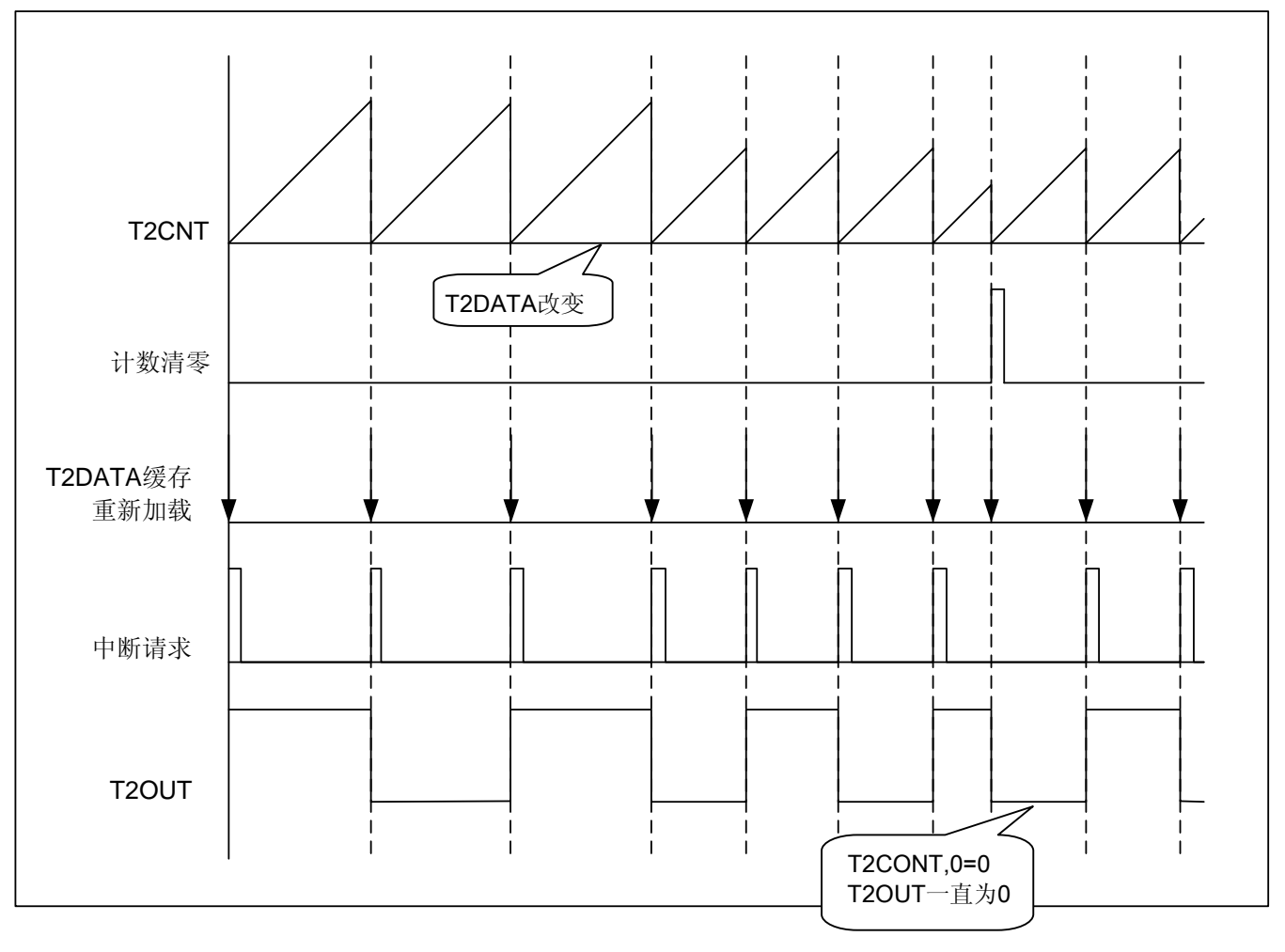

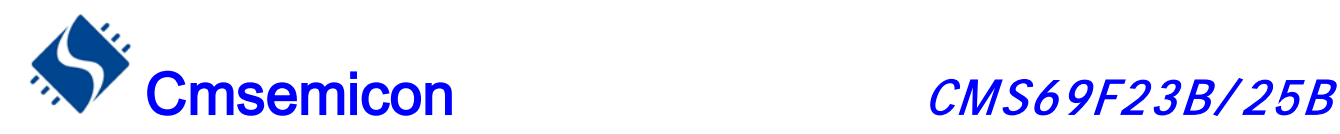

### 10.2 TMR2 相关的寄存器

有三个寄存器与 TMR2 相关, 分别是数据存储器 T2DATA, 计数器 T2CNT, 控制寄存器 T2CON

TMR2 计数器 T2CNT(18H)

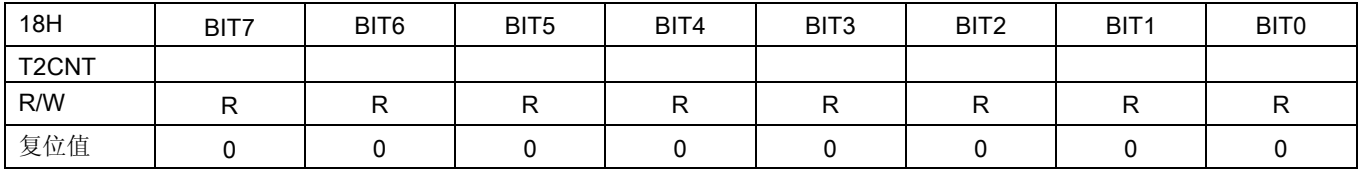

#### TMR2 控制寄存器 T2CON(19H)

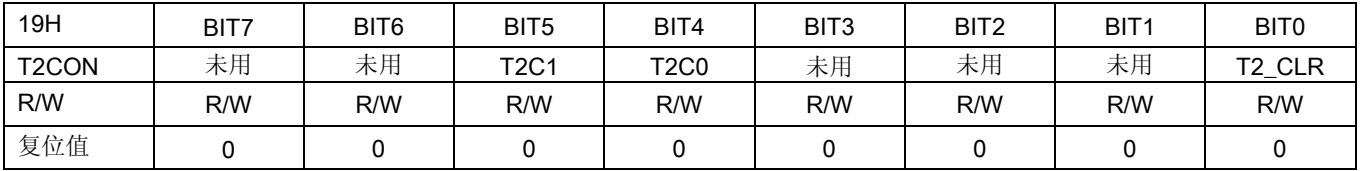

- bit 7-bit 6  $*$ 用
- bit 5-bit 4 T2C1、T2C0: 时钟选择位
	- 00:Fosc/4096
	- 01: Fosc/256
	- 10:Fosc/8
	- 11:Fosc/4
- bit 3-bit  $1$   $\overline{*}$ 用
	- bit 0 T2\_CLR: 工作使能位
		- 0:禁止 TMR2 时钟,T2CNT 清零
		- 1: 使能 TMR2 时钟, T2CNT 从 "0" 开始计数

#### TMR2 数据存储器 T2DATA(1AH)

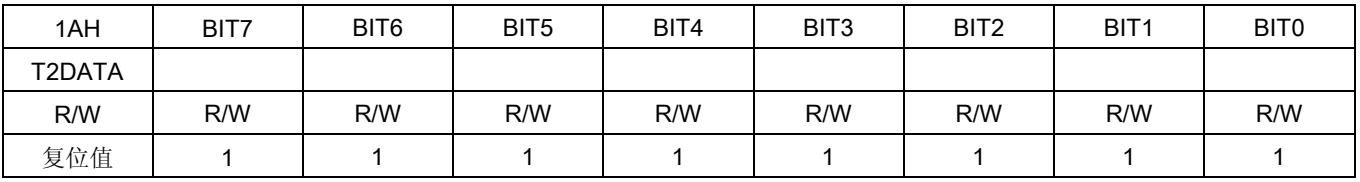

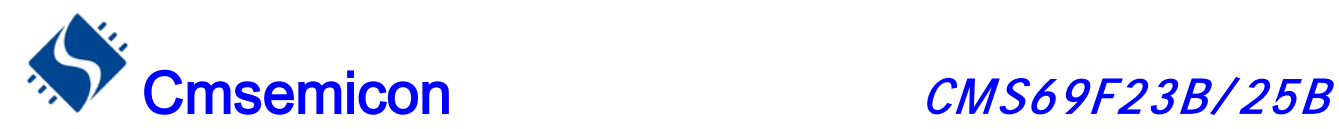

## 10.3 TMR2 的时间常数

### 10.3.1 TMR2 基本时间参数

在 8M 的时钟下,TMR2 基本事件参数如下表:

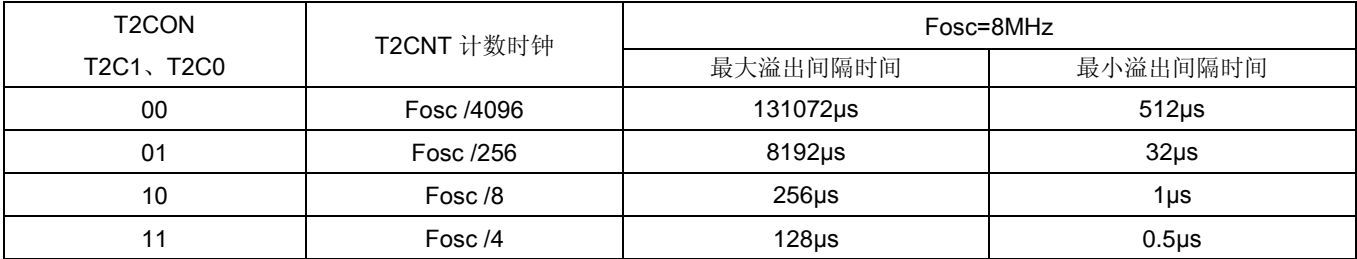

### 10.3.2 T2DATA 初值计算方法:

### T2DATA 初值 =T2 溢出时间×时钟频率÷分频比一1

例:Fosc=8MHz、分频比 1:4、T2 溢出时间 100μs 时 T2DATA 的值

### T2DATA 初值 =T2 溢出时间×时钟频率÷分频比一1

=100 $\mu$ s $\times$ 8 MHz $\div$ 4-1 =199

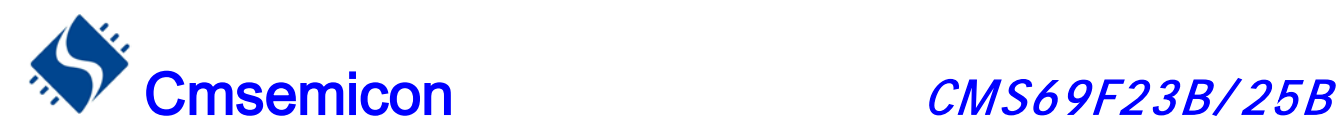

## 10.4 TMR2 应用

TMR2 作计数器时,可以产生一个定时中断,设置 T2 计数器的操作流程如下:

- ◆ 禁止 TMR2 定时器
- ◆ 禁止 TMR2 中断并清除 TMR2 中断标志位;
- ◆ 设置 TMR2 分频比;
- **◆ 开启 TMR2 中断**
- ◆ 开始 TMR2 计数

#### 例:TMR2 定时设置程序

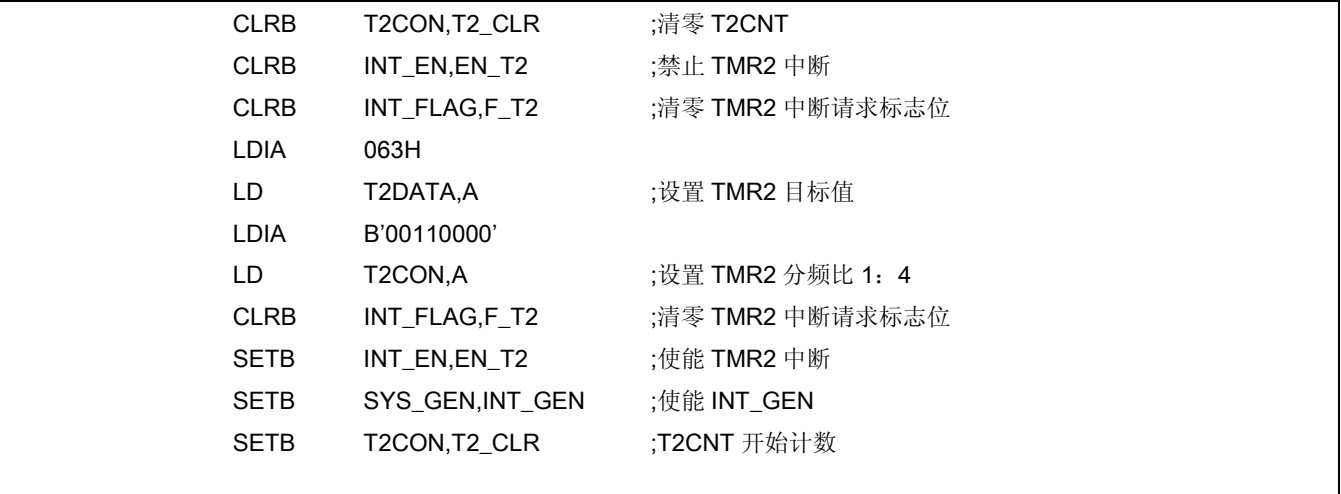

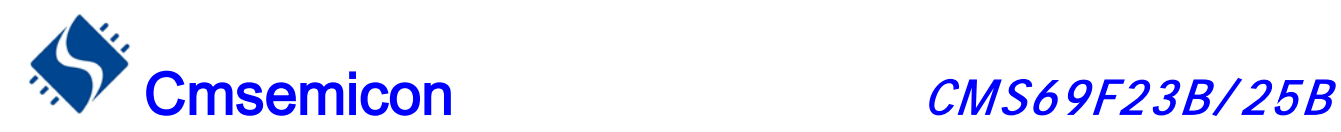

# 11. 模数转换(ADC)

## 11.1 ADC 概述

模数转换器(Analog-to-digital Converter, ADC)可以将模拟输入信号转换为 12 位二进制代码表示。该 模块使用模拟信道通过多路开关连接到一个采样保持电路,采样保持电路的输出与转换器的输入相连接,转换 器通过逐次逼近法产生12 位的二进制结果,并将转换结果存入 ADDATAH 跟 ADDATAL 寄存器中,并产生中 断请求信号 F\_AD。

ADC 由如下功能组成:

- ◆ 7 通道输入多任务器
- ◆ 10-bit 连续近似值寄存器
- ◆ 输出寄存器组成(ADDATAH、ADDATAL)
- ◆ 控制寄存器(ADCON)
- ◆ 转换结束产生中断

ADC 结构框图如下:

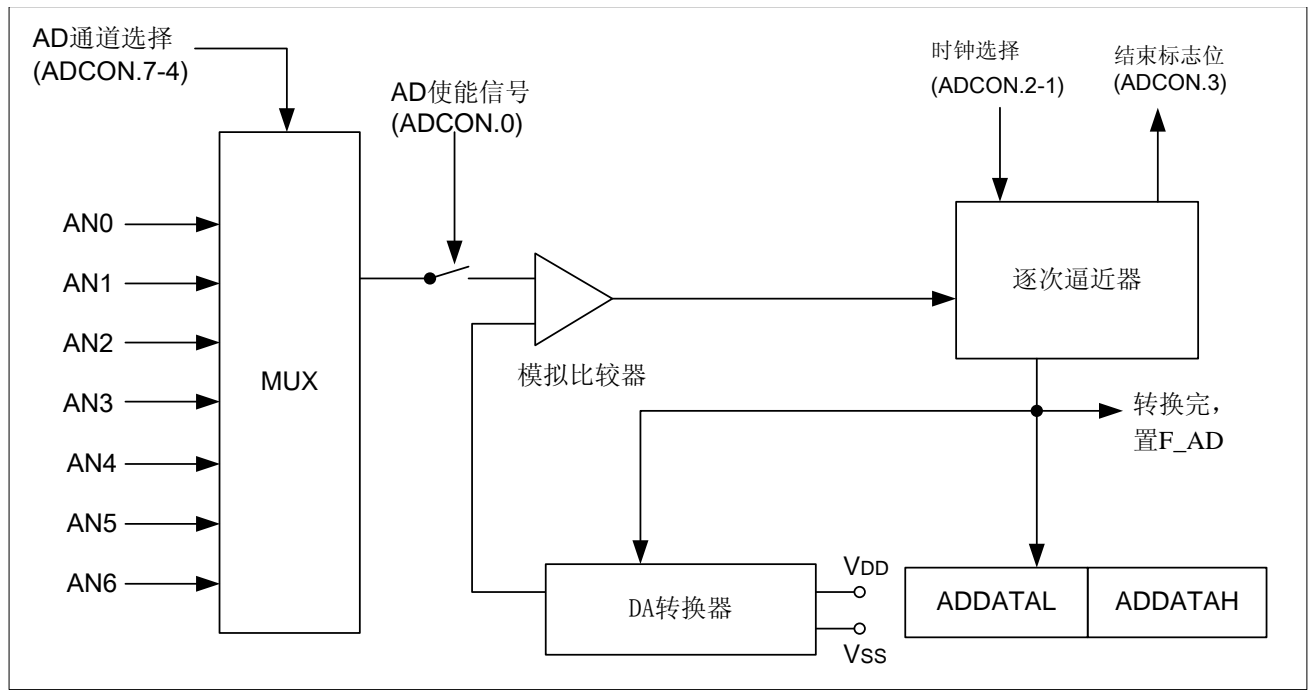

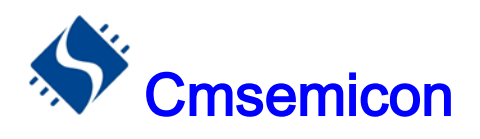

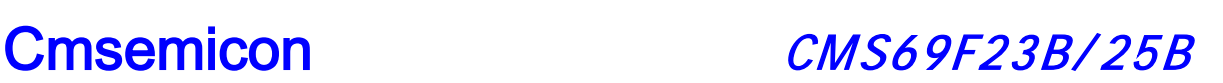

#### AD 时序图如下:

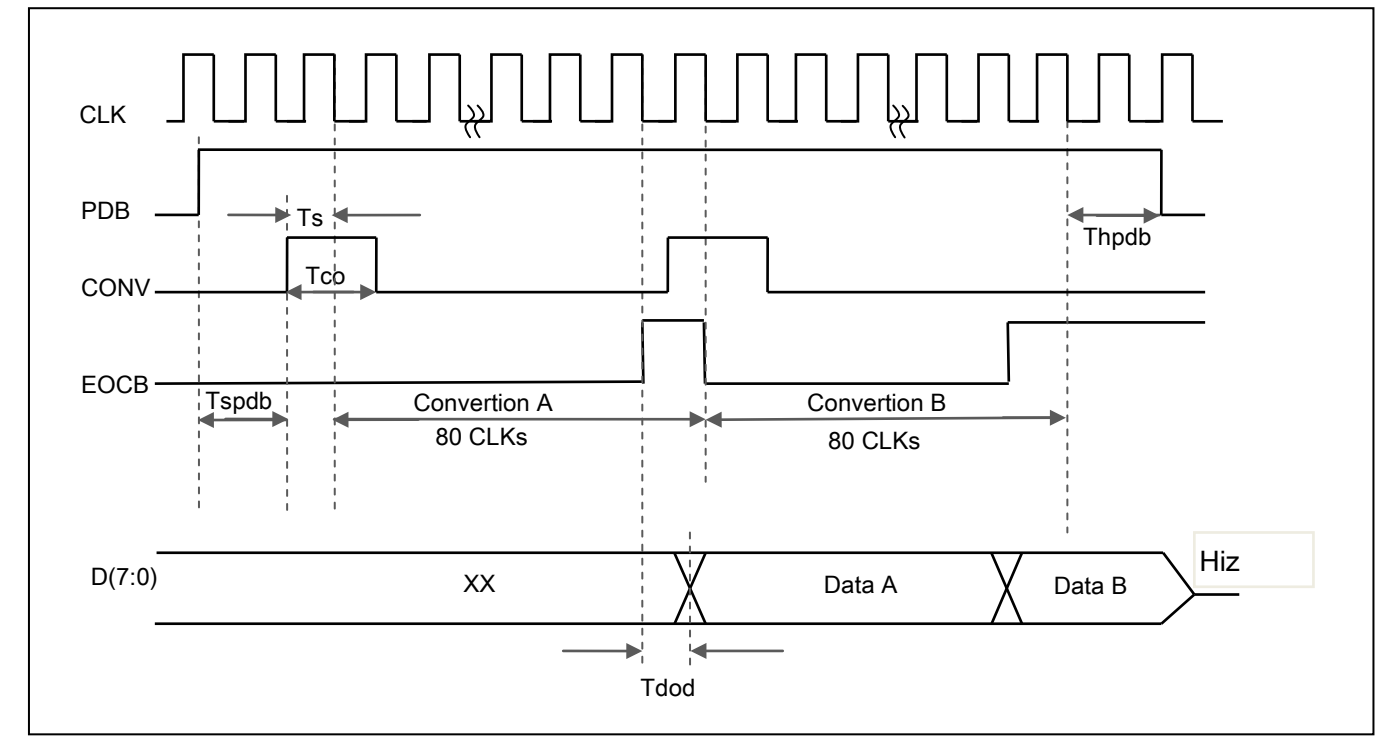

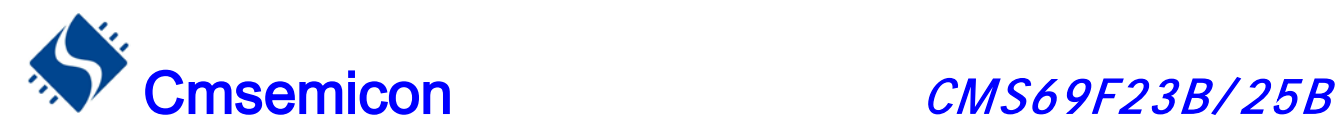

## 11.2 与 ADC 相关寄存器

有三个寄存器与 ADC 相关, 分别是数据存储器高 8 位 ADDATAH, 数据存储器低 4 位 ADDATAL, AD 控 制寄存器 ADCON。

#### AD 控制寄存器 ADCON(15H)

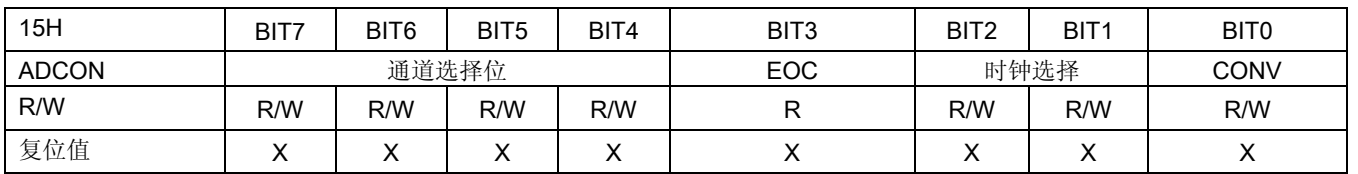

#### bit 7-bit 4 AD 通道选择位

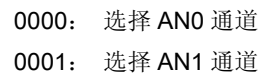

- 0010: 选择 AN2 通道
- 0011: 选择 AN3 通道
- 0100: 选择 AN4 通道
- 0101: 选择 AN5 通道
- 0110: 选择 AN6 通道
- 其它: 未用

### bit 3 EOC: 结束标志

- 0:转换未完成
- 1:转换结束

#### bit 2-bit 1 AD 时钟选择位(选择较慢的时钟频率有利于提高 AD 精度)

- 00: Fcpu/16
- 01: Fcpu/8
- 10: Fcpu/4
- 11: Fcpu/2 (在 8M 或者更高的振荡频率下不建议使用)
- bit 0 CONV: AD 转换开始信号

"0"→"1"→"0":AD 转换开始

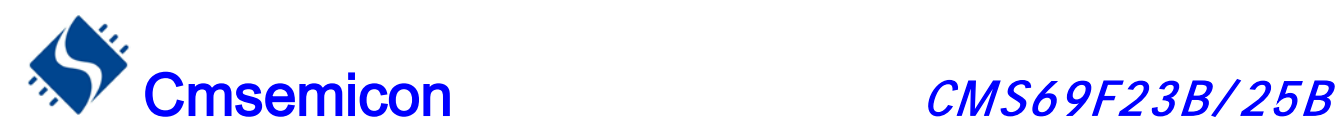

#### AD 数据寄存器高 8 位 ADDATAH(14H)

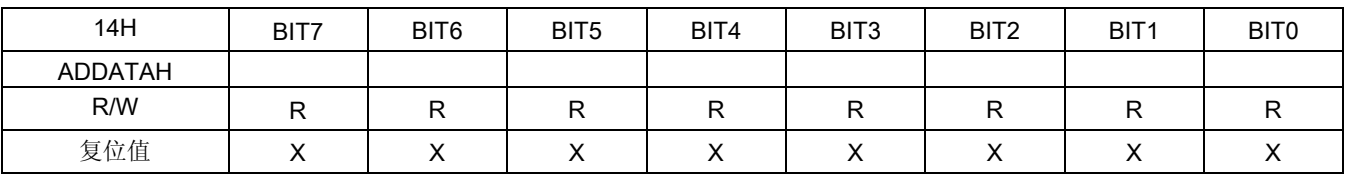

AD 数据寄存器低 2 位 ADDATAL(1BH)

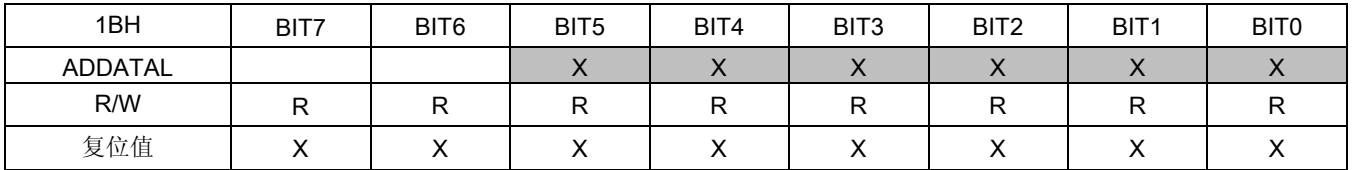

ADDATAH跟ADDATAL 是A/D转换结果寄存器,是只读寄存器,当完成A/D 转换后可从ADDATAH跟 ADDATAL读取A/D转换结果。

ADCON 是A/D 转换控制寄存器,用来定义A/D转换时钟,模拟输入通道选择,A/D 转换开始控制和完成标 志。如果要进行A/D 转换要先定义好I/O 口的设置选择,转换的仿真通道,然后给CONV控制位一个上升沿信号 和一个下降沿信号:0→ 1→ 0, 完成A/D 转换后EOC位会被置1,若A/D 中断被允许,则会产生A/D转换中 断。当CONV 标志由0 置为1 时EOC也会清零。

注: A/D中断请求标志F\_AD须由软件清除, 为了确保A/D 转换顺利完成CONV 位应保持为0 直到EOC位变 为1(A/D 转换完成信号)。

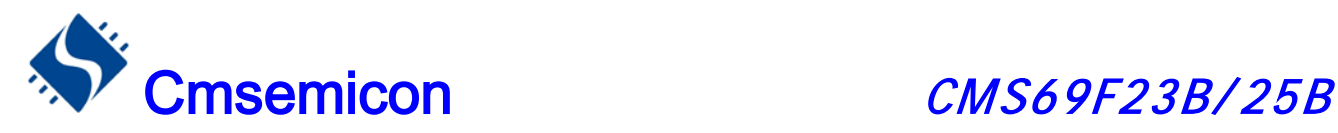

## 11.3 ADC 应用

### 11.3.1 用查询模式做 AD 转换流程

- ①. A/D 转换使能, 即ADC EN(SYS GEN.1)=1;
- ②. 设置对应I/O口为AD口;
- ③. 等待几十条指令时间;
- ④. 设置AD转换时钟ADCON[2:1],采样通道ADCON[7:4];
- ⑤. 置CONV(ADCON[0])=1,触发AD转换;
- ⑥. 等待至少1个CLK的延时后,清CONV(ADCON[0])=0;
- ⑦. 等待AD转换结束,判断EOC(ADCON[3])是否为"1",等于"1"代表转换结束;
- ⑧. 读取AD数据ADDATAH[14H],ADDATAL[1BH];
- ⑨. 如果需要采样另外通道则转到 ① 或 ② ;否则结束AD转换,转到 ⑩;
- ⑩. AD转换结束,如需省电可以关闭AD模块,设置ADC\_EN(SYS\_GEN.1)=0。
- 例:查询模式的AD(AN0)转换程序

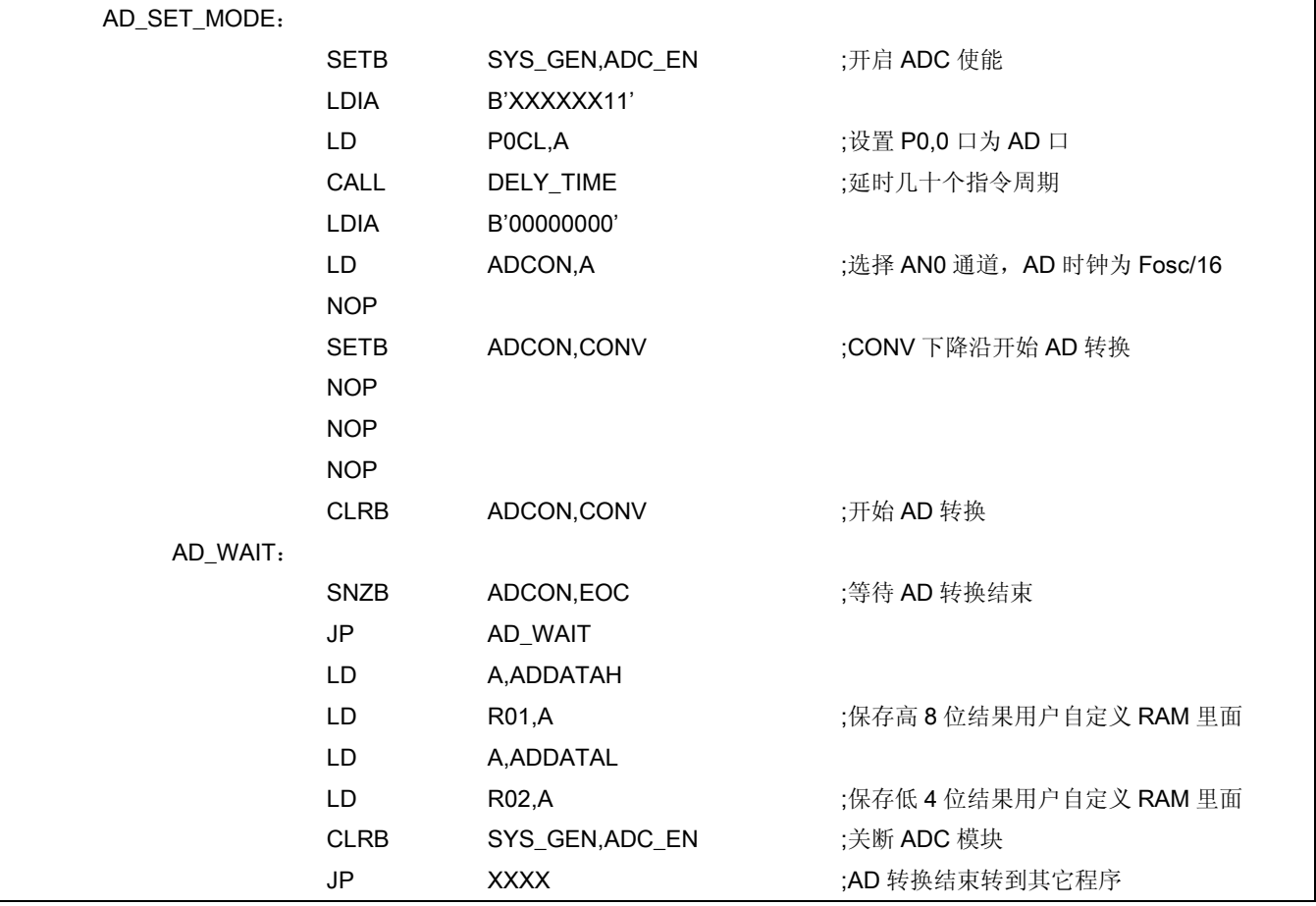

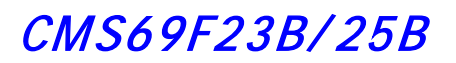

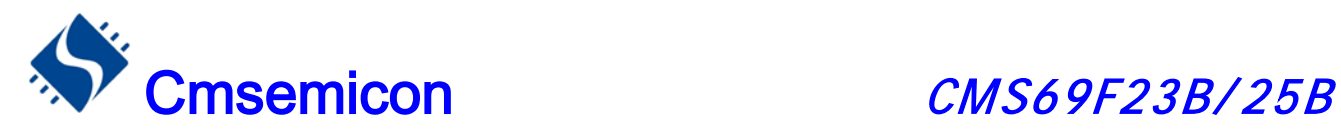

## 11.3.2 AD 中断模式流程

- ①. A/D 转换使能,即ADC\_EN(SYS\_GEN.1)=1;
- ②. 设置对应I/O口为AD口;
- ③. 等待几十条指令时间;
- ④. 设置AD转换时钟ADCON[2:1],采样通道ADCON[7:4];
- ⑤. 置CONV(ADCON[0])=1,触发AD转换;
- ⑥. 开启AD中断EN\_AD(INT\_EN.5)=1;
- ⑦. 等待至少1个CLK的延时后,清CONV(ADCON[0])=0;
- ⑧. 等待AD中断产生;
- ⑨. 读取AD数据ADDATAH、ADDATAL;
- ⑩. 如果需要采样另外通道则转到 ① 或 ② ;否则结束AD转换,转到下一步;
- ⑪. AD转换结束,如需省电可以关闭AD模块,设置ADC\_EN(SYS\_GEN.1)=0。

例: 用AD中断做AD转换:

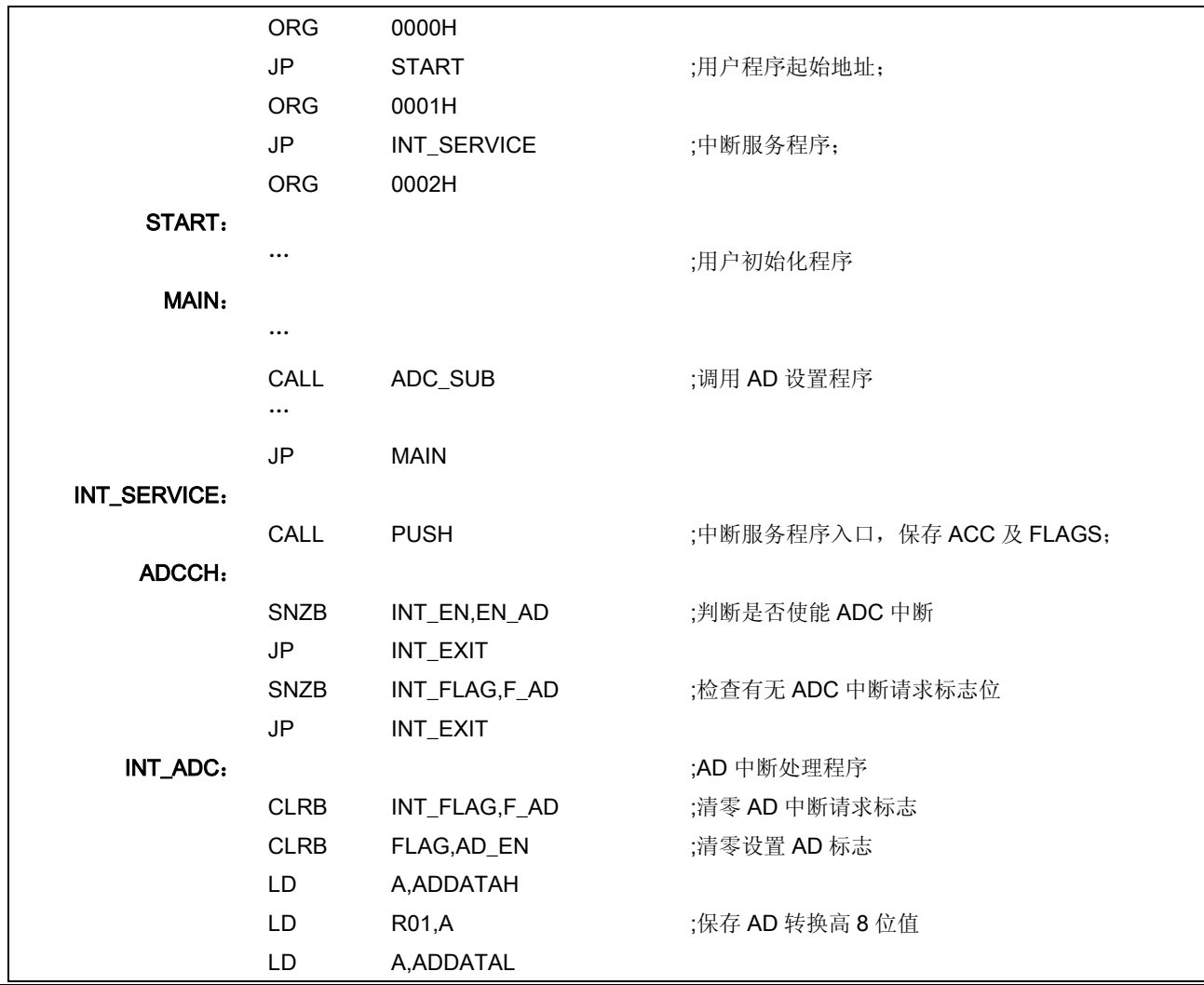

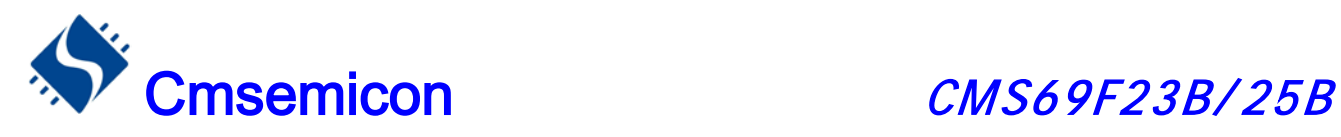

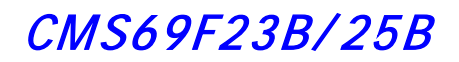

### 例: 用 AD 中断做 AD 转换(续):

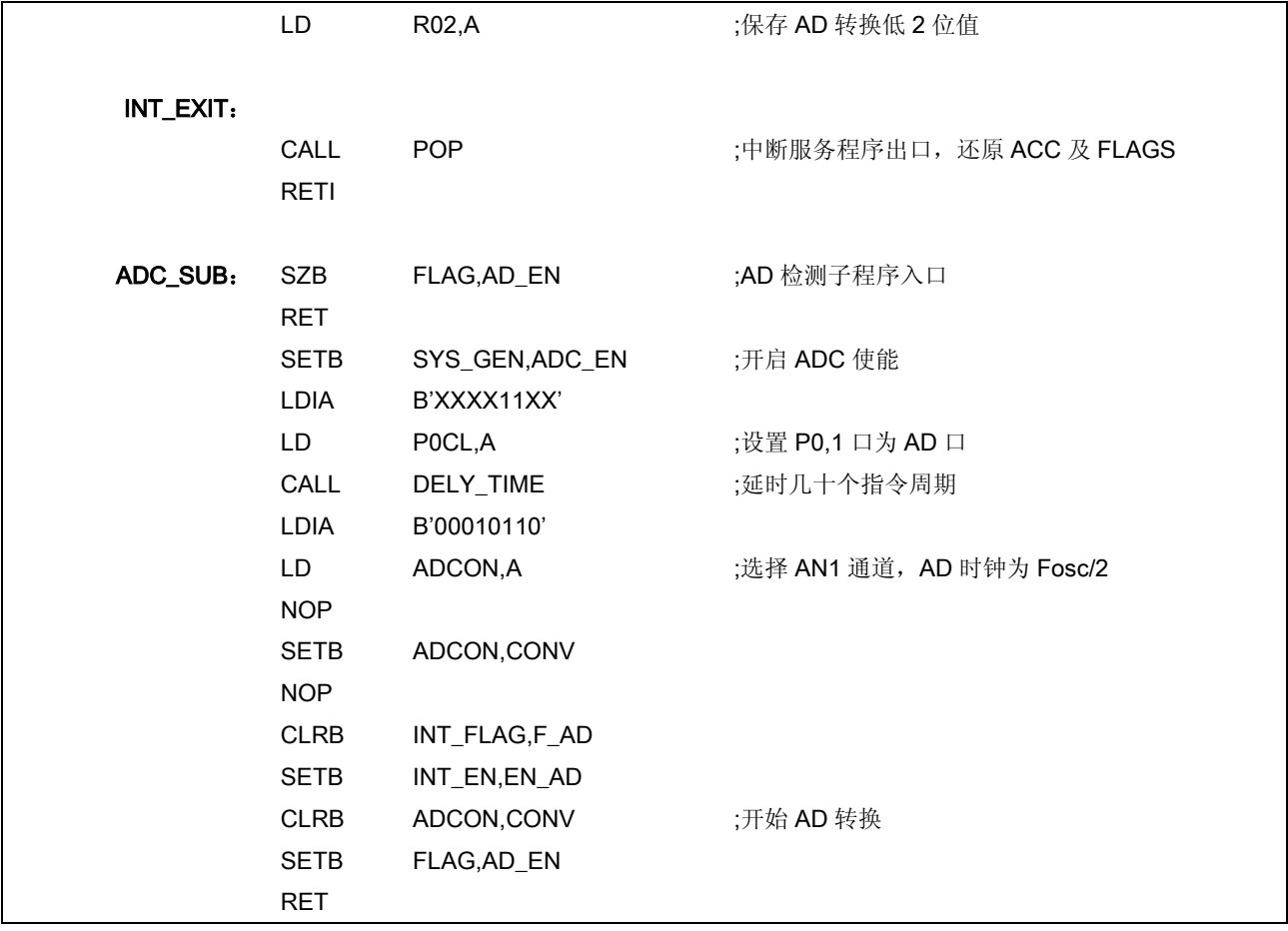

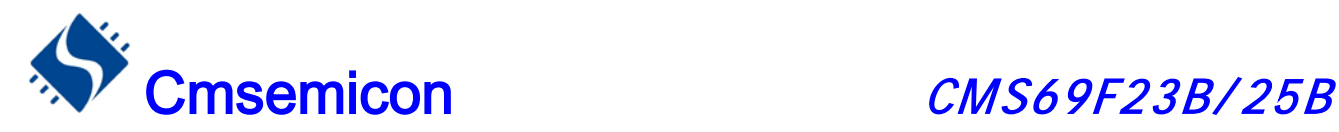

# 12. 8 位 PWM

## 12.1 8 位 PWM 概述

PWM8 由如下功能组成:

- 选择时钟频率
- ◆ 8-bit 计数器(PWM8CON), 6-bit 比较器, 6-bit 数据存储器(PWM6DATA),和 6-bit 数据缓冲器。
- ◆ 2-bit 扩展逻辑, 2-bit 扩展寄存器和数据缓冲器。
- ◆ 两种模式选择(6+2)/(7+1)

 CMS69F23B/25B 的 8 位脉冲宽度调制器有两种工作模式,由 PWM8CON.3 位控制,PWM8CON.3=1 选择"7+1"模式, PWM8CON.3=0 选择"6+2"模式。PWM8CON.2=1 为 6 位溢出时加载, 即改变 PWM8 的数据存储器后会在下一个波形输出时改变占空比, PWM8CON.2=0 时为 8 位溢出时加载, 即改变 PWM8 的 数据存储器后会在下一个周期时改变占空比(也就是说当选择"6+2"模式时, PWM8 将为4个波形一个周期, 此时不论你在哪一个波形输出时改变 PWM8 的数据存储器都将在下一个周期才生效)。

所谓"6+2"模式就是指 PWM8DATA 的高 6 位 (PWMDATA,7~2) 用于控制 PWM8 的调制周期及在调 制周期内占空比,低2位(PWMDATA.1~0)用于控制扩展周期。

所谓"7+1"模式就是指 PWM8DATA 的高 7 位 (PWMDATA,7~1) 用于控制 PWM8 的调制周期及在调 制周期内占空比,低1(PWMDATA.0)位用于控制扩展周期。

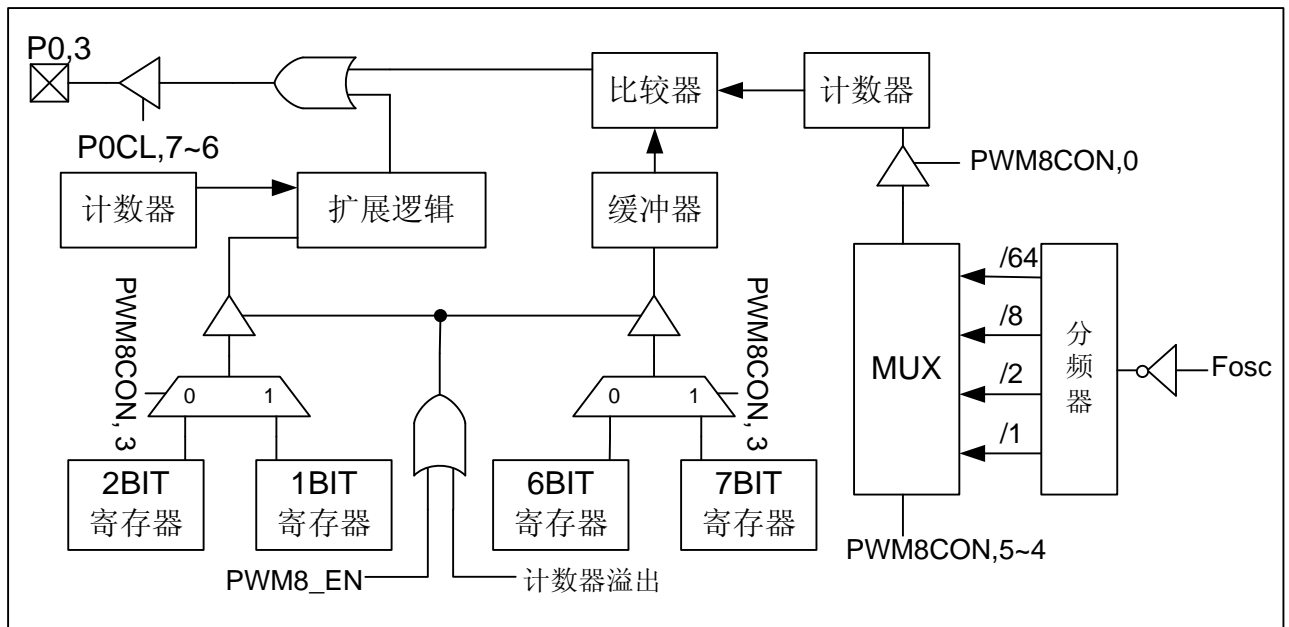

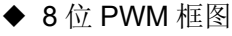

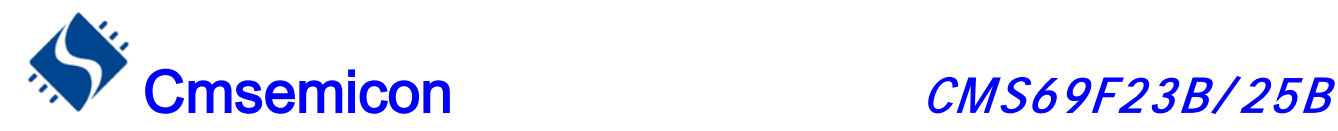

## 12.2 与 8 位 PWM 相关寄存器

有两个寄存器与PWM8有关,PWM8DATA(数据存储器)、PWM8CON(控制寄存器)。

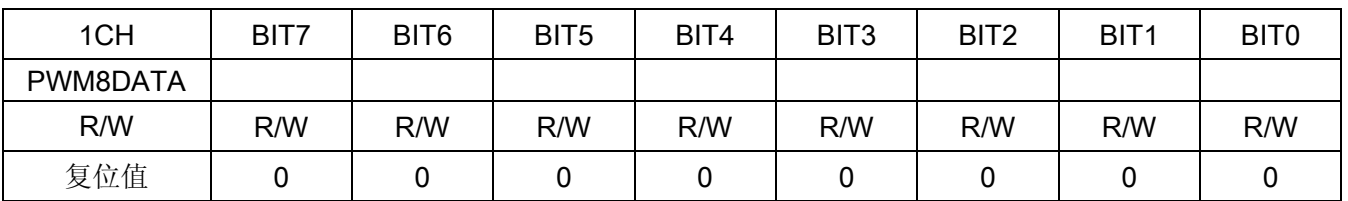

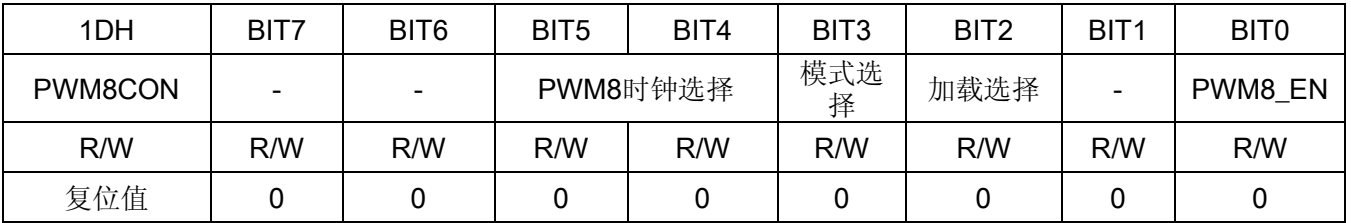

bit 7-bit 6 未用

bit 5-bit 4 PWM8 时钟选择

- 00: PWM8 时钟为 Fosc/64
- 01: PWM8 时钟为 Fosc/8
- 10: PWM8 时钟为 Fosc/2
- 11: PWM8 时钟为 Fosc/1

### bit 3 模式选择位

- 0:"6+2"模式
- 1:"7+1"模式

### bit 2 加载选择位

- 0:数据缓冲在 8 位溢出时加载
- 1:数据缓冲在 6 位溢出时加载

#### bit 0 PWM8\_EN: PWM8 使能控制位

- 0:PWM8 停止工作
- 1:PWM8 允许工作

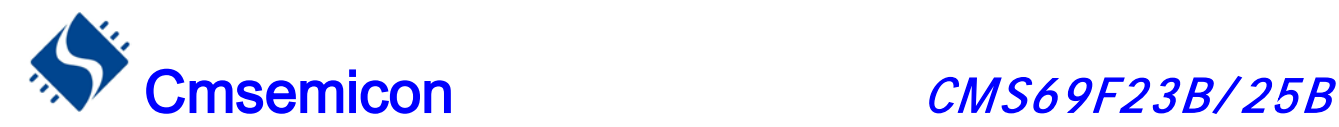

### 12.3 8 位 PWM 的周期

### 12.3.1 8 位 PWM 调制周期

8 位 PWM 调制周期由系统主频(Fosc)、PWM8 分频比、PWM8 模式决定,计算公式如下:

PWM8 调制周期 = 2N × PWM8 分频比÷ Fosc

#### 注:N=6 或者 7 由 PWM8 模式决定

例:Fosc=8MHz、分频比 1:2、"6+2"模式,时 PWM 调制周期

PWM8 调制周期 = 2N × PWM8 分频比÷Fosc = $2^{6} \times 2 \div (8 \times 10^{6})$  s  $=16\times10^{-6}$  s =16 μs

Fosc=8MHz 时 PWM8 的调制周期表

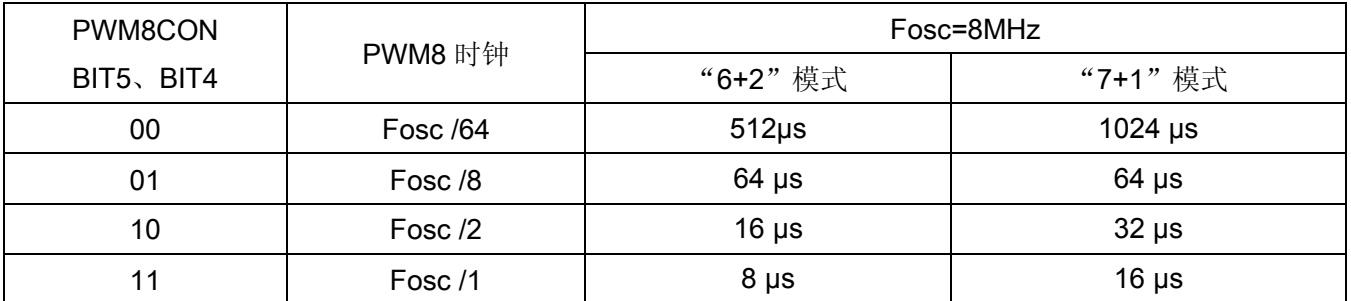

### 12.3.2 8 位 PWM 输出周期

8 位 PWM 输出周期由 PWM8 模式确定, 当选择 "6+2"模式时, 4 个调制周期为一个输出周期, 当选择 "7+1"模式时 2 个调制周期为一个输出周期。

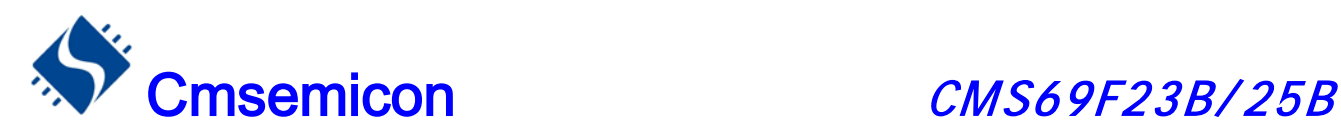

## 12.4 8 位 PWM 占空比算法

8位PWM输出的占空比与PWM8DATA的数值相关,从整体上来说,其占空比近似等于PWMDATA÷256。 不同的模式 PWM 占空比算法不同,我们不妨把 PWM8DATA 的值分为两个部分: 基本输出周期控制部分(DC) 和额外输出周期控制部分(AC)。

### 12.4.1 6+2 模式 PWM 占空比

当选择 6+2 模式的时候,PWMDATA 的高 6 位为基本输出周期,低 2 位为额外输出周期。根据额外输出 周期的不同,在基本输出周期的基础上分 4 个周期的补偿。

6+2 模式 8 位 PWM 输出示意图:

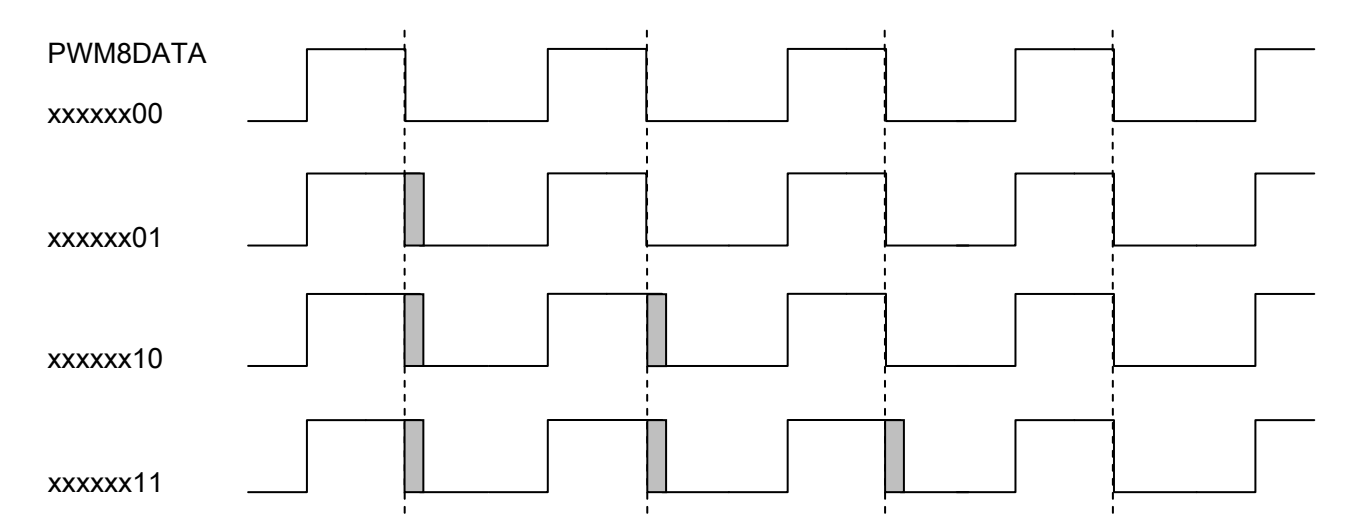

如上图所示,当基本输出周期为 DC, 那么不同的额外输出周期时, PWM8 的连续 4 个实际周期分别为:

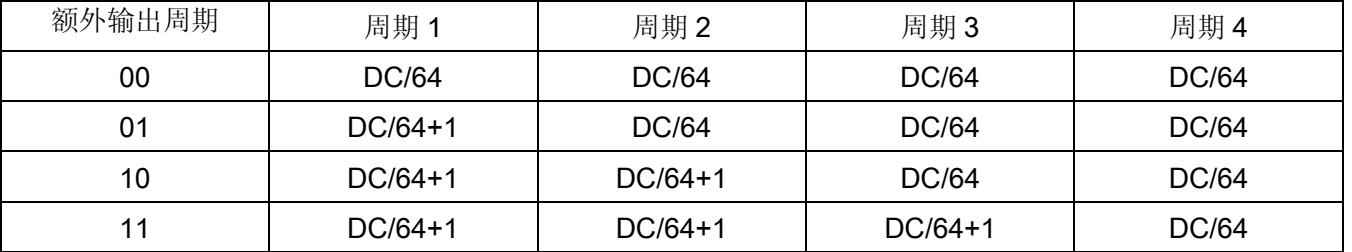

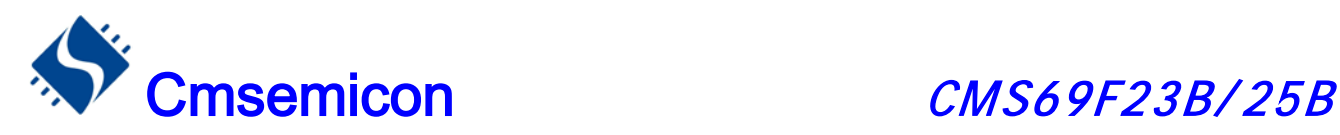

### 12.4.2 7+1 模式 PWM 占空比

当选择 7+1 模式的时候, PWMDATA 的高 7 位为基本输出周期, 最低位为额外输出周期。根据额外输出 周期的不同,在基本输出周期的基础上分 2 个周期的补偿。

7+1 模式 8 位 PWM 输出示意图:

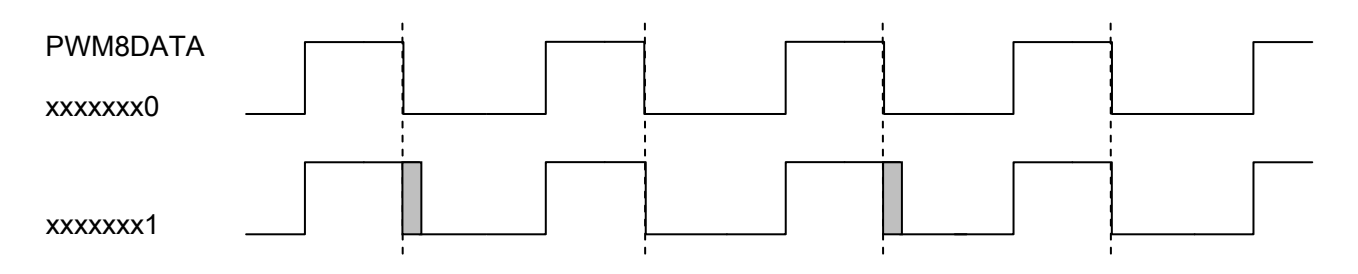

如上图所示,当基本输出周期为 DC, 那么不同的额外输出周期时, PWM8 的连续 2 个实际周期分别为:

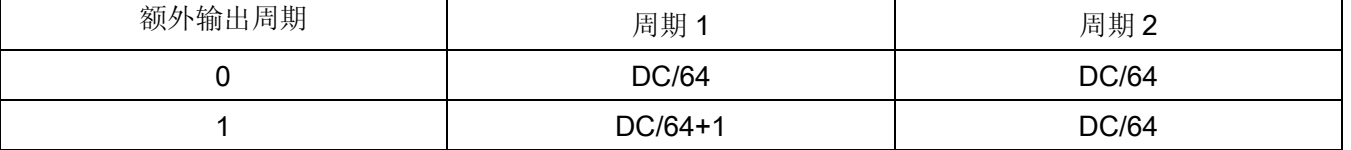

## 12.5 8 位 PWM 应用

PWM8 的应用设置需的操作流程如下:

- ◆ 设置 PWM8 工作模式及时钟
- ◆ 设置 PWM8DATA
- ◆ P0.6 设置为 PWM8 输出口
- ◆ PWM8 开始工作

#### 例:PWM8 的设置程序

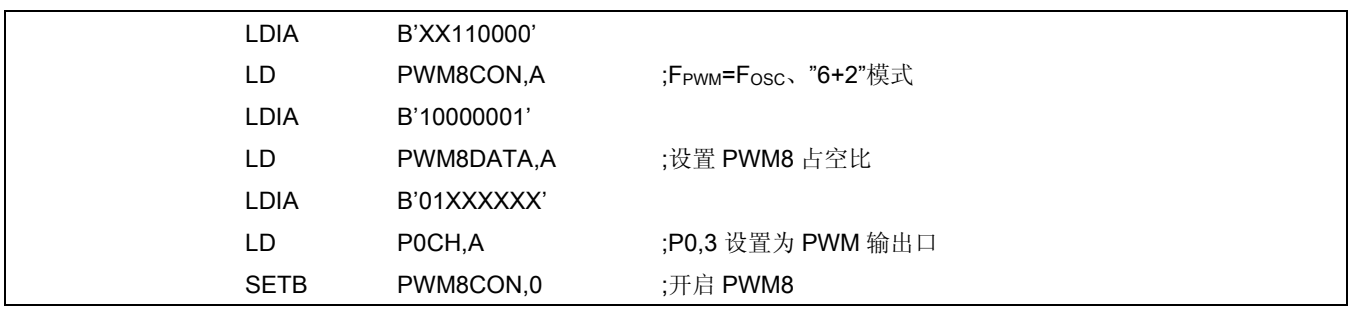

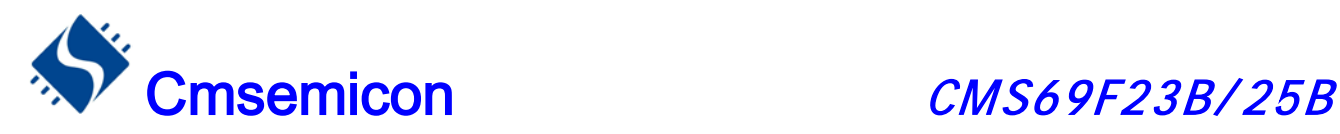

# 13. 10 位 PWM

## 13.1 10 位 PWM 概述

PWM10 由如下功能组成:

- ◆ 选择时钟频率
- ◆ 10-bit 计数器(PWM10CON), 8-bit 比较器, 8-bit 数据存储器(PWM10DATA),和 8-bit 数据缓冲器。
- ◆ 2-bit 扩展逻辑,2-bit 扩展寄存器和数据缓冲器。
- ◆ 控制寄存器(PWM10CON)。

计数器的高 8 位和 PWM10 数据存储器相比较(PWM10DATA)来确定 PWM10 的工作频率。为了更高的 精度,计数器的低 2 位可被用来作为扩展周期。

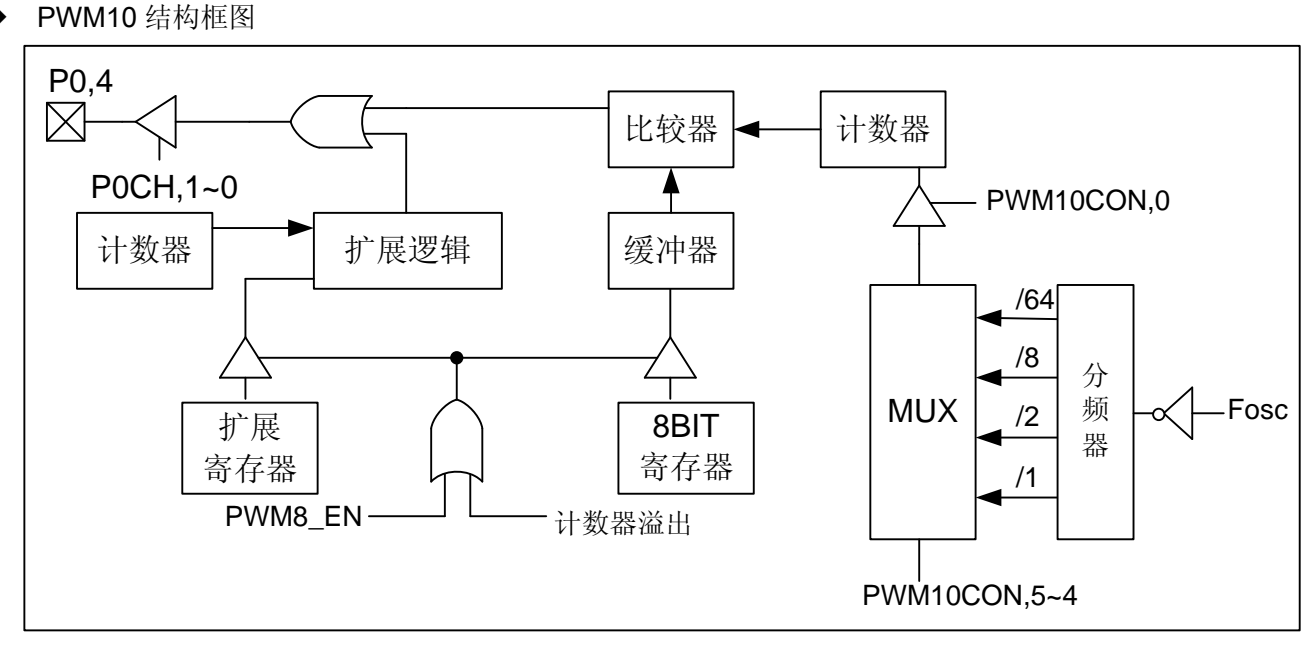

当计数器的高 8 位和相关的数据寄存器(PWM10DATA)匹配时, PWM 输出低电平。如果 PWM10DATA 寄存器的值不是 0,计数器的高 8 位溢出将使 PWM 输出高电平。这样的话,写进相关寄存器的值就决定了模 块的基本工作周期。

计数器的低 2 位值和 2 位扩展数据寄存器(PWM10CON.7-6)的扩展设置比较。计数器值的低 2 位被用 来扩展 PWM 的输出工作周期。扩展值是一个在特殊周期的额外时钟周期(如下表)。

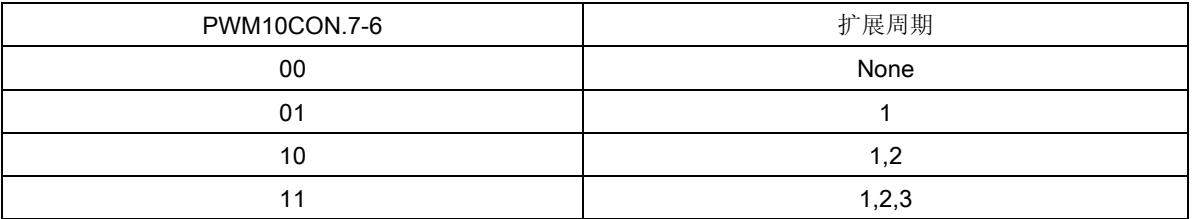

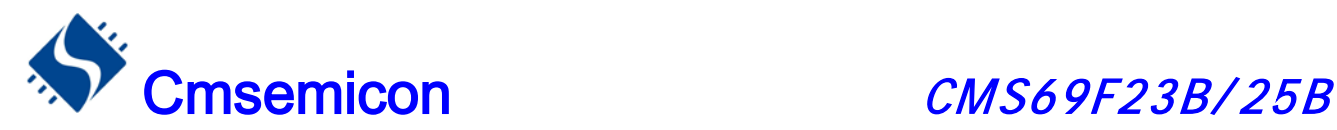

## 13.2 与 10 位 PWM 相关寄存器

#### 有两个寄存器与PWM10有关,PWM10数据寄存器PWM10DATA、PWM10控制寄存器PWM10CON。

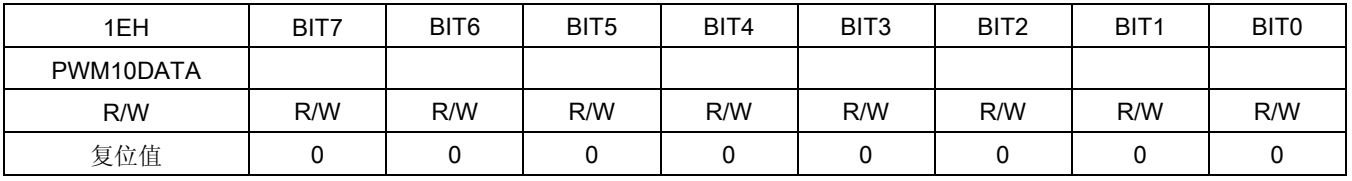

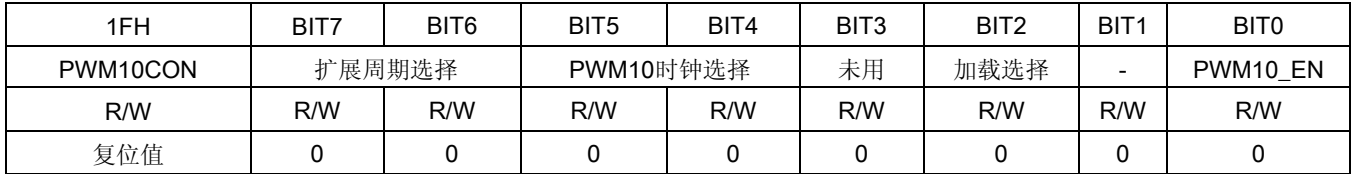

### bit 7-bit 6 扩展周期选择

- 00: 无扩展周期
- 01: 扩展周期为 1
- 10: 扩展周期为 1、2
- 11: 扩展周期为 1、2、3

#### bit 5-bit 4 PWM10 时钟选择

- 00: PWM10 时钟为 Fosc/64
- 01: PWM10 时钟为 Fosc/8
- 10: PWM10 时钟为 Fosc/2
- 11: PWM10 时钟为 Fosc/1
- bit 3 未用

### bit 2 加载选择位

- 0:数据缓冲在 10 位溢出时加载
- 1:数据缓冲在 8 位溢出时加载
- bit 0 PWM10 EN: PWM10 使能控制位
	- 0:PWM10 停止工作
	- 1:PWM10 允许工作

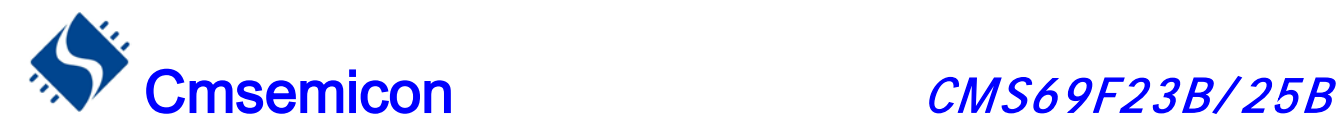

### 13.3 10 位 PWM 调制周期

### 13.3.1 10 位 PWM 调制周期

10 位 PWM 调制周期由系统主频(Fosc)、PWM10 分频比,计算公式如下:

PWM10 调制周期 =  $2^8 \times$  PWM10 分频比÷ Fosc

例:Fosc=8MHz,分频比 1:1,时 PWM 调制周期

PWM10 调制周期 = 28×PWM10 分频比÷Fosc = $2^8 \times 1 \div (8 \times 10^6)$  s  $=32\times10^{-6}$  s  $=32<sub>u</sub>s$ 

例:Fosc=8MHz 时 PWM10 的调制周期表

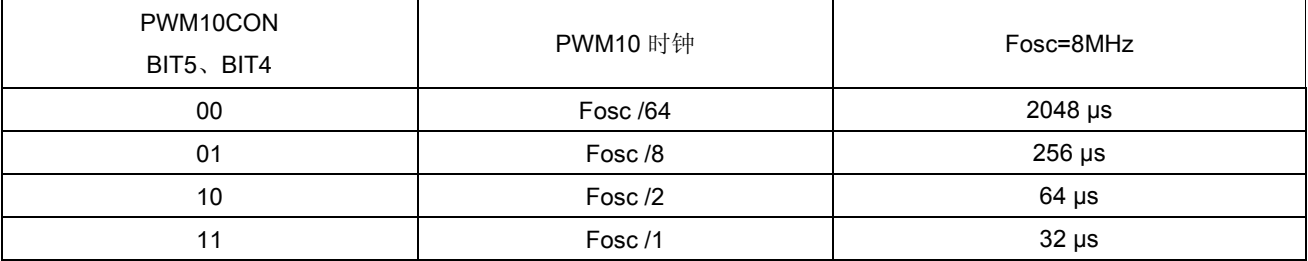

### 13.3.2 10 位 PWM 输出周期

4 个调制周期为一个输出周期。

## 13.4 10 位 PWM 占空比算法

10 位 PWM 输出的占空比与 PWM10DATA (DC) 及 PWM10CON,7~6(AC)的数值相关。从整体上来看, PWM10 的占空比可用下面公式计算:

PWM10 的占空比 = (PWM10 输出周期×4 + PWM10 额外周期)÷ 1024

实际输出时,PWM10 的占空比根据扩展位的不同,分 4 个周期不同的输出。

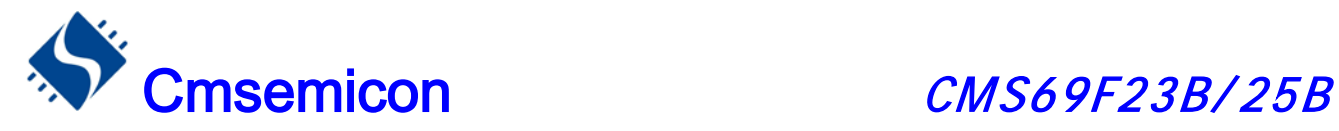

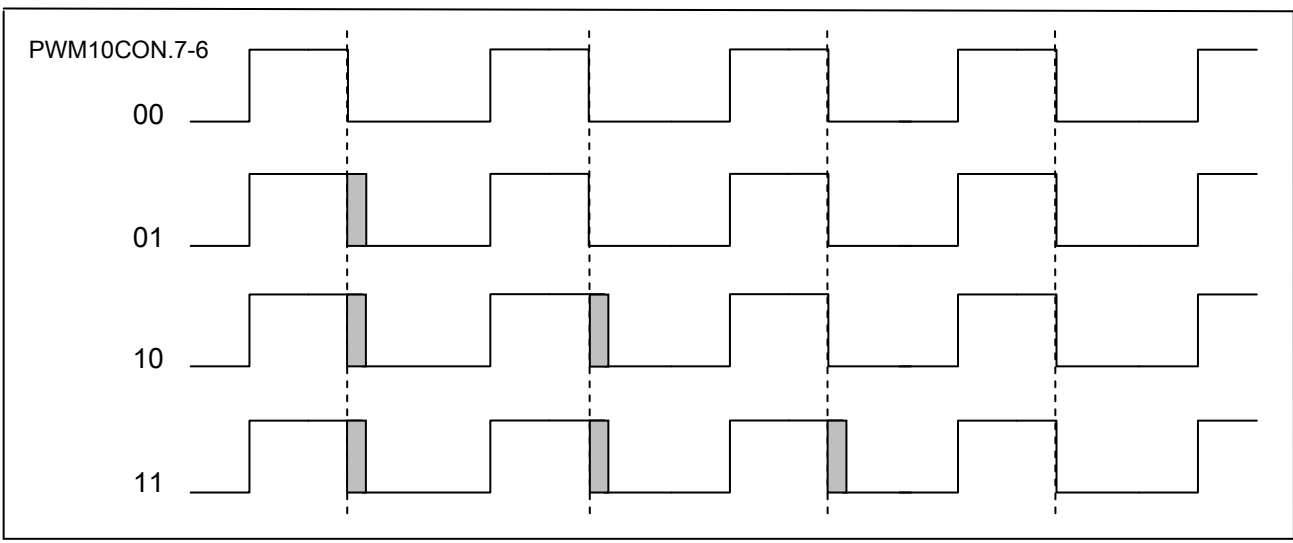

PWM10 占空比输出示意图

如上图所示,当基本输出周期为 PWM10DATA, 那么不同的扩展周期时, PWM10 的连续 4 个实际周期分 别为:

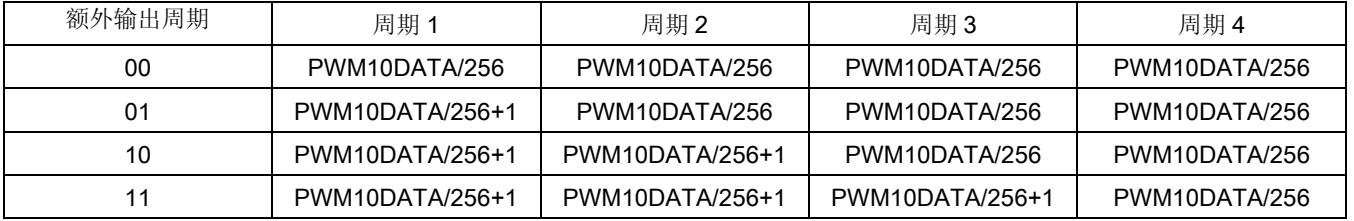

## 13.5 10 位 PWM 应用

PWM10 的应用设置需的操作流程如下:

- ◆ 设置 PWM10 工作模式及时钟
- ◆ 设置 PWM10DATA
- ◆ P0,7 设置为 PWM10 输出口
- ◆ PWM10 开始工作

例:PWM10 的设置程序

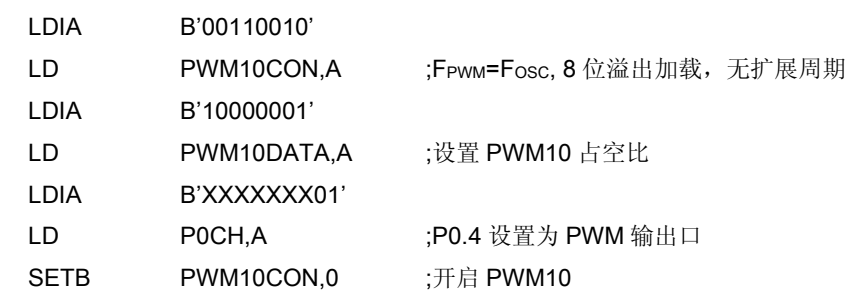

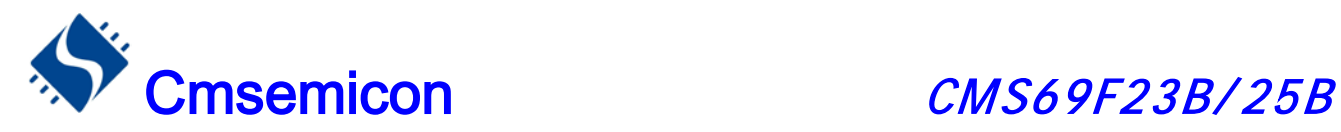

# 14. 蜂鸣器输出 (BUZZER)

## 14.1 BUZZER 概述

CMS69F23B/25B 的蜂鸣驱动器由 6-BIT 计数器, 时钟驱动器, 控制寄存器组成。它产生 50%的占空 方波,其频率覆盖一个较宽的范围。BUZZER 的输出频率有 BUZCON 寄存器的值控制。

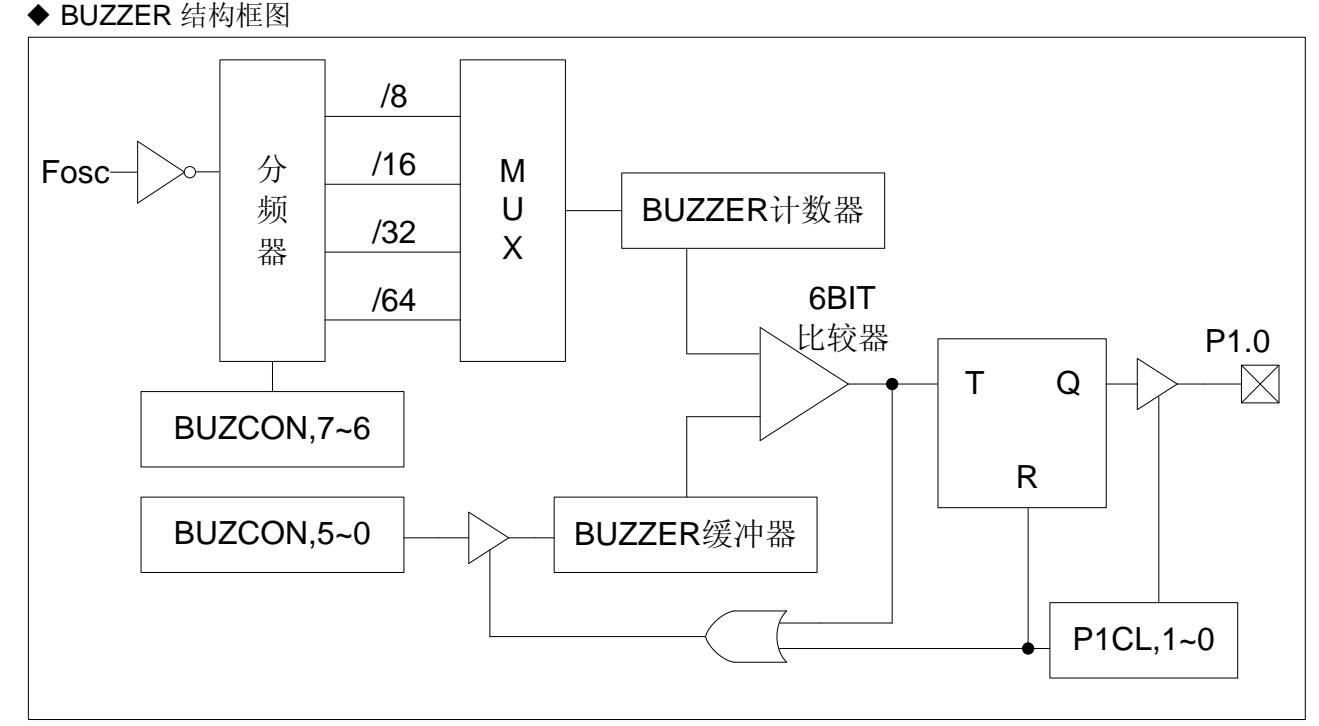

设置 P1, 0 的控制寄存器, 即将 P1CL 的 B1,B0 设为 01, 可使蜂鸣输出功能处于使能状态, 当蜂鸣输出 使能时,6-BIT 计数器被清零,PC,1 输出状态为 0,开始往上计数。如果计数器值和周期数据(BUZCON.5-0) 相符, 则 PC.1 输出状态被固定, 计数器被清零。另外, 6-BIT 计数器溢出也可使计数器清零, BZCON.5-0 决 定输出频率。

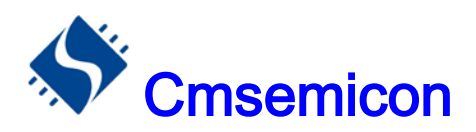

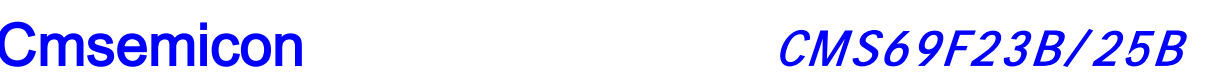

#### BUZZER 输出时序图

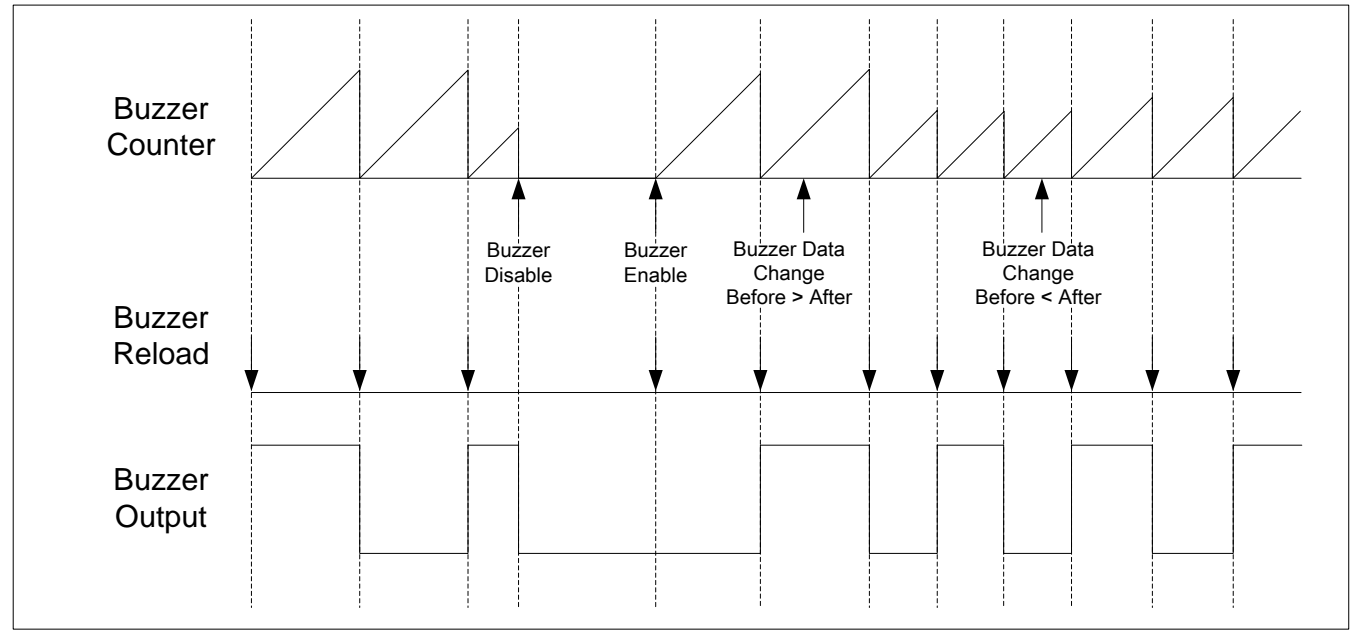

## 14.2 与 BUZZER 相关的寄存器

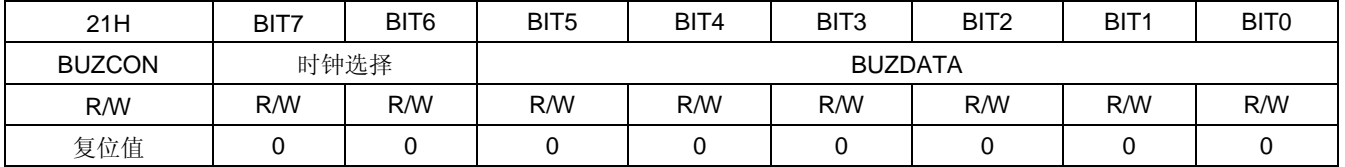

#### BIT7~BIT6 时钟选择

00: BUZZER 时钟为 Fosc/8

01: BUZZER 时钟为 Fosc/16

10: BUZZER 时钟为 Fosc/32

11: BUZZER 时钟为 Fosc/64

BIT5~BIT0 **BUZDATA:BUZ** 输出周期数据

## 14.3 BUZZER 输出频率

### 14.3.1 **BUZZER** 输出频率计算方法

BUZZER 输出频率 =Fosc÷[2x分频比x (BUZDATA+1) ]

例:Fosc=4MHz BUZDATA=4 ,BUZZER 时钟为 Fosc/8,时 BUZZER 的输出频率

BUZZER 输出频率 =Fosc÷[2x分频比x (BUZDATA+1) ] =4×10<sup>6</sup> ÷[2×8×(4+1)]  $=5 \times 10^4$  $=50$ KHz

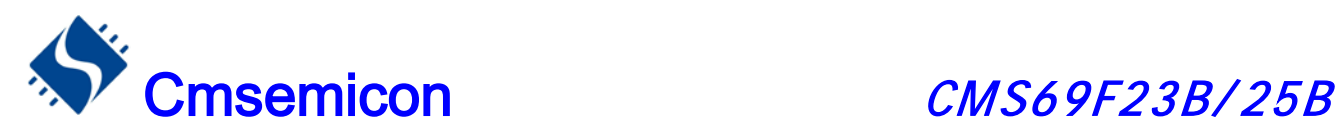

### 14.3.2 **BUZZER** 输出频率表

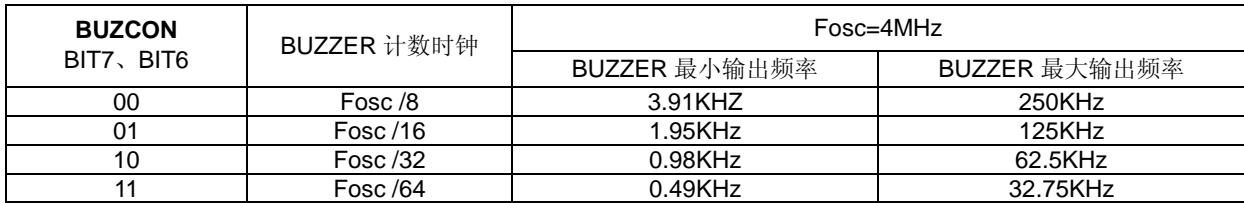

## 14.4 BUZZER 应用

BUZZER 应用设置的操作流程如下:

- ◆ 设置 BUZZER 频率
- ◆ P1,1 设置为 BUZZER 输出口

例:BUZZER 的设置程序

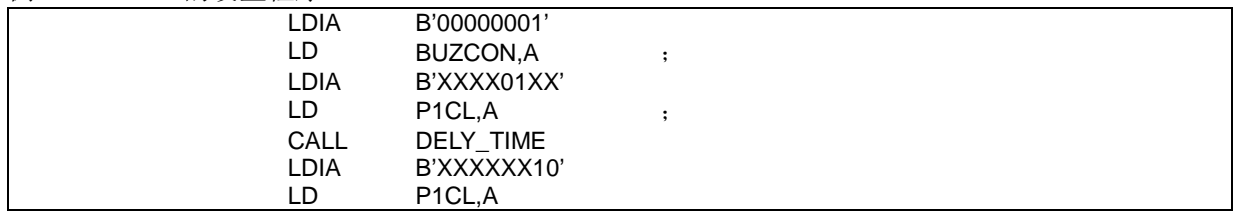

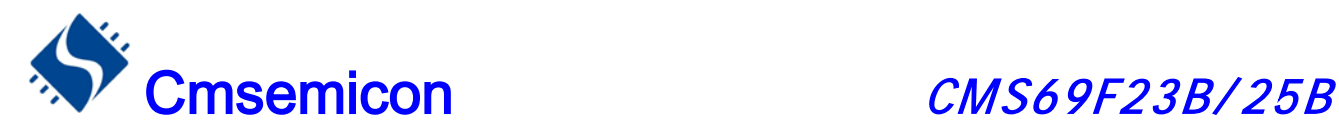

# 15. 可编程脉冲发生器 PPG

## 15.1 PPG 工作原理

针对电磁炉方案的应用, CMS69F23B/25B 内部集成了一个可编程脉冲发生器(Programmable Pulse Generator,以下简称 PPG), ( 装 块由 1 个 9 位的定时器 PPG\_TMR, 4 个高精度比较器: 同步比较器(COMP1)、 导通过压比较器(COMP2)、近 比较器(COMP3)、浪涌较 器(COMP4),1个独立的看门狗计数器PPG\_WDT 组成。要使能该模块,则烧录选项里面的 PPG EN 必须选择"ENABLE"。

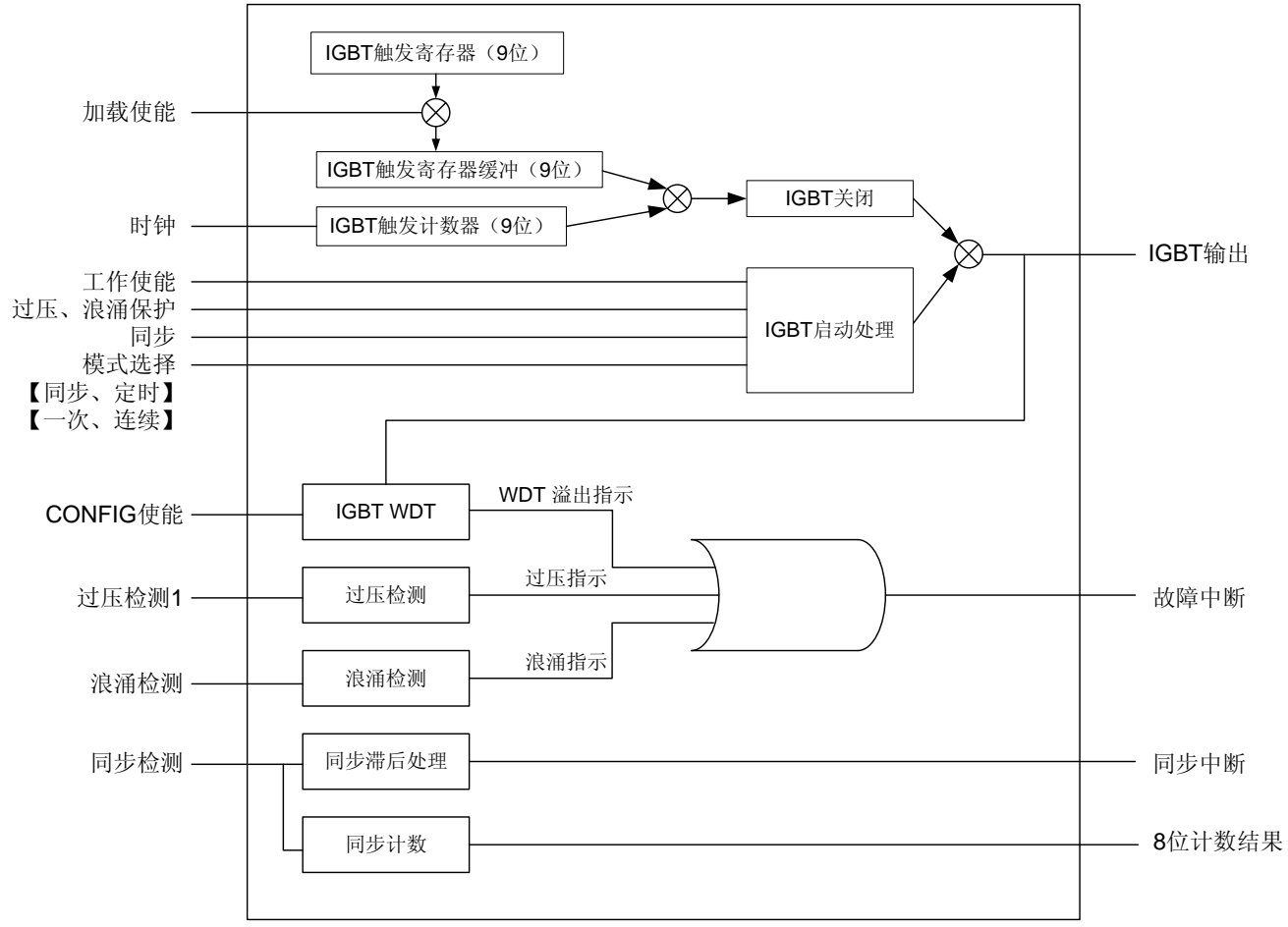

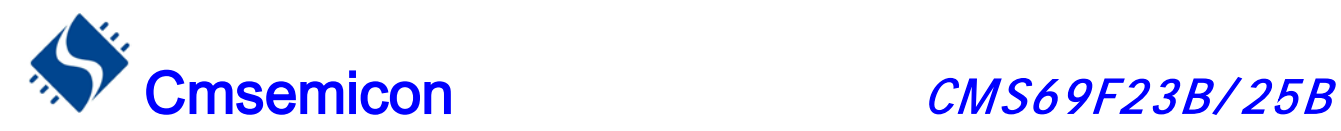

PPG 输出信号是一个只能输出低电平或者高阻态的信号,当 PPG 功能关闭时,它作为高阻态。 PPG\_TMR 是一个 9 位的定时器, 其低 8 位保存在寄存器 PPG\_TMRL8(27H)里, 最高位保存在寄存器 RPCON(2EH)的第 0 位。当 PPG 输出关断时, 内部 9 位计数器清零, 当 PPG 输出打开时, 计数器开始计数, 每个振荡周期自动加 1, 当计数器加至等于 PPG TMR 值时, PPG 输出自动关断, 计数器自动清零。

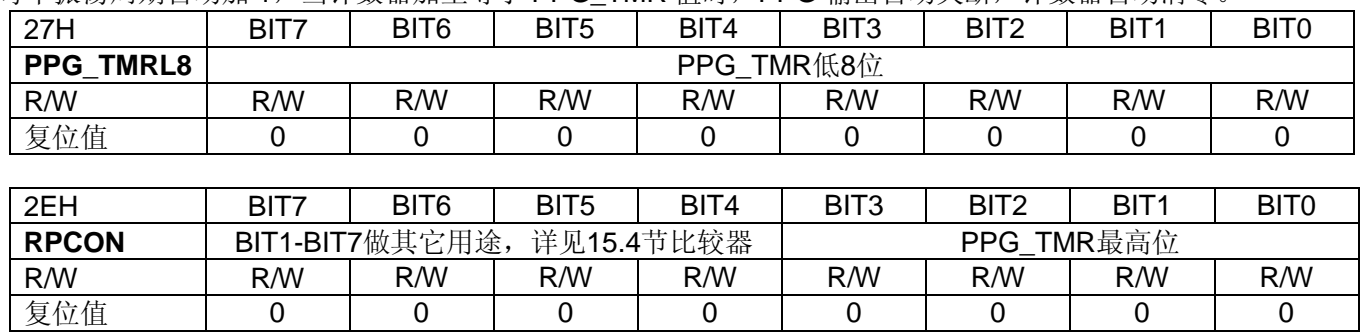

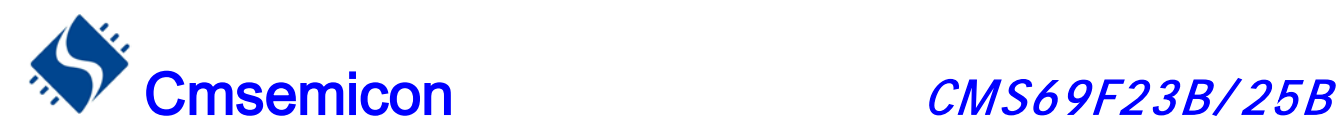

## 15.2 与 PPG 相关的引脚

共有 4 个管脚与 PPG 相关, 如下表:

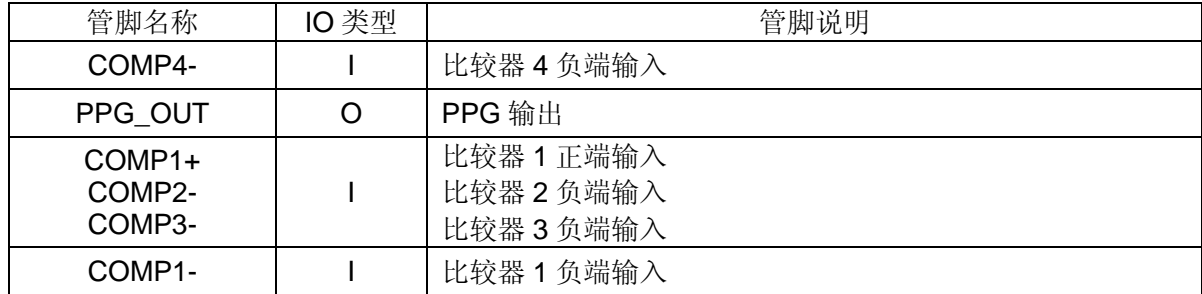

## 15.3 PPG 工作模式

CMS69F23B/25B 的 PPG 模块具有 3 种工作模式,分别是:

- 1,单次输出模式;
- 2,同步输出模式;
- 3,定时输出模式;

不同的工作模式通过 PPG\_CON(25H)寄存器设置:

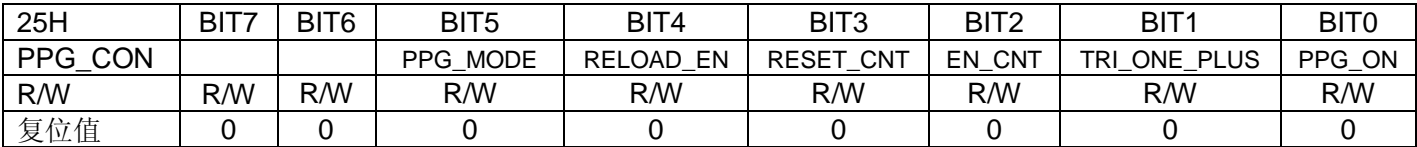

#### BIT5 **PPG\_MODE:PPG** 工作模式选择

- 0: 定时模式
- 1:同步模式
- BIT4 **RELOAD\_EN:PPG\_TMR** 加载使能

0:允许加载

1:禁止加载

- BIT3 **RESET\_CNT:**比较器 **1** 翻转计数复位
	- 0:比较器 1 翻转计数器复位清零
	- 1:比较器 1 翻转计数器正常工作

#### BIT2 **EN\_CNT**:同步计数使能位

- 0:禁止比较器 1 翻转计数
- 1:允许比较器 1 翻转计数
- BIT1 **TRI\_ONE\_PLUS:IGBT** 单次输出选择
	- 0:连续输出
	- 1:单次输出

#### BIT0 **PPG\_ON**:**PPG** 输出使能选择

- 0:PPG 输出禁止
- 1:PPG 输出使能

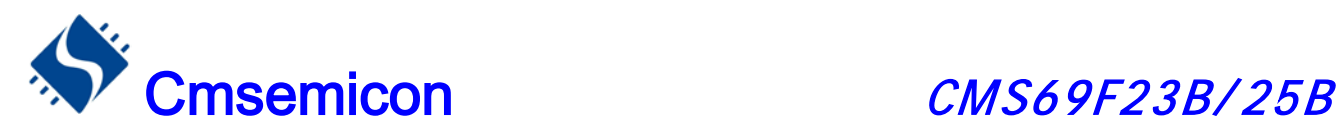

### 15.3.1 单次输出模式

当系统寄存器 PPGCON (25H) 的第 1 位被置"1"时, PPG 将处在单次输出的工作模式下。这时将 PPG 使能位(PPG\_CON.0)置 1, 则 PPG 在输出 1 个 PPG\_TMR 时间的低电平后, 将重新变为高阻态, 并且 PPG 使能位自动清零,PPG 停止工作。单次输出模式一般情况下用来检测电磁炉有没有放锅。 PPG 单次输出模式时序:

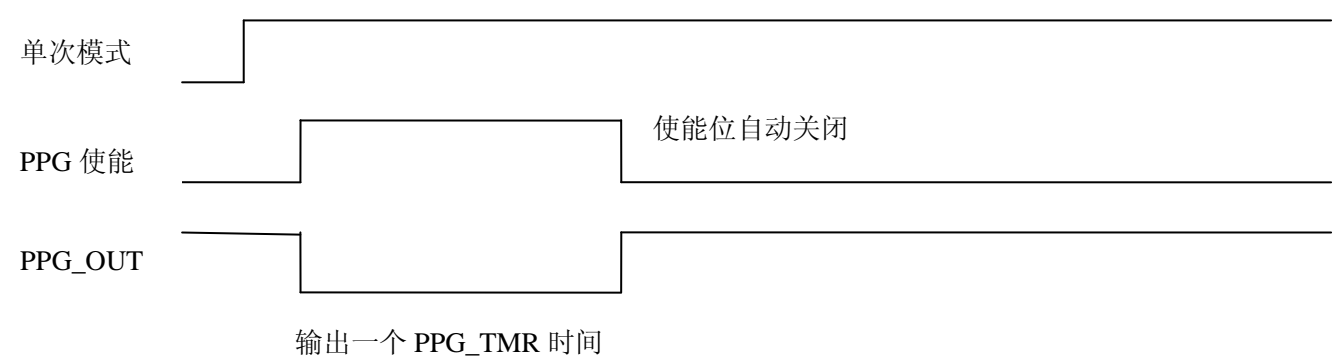

### 15.3.2 同步输出模式

同步输出指的是 PPG 输出跟比较器 1 翻转同步。当系统寄存器 PPG CON (25H) 的第 1 位被置"0", 且 第 5 位被置"1"的时候, PPG 模块将处在同步输出模式, 在该模式下, 使能信号从"0"到"1"变化时, PPG 输出 一个 PPG TMR 时间的低电平后关闭输出,以后每次根据比较器 1 输出从"1"至"0"翻转的时候自动连续输出。

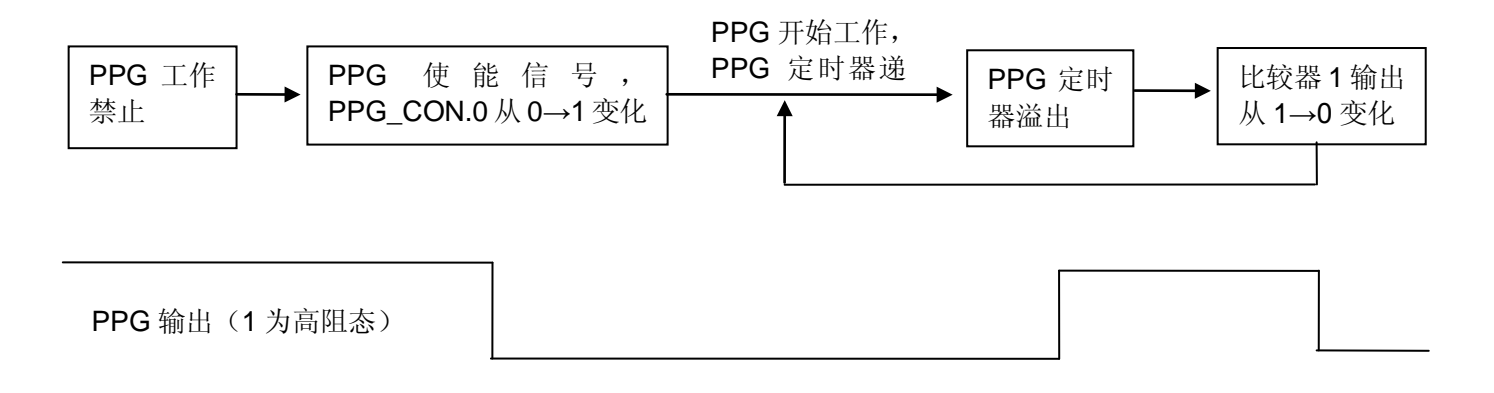

### 15.3.3 定时输出模式

当系统寄存器 PPG\_CON(25H)的第 1 位被置"0",且第 5 位被置"0"的时候, PPG 模块将处在定时输出 模式,在该模式下,PPG 输出的导通时间会自动调整,以达到周期恒定的目的。

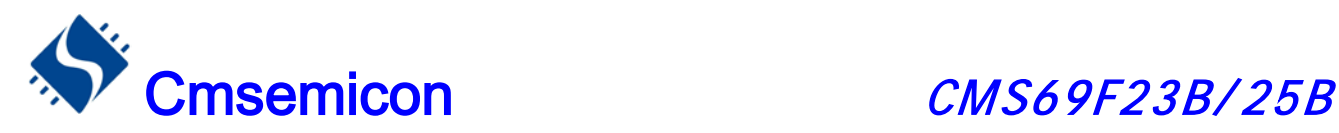

## 15.4 比较器

PPG 模块共有 4 个比较器:同步比较器 COMP1、导通过压比较器 COMP2、过压比较器 COMP3、浪涌 比较器 COMP4。

### 15.4.1 同步比较器 **COMP1**

同步比较器的的作用是给 PPG 提供同步信号。当 PPG 工作在同步模式下, PPG OUT 只有在比较器的输 出从"1"至"0"变化时才能输出低电平,持续一个 PPG TMR 周期后关闭, 等待下次比较器的翻转, 重新输出低 电平。

可以设置同步比较器翻转后再延时一段时间再导通 PPG,该时间最短为 0.5US,最长为 3.5US,该时间由 PPG FLAG (26H) 的低 4 位控制。

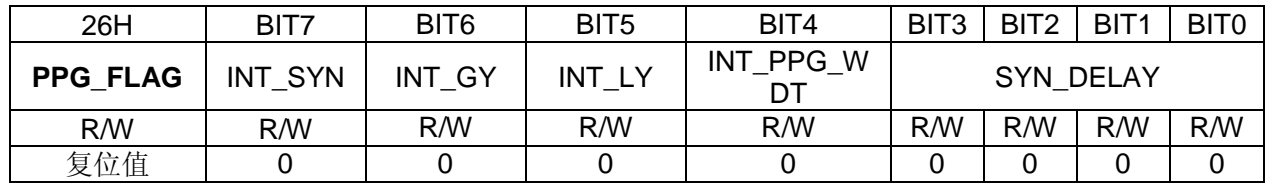

#### BIT7 **INT\_SYN:** 同步中断标志位

- 0:没有同步中断
- 1:有同步中断
- BIT6 **INT\_GY:** 过压中断标志位
	- 0:没有 COMP3 中断
	- 1:有 COMP3 中断
- BIT5 **INT\_LY:** 浪涌中断标志位
	- 0:没有 COMP4 中断
	- 1:有 COMP4 中断
- BIT4 **INT\_PPG\_WDT**:**PPG** 看门狗溢出中断标志位
	- 0:PPG 看门狗没有溢出
	- 1:PPG 看门狗溢出

### BIT0-BIT3 **SYN\_DELAY:**同步延时时间控制**(8M** 主频**)**

0000: 没有延时 0001:延时 0.5μs 0010:延时 1μs 0011:延时 1.5μs 0100:延时 2μs 0101:延时 2.5us 0110:延时 3μs 0111:延时 3.5μs 1000:延时 4μs 1001:延时 4.5μs 1010:延时 5μs 1011:延时 5.5μs 1100:延时 6μs 1101:延时 6.5us 1110:延时 7μs 1111:延时 7.5μs

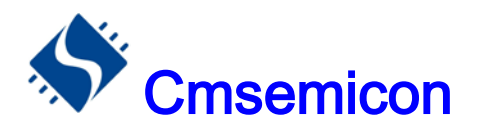

# Cmsemicon CMS69F23B/25B

同步比较器具有翻转计数功能,可以记录其输出翻转的次数。要使该功能有效,功能必须将 PPG CON 的 第 2 位置"1"。PPG 计数功能开启时, 当同步比较器的输出从"1"至"0"变化时, 计数器自动加 1, 最高加至 128。 计数结果保存至 SYN\_COUNTER(28H)寄存器,其低 7 位表示计数值,最高位表示是否计数溢出, 当计数超过 128 时,最高位为 1, 计数停止。可以通过对 PPG CON(25H)的第 3 位置"0"来清零计数器。

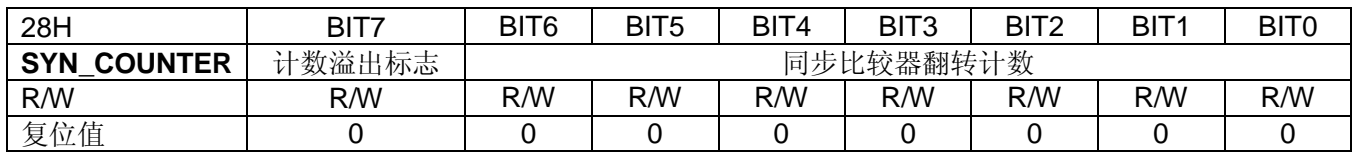

BIT7 计数溢出标志

0:没有溢出

1:有溢出

#### BIT0-BIT6 同步比较器翻转计数

### 15.4.2 导通过压比较器 **COMP2**

导通过压比较器的负端跟同步比较器的正端同时接到芯片的第15 引脚,正端在芯片内部,通过电阻分压, 可以设置从 0.125VDD 至 0.4VDD。COMP2 的作用是限制 PPG 输出。当 COMP2 的负端电压高于正端电压时, PPG的输出将被禁止。实际电磁炉应用中,该比较器的作用是防止IGBT导通时,集电极的电压过高,损坏IGBT。 COMP2 的禁止 PPG 输出功能一般用在定时模式下。

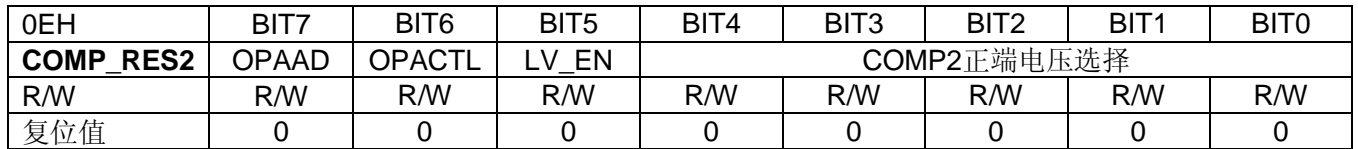

#### BIT7 运放输出是否内部接 **AN6**

0:内部不接 AN6

1:内部接到 AN6(可选择不同电阻)

BIT6 运放正端选择

- 0:运放正端接 1K 的下拉电阻
- 1: 运放正端直接接 GND
- BIT5 滤波选择
	- 0:内部滤波无效
	- 1:内部滤波有效
- BIT0-BIT4 比较器 **2** 正端电压调节(**VDD** 为芯片电压) 00000-11111:0.125VDD-0.4VDD

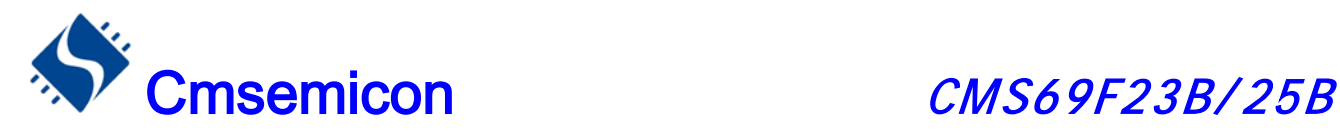

### 15.4.3 过压比较器 **COMP3** 跟浪涌比较器 **COMP4**

过压比较器跟浪涌比较器的作用都是用来限制 PPG 的输出,从而保护 IGBT。过压比较器的负端从芯片 15 脚输入,浪涌比较器的负端从芯片 1 脚输入。它们的正端都在芯片内部,通过电阻分压,可以通过软件从 0.4VDD 至 0.8VDD 可调节。

当过压比较器的负端电压从低于正端电压到高于正端电压的变化,我们称为 IGBT 的过压。当过压次数满 足软件设定的次数时,PPG 将禁止输出或者降低输出时间(通过软件设置),并且产生中断标志位,必须将该 中断标志位清零,PPG 才能恢复正常。如图

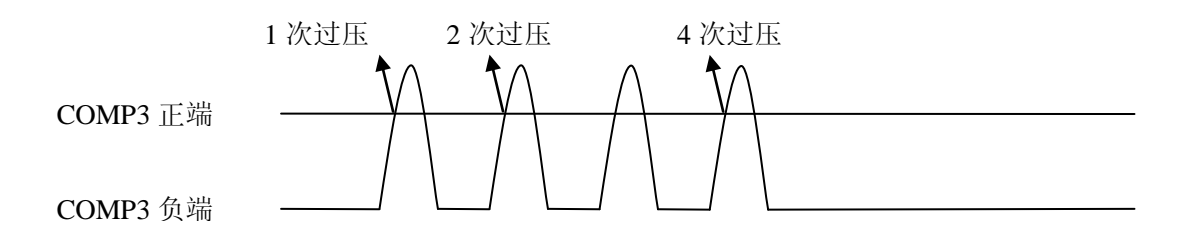

浪涌比较器的有效信号可在烧录时通过 CONFIG 选择为低有效或者高有效,当浪涌比较器满足设置的有效 电平,并且时间上满足软件设定的时间时,PPG 将禁止输出,并且产生中断标志位,必须将该中断标志位清零, PPG 才能恢复正常。浪涌比较器的正端电压可以选择接地。

输出低电平有效的示意图如下:

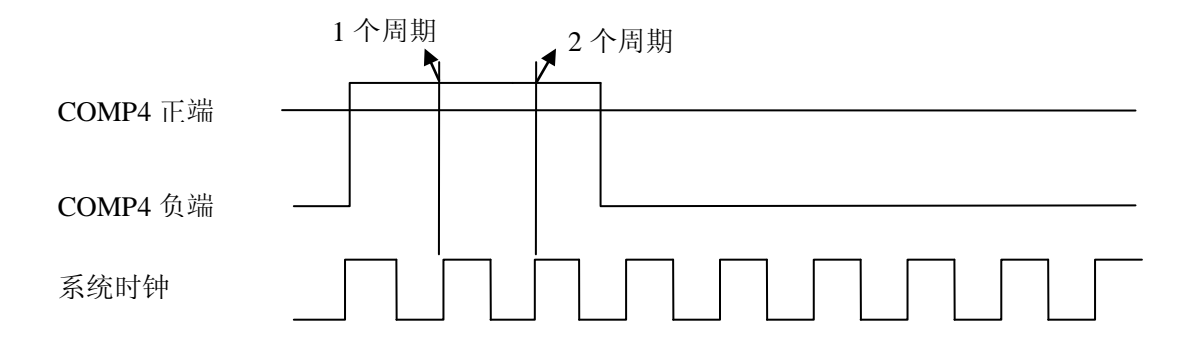

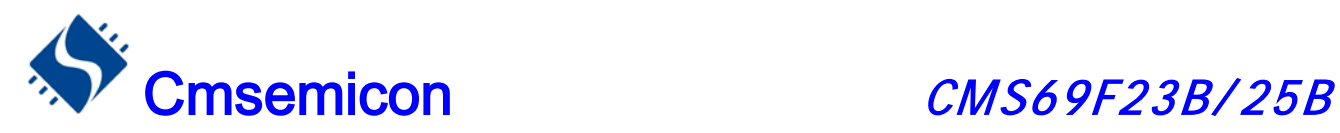

COMP3,COMP4 相关寄存器:

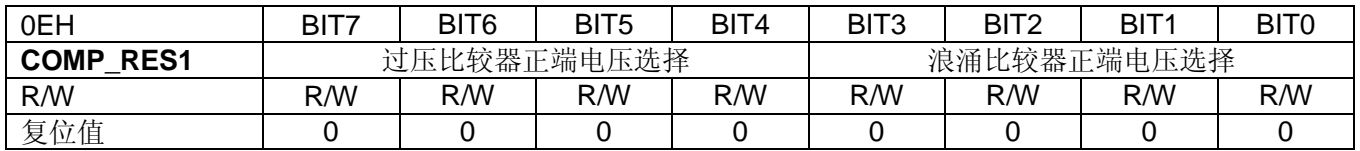

BIT4-BIT7 过压比较器正端电压选择(**VDD** 为芯片电压)

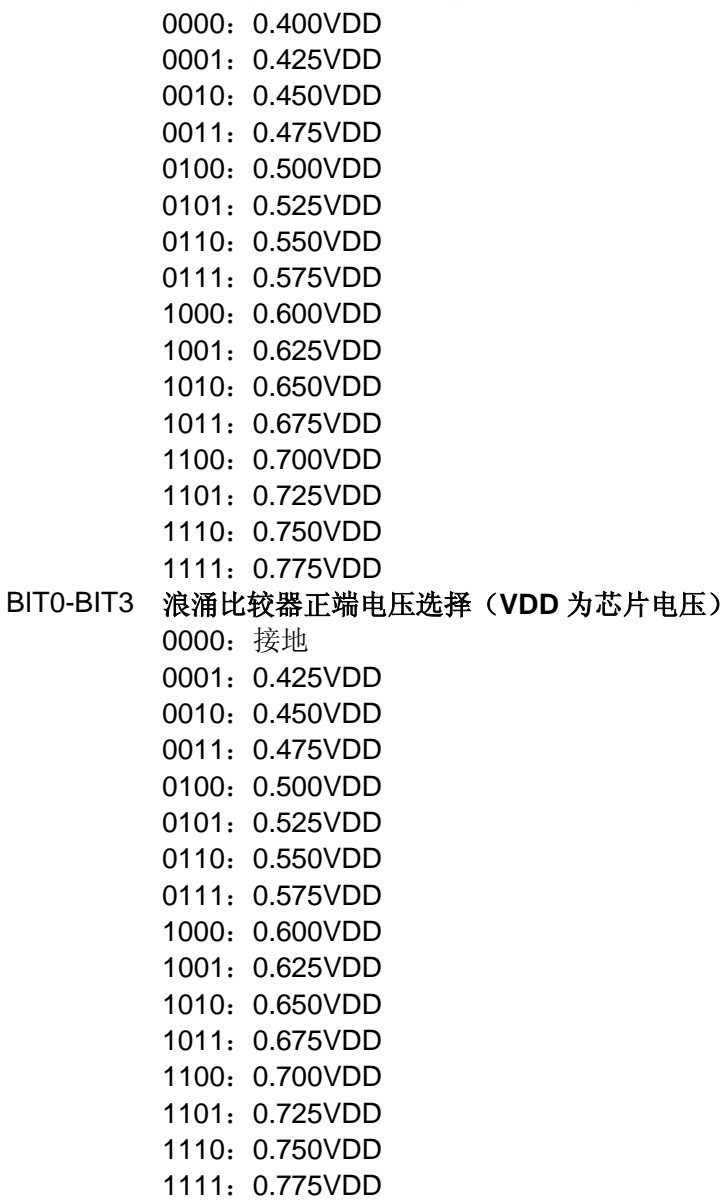
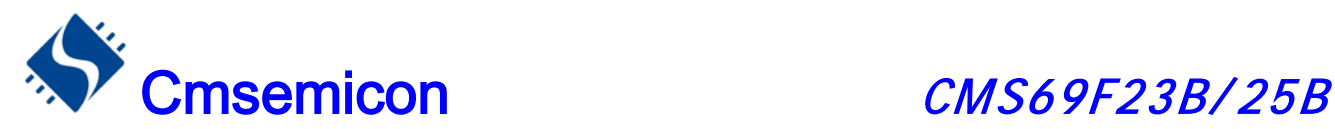

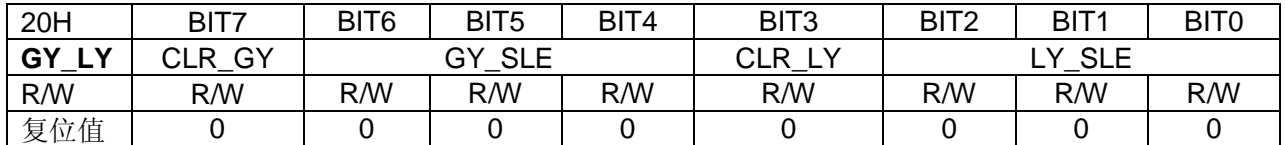

#### BIT7 **CLR\_GY:**清过压中断标志位

0:清过压中断标志

1:过压检测正常工作

### BIT4-BIT6 **GY\_SLE:**过压保护次数设置

- 000:1 次
- 001:2 次
- 010:4 次
- 011:8 次
- 100:16 次
- 101:32 次
- 110:64 次
- 111:128 次

#### BIT3 **CLR\_LY**:清浪涌中断标志位

- 0:清浪涌中断标志
- 1:浪涌检测正常工作

### BIT0-BIT2 **LY\_SLE:**浪涌的检测时间设置**(T=1/Fosc)**

- 000:1T
- 001:2T
- 010: 4T
- $011:8T$
- 100:16T
- 101:32T
- 110:64T
- 111:128T

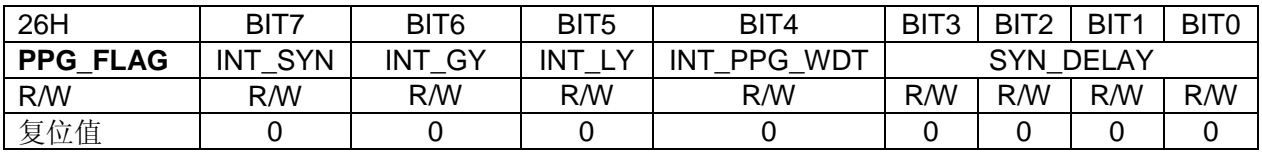

#### BIT7 **INT\_SYN:** 同步中断标志位

- 0:没有同步中断
- 1:有同步中断
- BIT6 **INT\_GY:** 过压中断标志位
	- 0:没有过压中断
	- 1:有过压中断
- BIT5 **INT\_LY:** 浪涌中断标志位
	- 0:没有浪涌中断
	- 1:有浪涌中断

### BIT4 **PPG\_WDT**:**PPG** 看门狗溢出中断标志位

- 0:PPG 看门狗没有溢出
- 1:PPG 看门狗溢出

### BIT0-BIT3 **SYN\_DELAY:**同步延时时间控制**(**见同步比较器说明**)**

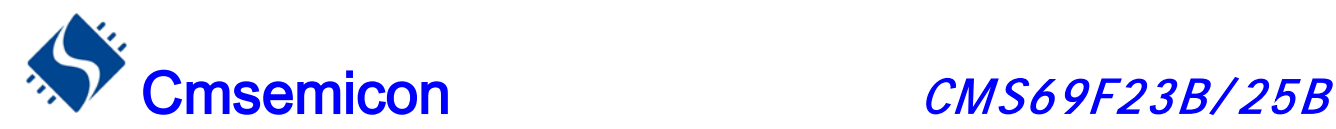

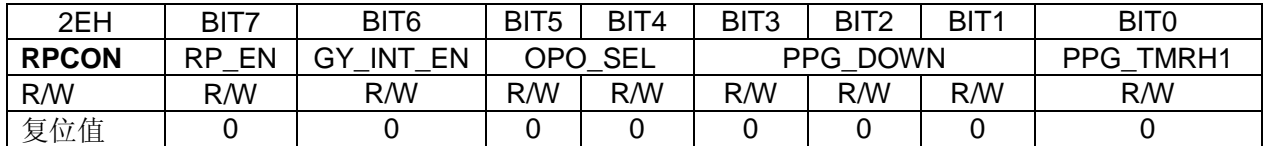

#### BIT7 **RP\_EN: COMP3** 自动降低 **PPG** 使能

0:COMP3 触发时 PPG\_TMR 不变

1:COMP3 触发时自动降低 PPG\_TMR

- BIT6 **GY\_INT\_EN:** 过压中断使能
	- 0:使能过压中断
	- 1:禁止过压中断

#### BIT4-BIT5 **OPO\_SEL:** 运放输出选择

- 00:运放输出直接接至 AN6
- 01:运放输出接 1K 电阻至 AN6
- 10:运放输出接 10K 电阻至 AN6
- 11:运放输出接 100K 电阻至 AN6

#### BIT1-BIT3 **PPG\_DOWN**:**COMP3** 功能触发时 **PPG\_TMR** 降低幅度调节

- 000:PPG\_TMR 不自动下降
- 001:PPG\_TMR 值自动减 1
- 011:PPG\_TMR 值自动减 2
- 011:PPG\_TMR 值自动减 3
- 100: PPG TMR 值自动减 4
- 101:PPG\_TMR 值自动减 5
- 110: PPG TMR 值自动减 6
- 111: PPG TMR 值自动减 7
- BIT0 **PPG\_TMRH1:PPG\_TMR** 最高位(第 **9** 位)

比较器输出结果寄存器 COMP\_OUT

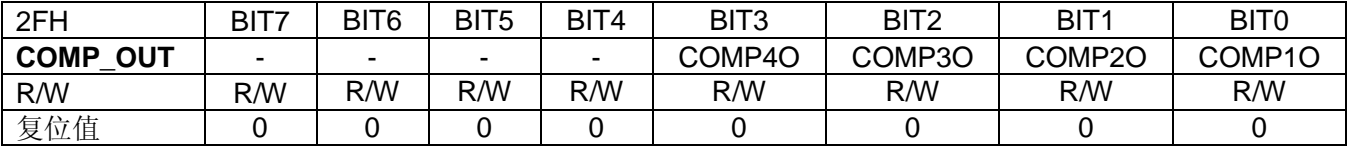

BIT4-BIT7 未用

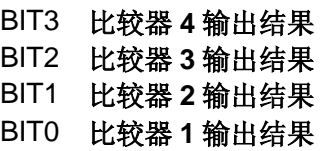

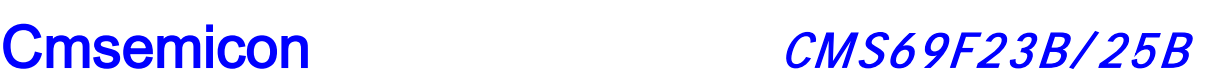

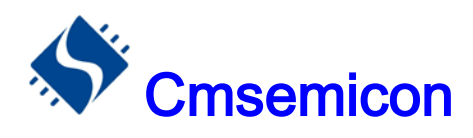

#### 15.4.4 比较器调零

由于生产工艺的误差,在实际使用中,芯片可能存在较大的比较器失调电压。为了解决这一问题, CMS69F23B/25B 内部集成了比较器调零功能。相关 RAM 如下:

比较器 1 失调电压调节寄存器 COMP1C

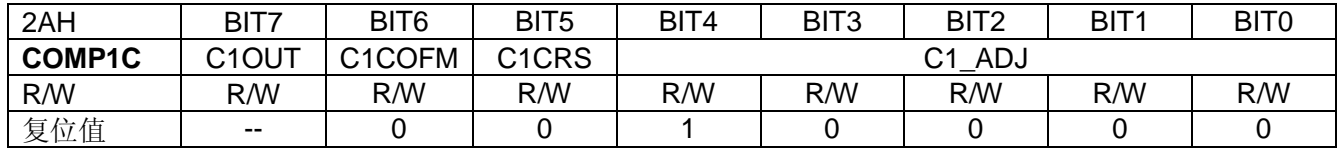

#### BIT7 调节模式下比较器 **1** 结果输出

#### BIT6 比较器 **1** 工作模式:

- 0:正常工作模式
- 1:调节模式

#### BIT5 调节模式输入选择:

- 0:负端输入
- 1:正端输入

#### BIT0-BIT4 比较器 **1** 失调电压调节

00000:调节负端至最小(一般情况下失调电压为正) 11111:调节正端至最小(一般情况下失调电压为负)

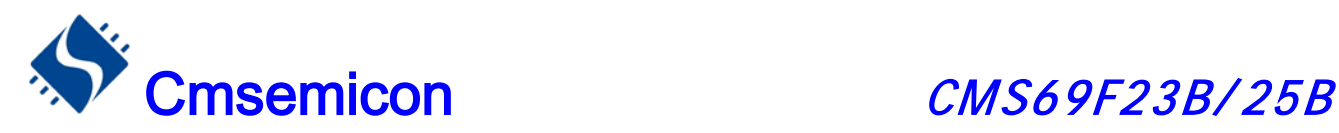

由于在实际使用时,同步比较器要求精度最高的时候是在输入电压接近 OV 时候,因此,我们在调零时, 需要将比较器的输入电压设置为 OV, 再进行调零, 才能达到最好的效果。

比较器 1 失调电压调节流程为:

- ① 设置 C1COFM 为 1,进入调节模式;
- ② 设置 C1CRS 为 1, C1PGD 为 1,选择正端输入并将正端接地;
- ③ 设置 C1ADJ[5:0]为 "00000"或"11111";
- ④ 记录 COMP1C 的第 7 位输出结果;
- ⑤ 改变 C1\_ADJ,将调节位加 1 或减 1;
- ⑥ 读取 COMP1C 第 7 位,判断是否跟上次的不同,若相同则返回第 3 步;
- ⑦ 若不同则该值就是 COMP1 的失调电压设定值
- ⑧ 清零 C1COFM 和 C1PGD,退出调节模式

例:同步比较器失调电压调节程序:

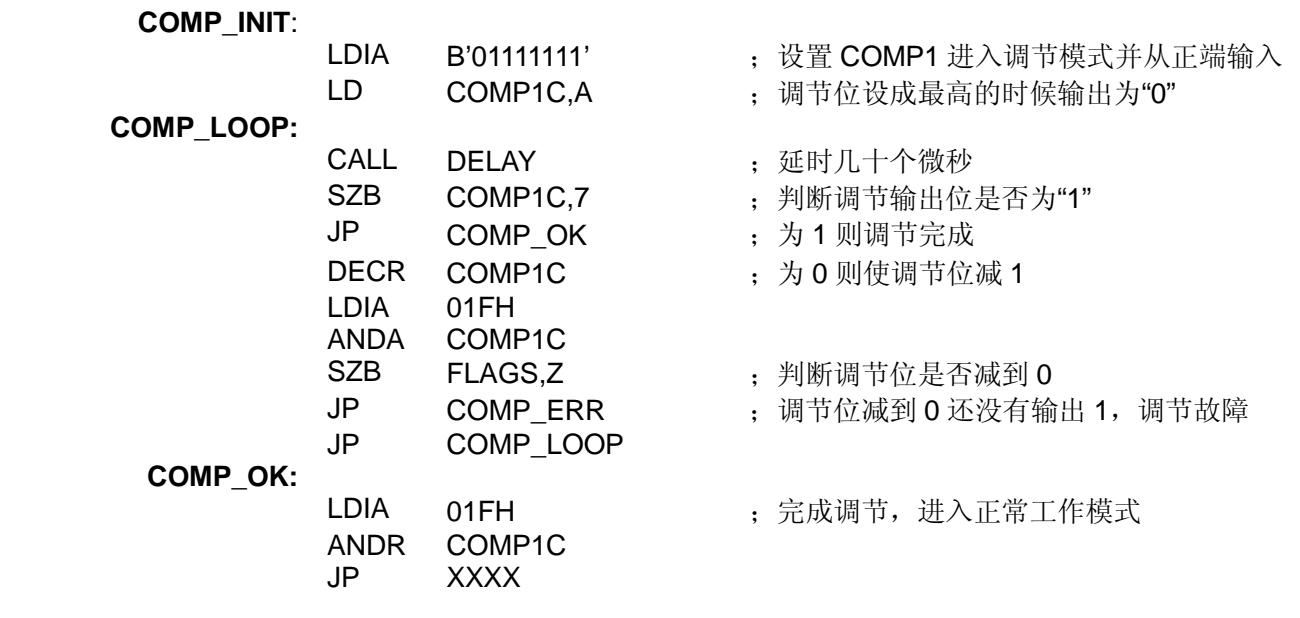

一般情况下,当 COMP1C 调节位设置成最高的时候,调节输出为"0",设置成最低的时候,调节输出为"1", 刚好"0"跟"1"变化的值就是它的失调电压设定值。如果发生像上面程序里面的调节故障,则可能为程序延时不 够或者硬件错误造成的。

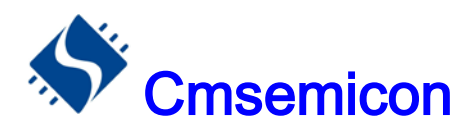

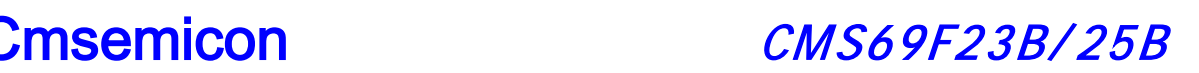

#### 比较器 2 失调电压调节寄存器 COMP2C

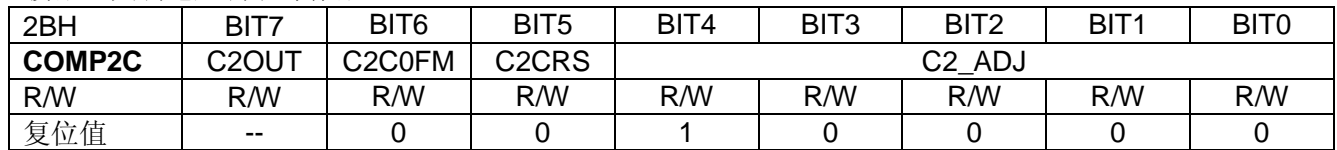

#### BIT7 调节模式下比较器 **1** 结果输出

#### BIT6 比较器 **2** 工作模式:

- 0:正常工作模式
- 1:调节模式

#### BIT5 调节模式输入选择:

- 0:负端输入
- 1:正端输入

#### BIT0-BIT4 比较器 **2** 失调电压调节

比较器 2 的失调电压调节请参考比较器 1 的调节时序。

比较器 3 失调电压调节寄存器 COMP3C

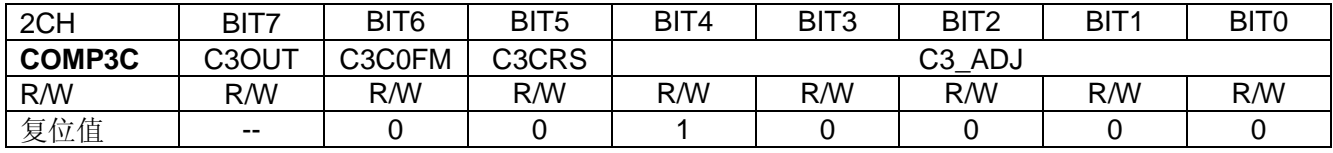

#### BIT7 调节模式下比较器 **1** 结果输出

BIT6 比较器 **3** 工作模式:

0:正常工作模式

1:调节模式

#### BIT5 调节模式输入选择:

- 0:负端输入
- 1:正端输入

#### BIT0-BIT4 比较器 **3** 失调电压调节

比较器 3 的失调电压调节请参考比较器 1 的调节时序。

#### 比较器 4 失调电压调节寄存器 COMP4C

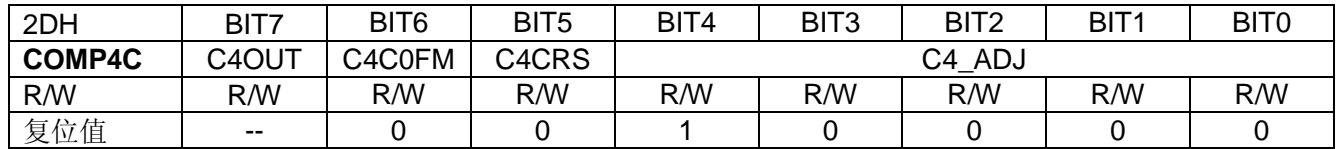

#### BIT7 调节模式下比较器 **1** 结果输出

- BIT6 比较器 **4** 工作模式:
	- 0:正常工作模式
	- 1:调节模式

#### BIT5 调节模式输入选择:

- 0:负端输入
- 1:正端输入

#### BIT0-BIT4 比较器 **4** 失调电压调节

比较器 4 的失调电压调节请参考比较器 1 的调节时序。

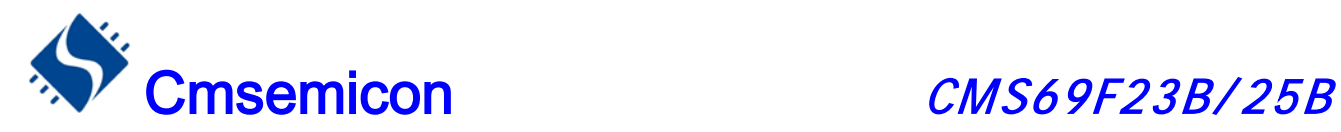

## 15.5 PPG 在电磁炉上应用举例

### 15.5.1 电磁炉检锅程序处理

电磁炉检锅的原理是输出一个脉冲驱动 IGBT,然后根据同步信号的翻转次数来确定有没有锅,程序 处理流程如下:

- ◆ 设置 PPG 导通时间
- ◆ 同步计数复位清零
- ◆ 使能同步计数, PPG 输出设置成单次模式
- ◆ 使能 PPG 输出
- ◆ 等待足够的时间
- ◆ 通过比较同步次数,判断有没有锅

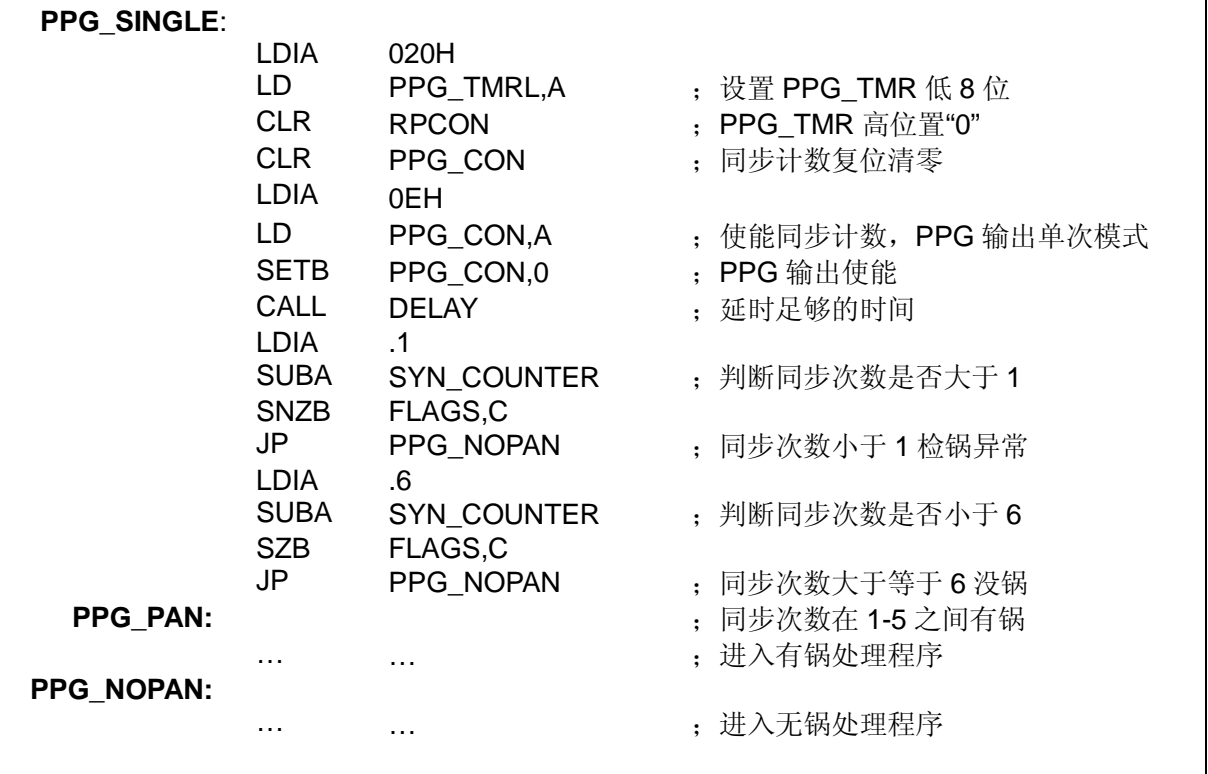

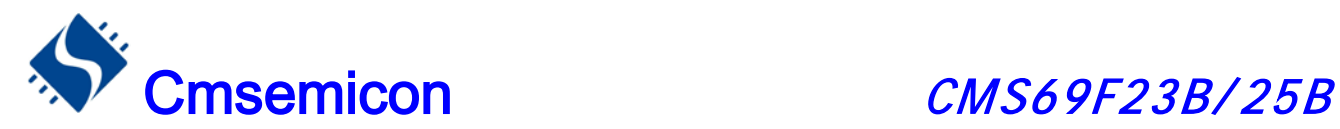

### 15.5.2 电磁炉故障处理

电磁炉故障包括浪涌、反压过高、PPG WDT 溢出等 3 种故障,其中发生浪涌故障跟 PPG WDT 故 障的时候,芯片硬件自动关断 PPG 输出,软件可设置进中断或查询处理;反压过高故障时,可以设置硬 件自动关断或者硬件自动降功率,也可以设置是否进中断。下面介绍当发生浪涌故障跟 PPG WDT 故障 的时候,软件设置成进入中断,并关闭 PPG 输出;当反压过高的时候,软件设置成硬件自动降功率并进 入中断程序。

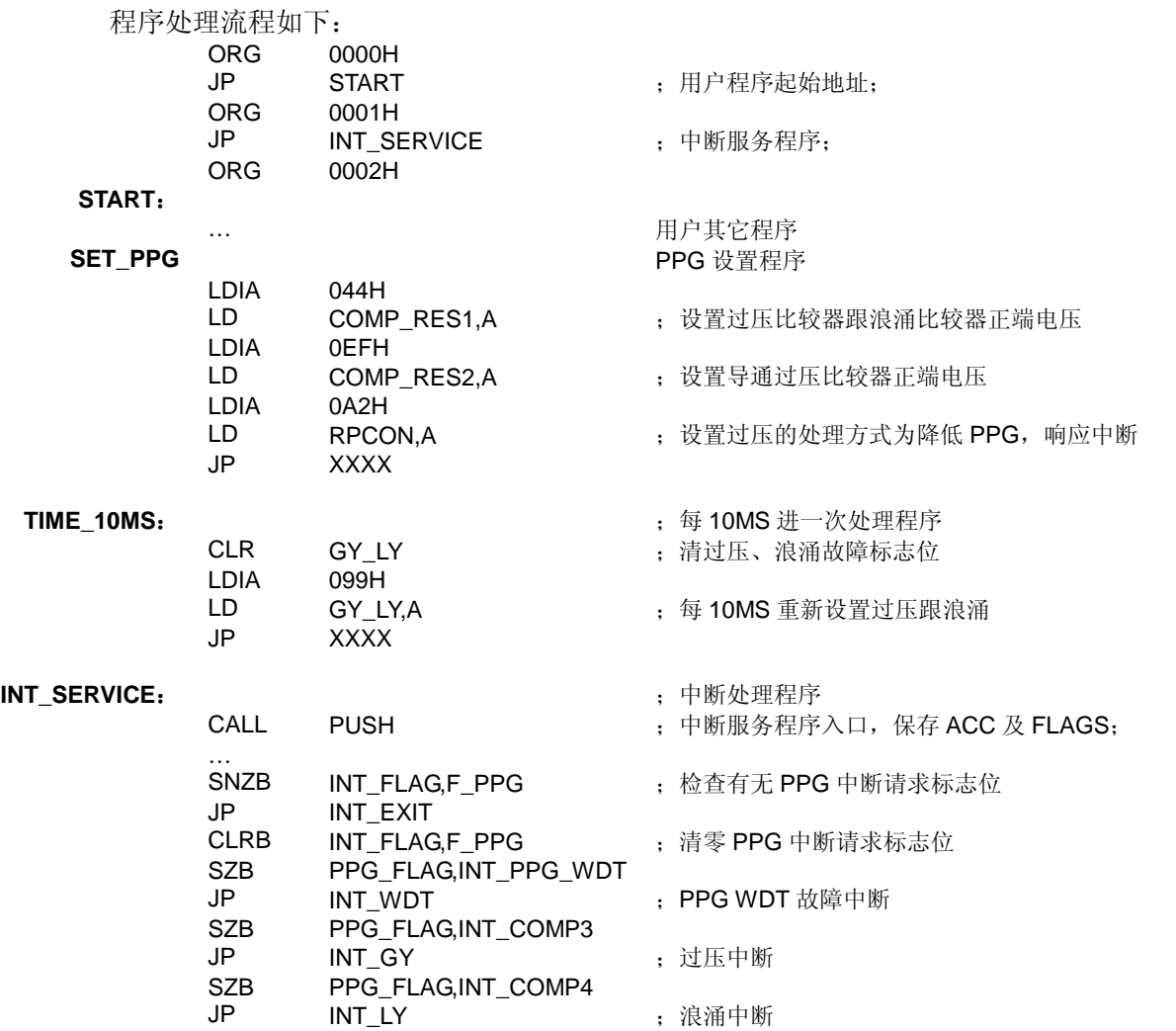

#### **INT\_EXIT**:

RETI

CALL POP : 中断服务程序出口,还原 ACC 及 FLAGS。

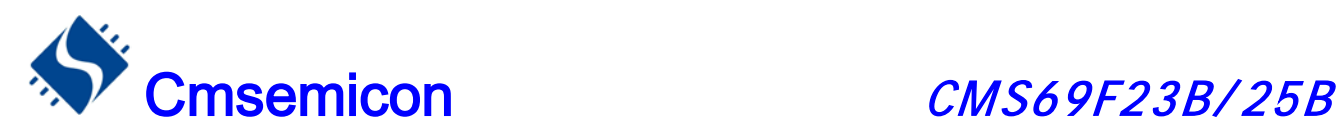

# 16. 运算放大器

# 16.1 运算放大器简介

CMS69F23B/25B 内置一运算放大器,其正端可以通过软件设置内部直接接地或者通过一个电阻接地,输 出可通过程序设置是否内部接到 AN6。要使能该模块, 则烧录选项里面的 OPA EN 必须选择"ENABLE"。其原 理如下图:

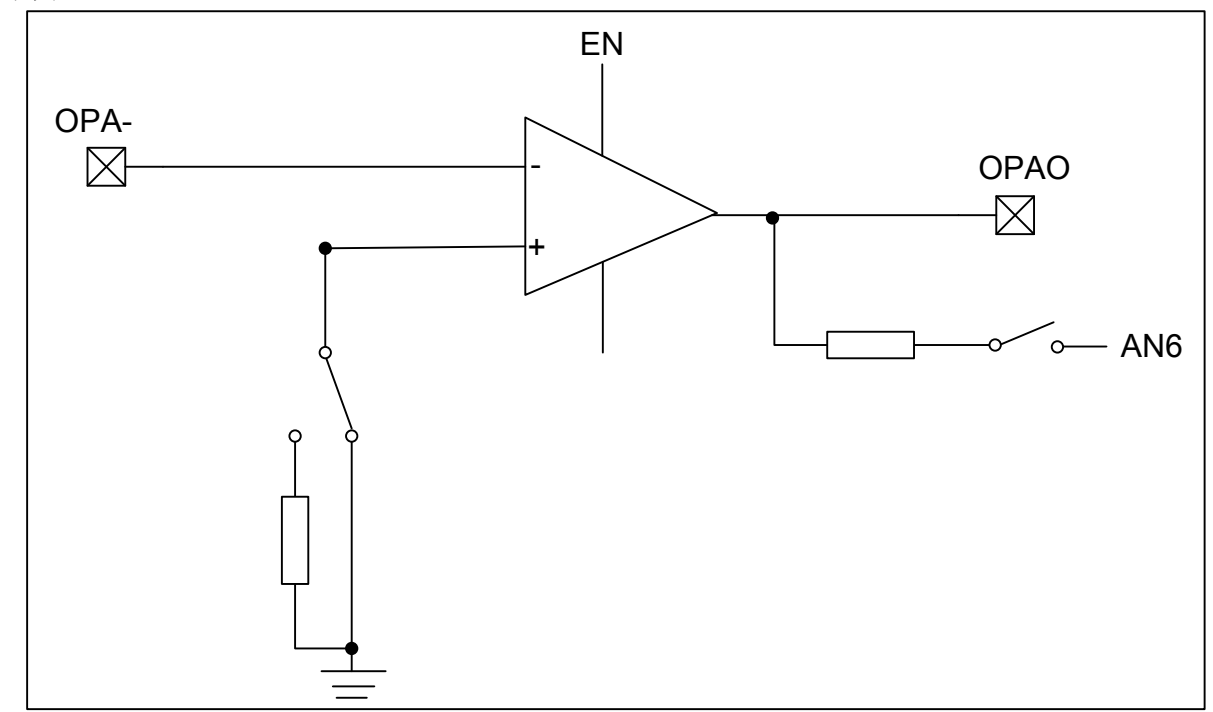

#### 相关引脚说明

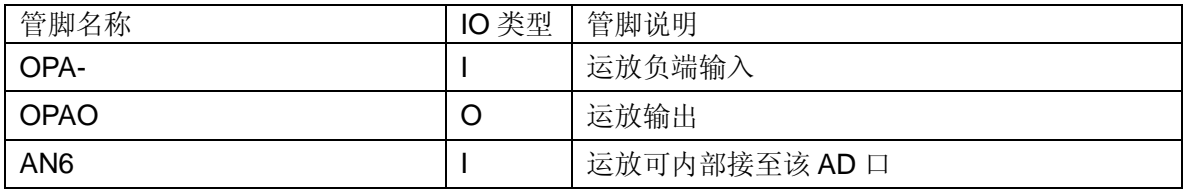

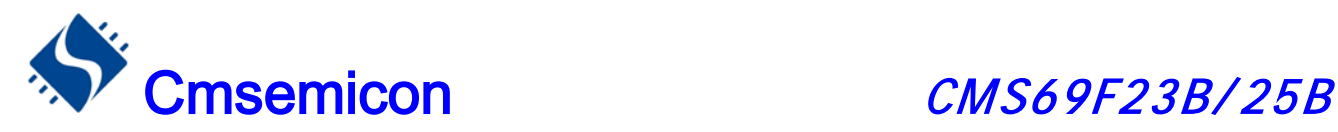

## 16.2 跟运放相关寄存器

有 3 个寄存器跟运放相关, 分别是 OPAC(08H), COMP\_RES2(0FH),RPCON。

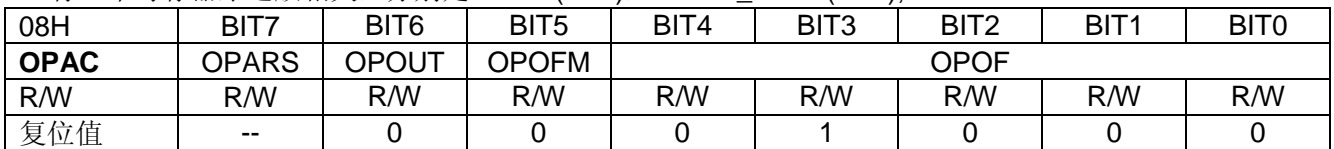

#### BIT7 调节模式输入选择

- 0:负端输入
- 1:正端输入
- BIT6 调节模式下结果输出(只读)
- BIT5 运放的工作模式:
	- 0:正常工作模式
	- 1:调节模式

#### BIT0-BIT4 运放失调电压调节

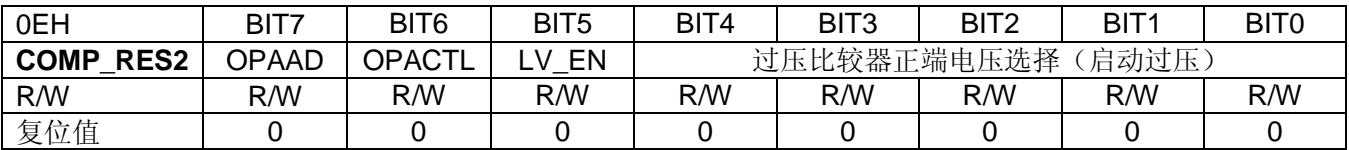

#### BIT7 运放输出是否内部接 **AN6**

- 0:内部不接 AN6
- 1:内部接到 AN6(可选择不同电阻)

### BIT6 运放正端选择

- 0:运放正端接 1K 的下拉电阻
- 1:运放正端直接接 GND

#### BIT5 运放滤波选择

- 0:内部滤波无效
- 1:内部滤波有效
- BIT0-BIT4 比较器 **3** 正端电压选择(**VDD** 为芯片电压) 00000-11111:0.125VDD-0.4VDD

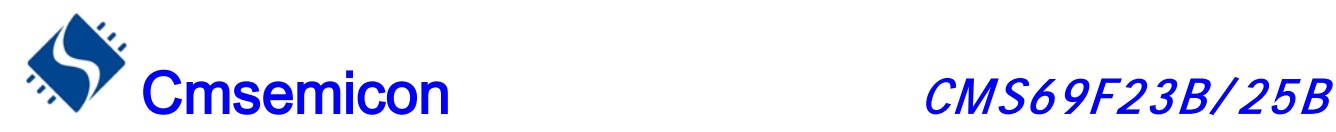

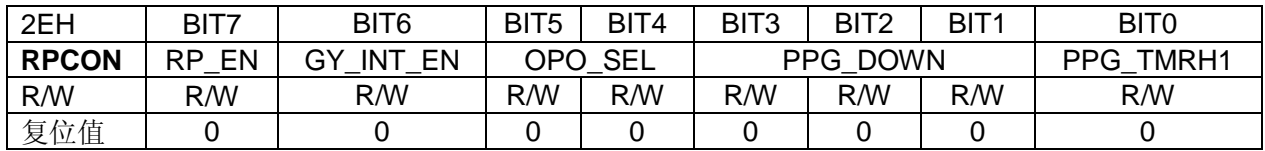

#### BIT7 **RP\_EN: COMP3** 自动降低 **PPG** 使能

- 0: COMP3 触发时 PPG TMR 不变
- 1:COMP3 触发时自动降低 PPG\_TMR

#### BIT6 **GY\_INT\_EN: COMP3** 中断使能

- 0:禁止过压中断
- 1:使能过压中断

#### BIT4-BIT5 **OPO\_SEL:** 运放输出选择

- 00:运放输出直接接至 AN6
- 01:运放输出接 1K 电阻至 AN6
- 10:运放输出接 10K 电阻至 AN6
- 11:运放输出接 100K 电阻至 AN6

#### BIT1-BIT3 **PPG\_DOWN**:**COMP3** 功能触发时 **PPG\_TMR** 降低幅度调节

- 000:PPG\_TMR 不自动下降
- 001:PPG\_TMR 值自动减 1
- 011: PPG TMR 值自动减 2
- 011:PPG\_TMR 值自动减 3
- 100: PPG TMR 值自动减 4
- 101: PPG TMR 值自动减 5
- 110: PPG TMR 值自动减 6
- 111: PPG TMR 值自动减 7
- BIT0 **PPG\_TMRH1:PPG\_TMR** 最高位(第 **9** 位)

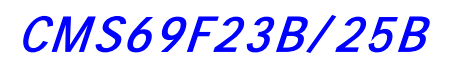

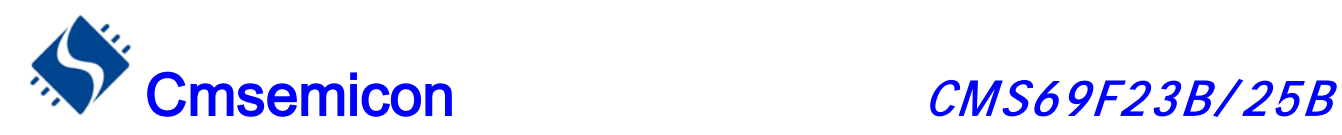

## 16.3 运放失调电压

运放失调电压调节流程:

- ① 设置 OPOFM 为调节模式并给调节位赋值"00000"或"11111";
- ②.记录 OPOUT 的输出结果;
- 3. 改变 OPOF, 直至 OPOUT 输出发生改变;
- ④.设置 OPOFM 为正常工作模式。
- 例:运放失调电压调节程序:

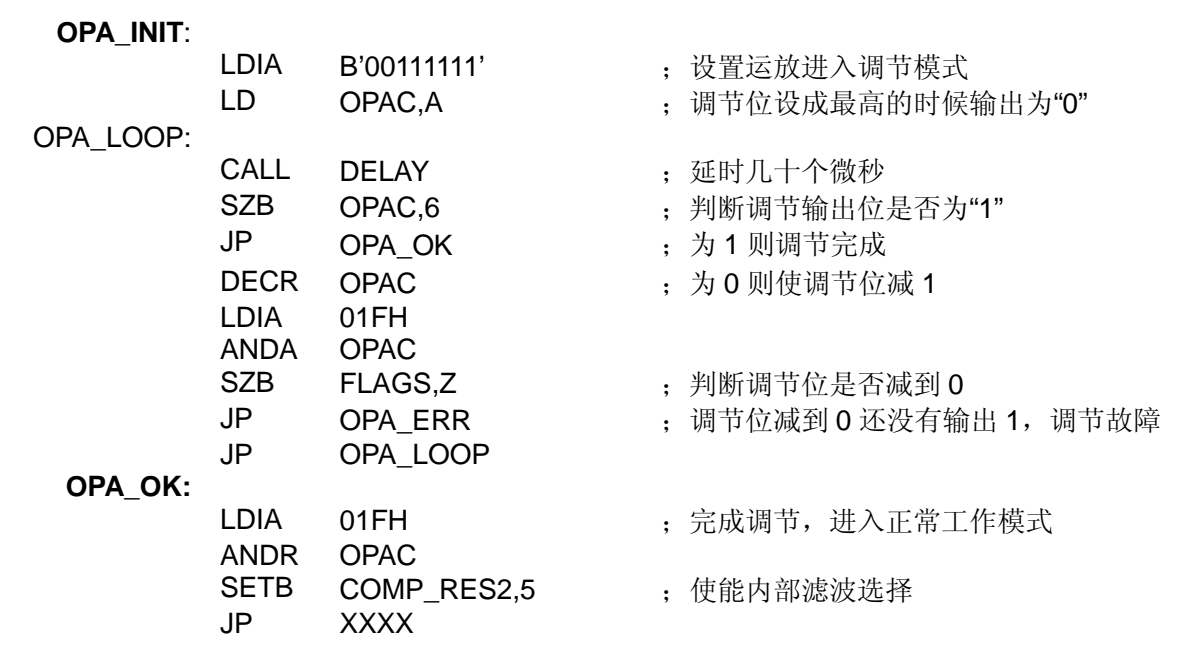

一般情况下,当 OPAC 调节位设置成最高的时候,调节输出为"0",设置成最低的时候,调节输出为"1", 刚好"0"跟"1"变化的值就是它的失调电压设定值。如果发生像上面程序里面的调节故障,则可能为程序延 时不够或者硬件错误造成的。

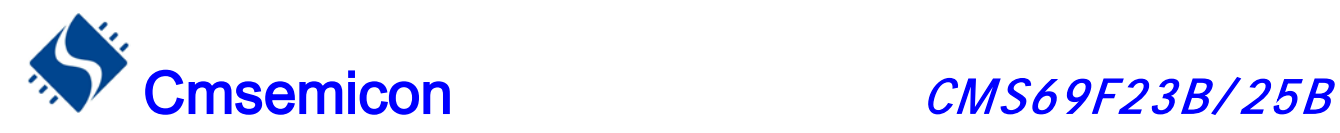

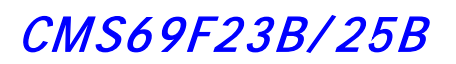

# 17. 电气参数

# 17.1 DC 特性

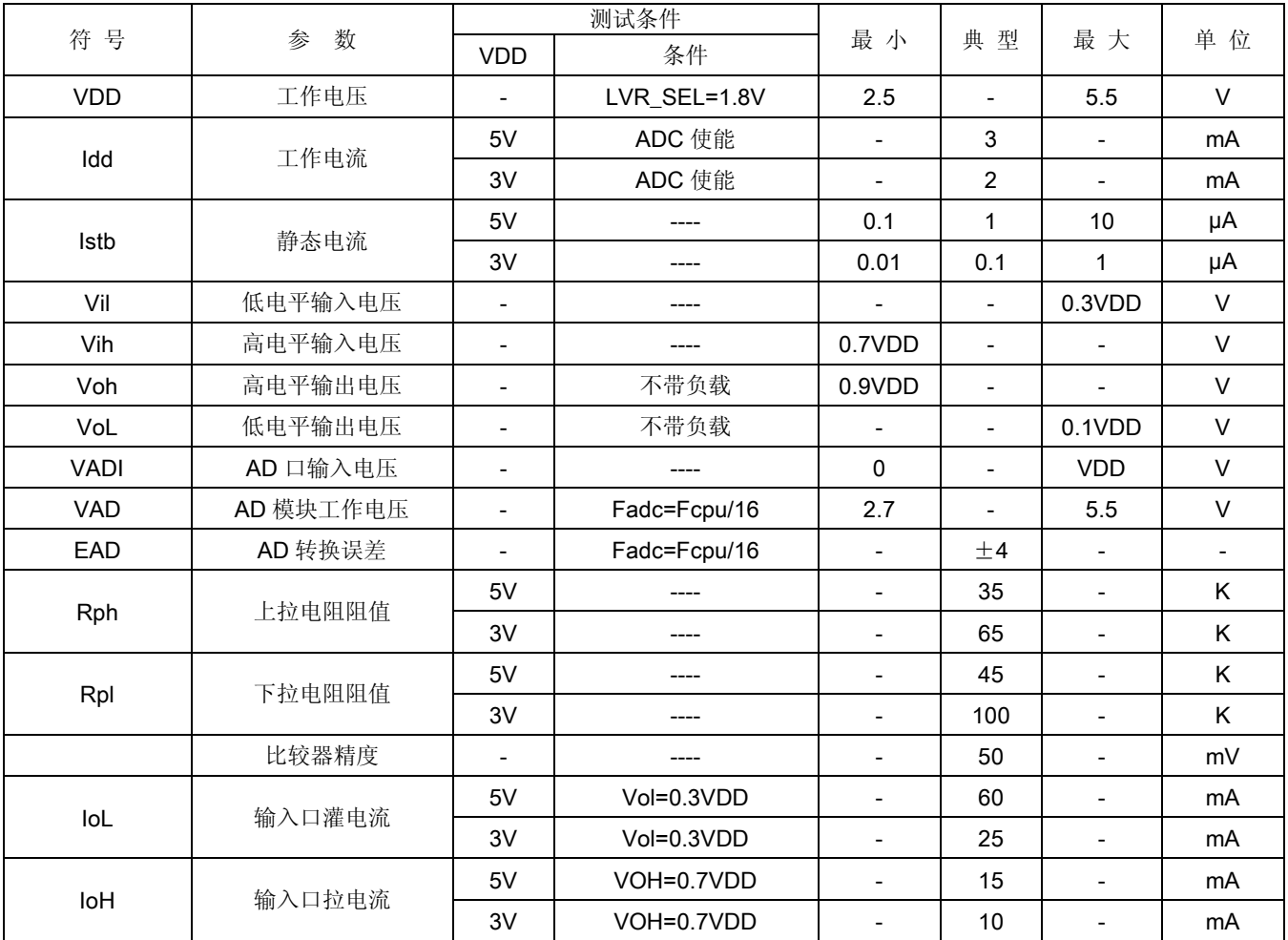

# 17.2 AC 特性

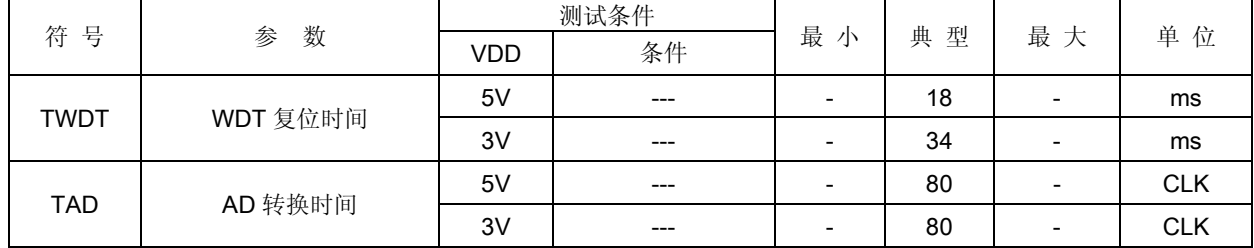

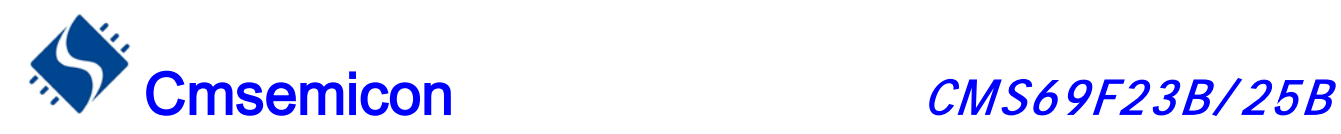

## 17.3 内部 RC 振荡特性

### 17.3.1 内部 RC 振荡电压特性

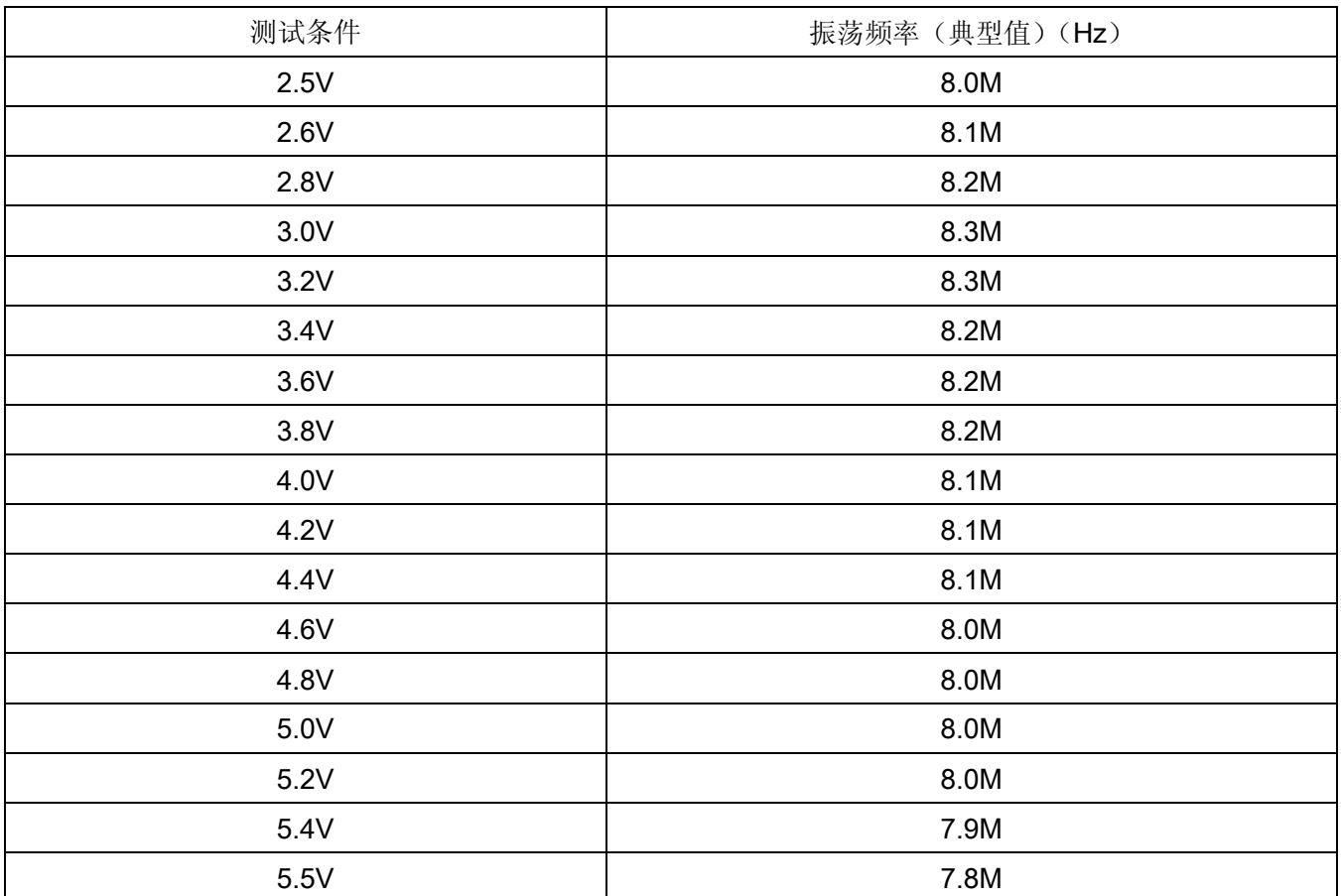

### 17.3.2 内部 RC 振荡温度特性

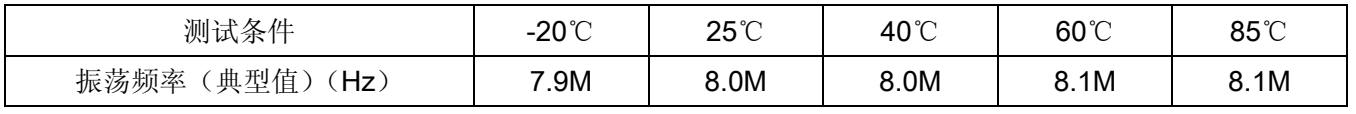

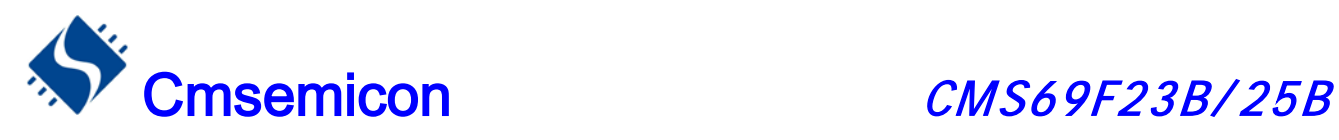

# 18. 指令

# 18.1 指令一览表

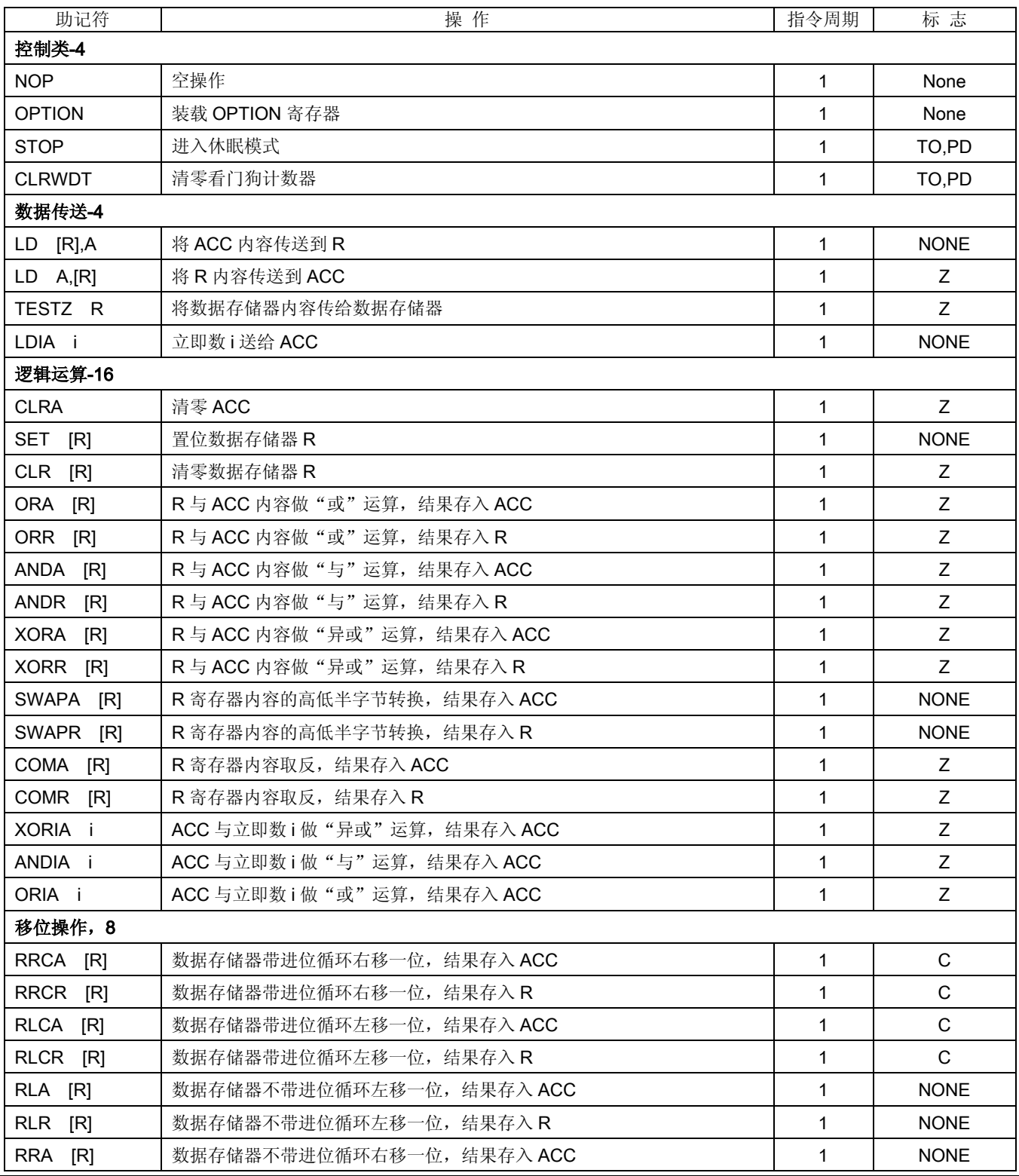

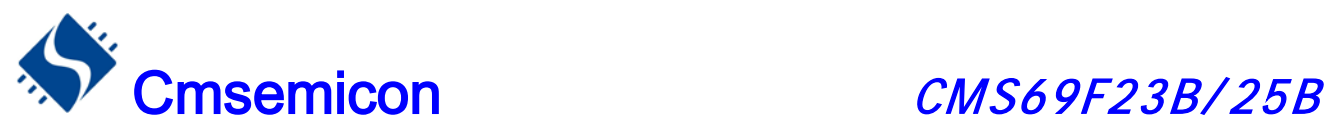

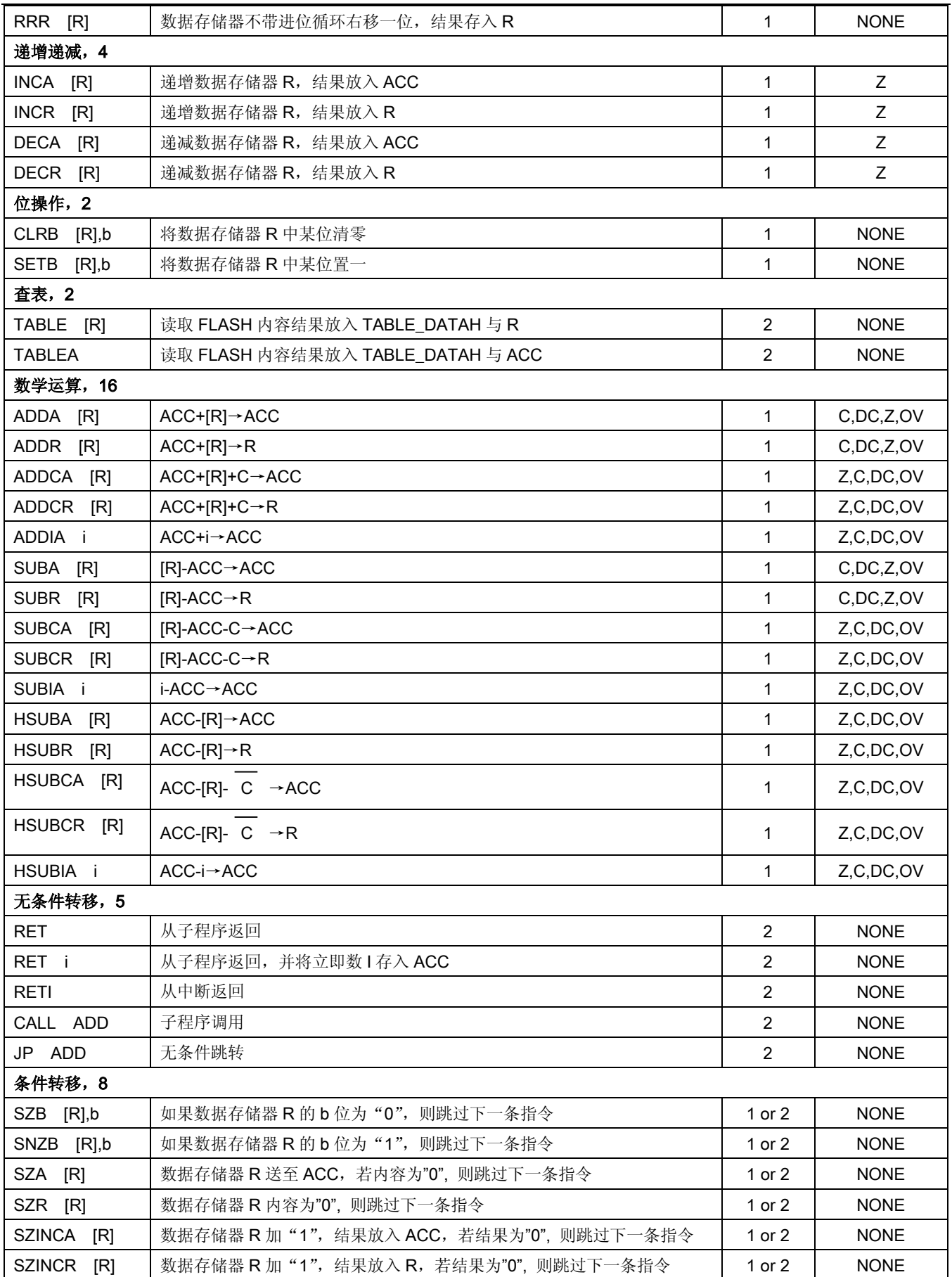

www.mcu.com.cn v 1.5

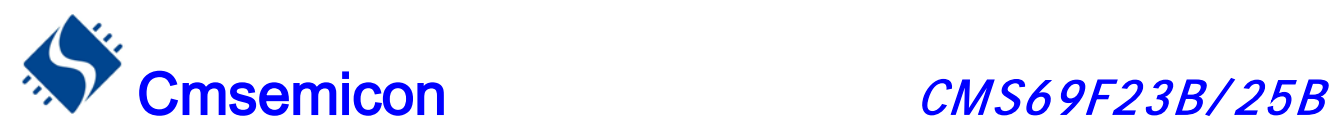

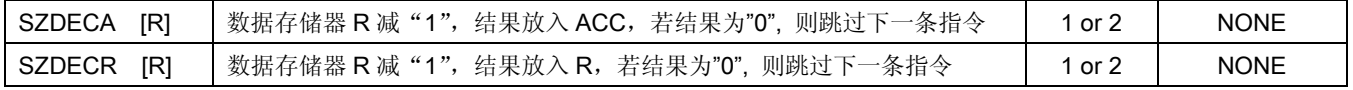

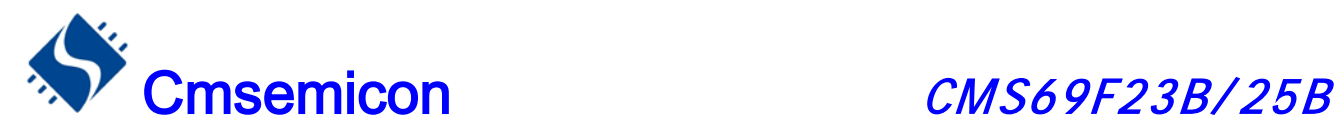

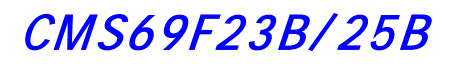

# 18.2 指令说明

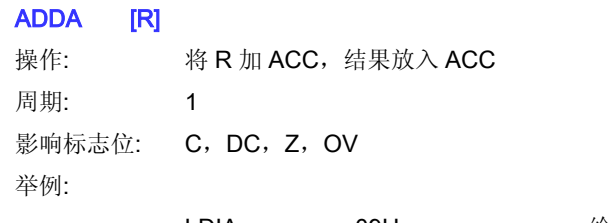

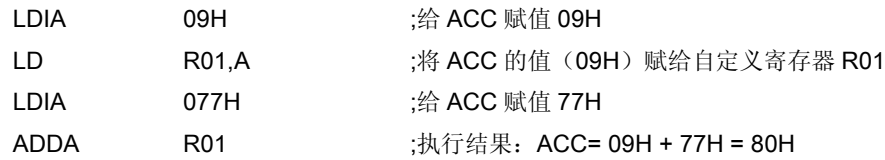

#### ADDR [R]

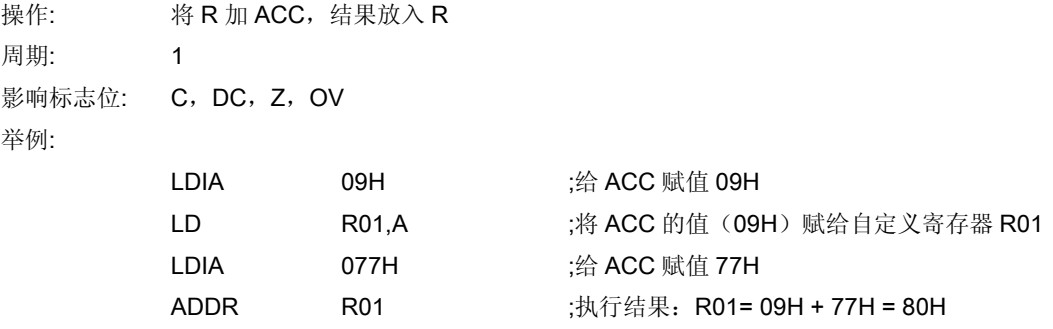

#### ADDCA [R]

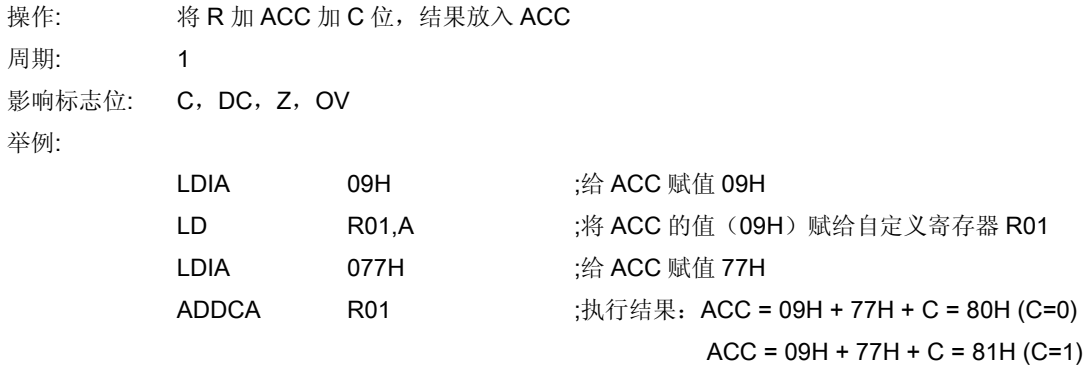

#### ADDCR [R]

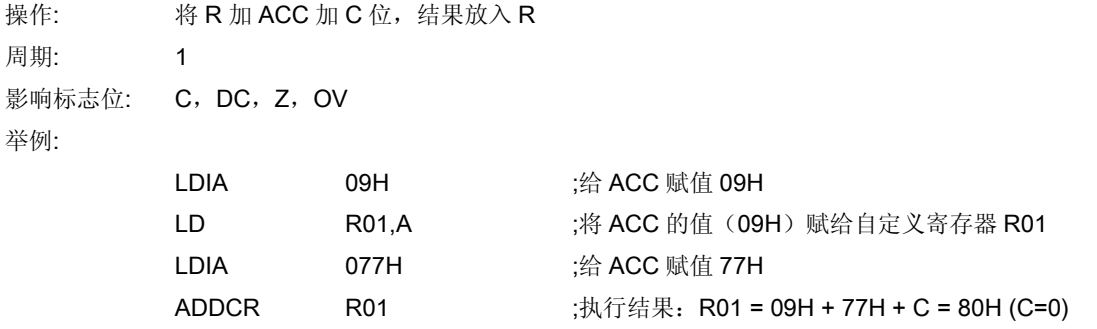

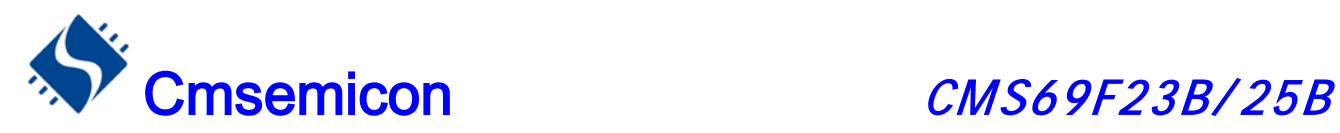

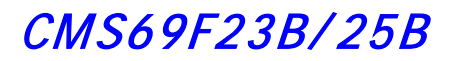

 $R01 = 09H + 77H + C = 81H (C=1)$ 

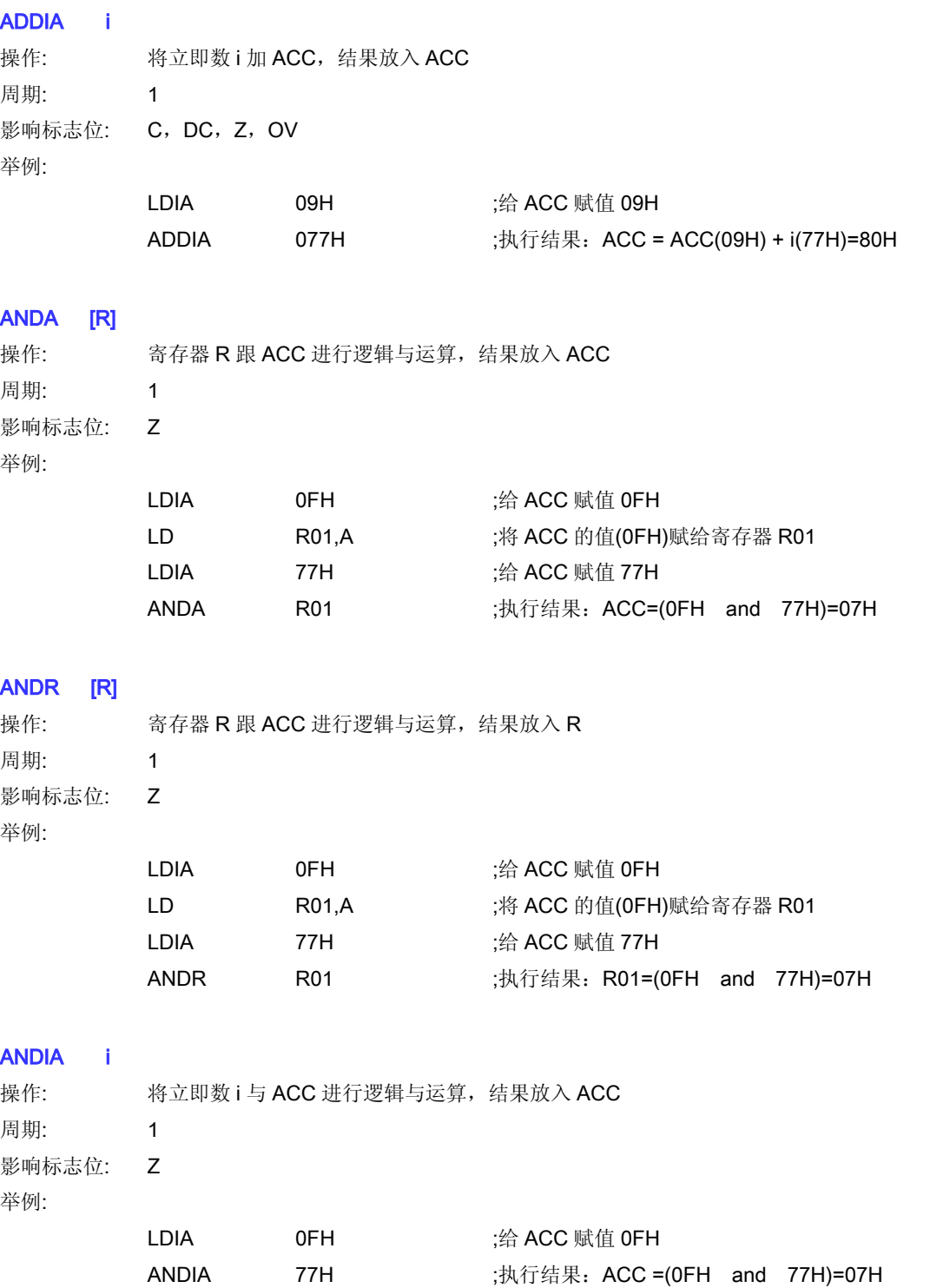

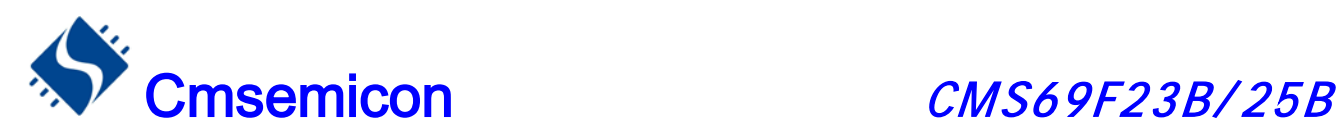

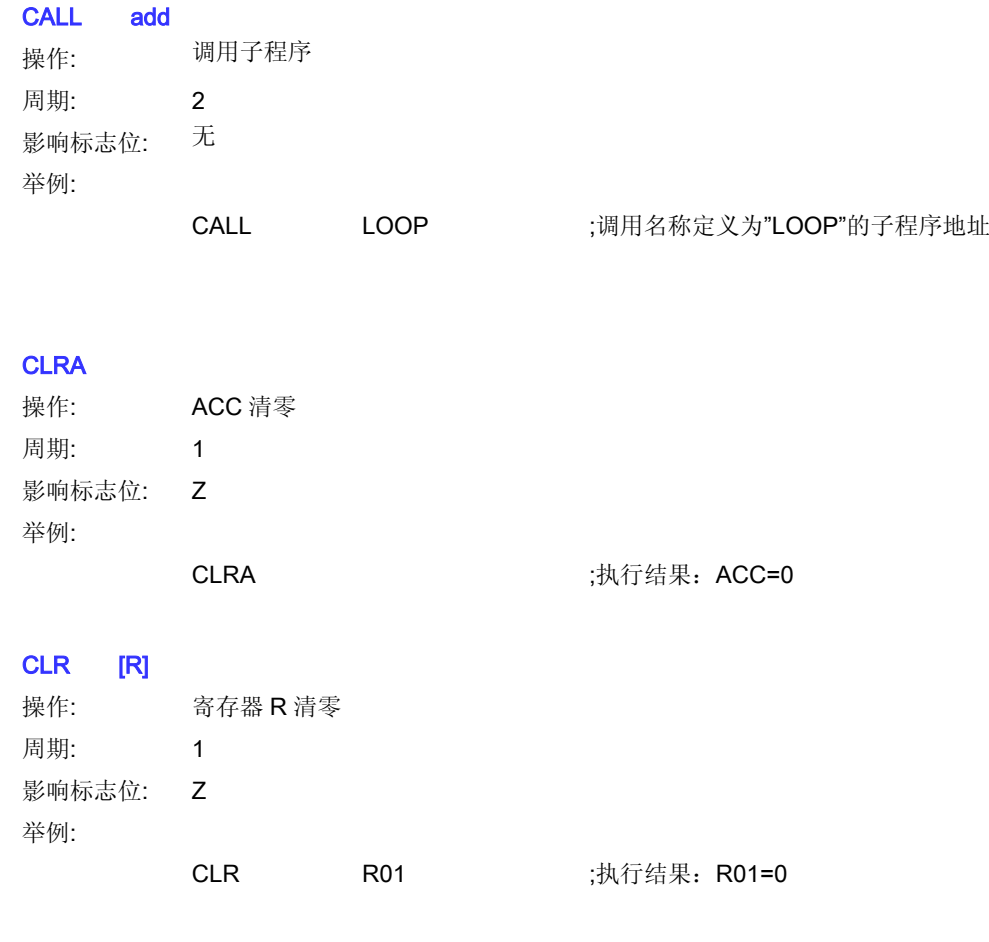

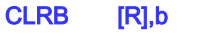

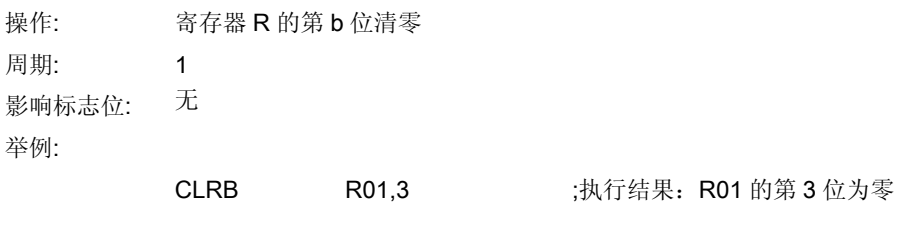

#### **CLRWDT**

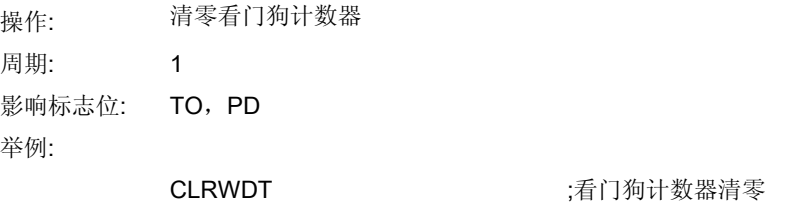

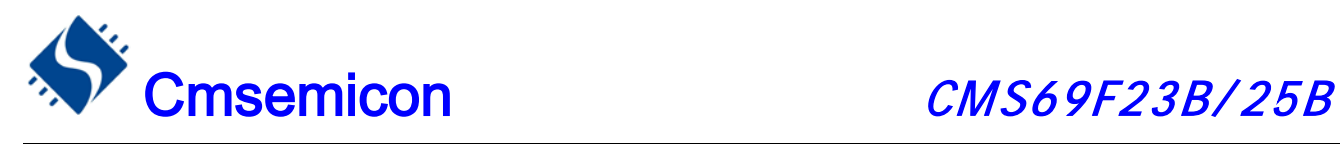

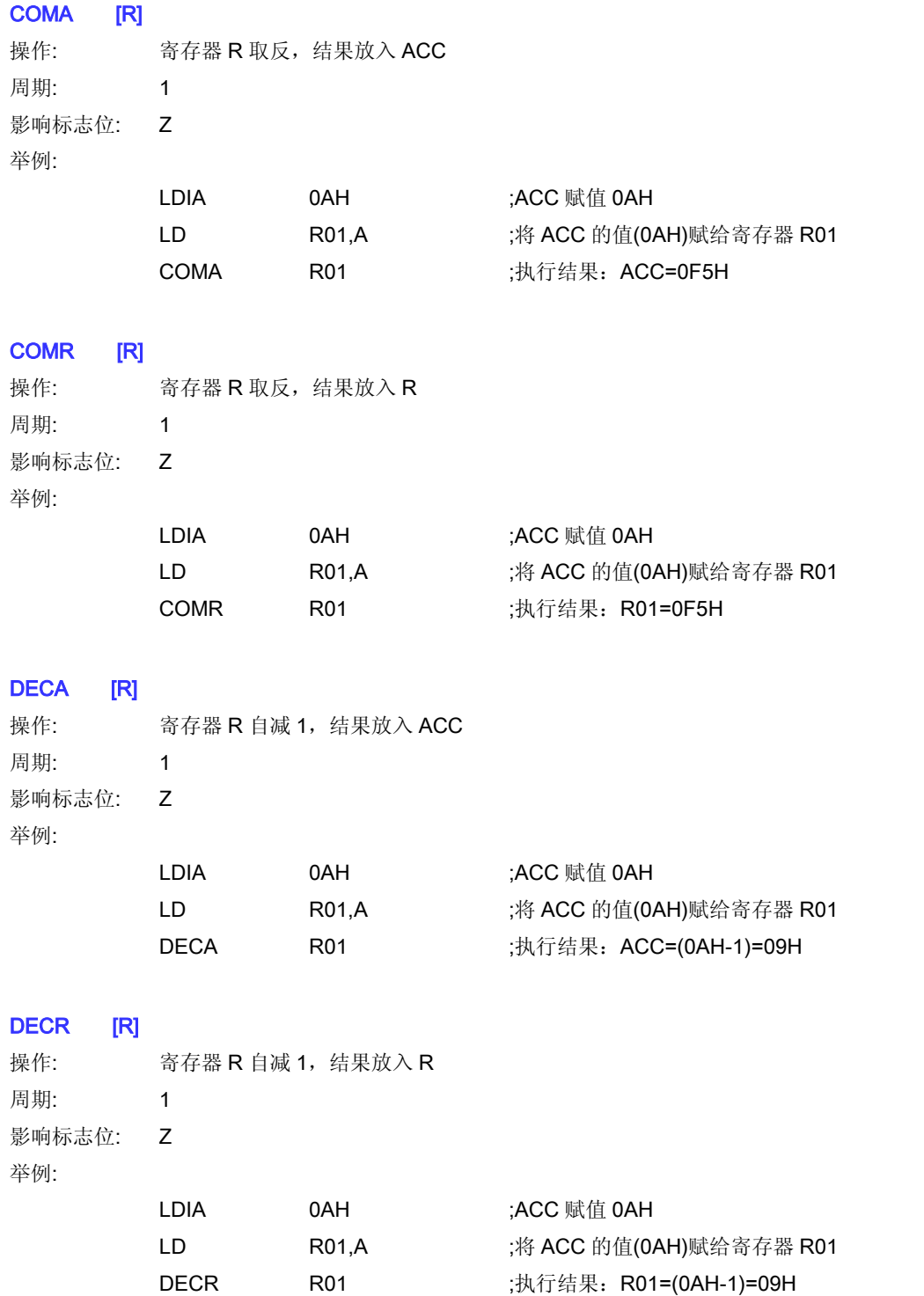

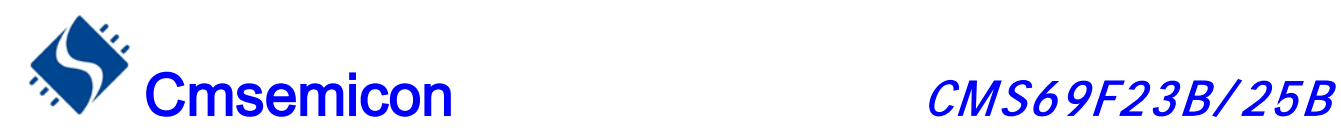

#### HSUBA [R]

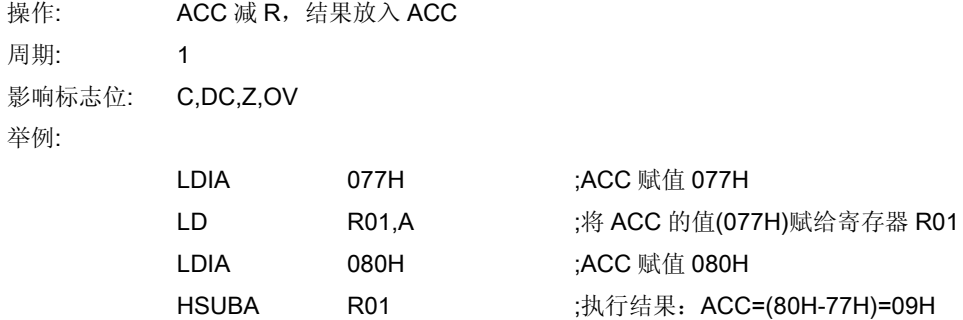

#### HSUBR [R]

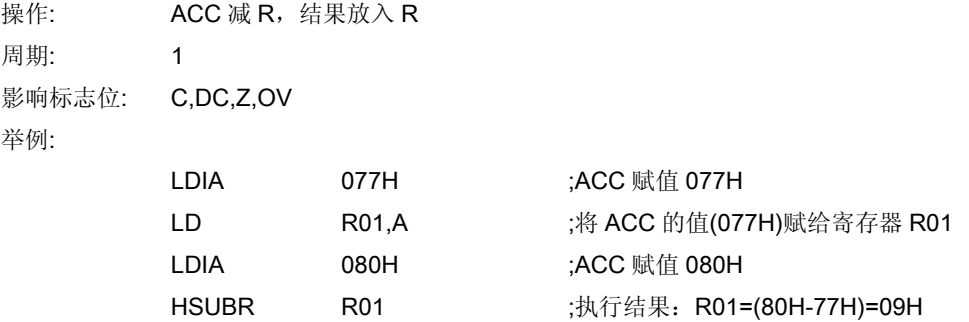

#### HSUBCA [R]

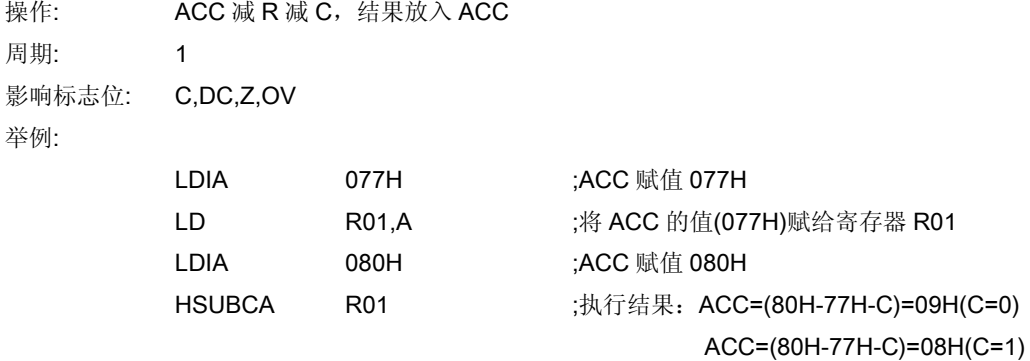

#### HSUBCR [R]

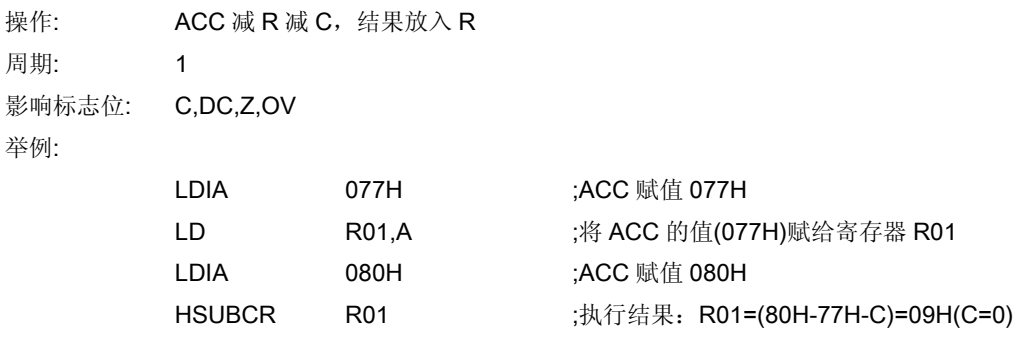

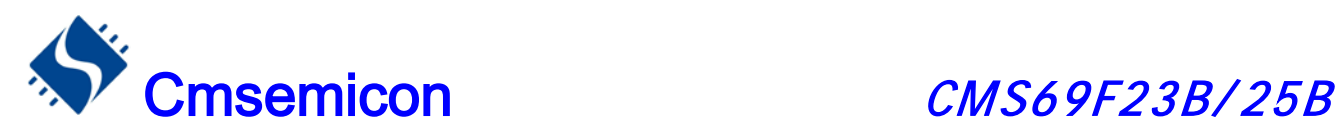

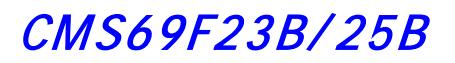

R01=(80H-77H-C)=08H(C=1)

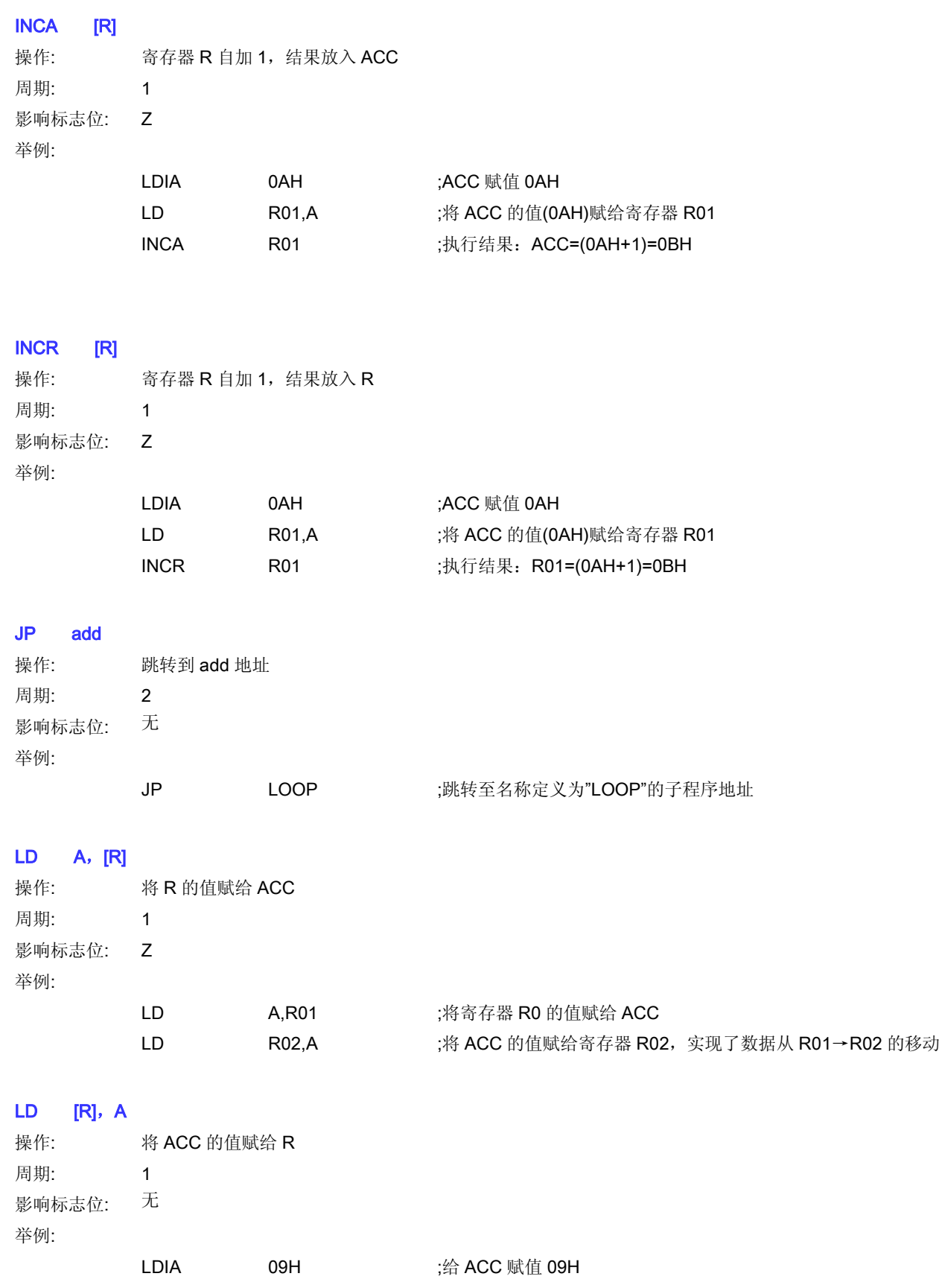

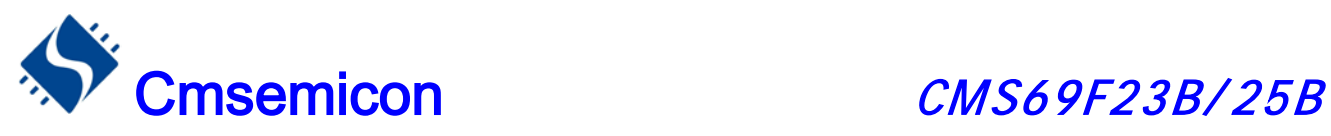

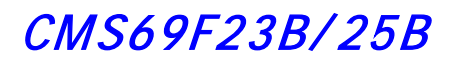

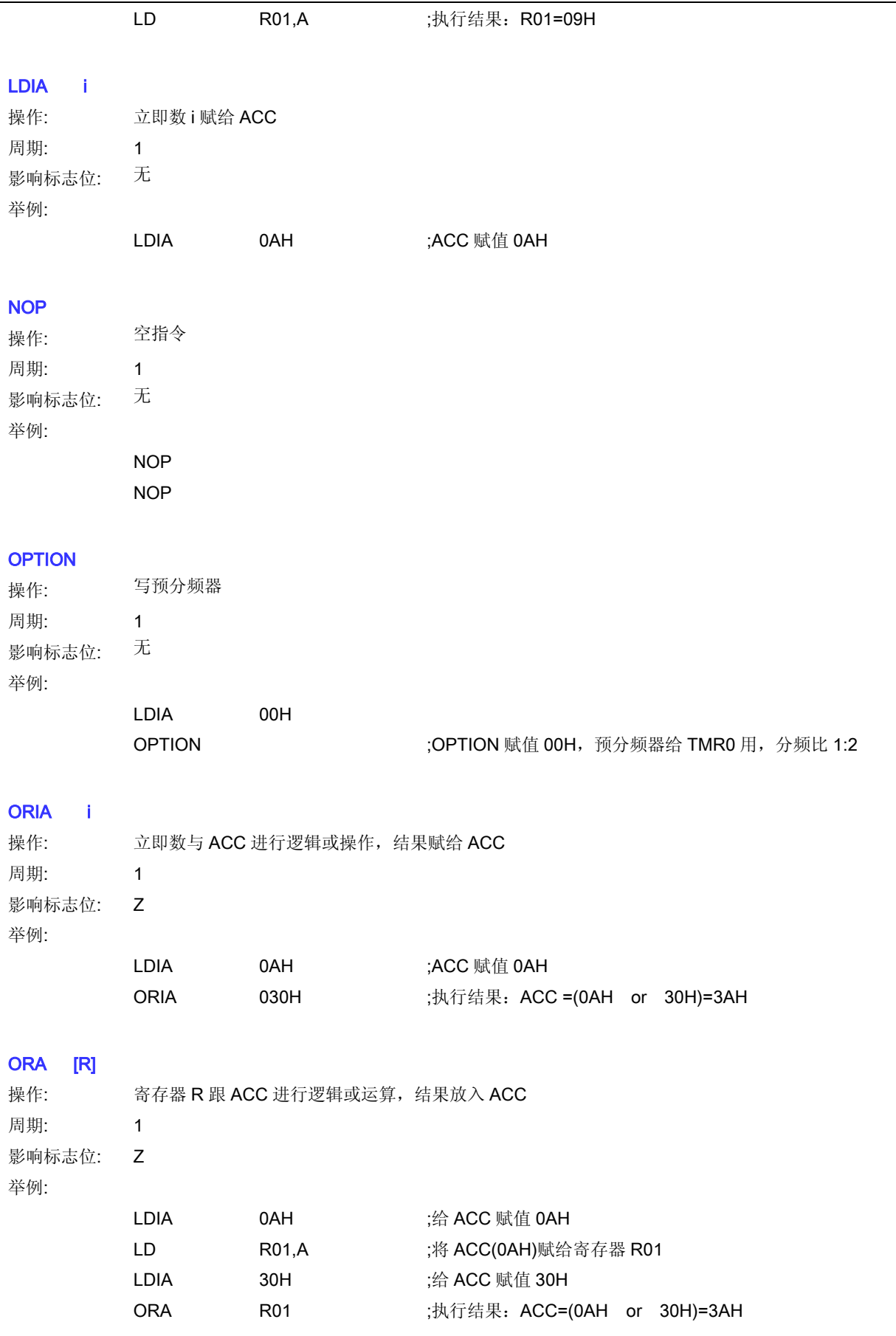

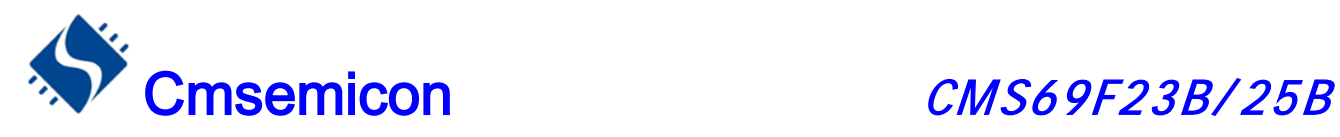

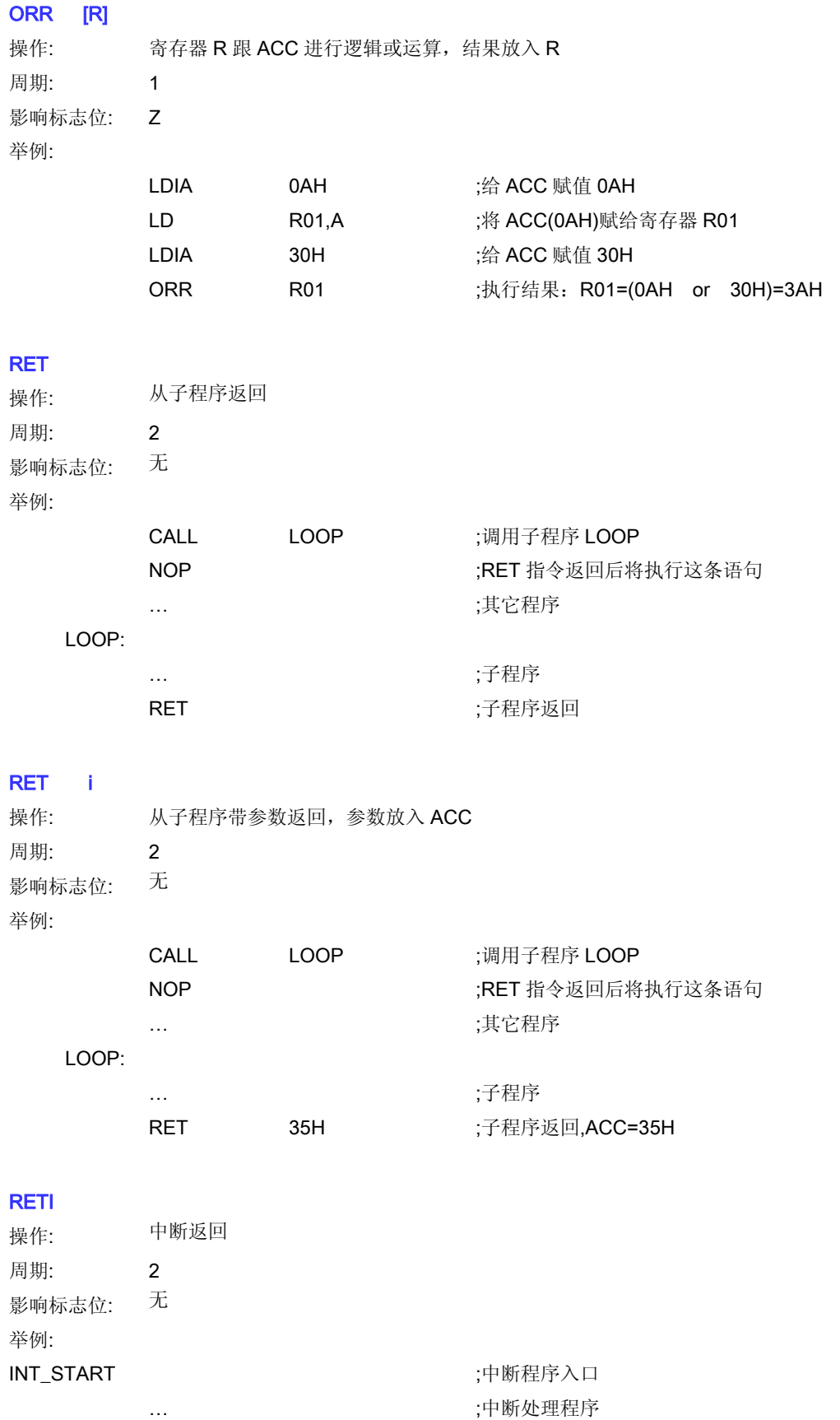

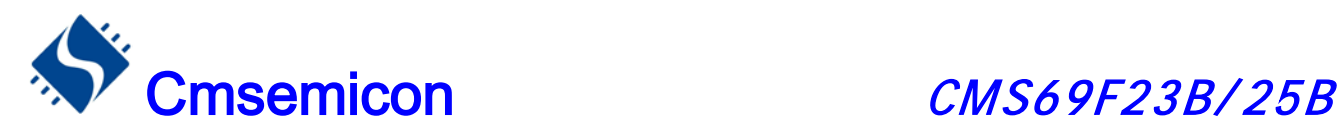

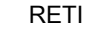

;中断返回

#### RLCA [R]

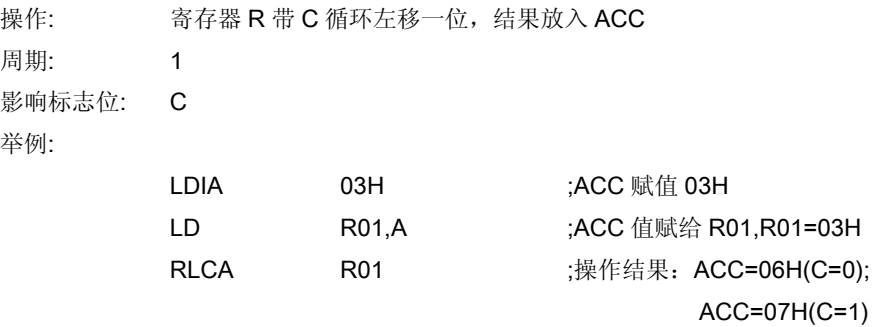

 $C=0$ 

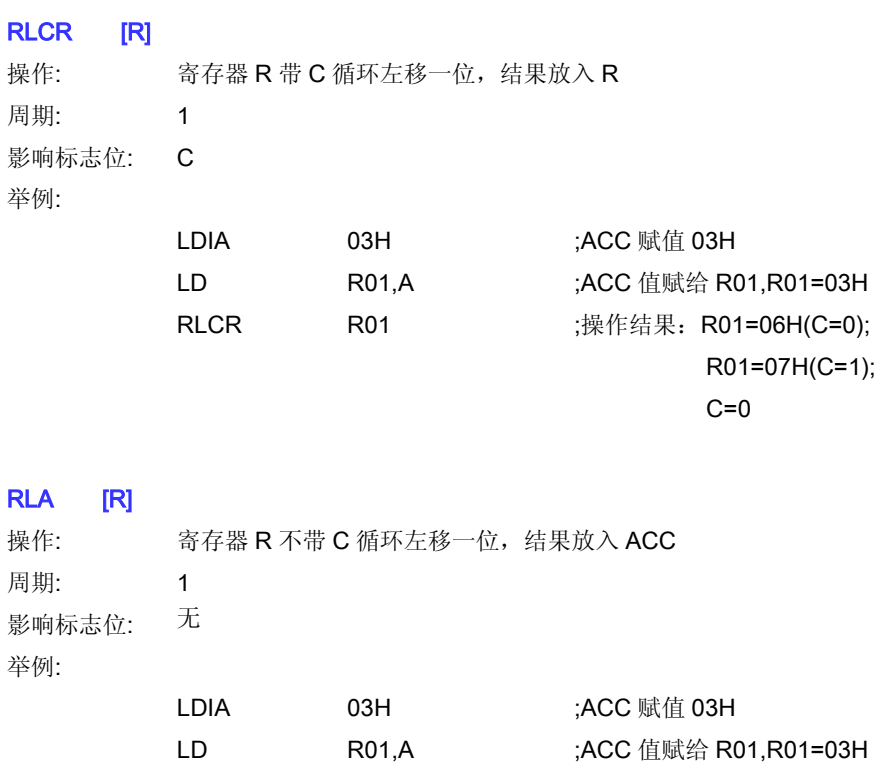

#### RLR [R]

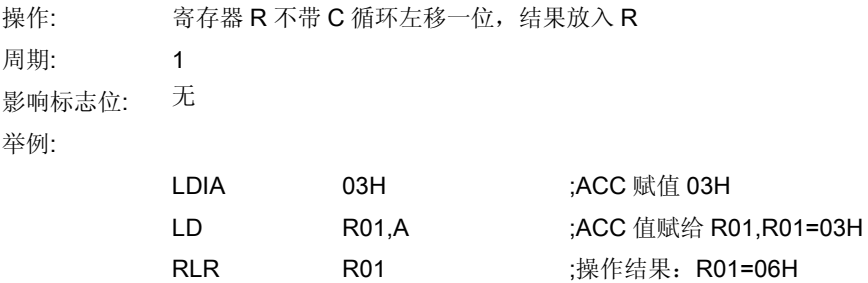

RLA R01 7.操作结果: ACC=06H

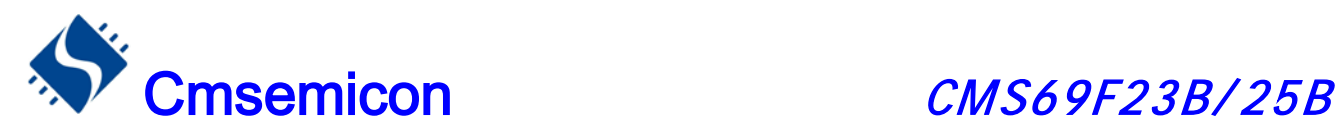

#### RRCA [R]

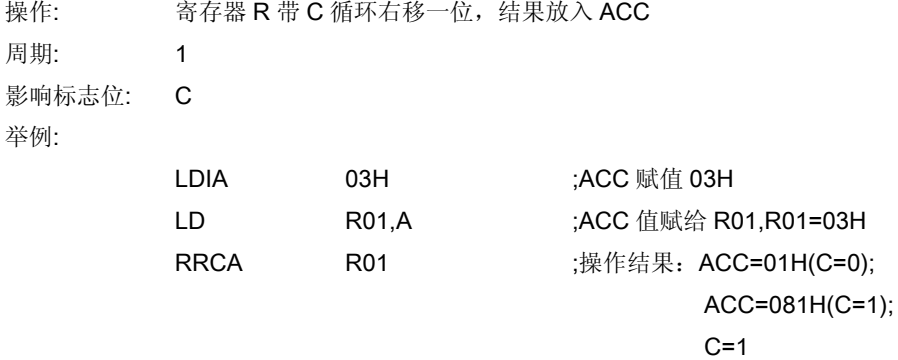

#### RRCR [R]

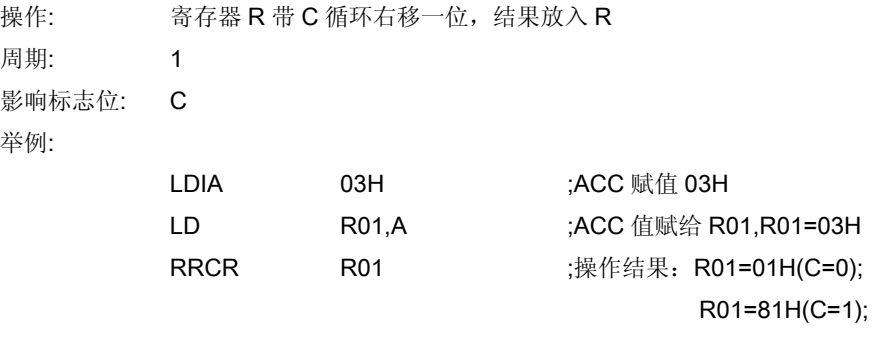

 $C=1$ 

#### RRA [R]

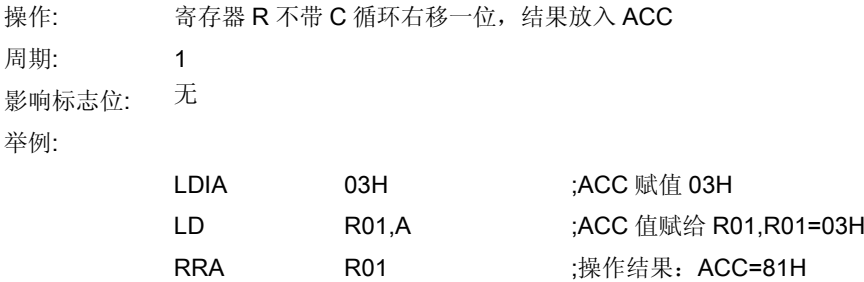

#### RRR [R]

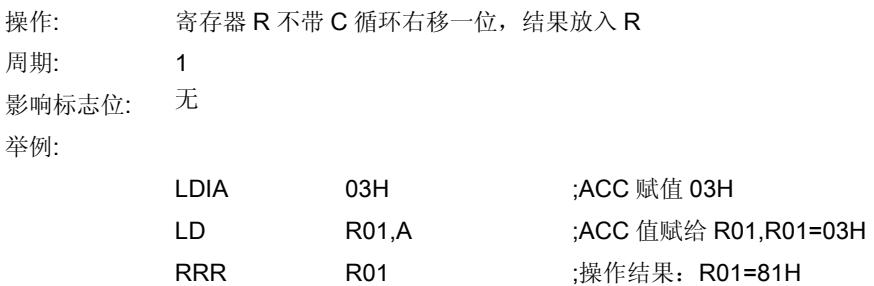

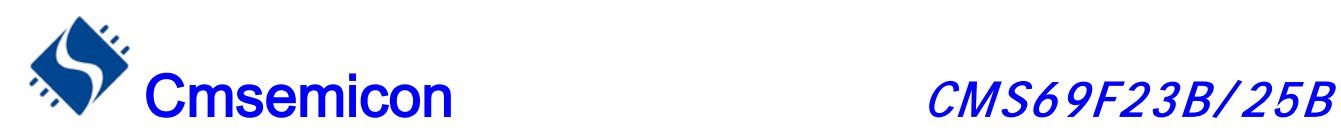

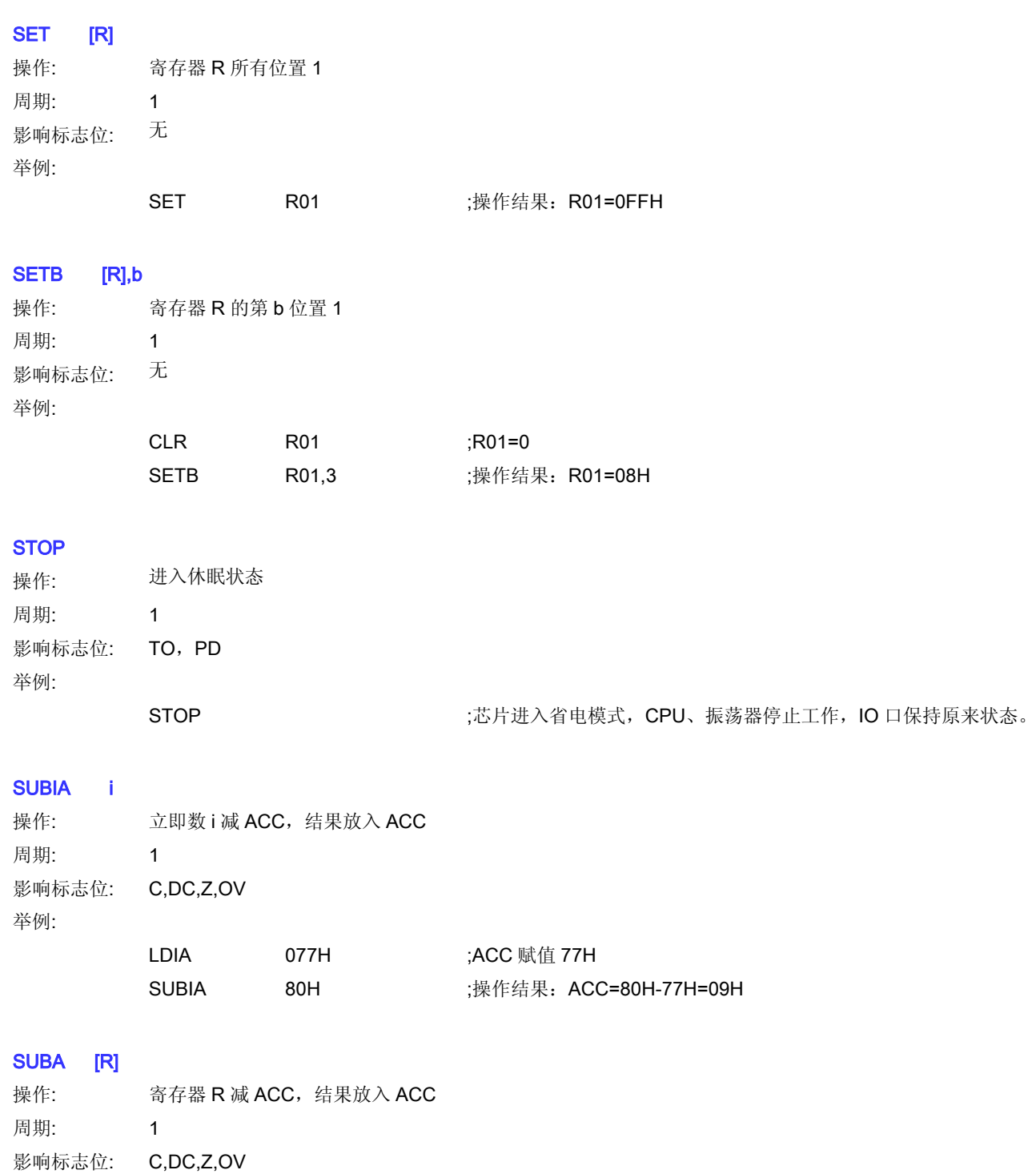

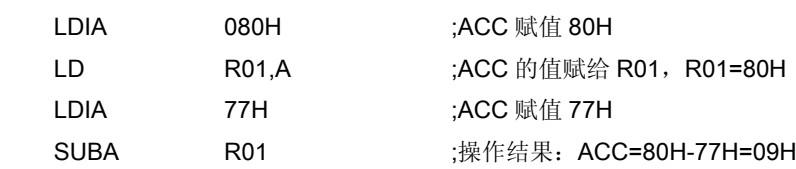

举例:

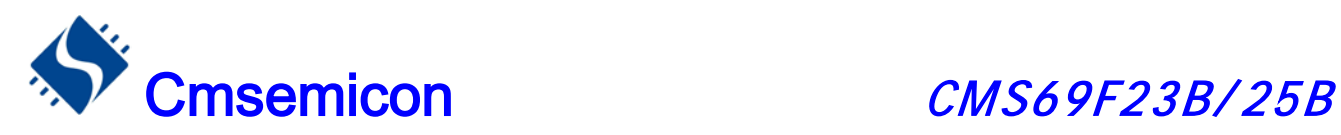

#### SUBR [R]

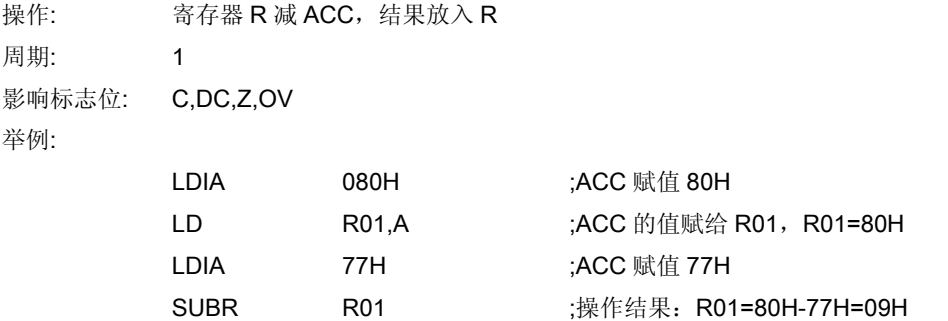

#### SUBCA [R]

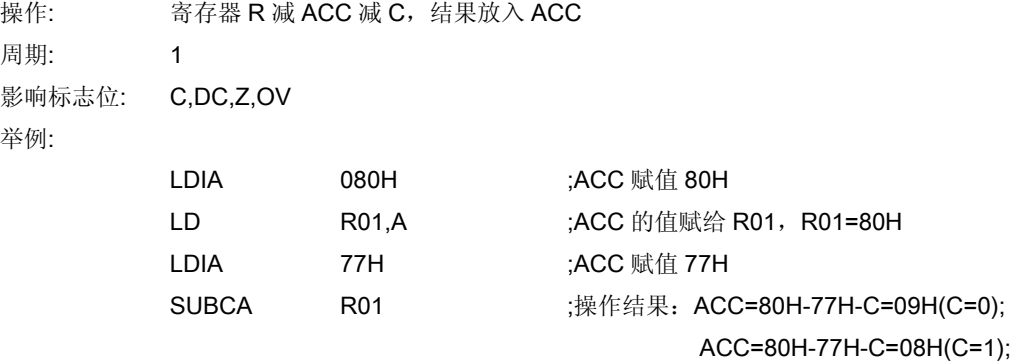

#### SUBCR [R]

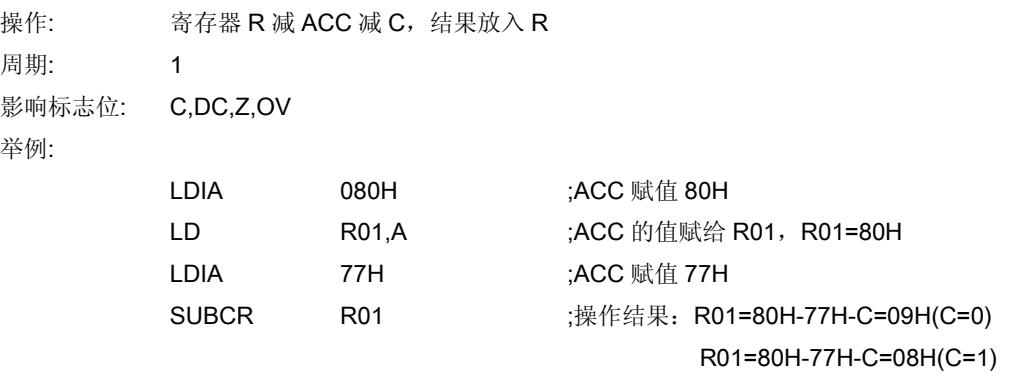

#### SWAPA [R]

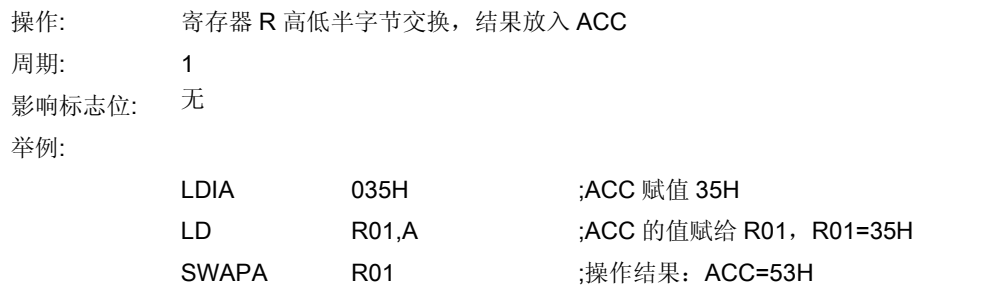

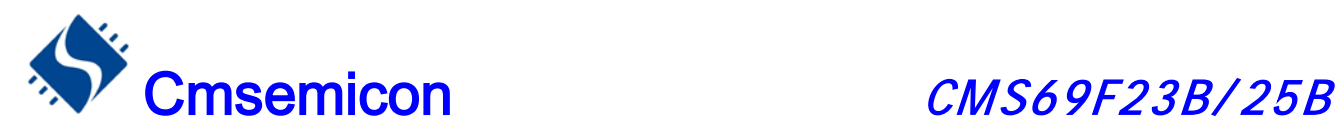

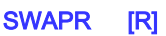

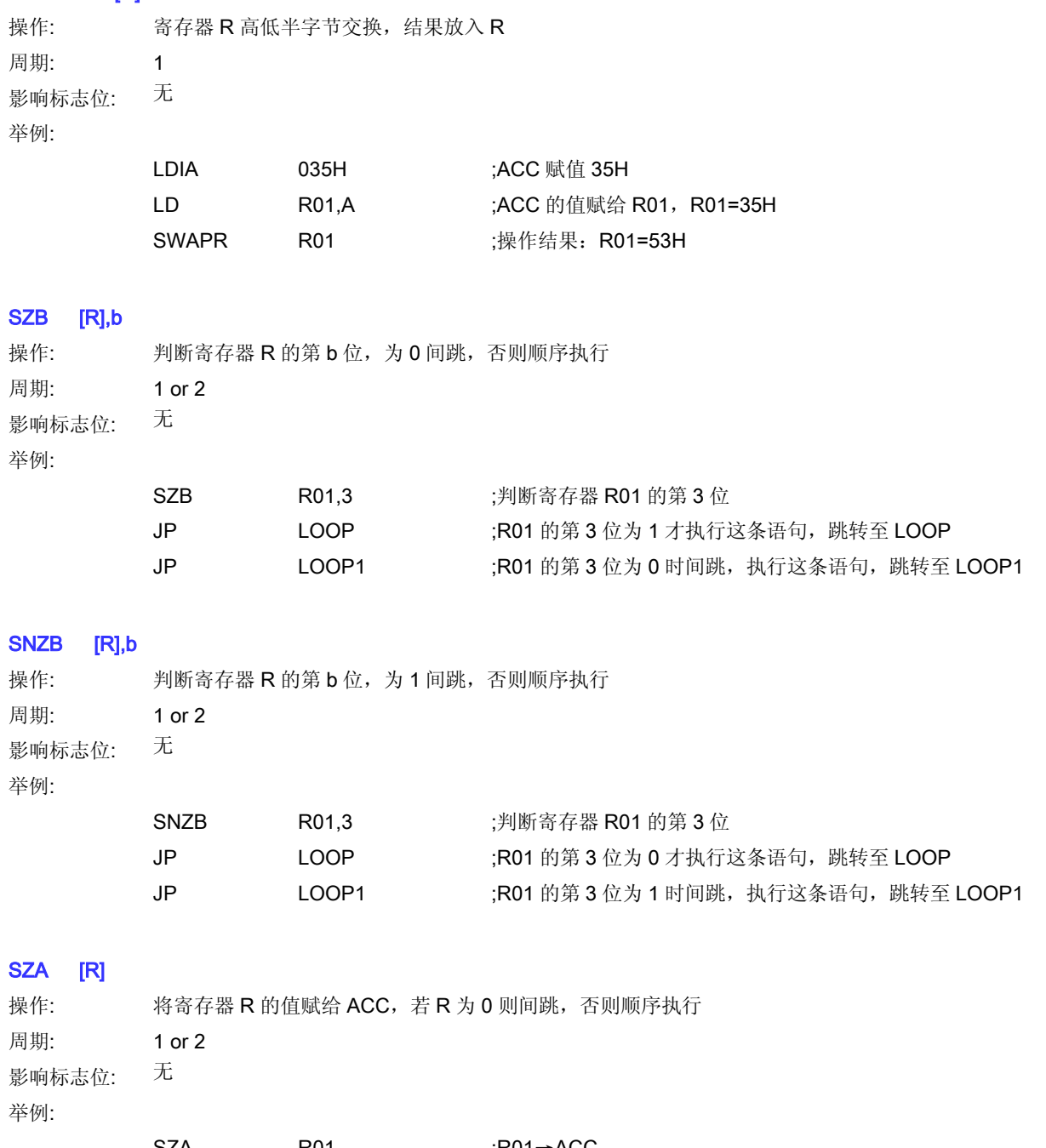

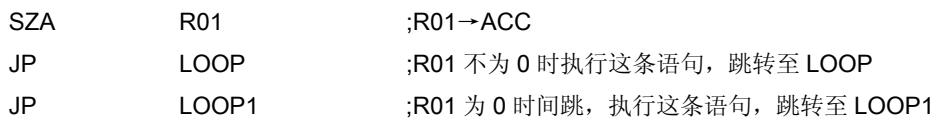

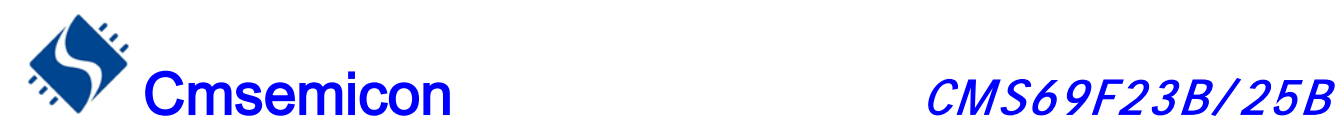

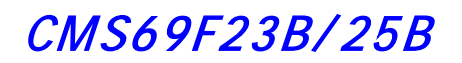

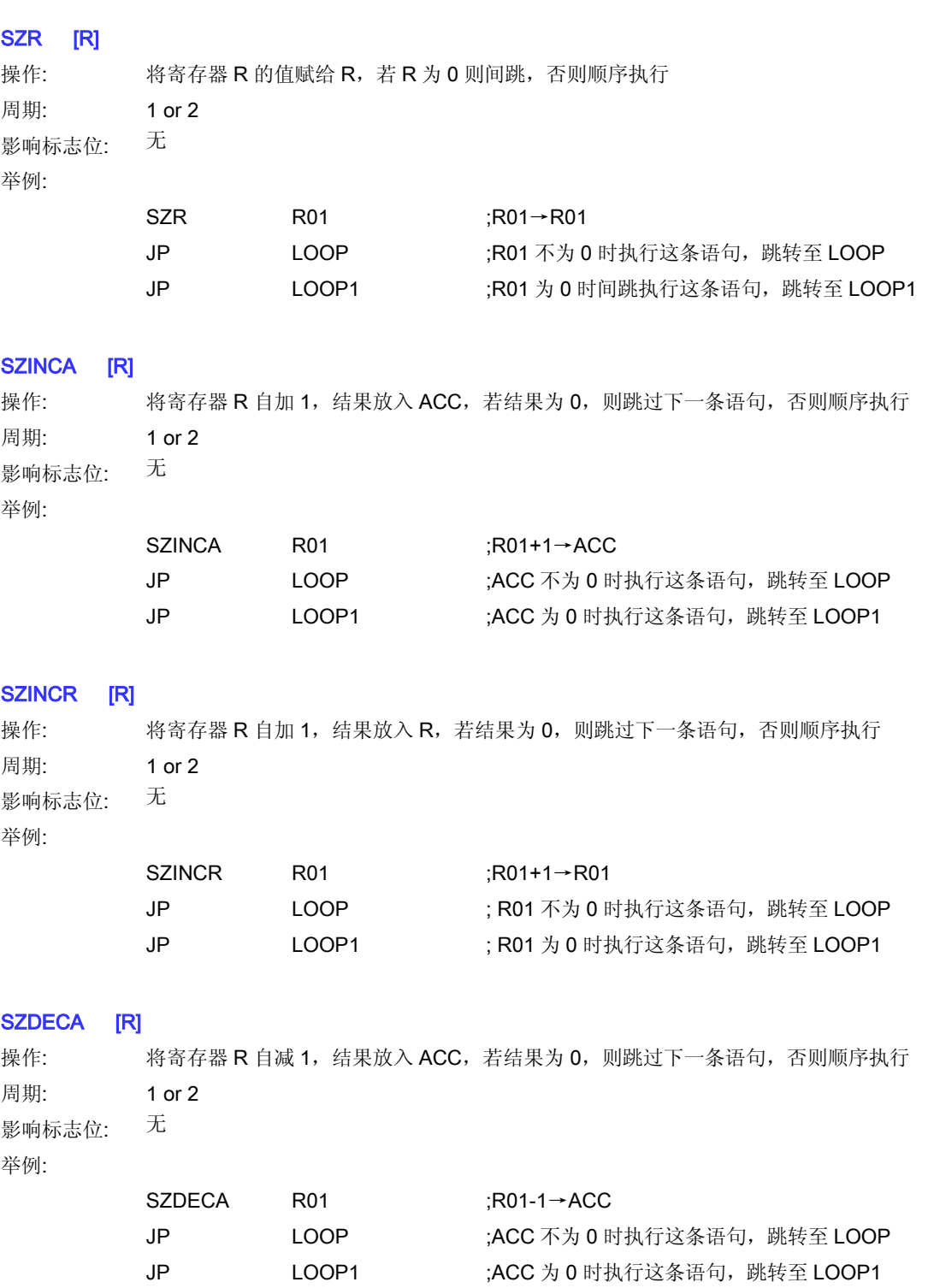

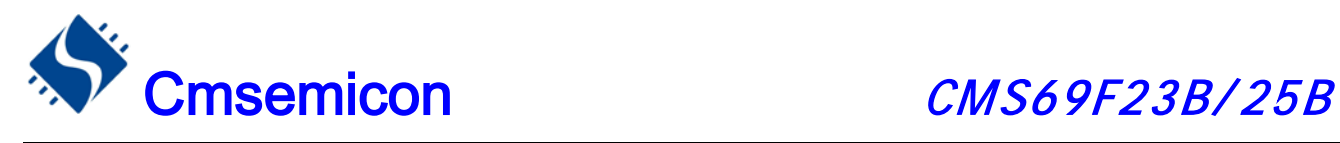

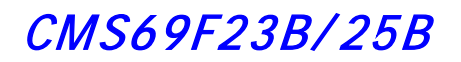

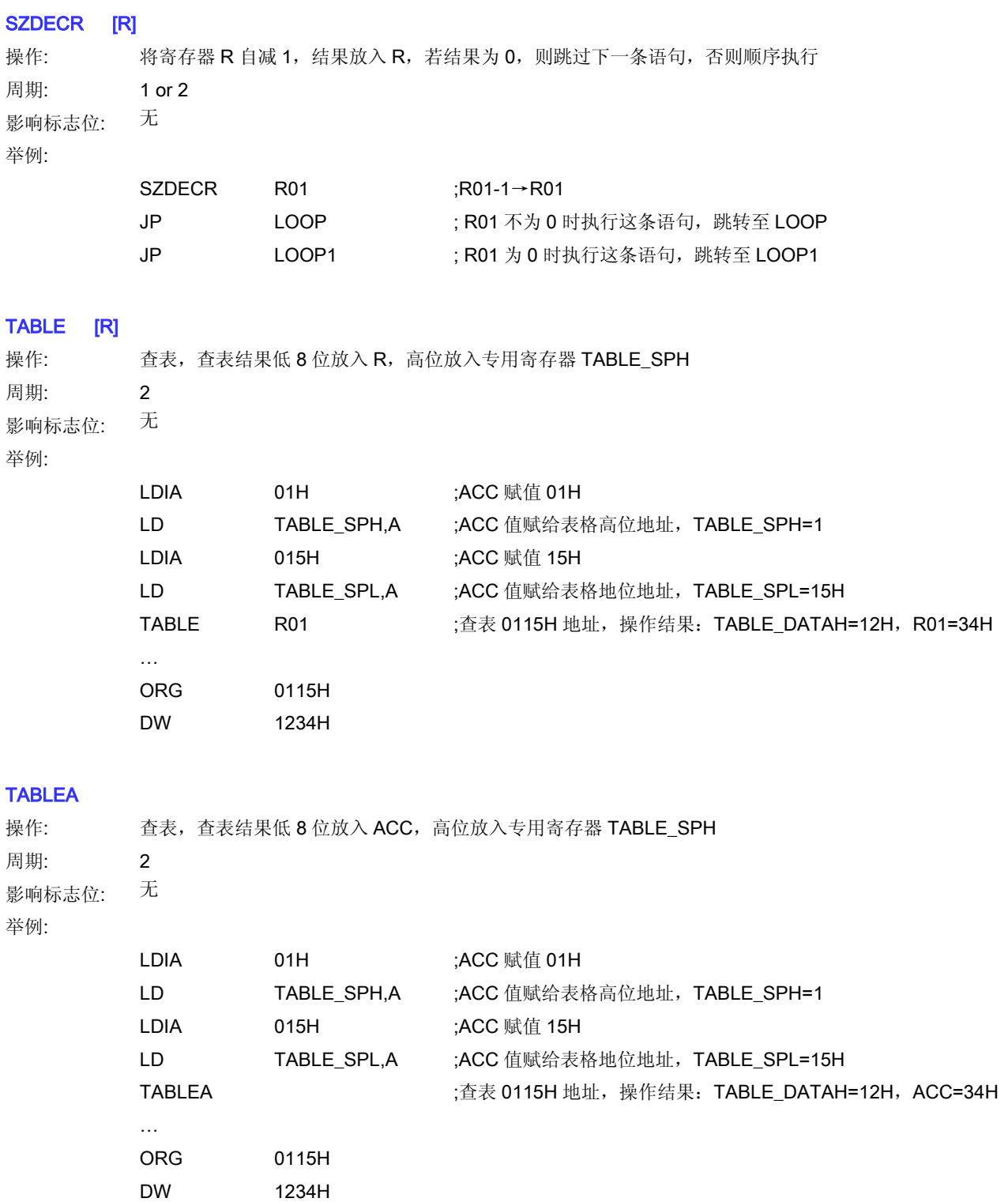

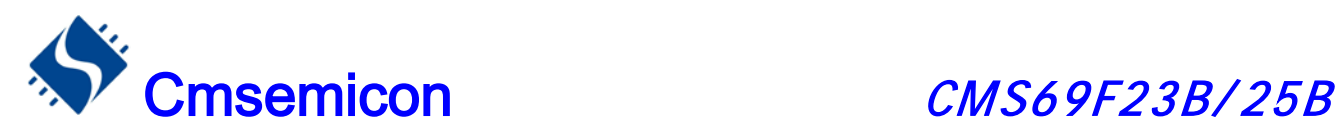

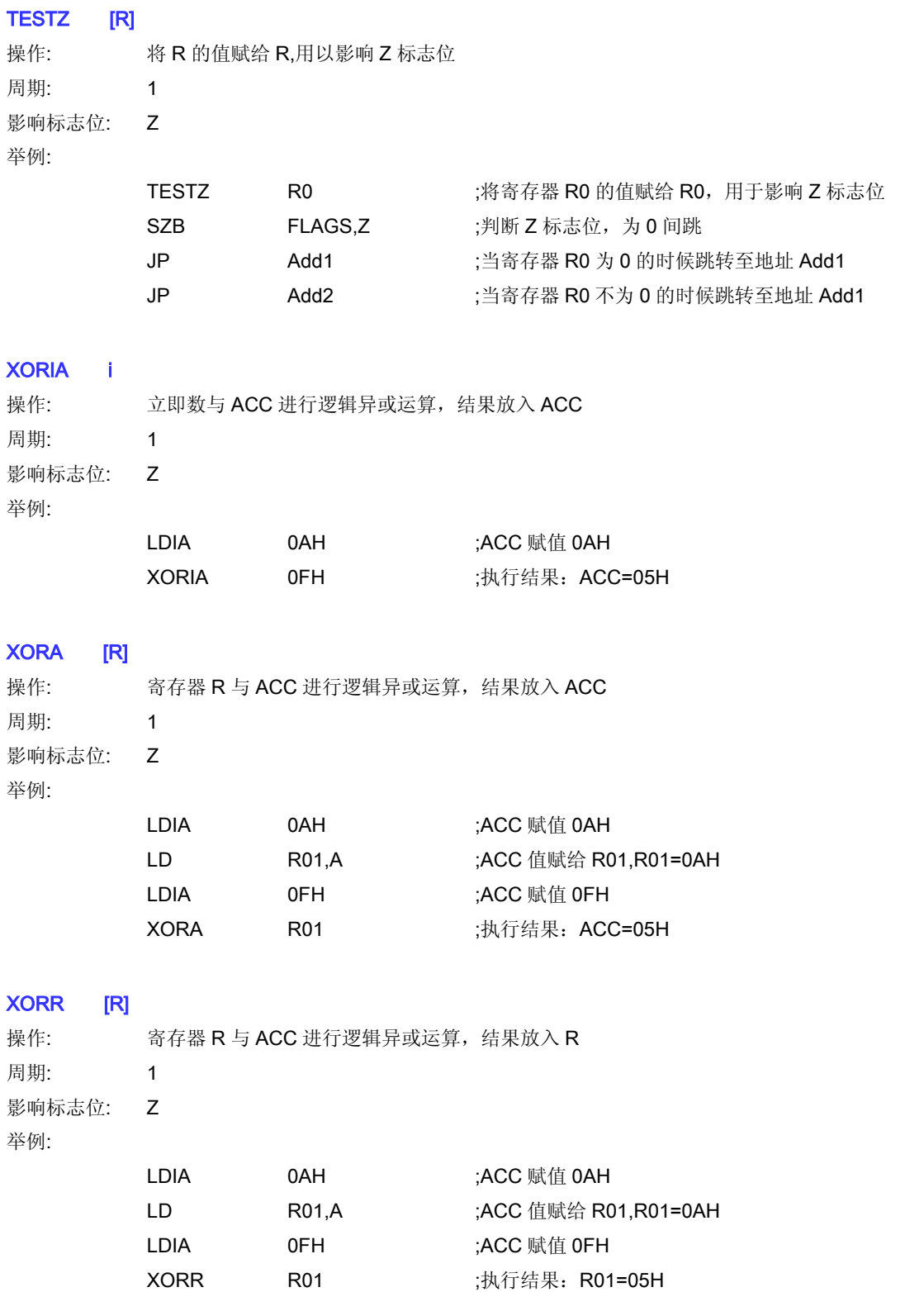

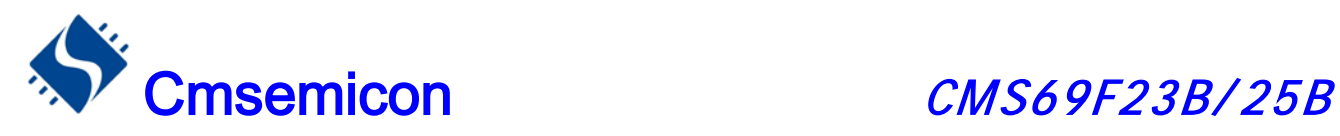

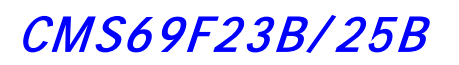

- 19. 封装
- 19.1 Dip 16

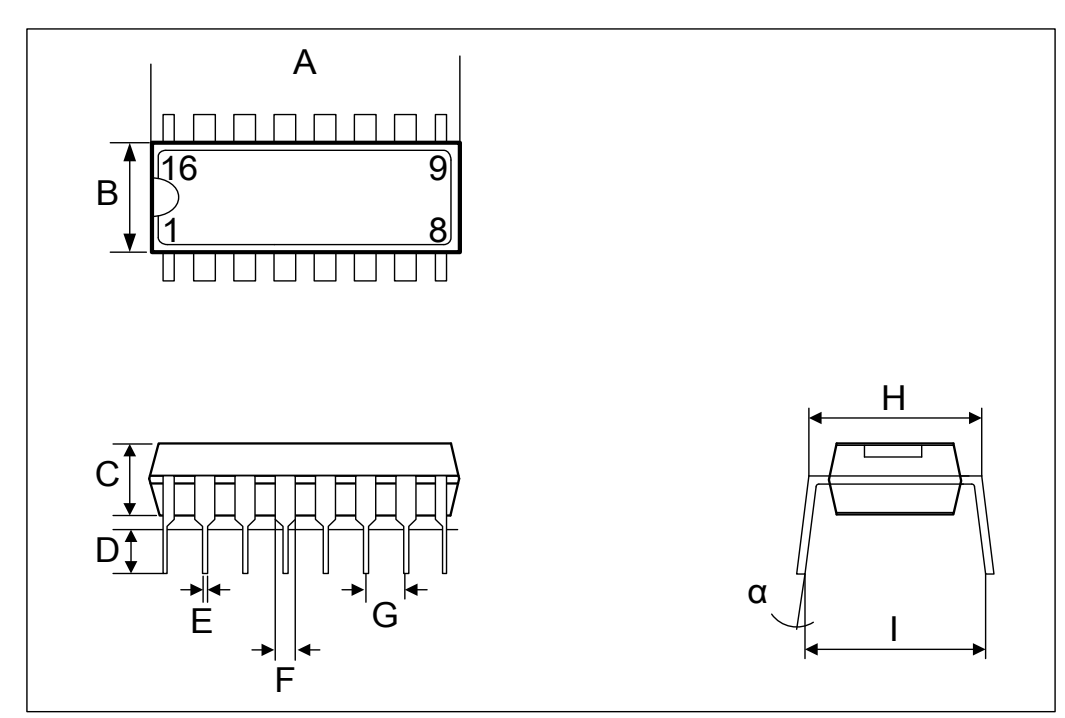

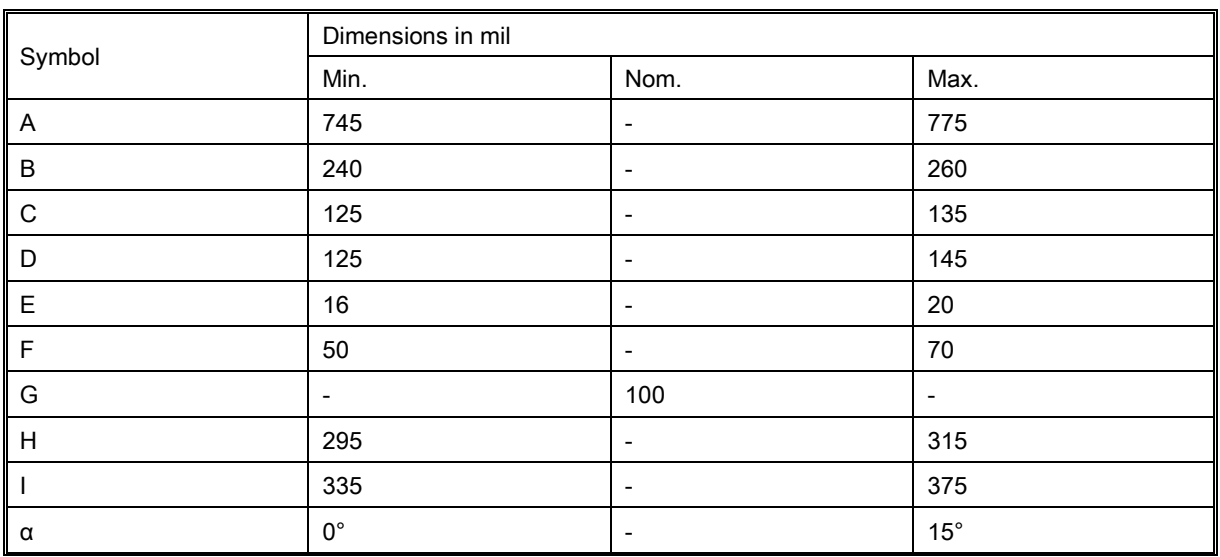

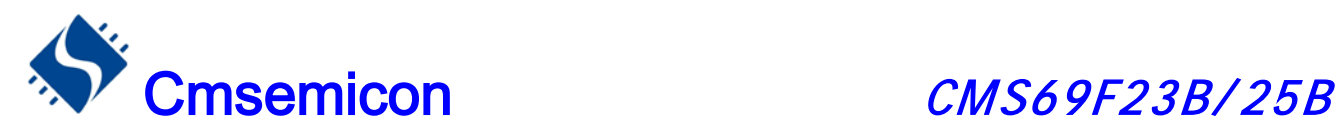

# 19.2 Sop 16

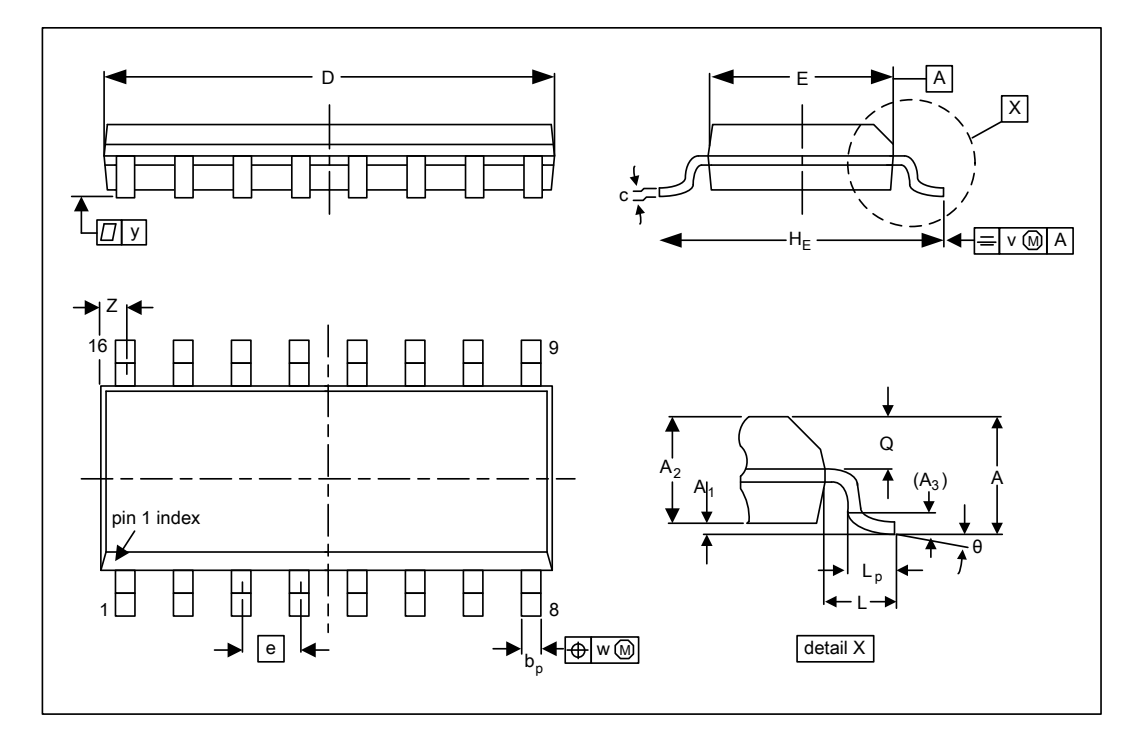

**DIMENSIONS (inch dimensions are derived frome the original mm dimensions)**

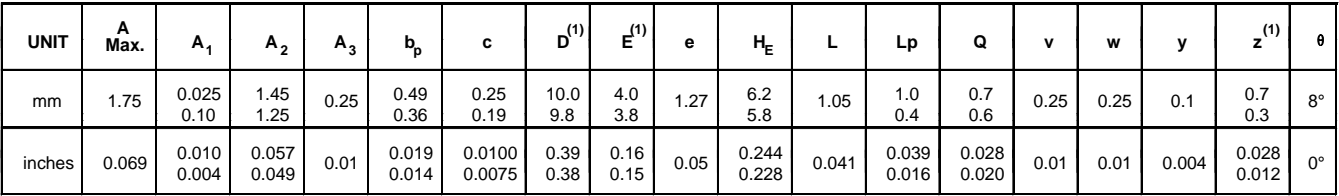

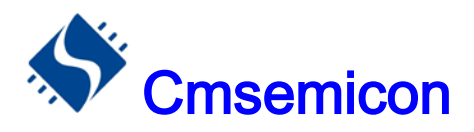

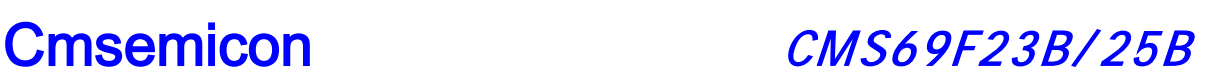

19.3 Dip 18

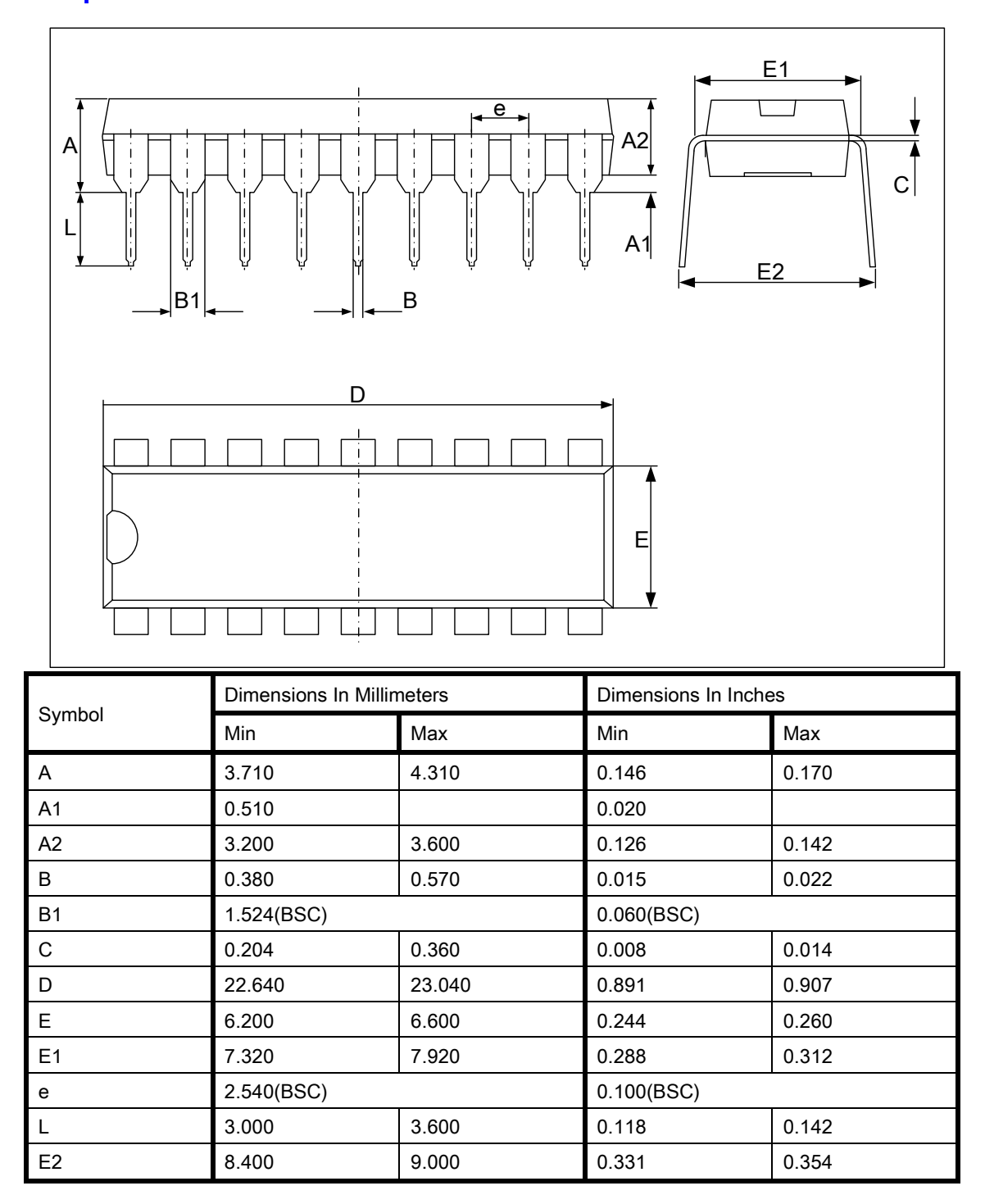

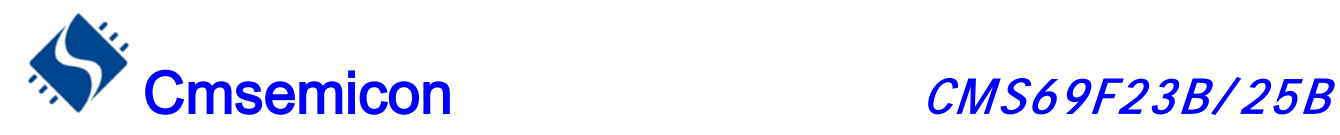

# 19.4 Sop 18

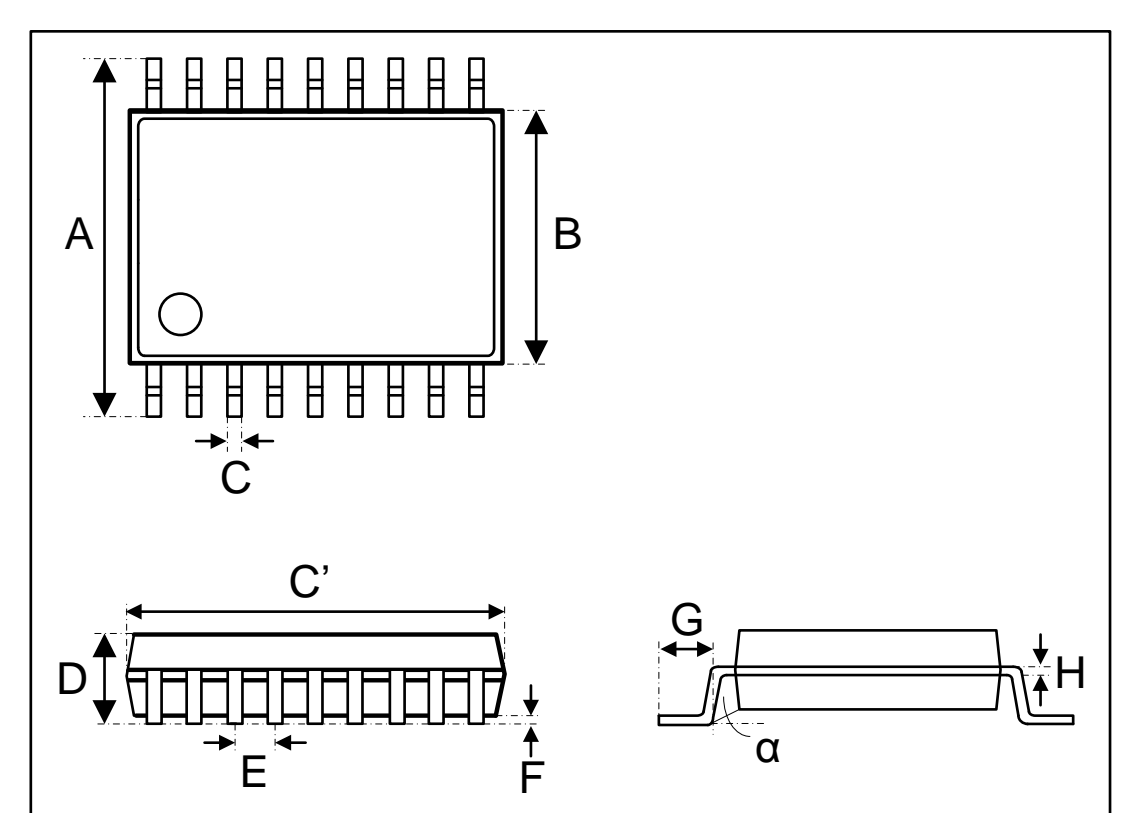

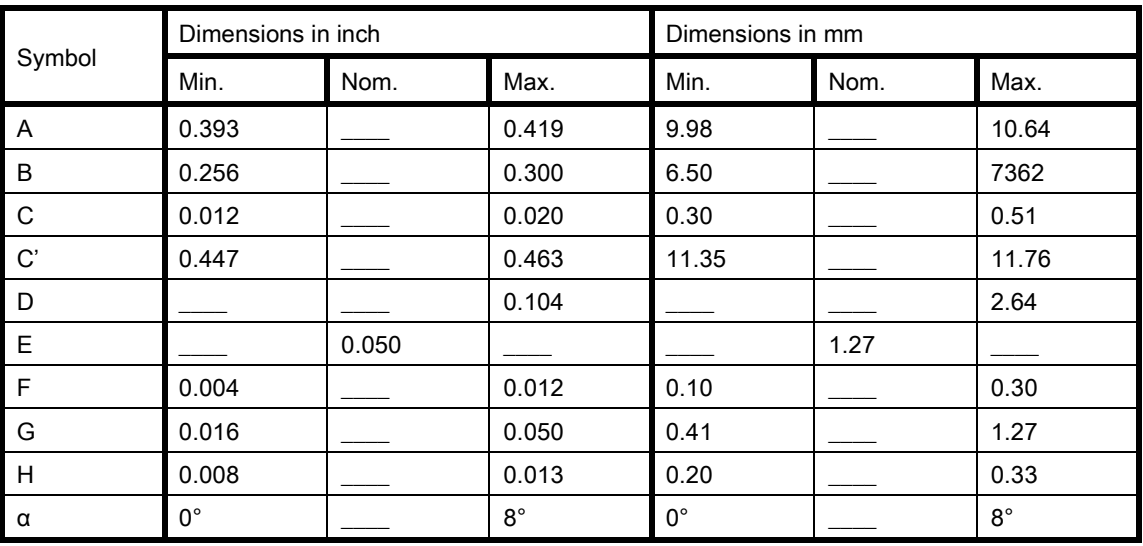
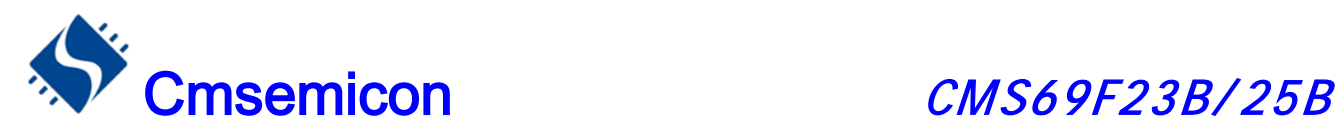

## 20. 版本修订说明:

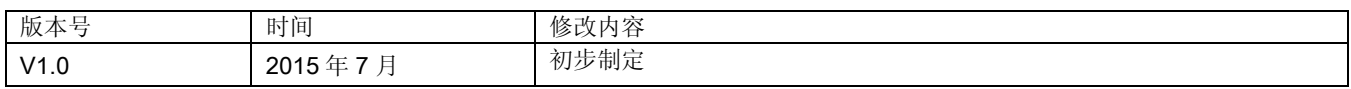